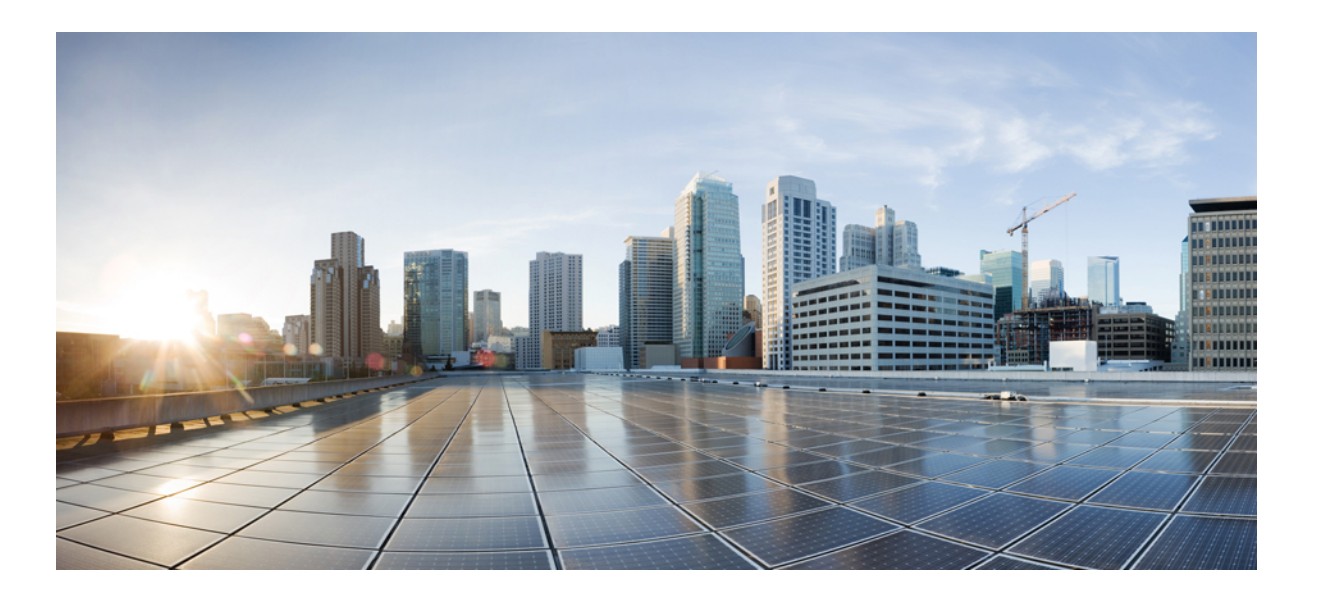

# **Interface and Hardware Component Command Reference, Cisco IOS XE Release 3SE (Catalyst 3850 Switches)**

**First Published:** 2013-01-11 **Last Modified:** 2013-01-10

## **Americas Headquarters**

Cisco Systems, Inc. 170 West Tasman Drive San Jose, CA 95134-1706 USA http://www.cisco.com Tel: 408 526-4000 800 553-NETS (6387) Fax: 408 527-0883

© 2013 Cisco Systems, Inc. All rights reserved.

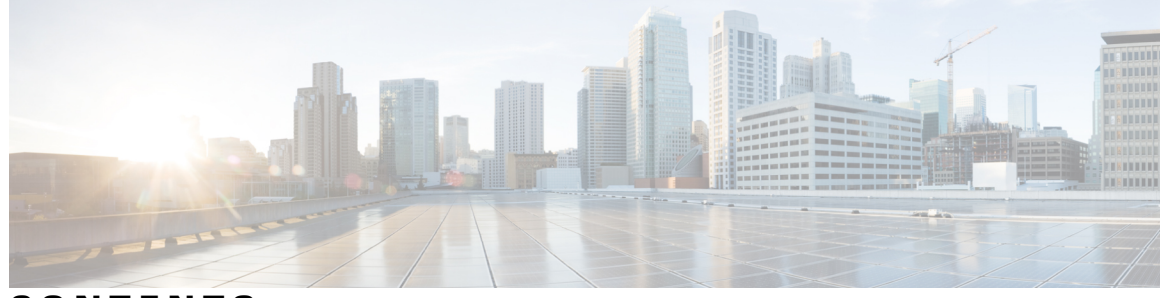

**CONTENTS**

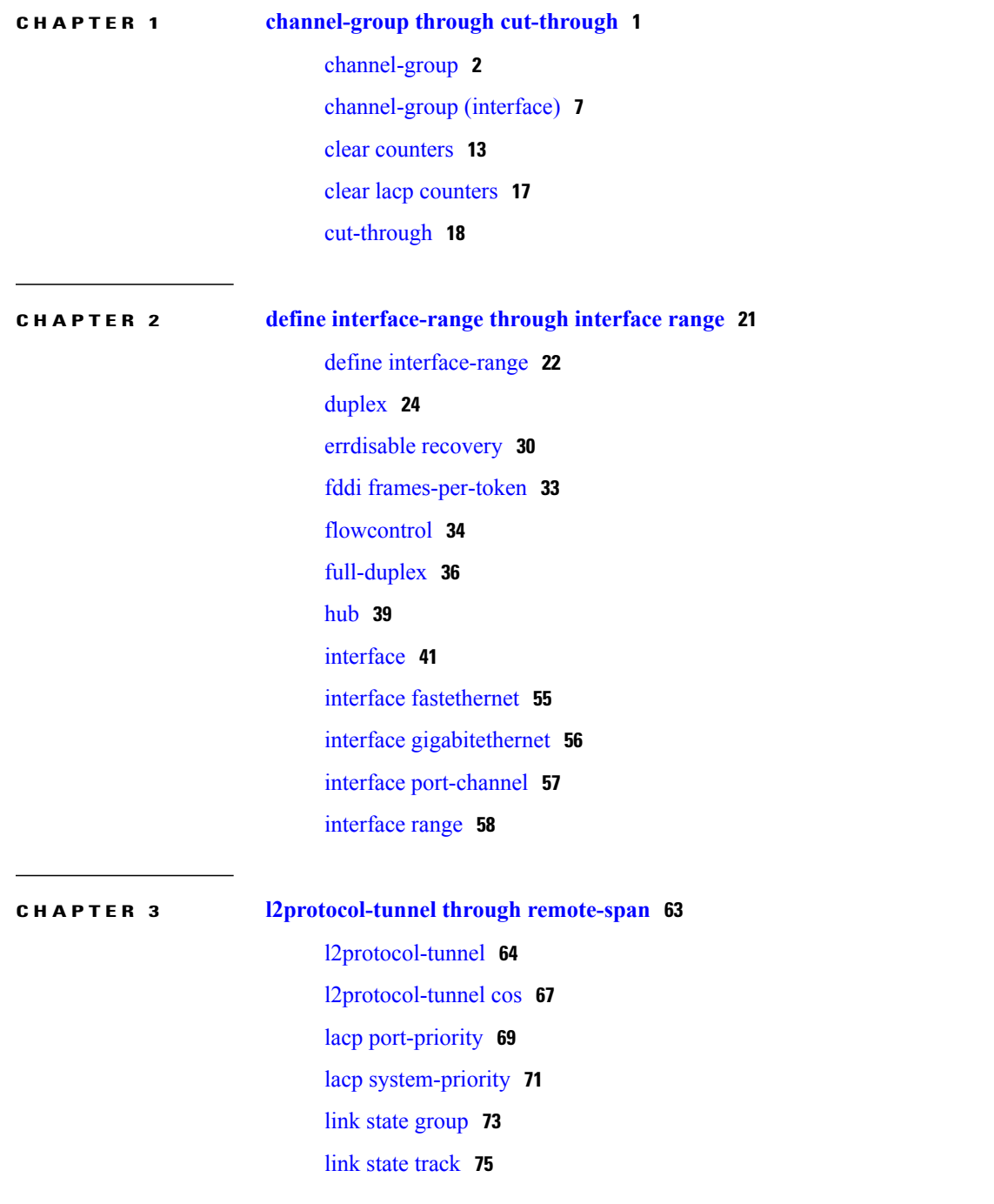

 $\overline{\mathsf{I}}$ 

**Interface and Hardware Component Command Reference, Cisco IOS XE Release 3SE (Catalyst 3850 Switches)** 

[mdix](#page-79-0) auto **76** port-channel [hash-distribution](#page-81-0) **78** [power](#page-83-0) inline **80** [remote-span](#page-88-0) **85**

### **CHAPTER 4 show [cable-diagnostics](#page-90-0) tdr through switchport voice vlan 87**

show [cable-diagnostics](#page-92-0) tdr **89** show [etherchannel](#page-95-0) **92** show [interfaces](#page-103-0) **100**

show interfaces [port-channel](#page-149-0) **146**

show [l2protocol-tunnel](#page-156-0) **153**

[show](#page-161-0) lacp **158**

show link state [group](#page-168-0) **165**

show [mac-address-table](#page-169-0) dynamic **166**

[show](#page-174-0) pagp **171**

show [power](#page-176-0) inline **173**

snmp trap [illegal-address](#page-178-0) **175**

[speed](#page-180-0) **177**

[switchport](#page-187-0) **184**

[switchport](#page-191-0) access vlan **188**

[switchport](#page-193-0) autostate exclude **190**

[switchport](#page-195-0) backup **192**

[switchport](#page-198-0) block unicast **195**

[switchport](#page-200-0) mode **197**

switchport [port-security](#page-204-0) **201**

switchport [port-security](#page-206-0) aging **203**

switchport private-vlan [host-association](#page-208-0) **205**

switchport [private-vlan](#page-210-0) mapping **207**

[switchport](#page-212-0) protected **209**

[switchport](#page-214-0) trunk **211**

[switchport](#page-221-0) voice vlan **218**

<span id="page-4-0"></span>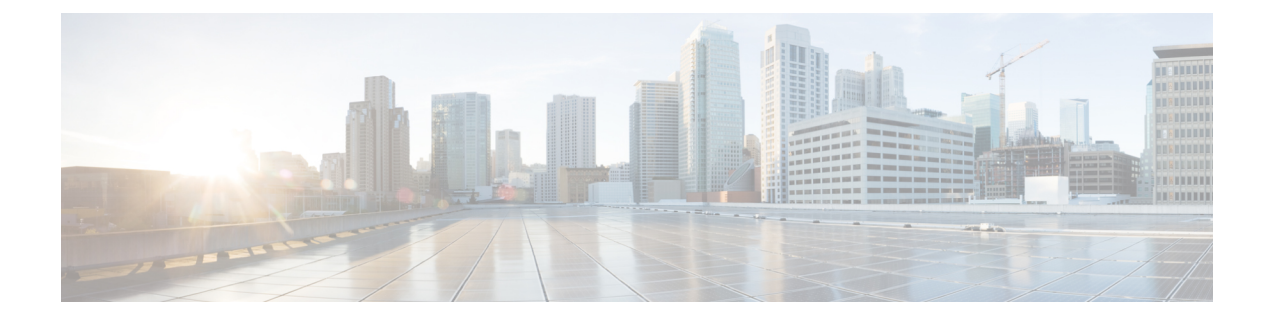

# **channel-group through cut-through**

- [channel-group,](#page-5-0) page 2
- [channel-group](#page-10-0) (interface), page 7
- clear [counters,](#page-16-0) page 13
- clear lacp [counters,](#page-20-0) page 17
- [cut-through,](#page-21-0) page 18

 $\mathbf{I}$ 

# <span id="page-5-0"></span>**channel-group**

To configure serial WAN on a T1 or E1 interface, use the **channel-group**command in controller configuration mode. To clear a channel group, use the **no** form of this command.

## **Cisco 2600 Series**

**channel-group** *channel-group-number* **timeslots** *range* [**speed** {**56| 64**}] [**aim** *aim-slot-number*] **no channel-group** *channel-group-number*

## **Cisco 2611 (Cisco Signaling Link Terminal [SLT])**

**channel-group** *channel-number* **no channel-group** *channel-number*

## **Cisco ASR 901 Series, Cisco 2600XM Series, Cisco 2691, Cisco 3631, Cisco 3660, Cisco 3725, and Cisco 3745**

**channel-group***channel-group-number* {**timeslots***range* [**speed**{**56| 64**}]**|unframed**} [**aim** *aim-slot-number*] **no channel-group** [*channel-group-number* **timeslots** *range*]

# **Cisco AS5350 and Cisco AS5400 Series**

**channel-group** *channel-group-number* **no channel-group** *channel-group-number*

## **Cisco MC3810**

**channel-group** *channel-number* **timeslots** *range* [**speed** {**56| 64**}] **no channel-group** [*channel-number* **timeslots** *range*]

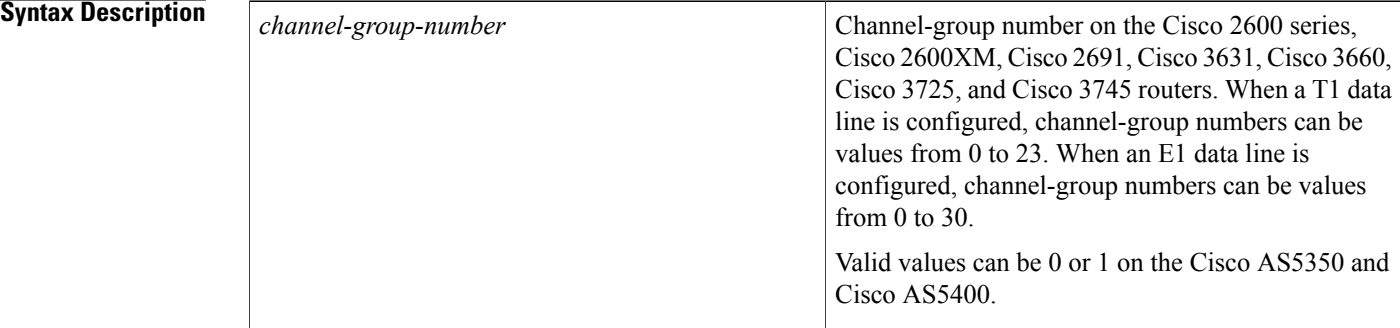

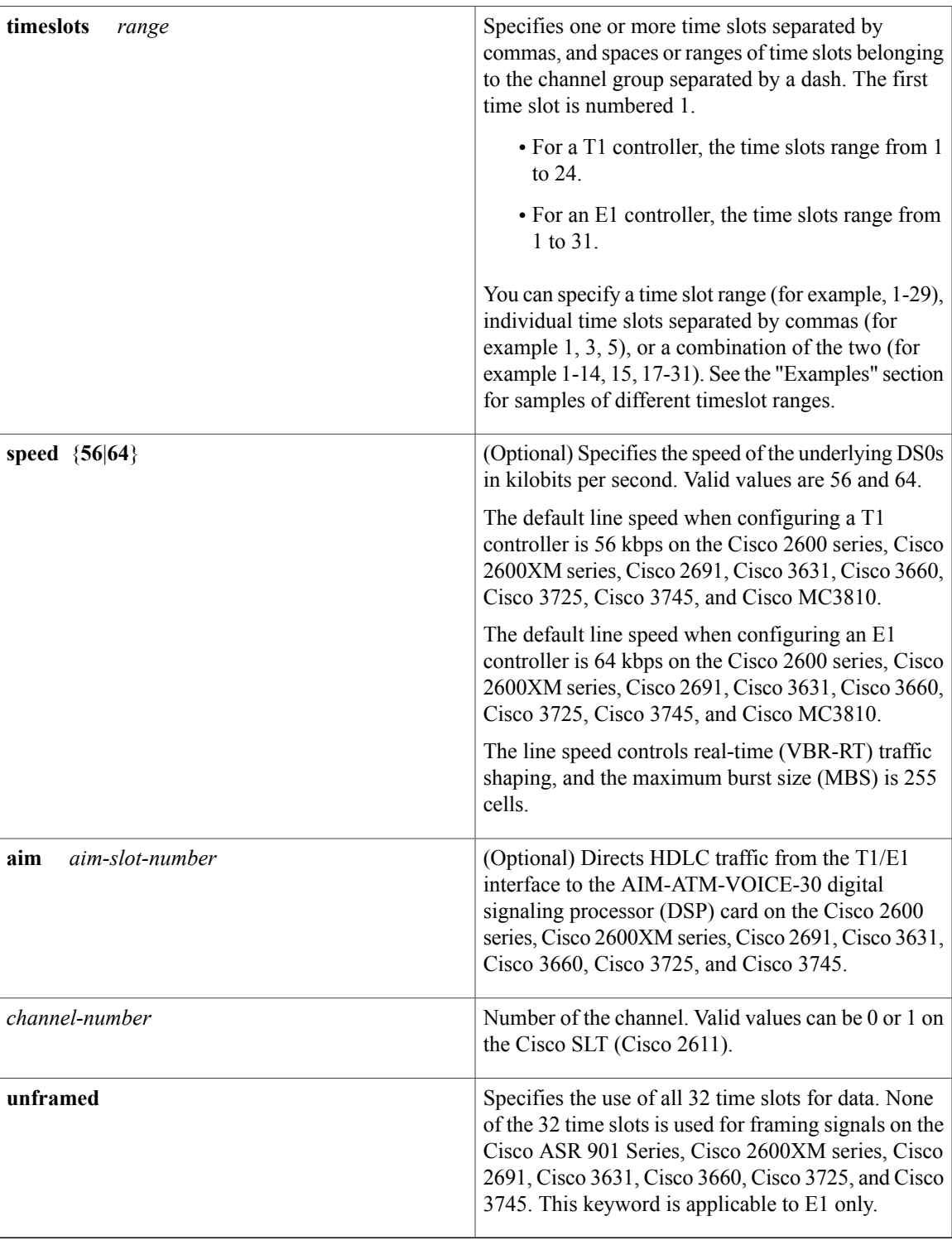

 $\mathbf I$ 

**Command Default** The T1/E1 line is connected to the Motorola MPC-860x processor serial communication controller (SCC) or network module with two voice or WAN interface card (VIC or WIC) slots and 0/1/2 FastEthernet ports

**Interface and Hardware Component Command Reference, Cisco IOS XE Release 3SE (Catalyst 3850 Switches)** 

DSCC4 by default on Cisco 2600 series, Cisco 2600XM, Cisco 2691, Cisco 3631, Cisco 3660, Cisco 3725, and Cisco 3745 routers.

There is no default behavior or values on the Cisco SLT (Cisco 2611).

The serial interface object encapsulation is set to HDLC on a network access server (NAS) (Cisco AS5350 and Cisco AS5400 series routers).

The default line speed is 56 kbps when a T1 controller is configured on the Cisco 2600 series, Cisco 2600XM series, Cisco 2691, Cisco 3631, Cisco 3660, Cisco 3725, Cisco 3745, and the Cisco MC3810.

The default line speed is 64 kbps when an E1 controller is configured on the Cisco 2600 series, Cisco 2600XM series, Cisco 2691, Cisco 3631, Cisco 3660, Cisco 3725, Cisco 3745, and the Cisco MC3810.

**Command Modes** Controller configuration (config-controller)

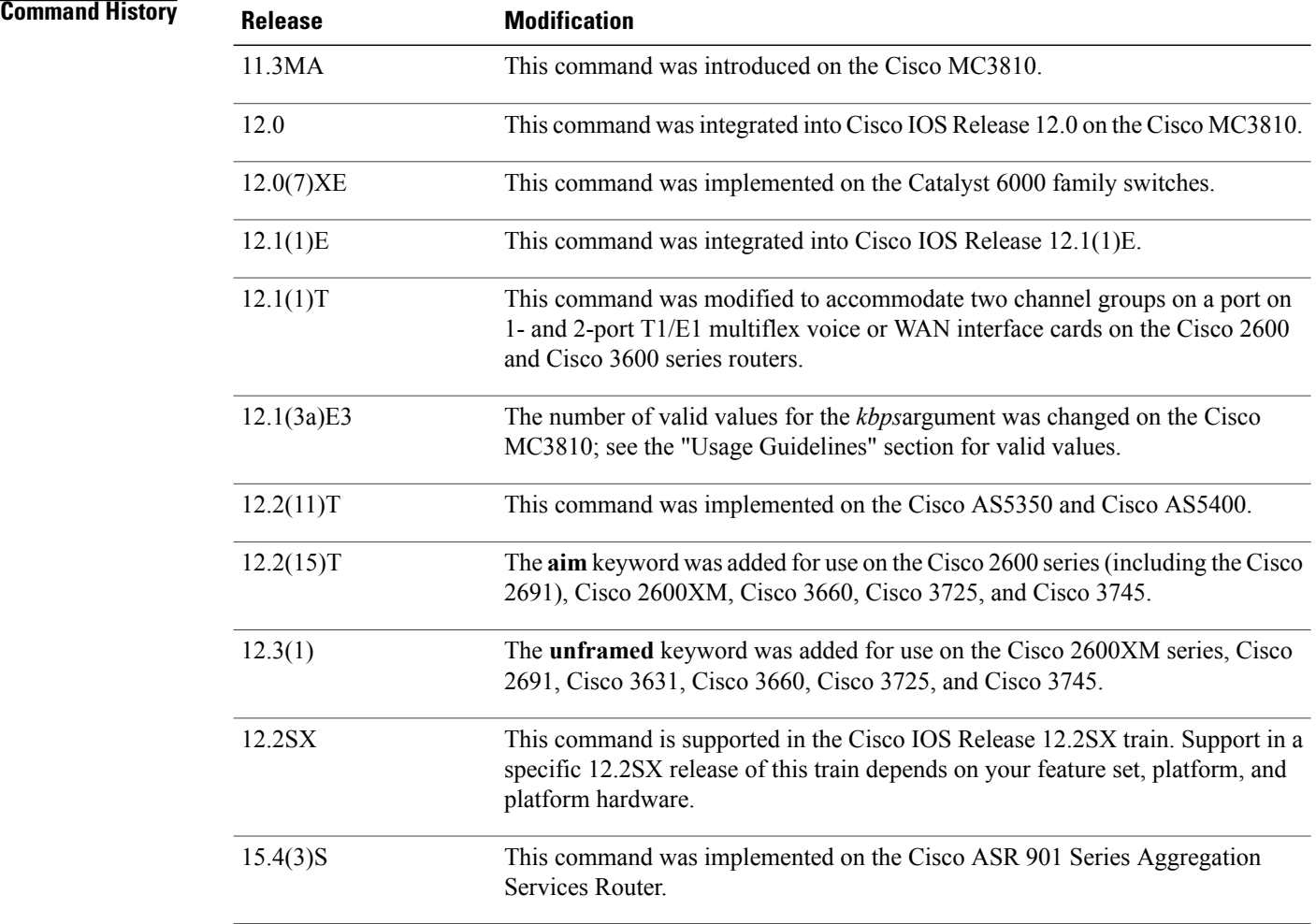

**Usage Guidelines** Use this command to direct HDLC traffic from the T1/E1 interface to the AIM-ATM-VOICE-30 DSP card. A channel group is created using Advanced Integration Module (AIM) HDLC resources when a **channel-group** command with the **aim** keyword is parsed during system initialization or when the command is entered during configuration. You must specify the **aim** keyword under a T1/E1 controller port to direct HDLC traffic from the T1/E1 interface to the AIM-ATM-VOICE-30 DSP card on the Cisco 2600 series, Cisco 2600XM series, Cisco 2691, Cisco 3631, Cisco 3660, Cisco 3725, and Cisco 3745.

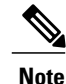

Neither the Cisco AS5400 series NAS nor the Cisco MC3810 is supported with the integrated voice and data WAN on T1/E1 interfaces using the AIM-ATM-VOICE-30 module.

If previous **channel-group** commands are configured with the **aim** keyword, subsequent **channel-group** commands without the **aim** keyword are rejected.Similarly, if a regular **channel-group**command isfollowed by another **channel-group** command with the **aim** keyword implemented, the second command is rejected on the Cisco 2600 and Cisco 2600XM.

A channel group using AIM HDLC resources is deleted only when a **nochannel-group** command is entered.

By default, the**channel-group** command on a NAS sets the serial interface object encapsulation to HDLC. You must override the default by entering the **encapsulationss7** command for that serial interface object. Once you override the default, encapsulation cannot be changed again for that object. The SS7 encapsulation option is new to the IntegratedSignaling Link Terminal feature and is available only for interface serial objects created by the**channel-group** command. The Integrated Signaling Link Terminal feature added SLT functionality on Cisco AS5350 and Cisco AS5400 platforms.

A digital SS7 link can be deleted by entering the **nochannel-group***channel-group-number* command on the associated T1/E1 controller. The link must first be stopped using the**noshutdown**command. It is not necessary to remove the channel ID association first.

Use the **channel-group** command in configurations where the router or access server must communicate with a T1 or E1 fractional data line. The channel group number may be arbitrarily assigned and must be unique for the controller. The time-slot range must match the time slots assigned to the channel group. The service provider defines the time slots that comprise a channel group.

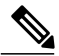

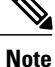

Channel groups, channel-associated signaling (CAS) voice groups, DS0 groups, and time-division multiplexing (TDM) groups all use group numbers. All group numbers configured for channel groups, CASvoice groups, and TDM groups must be unique on the local Cisco MC3810 concentrator.For example, you cannot use the same group number for a channel group and for a TDM group. Furthermore, on the Cisco MC3810, only one channel group can be configured on a controller.

The channel group number can be 0 or 1 on the Cisco SLT (Cisco 2611).

The **channel-group** command also applies to Voice over Frame Relay, Voice over ATM, and Voice over HDLC on the Cisco MC3810.

**Examples** The following example shows basic configuration directing HDLC traffic from the T1/E1 interface to the AIM-ATM-VOICE-30 DSP card, starting in global configuration mode:

```
Router(config)# controller e1 1/0
Router(config-controller)# clock source internal
Router(config-controller)# channel-group 0 timeslots 1-31 aim 0
The following example explicitly sets the encapsulation type to PPP to override the HDLC default:
```

```
Router# configure terminal
Router(config)# controller t1 6/0
```

```
Router(config-controller)# channel-group 2 timeslots 3 aim 0
Router(config-controller)# exit
Router(config)# interface serial 6/0:2
Router(config-if)# encapsulation ppp
Router(config-if)# ip address 10.0.0.1 255.0.0.0
Router(config-if)# no shutdown
Router(config-if)# end
```
The following example shows how to explicitly set the encapsulation type to SS7 to override the HDLC default using the Integrated Signaling Link Terminal feature. This example uses an 8PRI DFC card inserted into slot 7, and DS0-timeslot 3 on trunk 5 of that card is used as an SS7 link:

```
Router# configure terminal
Router(config)# controller t1 7/5
Router(config-controller)# channel-group 2 timeslots 3
Router(config-controller)# exit
Router(config)# interface serial 7/5:2
Router(config-if)# encapsulation ss7
Router(config-if)# channel-id 0
Router(config-if)# no shutdown
Router(config-if)# end
```
The following example defines three channel groups. Channel-group 0 consists of a single time slot, channel-group 8 consists of seven time slots and runs at a speed of 64 kbps per time slot, and channel-group 12 consists of two time slots.

```
Router(config-controller)# channel-group 0 timeslots 1
Router(config-controller)# channel-group 8 timeslots 5,7,12-15,20 speed 64
Router(config-controller)# channel-group 12 timeslots 2
The following example configures a channel group on controller T1 0 on a Cisco MC3810:
```

```
Router(config)# controller T1 0
Router(config-controller)# channel-group 10 timeslots 10-64
The following example configures a channel group on controller E1 1 and specifies that all time slots are used
for data:
```

```
controller e1 1
channel-group 1 unframed
```

```
Note
```
SS7 digital F-link support for the 8PRI line card requires use of a third onboard TDM stream to route trunk DS0 messages to the onboard MGCs.

## **Related Commands**

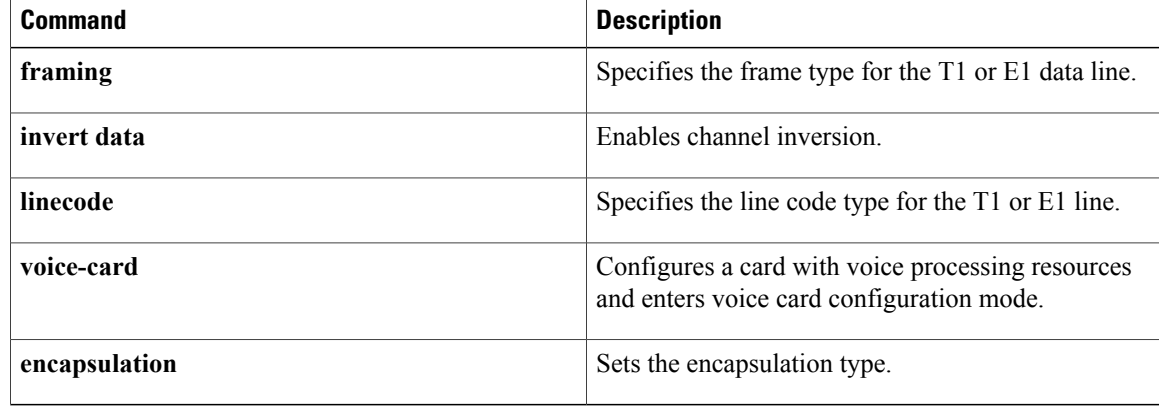

# <span id="page-10-0"></span>**channel-group (interface)**

To assign and configure an EtherChannel interface to an EtherChannel group, use the **channel-group**command in interface configuration mode. To remove the channel-group configuration from the interface, use the **no** form of this command.

**channel-group** *channel-group-number* **mode** {**active| on| passive**}

**no channel-group** *channel-group-number*

## **Cisco 2600 Series, Cisco 3600 Series, and Cisco 3700 Series Routers**

**channel-group** *channel-group-number* **mode on no channel-group** *channel-group-number*

## **Cisco ASR 1000 Series Routers**

**channel-group** *channel-group-number* **mode** {**active| passive**} **no channel-group**

## **Cisco Catalyst Switches**

**channel-group***channel-group-number* **mode** {**active| on**| **auto [non-silent]**|**desirable [non-silent]|passive**} **no channel-group** *channel-group-number*

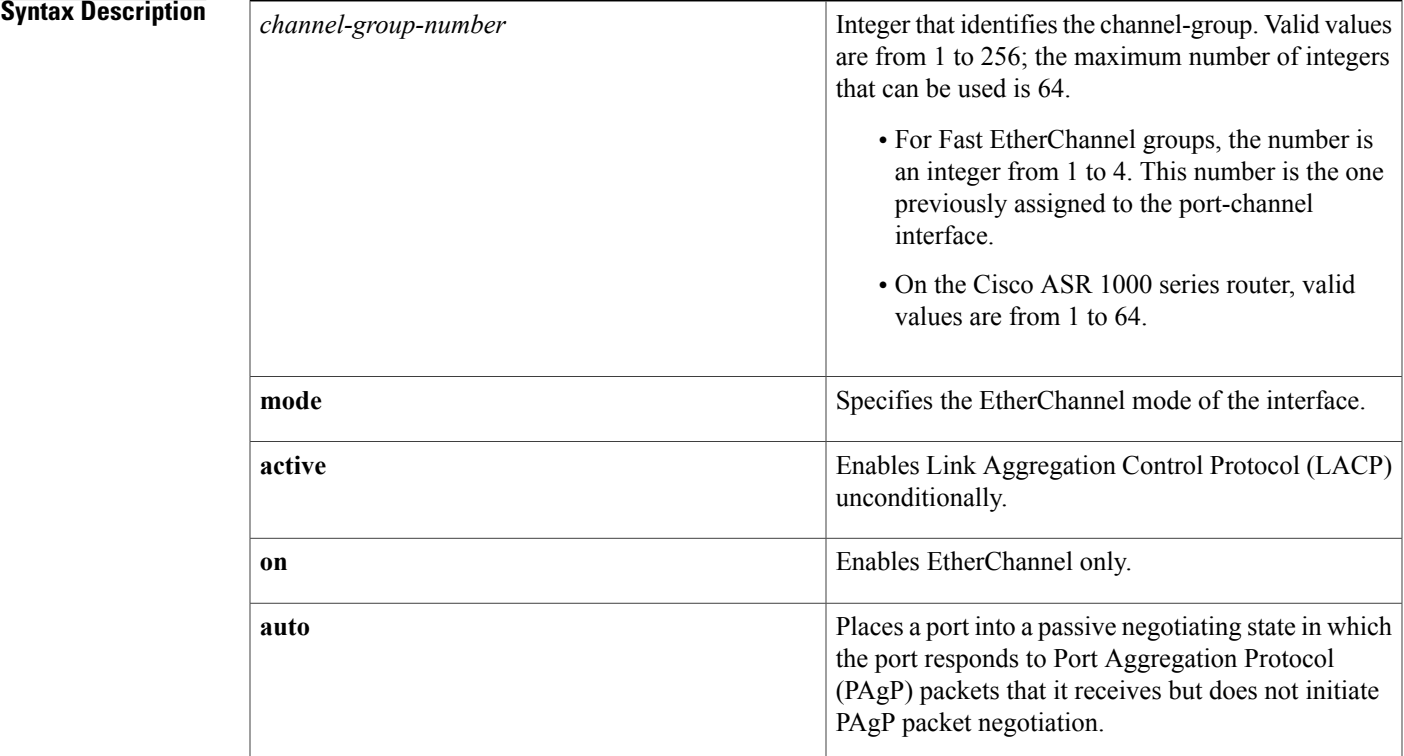

T

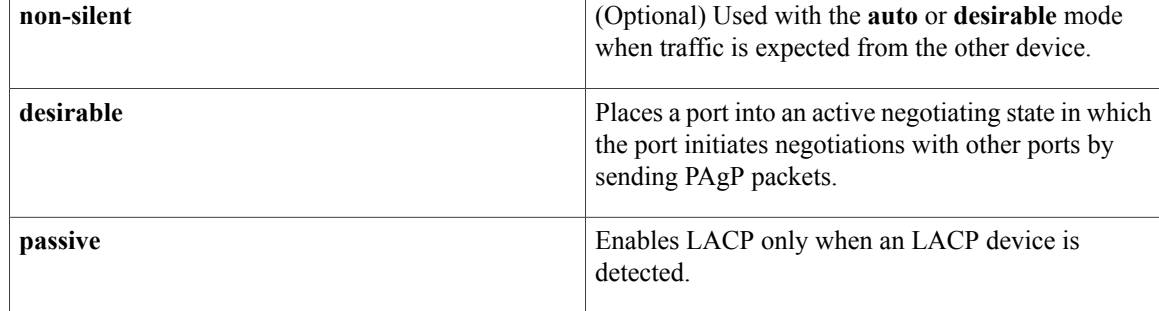

## **Command Default** No channel groups are assigned.

# **Command Modes** Interface configuration (config-if)

 $$ 

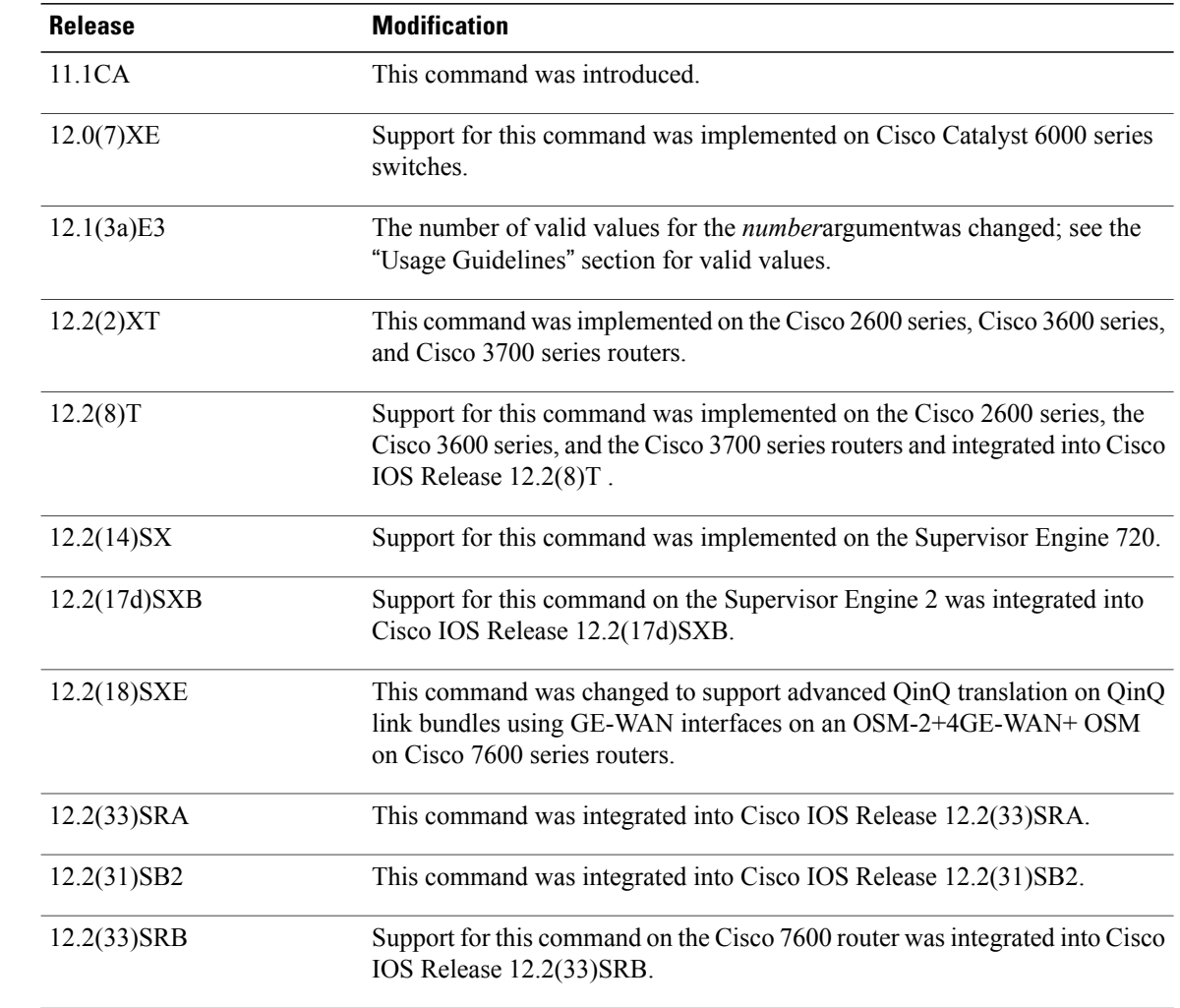

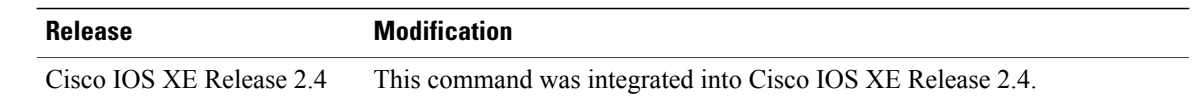

**Usage Guidelines** OSMs are not supported on Cisco 7600 series routers that are configured with a Supervisor Engine 32.

### **IP Address for the Physical Interface**

You do not have to disable the IP address that is assigned to a physical interface that is part of a channel group, but Cisco highly recommends doing so.

### **Layer 2 and Layer 3 Port Channels**

You can create both Layer 2 and Layer 3 port channels by entering the **interface port-channel** command or, when the channel-group gets its first physical interface assignment. The port channels are not created at run time, nor are they created dynamically.

You do not have to create a port-channel interface before assigning a physical interface to a channel group. A port-channel interface is automatically created when the channel group gets its first physical interface, if it is not already created.

## **Propagation of Configuration and Attribute Changes**

Any configuration or attribute changes you make to the port-channel interface are propagated to all interfaces within the same channel group as the port channel. (for example, configuration changes are also propagated to the physical interfaces that are not part of the port-channel, but are part of the channel group.)

### **The on Keyword**

When you use the **on** keyword, a usable EtherChannel exists only when a port group in on mode is connected to another port group in the on mode.

## **Cisco 2600 Series, Cisco 3600 Series, and Cisco 3700 Series Routers**

You do not have to create a port-channel interface before assigning a physical interface to a channel group. A port-channel interface is created automatically when the channel group gets its first physical interface, if it is not already created.

## **Cisco ASR 1000 Series Routers**

The Cisco ASR 1000 series router has the following prerequisites and restriction:

- A port-channel must be created before member links are assigned to it.
- IP addresses must be disabled on member links before those links can be included in a port-channel.
- Fast Ethernet interfaces are not supported.

### **Cisco Catalyst Switches**

The number of valid values for *number*depends on the software release. For software releases prior to Cisco IOS Release 12.1(3a)E3, valid values are from 1 to 256; for Cisco IOS Release 12.1(3a)E3, 12.1(3a)E4, and 12.1(4)E1, valid values are from 1 to 64. Cisco IOS Release 12.1 E and later releases support a maximum of 64 values ranging from 1 to 256.

The channel-group number is global and is shared between all the channeling protocols. If a specific channel number is used for the PAgP-enabled interfaces of a channel group, that same channel number cannot be used for configuring a channel that has LACP-enabled interfaces or vice versa.

Entering the **auto** or**desirable** keyword enablesPAgPon the specified interface; the command will be rejected if it is issued on an LACP-enabled interface.

The **active** and **passive** keywords are valid on PAgP-disabled interfaces only.

You can change the mode for an interface only if it is the only interface that is designated to the specified channel group.

The **on** keyword forces the bundling of the interface on the channel without any negotiation.

You can manually configure a switch with PAgP on one side and LACP on the other side in the **on** mode.

With the **on** mode, a usable EtherChannel exists only when a port group in **on** mode is connected to another port group in **on** mode.

If you enter the **channel group** command on an interface that is added to a channel with a different protocol than the protocol you are entering, the command is rejected.

If the interface belongs to a channel, the **no** form of this command is rejected.

All ports in the same channel group must use the same protocol; you cannot run two protocols on one channel group.

PAgP and LACP are not compatible; both ends of a channel must use the same protocol.

You can change the protocol at any time, but this change causes all existing EtherChannels to reset to the default channel mode for the new protocol.

Configure all ports in an EtherChannel to operate at the same speed and duplex mode (full duplex only for LACP mode).

All ports in a channel must be on the same DFC-equipped module. You cannot configure any of the ports to be on other modules.

On systems that are configured with nonfabric-enabled modules and fabric-enabled modules, you can bundle ports across all modules, but those bundles cannot include a DFC-equipped module port.

You do not have to create a port-channel interface before assigning a physical interface to a channel group. A port-channel interface is created automatically when the channel group gets its first physical interface, if it is not already created.

You do not have to disable the IP address that is assigned to a physical interface that is part of a channel group, but it is highly recommended.

You can create both Layer 2 and Layer 3 port channels by entering the **interface port-channel** command or when the channel group gets its first physical interface assignment. The port channels are not created at runtime or dynamically.

Any configuration or attribute changes that you make to the port-channel interface are propagated to all interfaces within the same channel group as the port channel (for example, configuration changes are also propagated to the physical interfaces that are not part of the port channel but are part of the channel group).

When configuring Layer 2 EtherChannels, you cannot put Layer 2 LAN portsinto manually created port-channel logical interfaces.

Only the **on** mode is supported when using this command with GE-WAN ports on the OSM-2+4GE-WAN+ OSM to create QinQ link bundles for advanced QinQ translation. Also, you cannot use the **channel-group** command on GE-WAN interfaces if MPLS is configured. You must remove all IP, MPLS, and other Layer 3 configuration commands before using the **channel-group** command with GE-WAN interfaces.

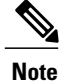

The GE-WAN interfaces on an OSM-2+4GE-WAN+ OSM behave slightly differently than other interfaces if you want to move the interface from one group to another. To move most other interfaces, you can enter the **channel-group** command again to delete the interface from the old group and move it to the new group. For GE-WAN ports, however, you must manually remove the interface from the group by entering the **no channel-group** command before assigning it to a new group.

I\

**Caution**

Do not enable Layer 3 addresses on the physical EtherChannel interfaces. Assigning bridge groups on the physical EtherChannel interfaces causes loops in your network.

For a complete list of guidelines, see the "Configuring EtherChannel" section of the *Cisco 7600 Series Router Cisco IOS Software Configuration Guide*.

## **Fast EtherChannel**

Before you assign a Fast Ethernet interface to a Fast EtherChannel group, you must first create a port-channel interface. To create a port-channel interface, use the **interface port-channel** global configuration command.

If the Fast Ethernet interface has an IP address assigned, you must disable it before adding the Fast Ethernet interface to the Fast EtherChannel. To disable an existing IP address on the Fast Ethernet interface, use the **no ip address**command in interface configuration mode.

The Fast EtherChannel feature allows multiple Fast Ethernet point-to-point links to be bundled into one logical link to provide bidirectional bandwidth of up to 800 Mbps. Fast EtherChannel can be configured between Cisco 7500 series routers and Cisco 7000 series routers with the 7000 Series Route Switch Processor (RSP7000) and 7000 Series Chassis Interface (RSP7000CI) or between a Cisco 7500 series router or a Cisco 7000 series router with the RSP7000 and RSP700CI and a Cisco Catalyst 5000 switch.

A maximum of four Fast Ethernet interfaces can be added to a Fast EtherChannel group.

**Caution**

The port-channel interface is the routed interface. Do not enable Layer 3 addresses on the physical Fast Ethernet interfaces. Do not assign bridge groups on the physical Fast Ethernet interfaces because it creates loops. Also, you must disable spanning tree.

To display information about the Fast EtherChannel, use the **show interfaces port-channel**EXEC command.

For more guidelines see the "Configuring EtherChannel" section of the *Cisco 7600 Series Router Cisco IOS Software Configuration Guide* and the "Configuring EtherChannel" section of the *Catalyst 6500 Series Switch Cisco IOS Software Configuration Guide*

**Examples** This example shows how to add EtherChannel interface 1/0 to the EtherChannel group that is specified by port-channel 1:

> Router(config-if)# **channel-group 1 mode on** Router(config-if)# The following example shows how to add interface Fast Ethernet 1/0 to the Fast EtherChannel group specified by port-channel 1:

Router(config)# **interface port-channel 1** Router(config-if)#

**Interface and Hardware Component Command Reference, Cisco IOS XE Release 3SE (Catalyst 3850 Switches)** 

 $\mathbf I$ 

**exit** Router(config)# **interface fastethernet 1/0** Router(config-if)# **channel-group 1**

## **Related Commands**

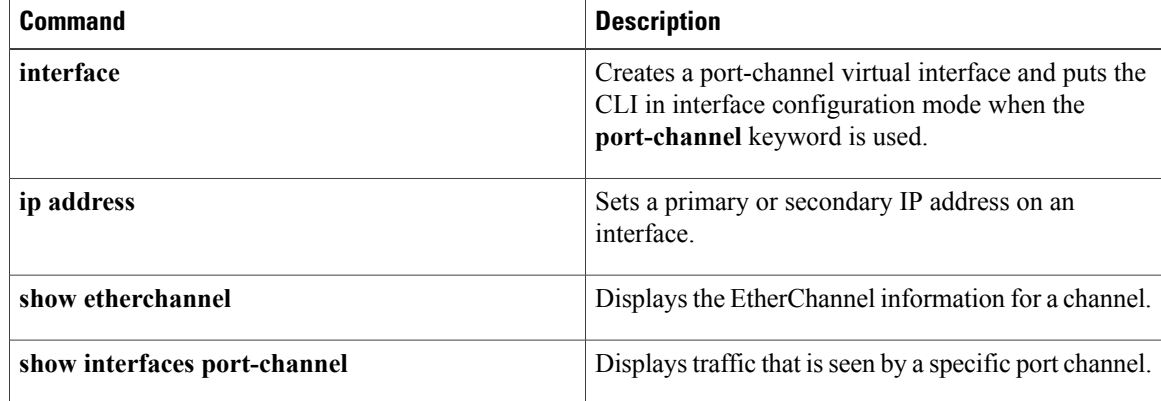

# <span id="page-16-0"></span>**clear counters**

To clear the interface counters, use the **clearcounters** command in user EXEC or privileged EXEC mode.

**clear counters commandclear counters** [*interface-type interface-number*]

**Cisco 7200 Series and 7500 Series with a Packet over SONET Interface Processor**

**clear counters** [ *interface-type* ] *slot*/*port*

## **Cisco 7500 Series with Ports on VIP Cards**

**clear counters** [ *interface-type* ] *slot*/*port-adapter*/*port*

## **Cisco 7600 Series**

**clear counters** [*interface interface-number*| **null** *interface-number*| **port-channel** *number*| **vlan** *vlan-id*]

I

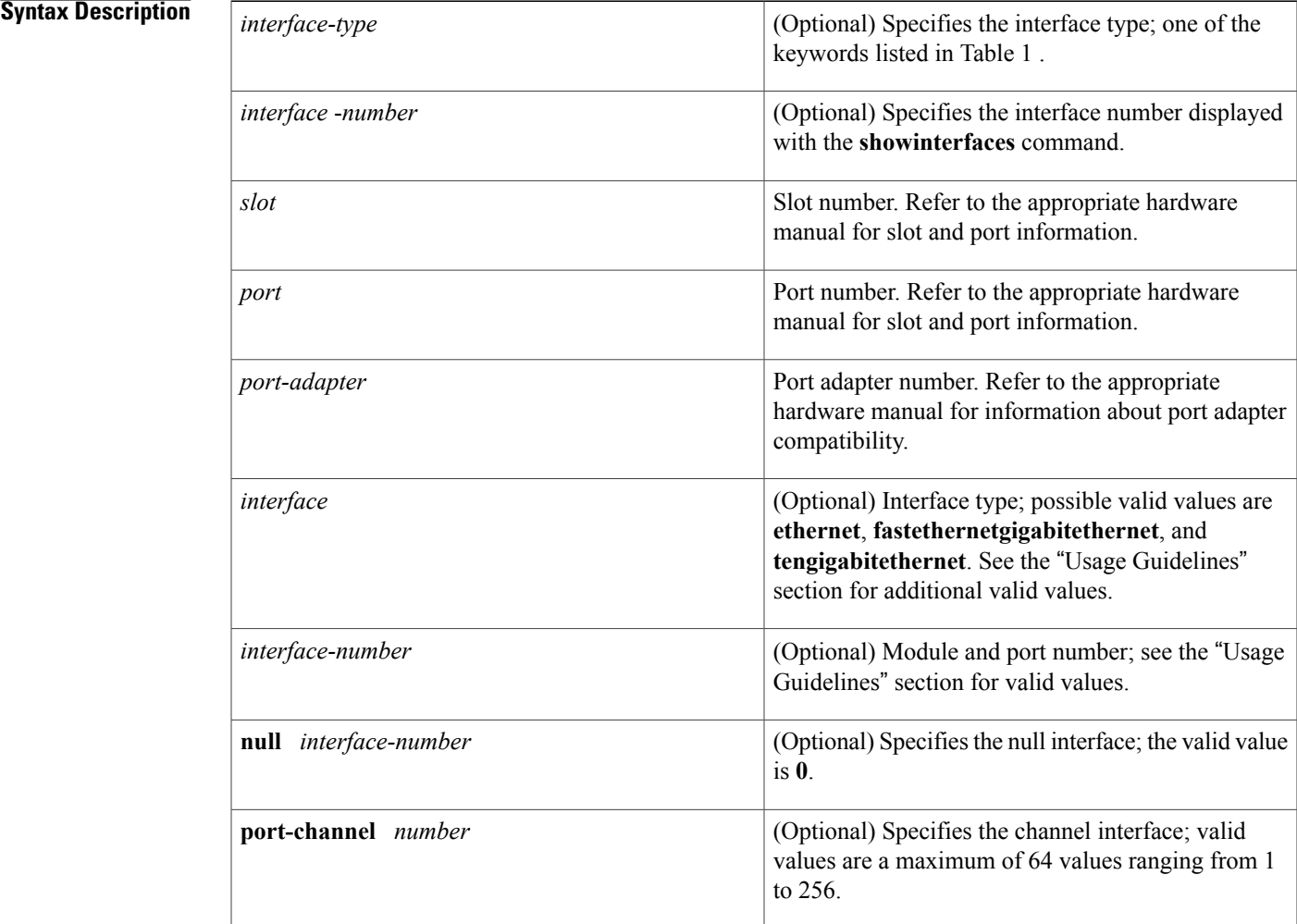

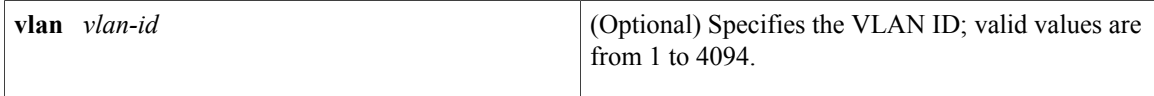

## **Command Modes** User EXEC Privileged EXEC

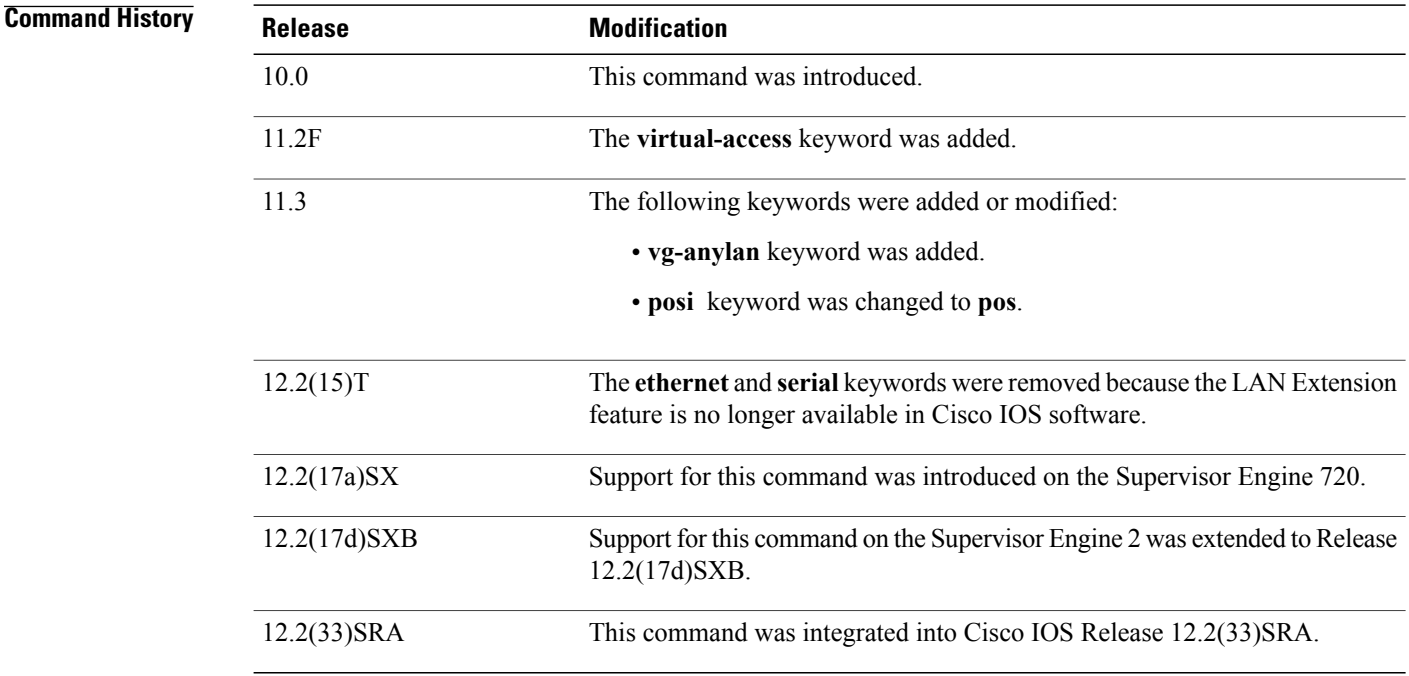

**Usage Guidelines** This command clears all the current interface counters from the interface unless the optional arguments *interface-*type and *interface-*numberare specified to clear only a specific interface type (serial, Ethernet, Token Ring, and so on). The table below lists the command keywords and their descriptions.

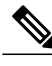

**Note**

This command does not clear counters retrieved using Simple Network Management Protocol (SNMP), but only those seen with the **showinterface** command. However, variables seen with the **showinterface** command that could affect routing, such as load and reliability, or non-cumulative variables, such as input or output rates, are not cleared.

The *interface-number* argument designates the module and port number. Valid values for *interface-number* depend on the specified interface type and the chassis and module that are used. For example, if you specify a Gigabit Ethernet interface and have a 48-port 10/100BASE-T Ethernet module that is installed in a 13-slot chassis, valid values for the module number are from 1 to 13 and valid values for the port number are from 1 to 48.

 $\overline{\mathsf{I}}$ 

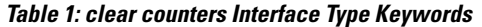

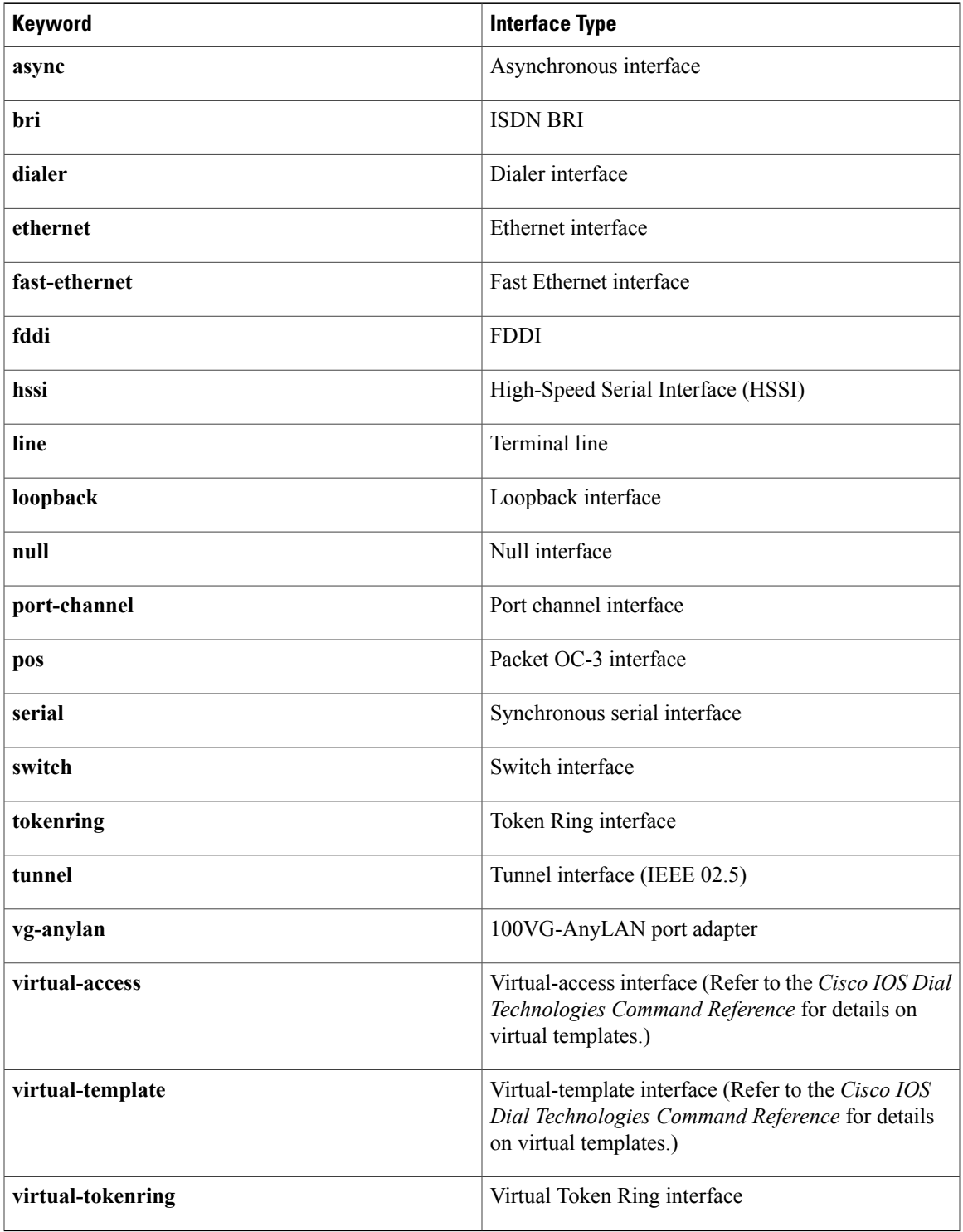

ι

**Examples** The following example shows how to clear all interface counters:

### Router# **clear counters**

The following example shows how to clear the Packet OC-3 interface counters on a POSIP card in slot 1 on a Cisco 7500 series router:

### Router#

**clear counters pos 1/0** The following example shows how to clear the interface counters on a Fast EtherChannel interface:

```
Router# clear counter port-channel 1
Clear "show interface" counters on all interfaces [confirm] Y
%CLEAR-5-COUNTERS: Clear counter on all interfaces by console 1
```
## **Related Commands**

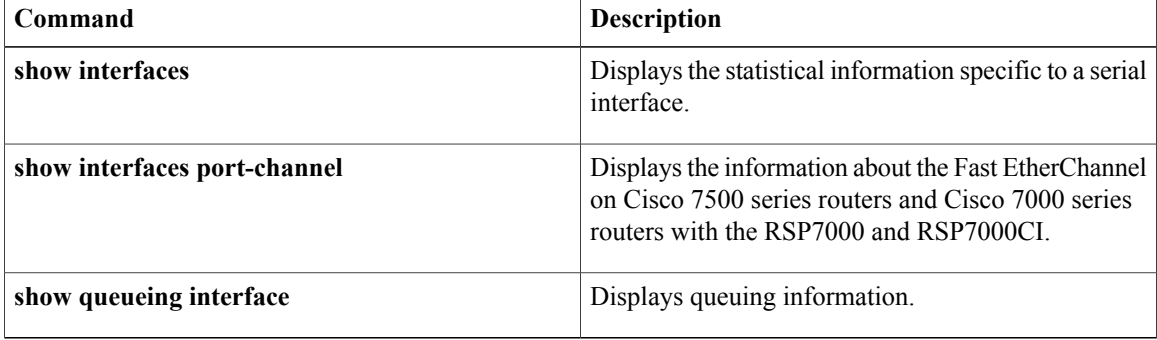

# <span id="page-20-0"></span>**clear lacp counters**

 $\mathbf{I}$ 

To clear the statistics for all interfaces belonging to a specific channel group, use the **clearlacpcounters** command in privileged EXEC mode.

**clear lacp** [ *channel-group* ] **counters**

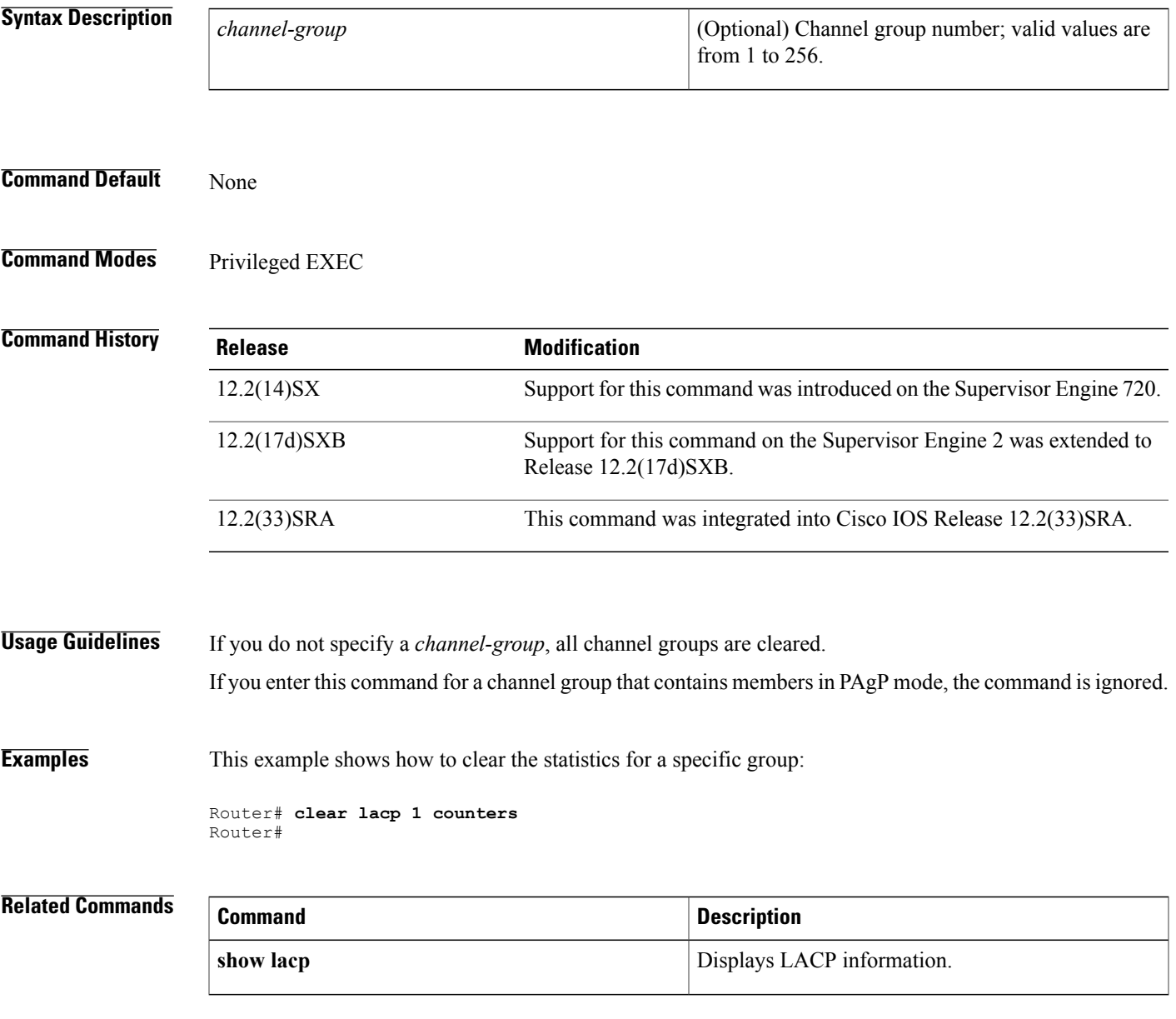

**Interface and Hardware Component Command Reference, Cisco IOS XE Release 3SE (Catalyst 3850 Switches)** 

# <span id="page-21-0"></span>**cut-through**

To configure the interfaces on the PA-12E/2FE port adapter to use cut-through switching technology between interfaces within the same bridge group, use the **cut-through**command in interface configuration mode. To return each interface to store-and-forward switching, use the **no**form of this command.

**cut-through** [**receive| transmit**]

**no cut-through**

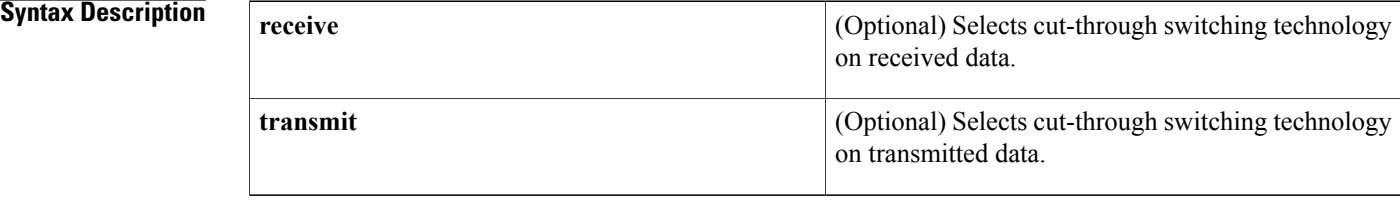

## **Command Default** Store-and-forward switching technology (that is, no cut-through)

## **Command Modes** Interface configuration

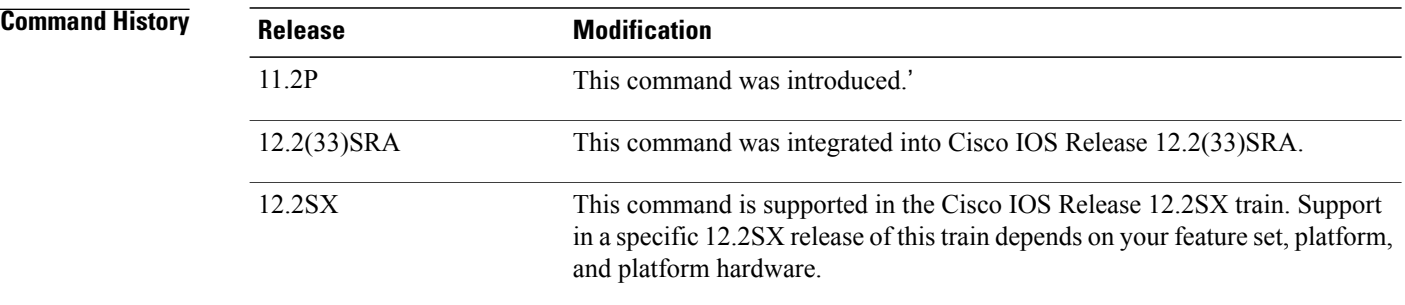

**Usage Guidelines** Cut-through mode allows switched packets to be transmitted after 64 bytes are received. The transmission of the packets can start before the end of the packet arrives. This reduces the time spent in the switch, but allows packets to be transmitted with bad cyclical redundancy checks (CRCs), because the transmission is initiated before the CRC is received or checked. Store-and-forward mode waits for the entire packet to be received before that packet is forwarded, but will check the CRC before starting transmission.

> The PA-12E/2FE port adapter offloads Layer 2 switching from the host CPU by using store-and-forward or cut-through switching technology between interfaces within the same VLAN on the PA-12E/2FE port adapter. The PA-12E/2FE port adapter supports up to four VLANs (bridge groups).

 $\mathbf{I}$ 

**Examples** The following example configures interface 3/0 for cut-through switching:

```
Router(config)#
interface fastethernet 3/0
Router(config-if)#
bridge-group 10
Router(config-if)#
cut-through
Router(config-if)#
no shutdown
Router(config-if)# exit
```
 $\mathbf{I}$ 

 $\mathbf I$ 

<span id="page-24-0"></span>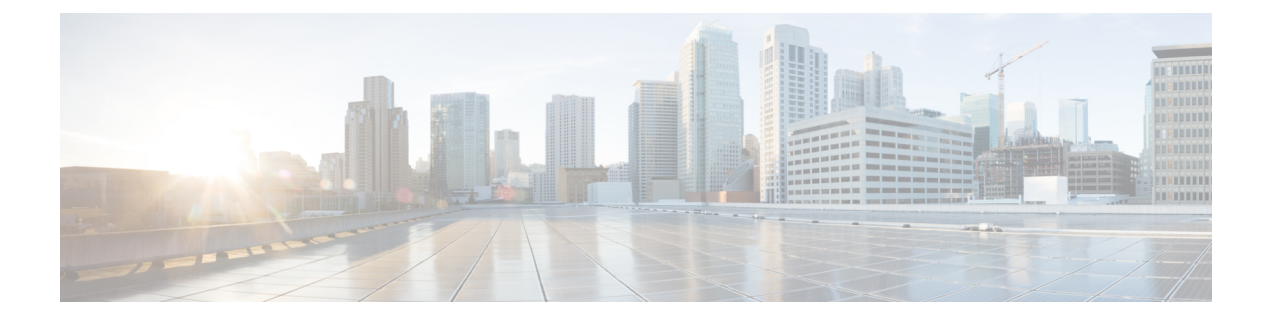

# **define interface-range through interface range**

- define [interface-range,](#page-25-0) page 22
- [duplex,](#page-27-0) page 24
- [errdisable](#page-33-0) recovery, page 30
- fddi [frames-per-token,](#page-36-0) page 33
- [flowcontrol,](#page-37-0) page 34
- [full-duplex,](#page-39-0) page 36
- hub, [page](#page-42-0) 39

Г

- [interface,](#page-44-0) page 41
- interface [fastethernet,](#page-58-0) page 55
- interface [gigabitethernet,](#page-59-0) page 56
- interface [port-channel,](#page-60-0) page 57
- [interface](#page-61-0) range, page 58

# <span id="page-25-0"></span>**define interface-range**

To create an interface-range macro, use the **define interface-range** command in global configuration mode. To remove an interface-range macro, use the **no** form of this command.

**define interface-range** *macro-name interface-range*

### **Syntax Description**

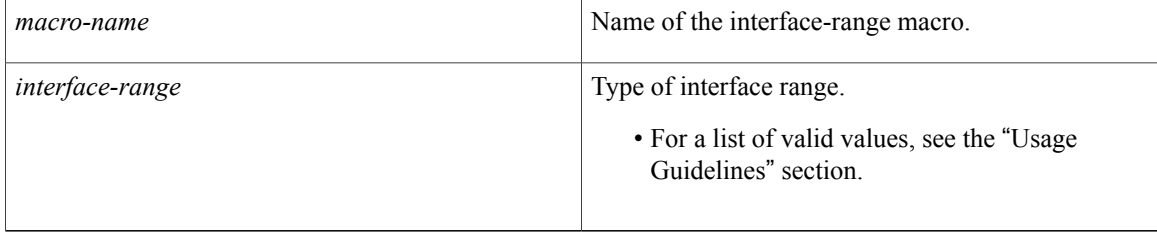

**Command Default** Interface-range macro is not configured.

## **Command Modes** Global configuration (config)

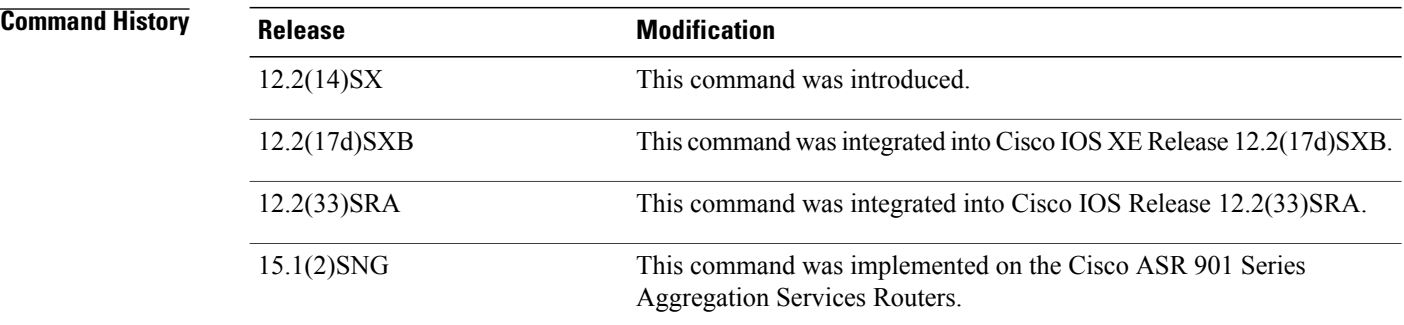

## **Usage Guidelines**

- The **define interface-range** command applies a particular configuration on multiple interfaces and creates multiple logical, and sub interfaces.
- An interface range macro name can comprise up to 32 characters.
- An interface range for a macro can accept a maximum of five ranges. However, the subinterface range for a macro accepts only one range.
- An interface range cannot span slots.
- Use the *interface-type slot***/***first-interface last-interface* format to enter the interface range.
- Valid values for the *interface-type* argument are as follows:
- **atm** —Supported on Cisco 7600 series routers that are configured with a Supervisor Engine 2
- **ethernet**
- **fastethernet**
- **ge-wan** —Supported on Cisco 7600 series routers that are configured with a Supervisor Engine 2
- **gigabitethernet**
- **loopback**
- **port-channel** *interface-number* —Valid values are from 1 to 256
- **pos** —Supported on Cisco 7600 series routers that are configured with a Supervisor Engine 2
- **tengigabitethernet**
- **tunnel**
- **vlan** *vlan-id* —Valid values are from 1 to 4094

**Examples** The following example shows how to create a multiple-interface macro:

Device(config)# **define interface-range macro1 ethernet 1/2 - 5, fastethernet 5/5 - 10** The following example shows how to create multiple loopback interfaces: Device(config)# **define interface-range loopback1-10**

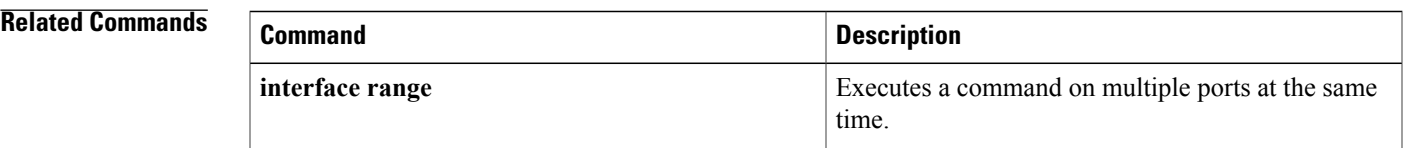

ı

# <span id="page-27-0"></span>**duplex**

To configure the duplex operation on an interface, use the **duplex** command in interface configuration mode. To return to the default configuration, use the **no** form of this command.

**duplex** {**full | half | auto**}

**no duplex**

## *<u>Syntax Description</u>*

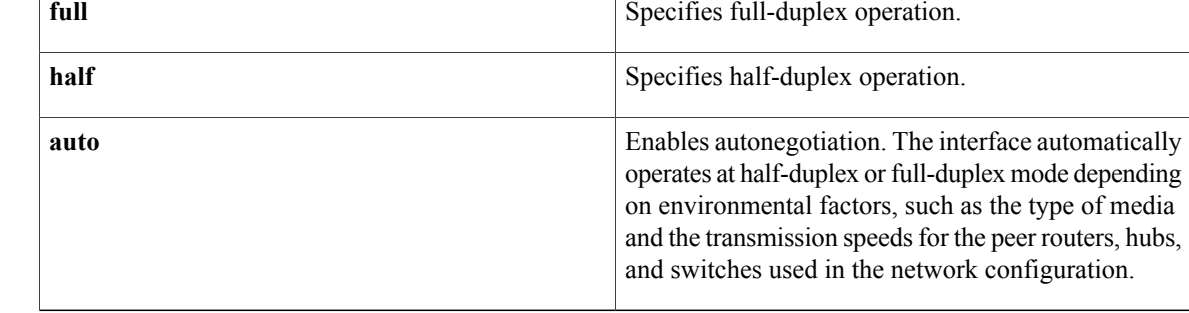

## **Command Default** Half-duplex mode is enabled.

For the 4-port 10/100 Fast Ethernet Shared Port Adapter (SPA) and the 2-port 10/100/1000 Gigabit Ethernet SPA on the Cisco 7304 router, autonegotiation is enabled. The command is set to **auto**.

## **Command Modes** Interface configuration (config-if)

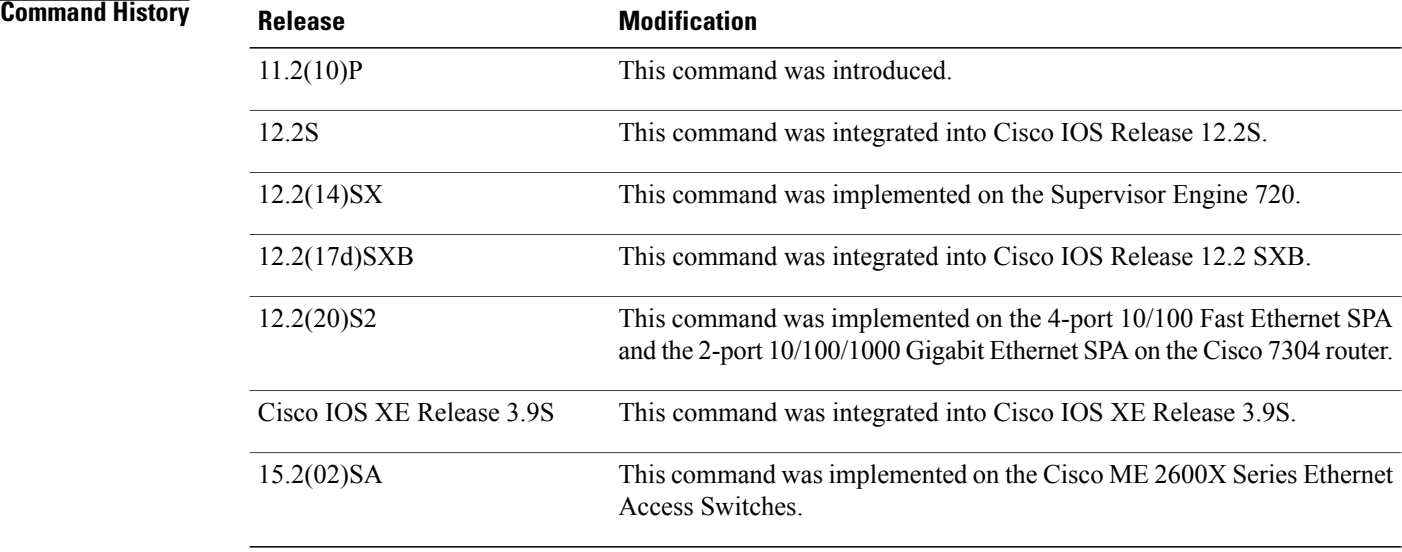

**Usage Guidelines** To use the autonegotiation capability (that is, to automatically detect speed and duplex modes), you must set both the **speed** command and the **duplex** command to **auto**.

## **Cisco Cloud Services Router 1000V Series**

Cisco Cloud Services Router 1000V Series does not support the **duplex** command.

### **Duplex Options and Interfaces**

The table below lists the supported command options by interface type.

## **Table 2: Supported Duplex Command Options**

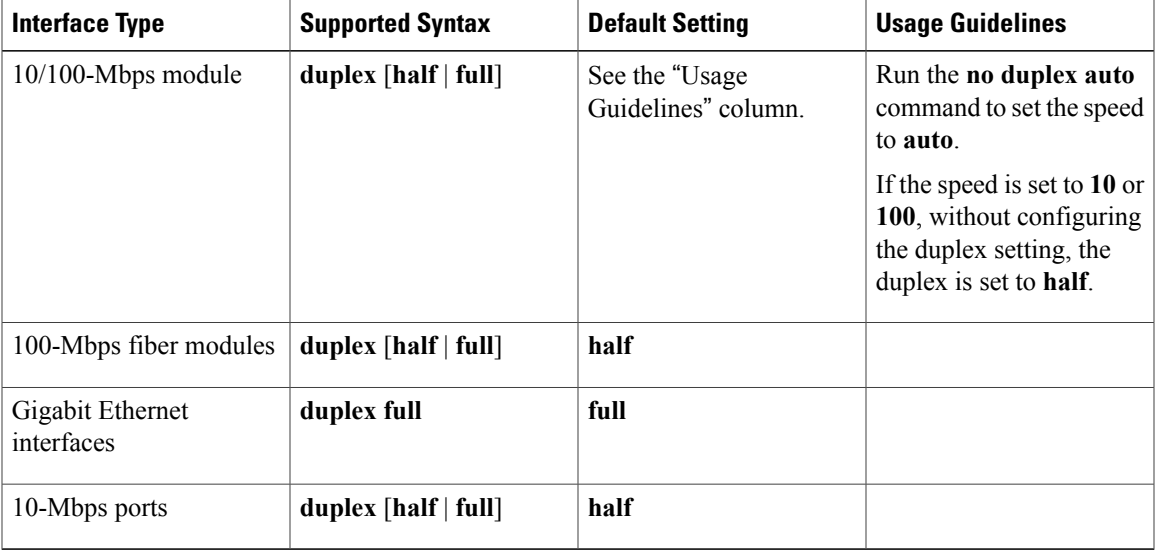

If the transmission speed on a 16-port RJ-45 Gigabit Ethernet port is set to 1000, the duplex mode is set to full. If the transmission speed is changed to 10 or 100, the duplex mode stays at half duplex. You must configure the correct duplex mode when the transmission speed is changed to 10 or 100 from 1000.

Gigabit Ethernet is full duplex only. You cannot change the mode on Gigabit Ethernet ports.

When manually configuring the interface speed to either 10 or 100-Mbps, you should also configure the duplex mode on the interface.

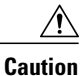

Changing the interface speed and duplex mode configuration might shut down and reenable the interface during reconfiguration.

## **4-Port 10/100 Fast Ethernet SPA and 2-Port 10/100/1000 Gigabit Ethernet SPA on the Cisco 7304 Router**

The **duplex** command is applied to the SPA interfaces that use the RJ-45 media. Gigabit Ethernet interfaces using fiber media support full-duplex mode only and use the **negotiation** command to enable and disable autonegotiation.

To enable the autonegotiation capability on an RJ-45 interface, you must set either the **speed** command or the **duplex** command to **auto**. The default configuration is that both commands are set to **auto**.

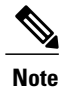

For the Cisco AS5300, the **duplex** {**full** | **half** | **auto**} command syntax replaces the **duplex** commands—**half-duplex** and **full-duplex**. Cisco 7600 series routers can automatically negotiate the interface speed and the duplex mode only if one of the connected interfaces are configured to **auto**.

The table below describesthe interface behavior for different combinations of the**duplex** and **speed**command settings. The specified **duplex** command configured with the specified **speed** command produces the resulting system action.

If you specify both**duplex** and **speed**settings other than **auto** on an RJ-45 interface, autonegotiation is disabled for the interface.

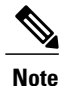

If you need to force an interface port to operate with certain settings and, therefore, need to disable autonegotiation, you must be sure that the remote link is configured with compatible link settings for proper transmission including the support of flow control on the link.

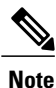

Every interface on a 4-port 10/100 Fast Ethernet SPA supports transmission of pause frames to stop packet flow when the Modular Services Card (MSC) is full. You cannot disable flow control for an interface on the 4-port 10/100 Fast Ethernet SPA. Hence, the flow control support is not configurable, but it is advertised during autonegotiation. If you disable autonegotiation, you must be sure that the remote device is configured to support flow control because flow control is automatically enabled for all interfaces on the 4-port 10/100 Fast Ethernet SPA.

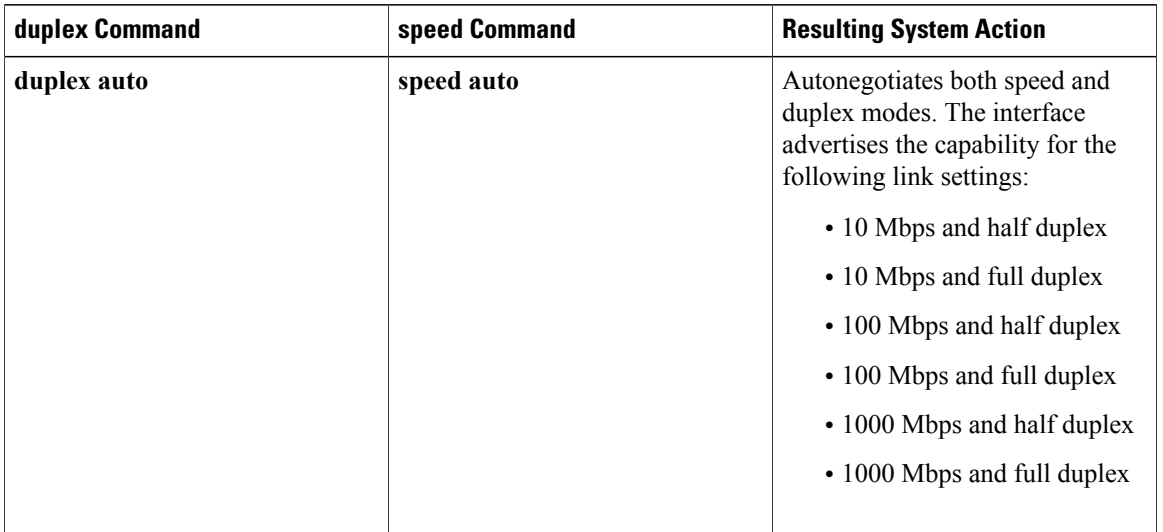

## **Table 3: Relationship Between duplex and speed Commands**

 $\overline{ }$ 

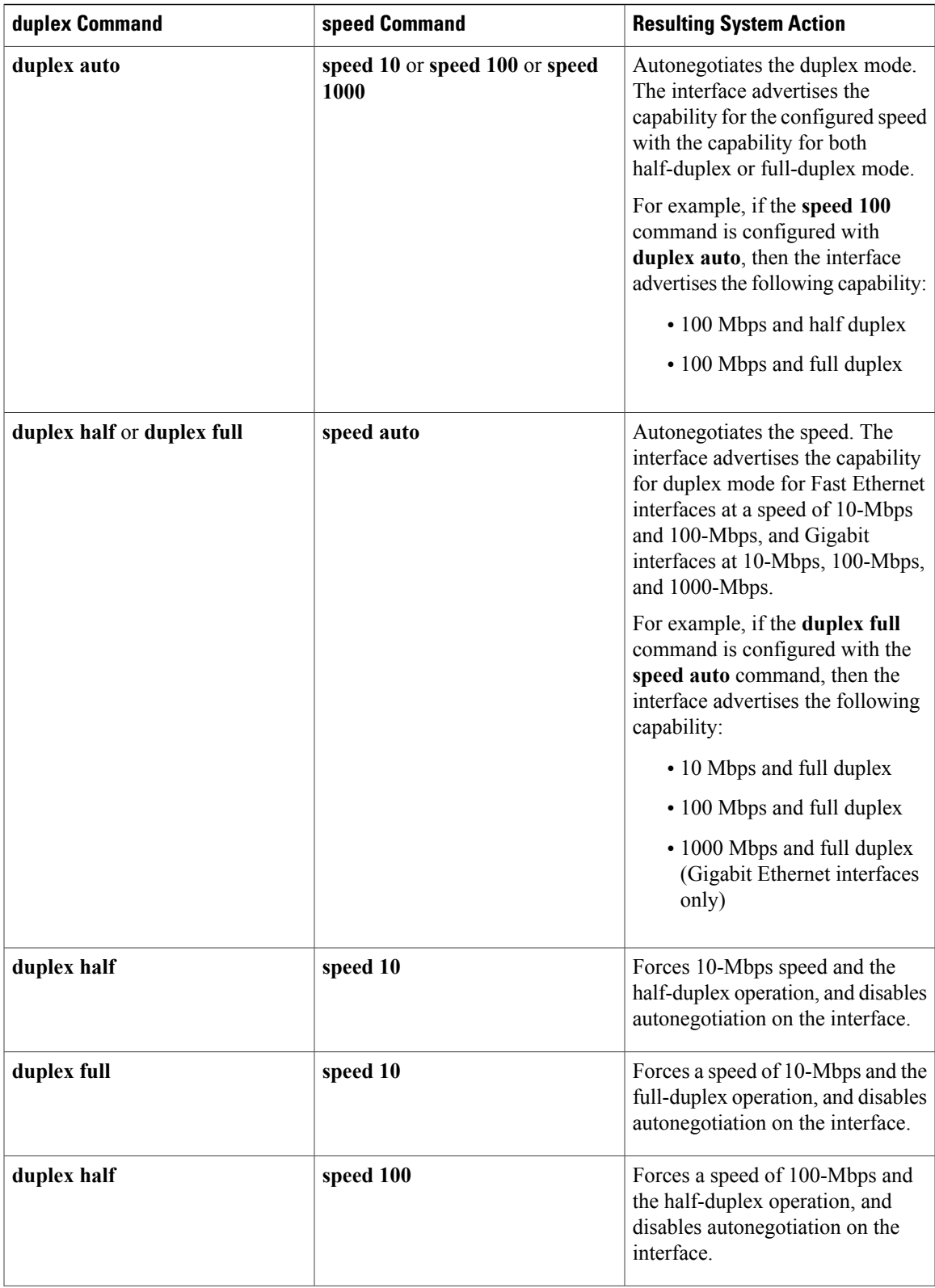

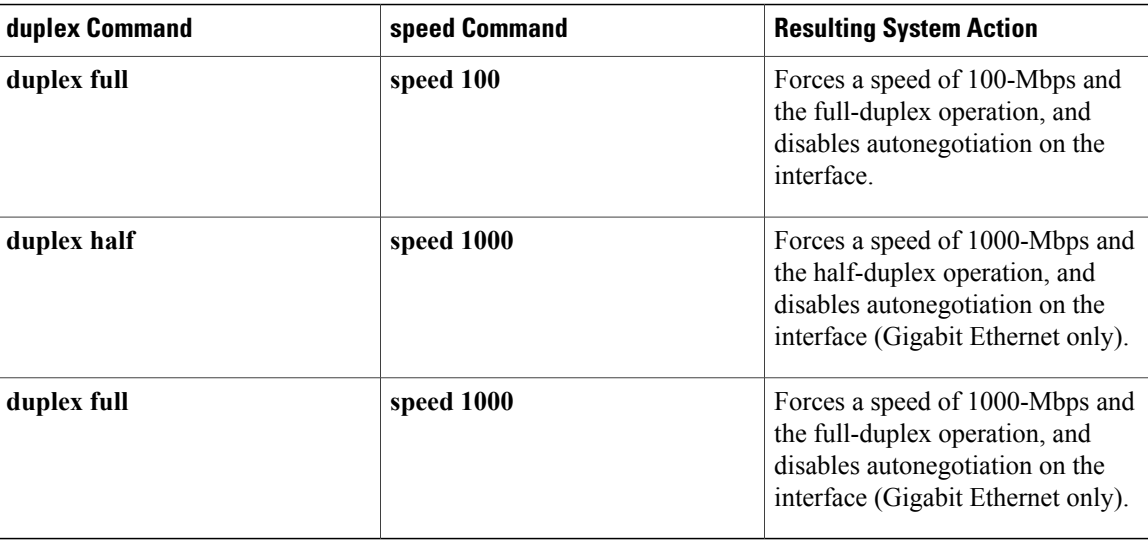

**Examples** The following example shows how to configure a full-duplex operation on a Cisco AS5300 router:

```
Device(config)# interface fastethernet 0
Device(config-if)# duplex full
```
The following example shows how to specify the advertisement of only half-duplex support and either 10-Mbps or 100-Mbps capability during autonegotiation for the second interface (port 1) on the SPA located in the bottom subslot (1) of the MSC that is installed in slot 2 of the Cisco 7304 router:

```
Device# configure terminal
Device(config)# interface fastethernet 2/1/1
Device(config-if)# duplex half
Device(config-if)# speed auto
```
With this configuration, the interface advertises the following capabilities during autonegotiation:

- 10 Mbps and half duplex
- 100 Mbps and half duplex

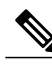

**Note** Flow control support is always advertised when autonegotiation is enabled.

## **Related Commands**

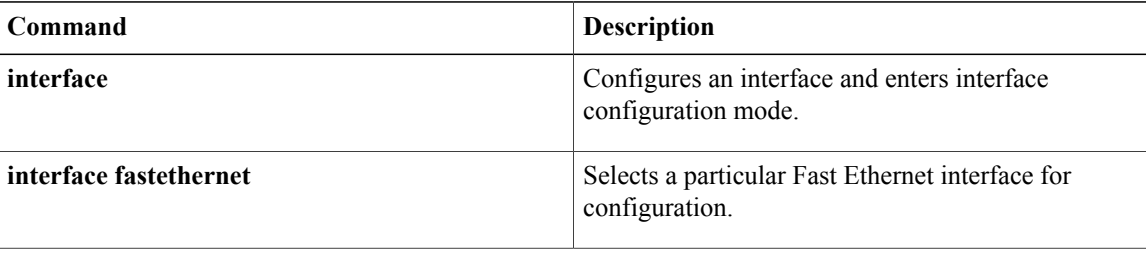

 $\overline{\mathsf{I}}$ 

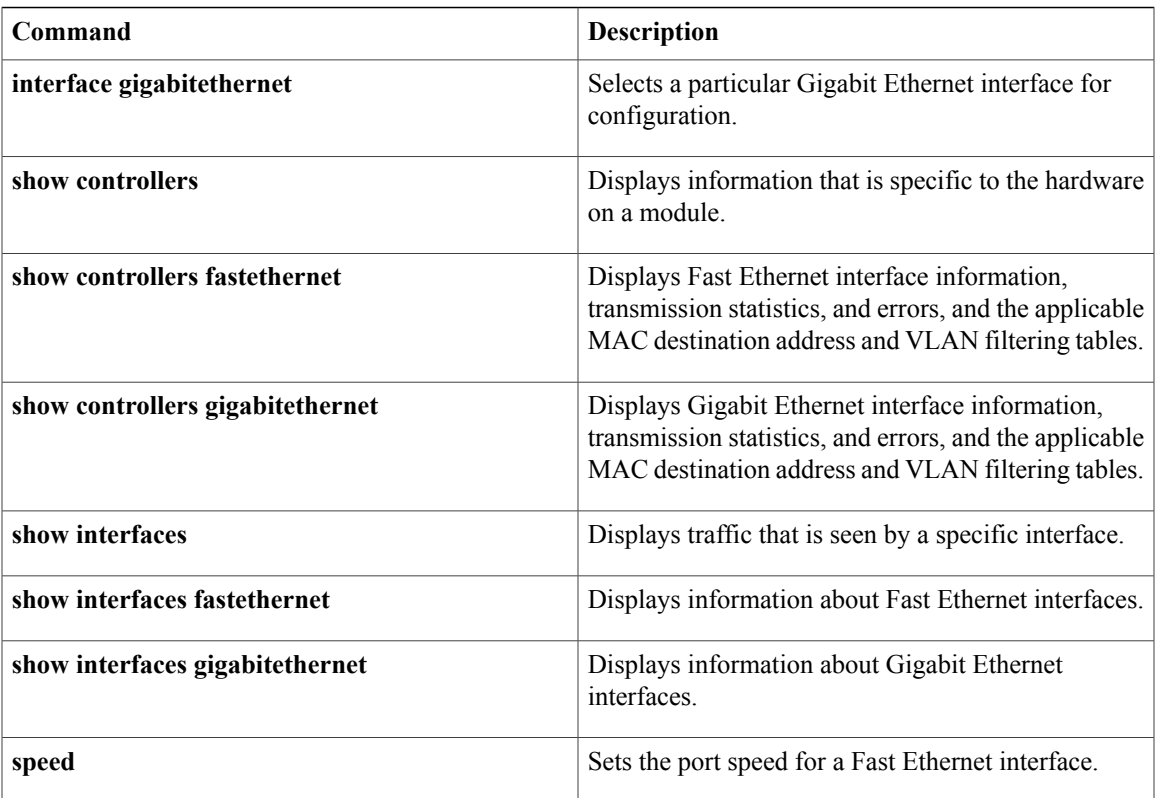

I

# <span id="page-33-0"></span>**errdisable recovery**

To configure recovery mechanism variables, use the **errdisable recovery** command in global configuration mode. To return to the default state, use the **no** form of this command.

**errdisable recovery** {**cause** {**all| arp-inspection|bpduguard| channel-misconfig|dhcp-rate-limit|dtp-flap| gbic-invalid| l2ptguard| link-flap| pagp-flap| psecure-violation| security-violation| rootguard| udld| unicast-flood**}| **interval** *seconds*}

**no errdisable recovery** {**cause** {**all| arp-inspection| bpduguard| channel-misconfig| dhcp-rate-limit| dtp-flap| gbic-invalid| l2ptguard| link-flap| pagp-flap| psecure-violation| security-violation| rootguard| udld| unicast-flood**}| **interval** *seconds*}

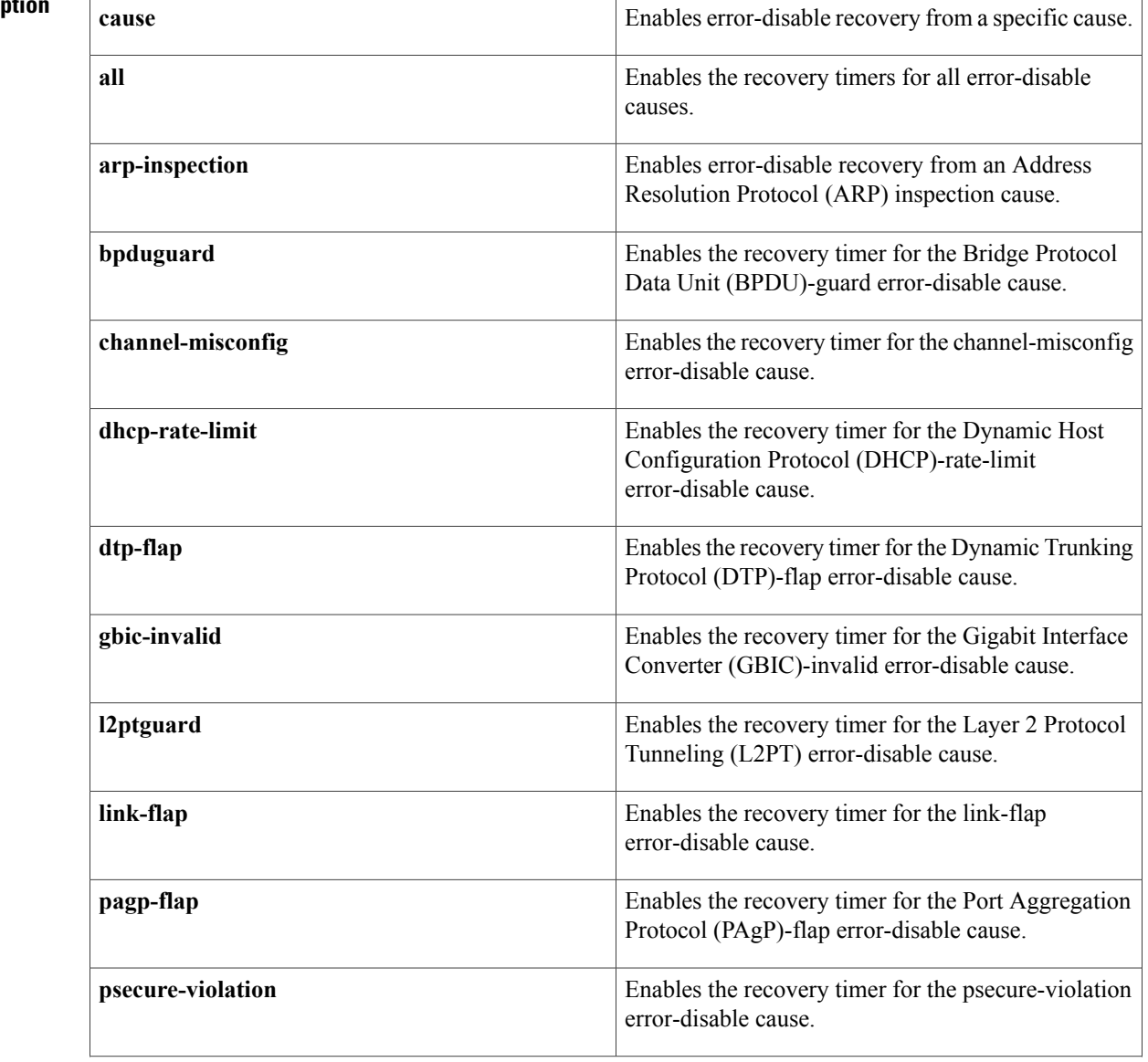

# **Syntax Description**

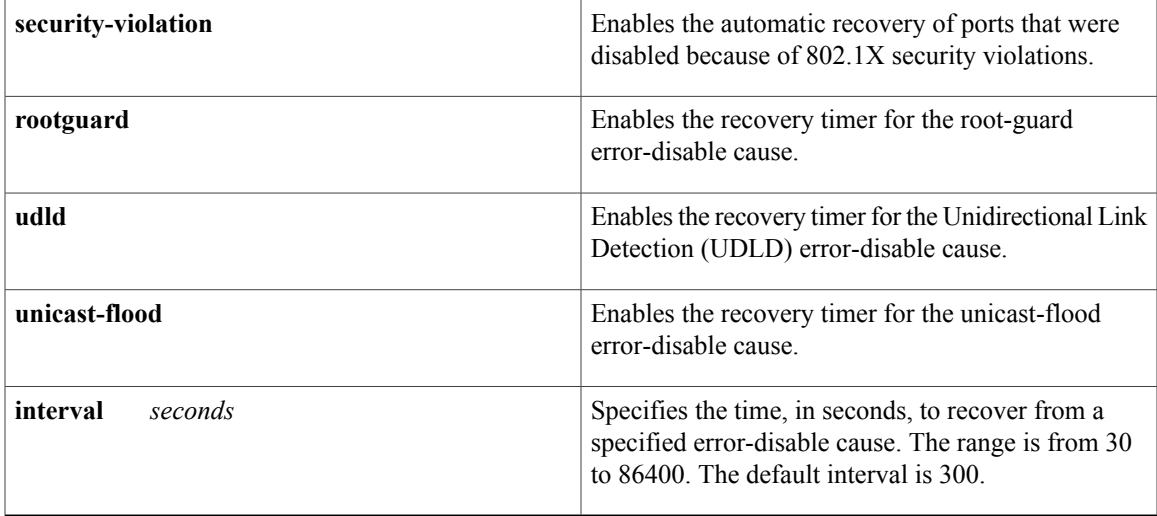

**Command Default** The recovery mechanisms are disabled.

## **Command Modes** Global configuration (config)

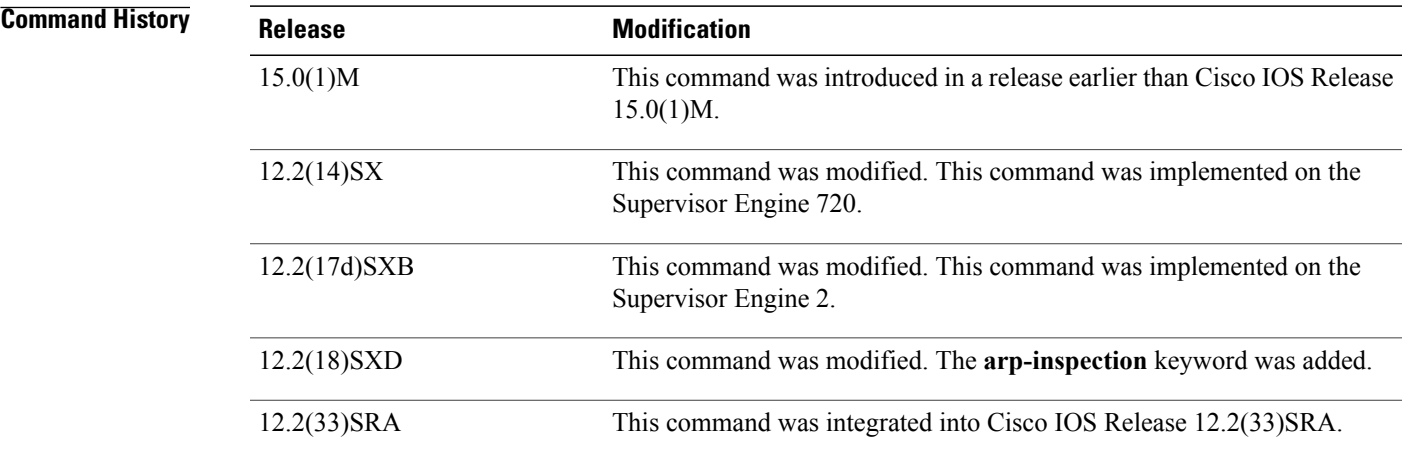

**Usage Guidelines** A cause (bpduguard, channel-misconfig, dhcp-rate-limit, dtp-flap, l2ptguard, link-flap, pagp-flap, psecure-violation, security-violation, rootguard, udld, or unicast-flood) is defined as the reason why the error-disable state occurred. When a cause is detected on an interface, the interface is placed in an error-disable state (an operational state that is similar to the link-down state). If you do not enable error-disable recovery for the cause, the interface stays in the error-disable state until a shutdown and no shutdown occur. If you enable recovery for a cause, the interface is brought out of the error-disable state and allowed to retry operation once all the causes have timed out.

> You must enter the **shutdown**command and then the**no shutdown**command to manually recover an interface from the error-disable state.

**Interface and Hardware Component Command Reference, Cisco IOS XE Release 3SE (Catalyst 3850 Switches)** 

**Note**

A separate line is required each time you want to enter the **errdisable recovery cause** command to add a new reason for recovery; each new reason does not get appended to the original single line. This means you must enter each new reason separately.

**Examples** This example shows how to enable the recovery timer for the BPDU-guard error-disable cause:

Router(config)# **errdisable recovery cause bpduguard** This example shows how to set the recovery timer to 300 seconds:

```
Router(config)#
errdisable recovery interval 300
```
## **Related Commands**

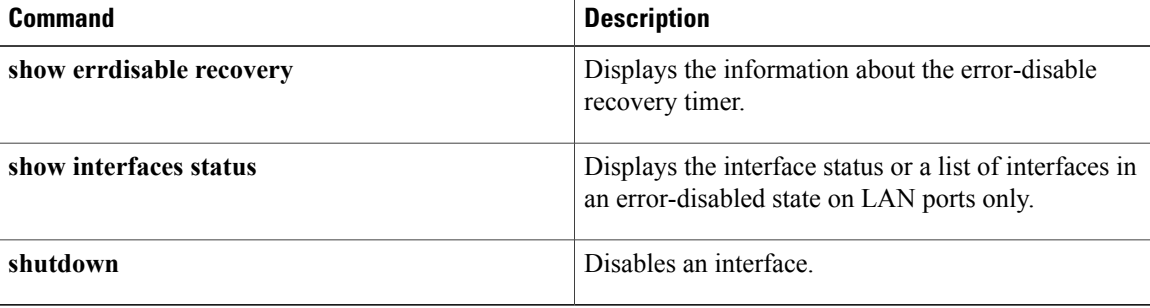
# **fddi frames-per-token**

 $\mathbf I$ 

To specify the maximum number of frames that the FDDI interface transmits per token capture, use the **fddiframes-per-token** command in interface configuration mode. To revert to the default value, use the **no** form of this command.

**fddi frames-per-token** *number*

**no fddi frames-per-token**

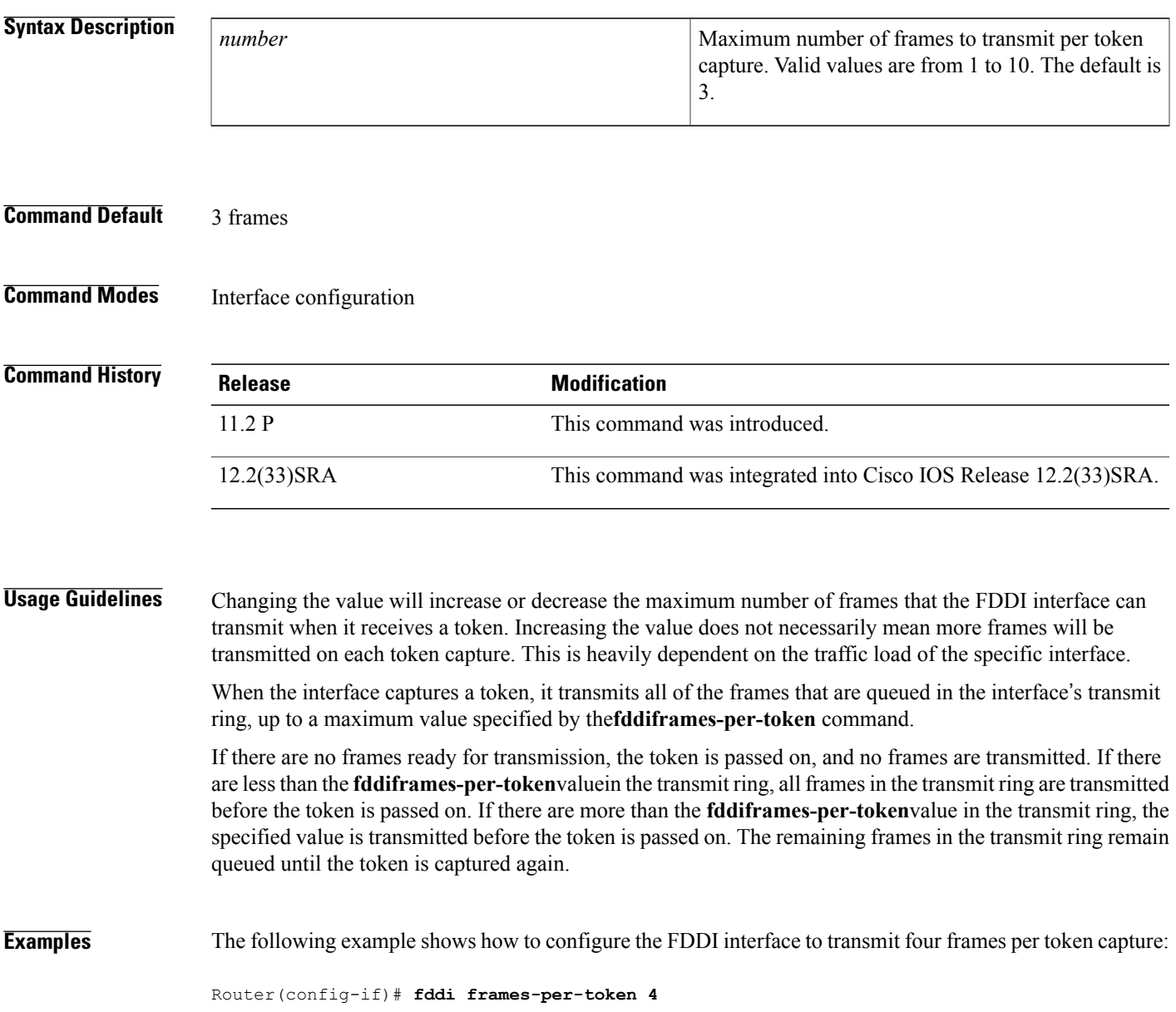

**Interface and Hardware Component Command Reference, Cisco IOS XE Release 3SE (Catalyst 3850 Switches)** 

## **flowcontrol**

To configure a port to send or receive pause frames, use the **flowcontrol** command in interface configuration mode. To return to the default settings, use the **no** form of this command.

**flowcontrol** {**send| receive**} {**desired| off| on**}

**no flowcontrol** {**send| receive**} {**desired| off| on**}

### **Syntax Description**

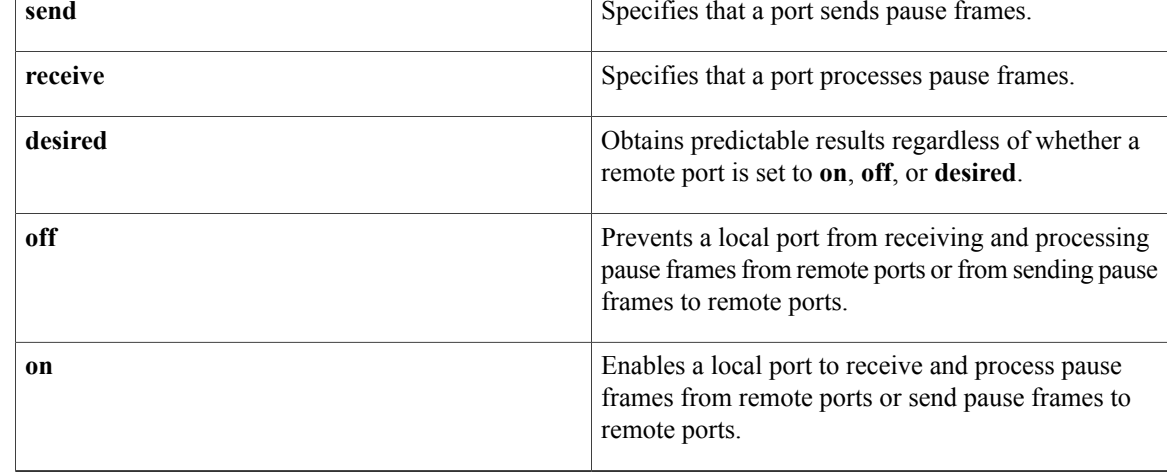

### **Command Default** Flow control is disabled.

Flow-control defaults depend upon port speed. The defaults are as follows:

- Gigabit Ethernet ports default to **off** for receive and **desired** for send.
- Fast Ethernet ports default to **off** for receive and **on** for send.
- On the 24-port 100BASE-FX and 48-port 10/100 BASE-TX RJ-45 modules, the default is **off** for receive and **off** for send.
- You cannot configure how WS-X6502-10GE 10-Gigabit Ethernet ports respond to pause frames. WS-X6502-10GE 10-Gigabit Ethernet ports are permanently configured to respond to pause frames.

**Command Modes** Interface configuration (config-if)

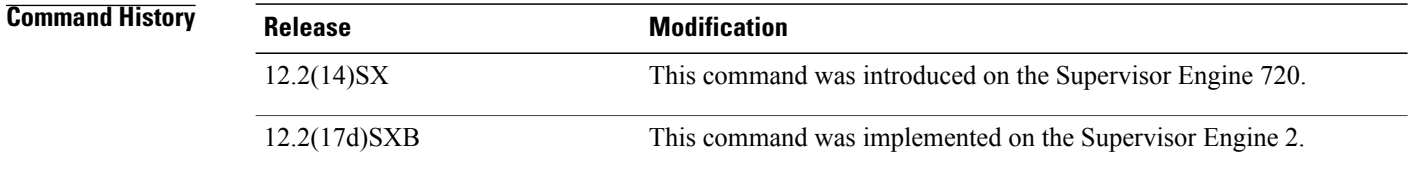

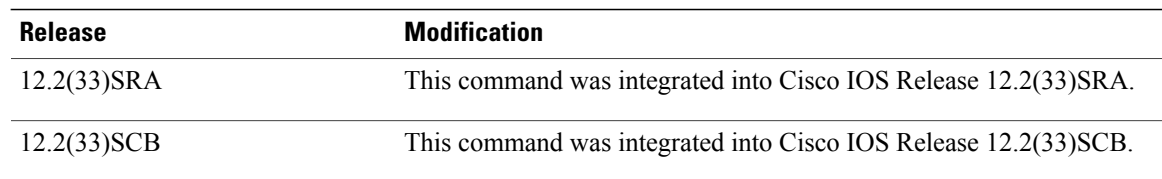

### **Usage Guidelines** The **send** and **desired** keywords are supported on Gigabit Ethernet ports only.

Pause frames are special packets that signal a source to stop sending frames for a specific period of time because the buffers are full.

Gigabit Ethernet ports on the Catalyst 6500 series switches and on the Cisco 7600 series routers use flow control to inhibit the transmission of packets to the port for a period of time; other Ethernet ports use flow control to respond to flow-control requests.

If a Gigabit Ethernet port receive buffer becomes full, the port transmits a "pause" packet that tells remote ports to delay sending more packets for a specified period of time. All Ethernet ports (1000 Mbps, 100 Mbps, and 10 Mbps) can receive and act upon "pause" packets from other devices.

You can configure non-Gigabit Ethernet ports to ignore received pause frames (disable) or to react to them (enable).

When used with the **receive**keyword, the **on** and **desired** keywords have the same result.

All the Gigabit Ethernet ports on the Catalyst 6500 series switches and the Cisco 7600 series routers can receive and process pause frames from remote devices.

To obtain predictable results, follow these guidelines:

- Use **sendon** only when remote ports are set to **receiveon** or **receivedesired**.
- Use **sendoff** only when remote ports are set to **receiveoff** or **receivedesired**.
- Use **receiveon** only when remote ports are set to **sendon** or **senddesired**.
- Use **sendoff** only when remote ports are set to **receiveoff** or **receivedesired**.

**Examples** These examples show how to configure the local port to not support any level of flow control by the remote port:

> Router# **configure terminal** Router(config)# **interface GigabitEthernet1/9 10.4.9.157 255.255.255.0** Router(config-if)# **flowcontrol receive off** Router(config-if)# **flowcontrol send off**

### **Related Commands**

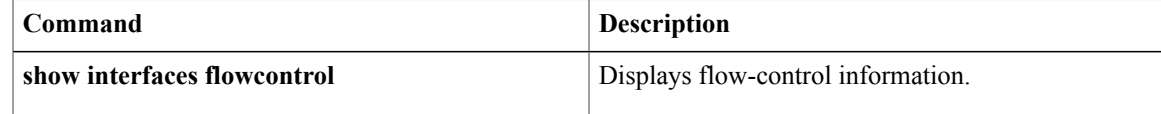

# **full-duplex**

To specify full-duplex mode on full-duplex single-mode and multimode port adapters, use the **full-duplex**command in interface configuration mode. To restore the default half-duplex mode, use the **no** form of this command.

**full-duplex no full-duplex Syntax Description** This command has no arguments or keywords. **Command Default** Half-duplex; a Fast Ethernet Interface Processor (FEIP), and serial interfaces that are configured for bisynchronous tunneling **Command Default** Autonegotiation **Command Modes** Interface configuration **Command History Release <b>Modification** 11.1 This command was introduced. This command was modified to include information on FDDI full-duplex, single-mode, and multimode port adapters. 11.3 12.2(31)SB This command was integrated into Cisco IOS Release 12.2(31)SB. 12.2(33)SRA This command was integrated into Cisco IOS Release 12.2(33)SRA. This command is supported in the Cisco IOS Release 12.2SX train. Support in a specific 12.2SX release of this train depends on your feature set, platform, and platform hardware. 12.2SX

**Usage Guidelines** Use this command if the equipment on the other end is capable of full-duplex mode.

This command specifies full-duplex mode on full-duplex single-mode and multimode port adapters available on the following networking devices:

- Cisco 7200 series routers
- Second-generation Versatile Interface Processors (VIP2s) in Cisco 7500 series routers
- FEIP ports

• Serial interface ports that uses bisynchronous tunneling

Refer to the *CiscoProductCatalog* for hardware compatibility information and for specific model numbers of port adapters.

To enable half-duplex mode, use the **nofull-duplex** or **half-duplex** command.

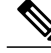

```
Note
```
For the Cisco AS5300, the **duplexfull**| **halfauto**} command replaces the **full-duplex** and **half-duplex** commands. You will get the following error messages if you try to use the **full-duplex** and **half-duplex** commands on a Cisco AS5300: Router(config)# **interfacefastethernet0** Router(config-if)# **full-duplex** Please use duplex command to configure duplex mode Router(config-if)# Router(config-if)#**half-duplex** Please use duplex command to configure duplex mode

### **Support for This Command**

Use the question mark (?) command to find out which port adapters support this command. If the interface does not support full-duplex, an informational message displayed, and no changes are made to the interface. To determine if the interface supportsfull-duplex, use the **showinterfaces**command.For example, the following message is displayed if the interface does not support full-duplex:

```
% interface does not support full-duplex.
Use on FDDI
```
Full-duplex on theFDDI full-duplex port adapters allows anFDDI ring with exactly two stations to transform the ring into a full-duplex, point-to-point topology. For the interface to operate in full-duplex mode, there must be only two stations on the ring, the two stations must be capable of operating in full-duplex mode, and both stations must complete a full-duplex autoconfiguration protocol. There is no FDDI token in full-duplex mode. Refer to the *CiscoProductCatalog* for specific model numbers of port adapters.

Full-duplex autoconfiguration protocol allows an FDDI station to dynamically and automatically operate in either half-duplex (or ring) or full-duplex mode, and ensures that the stations fall back to ring mode when a configuration change occurs, such as a third station joining the ring.

After booting the router, the FDDI stations begin operation in half-duplex mode. While the station performs the full-duplex autoconfiguration protocol, the station continues to provide data-link services to its users. Under normal conditions, the transition between half-duplex mode and full-duplex mode is transparent to the data-link users. The data-link services provided by full-duplex mode are functionally the same as the services provided by half-duplex mode.

If you change the full-duplex configuration (for example, from disabled to enabled) on supported interfaces, the interface resets.

### **Cisco 10000 Series Router**

The Fast Ethernet line card responds only to 802.3x pause frames from another device when it autonegotiates the duplex mode (the default). The line card does not support 802.3x flow control when you manually set half-duplex or full-duplex mode.

### **Examples**

**Examples** The following example configures full-duplex mode on the Cisco 7200 series routers:

Router(config)# **interface fastethernet 0/1** Router(config-if)# **full-duplex**

**Interface and Hardware Component Command Reference, Cisco IOS XE Release 3SE (Catalyst 3850 Switches)** 

I

### **Examples** The following example specifies full-duplex binary synchronous communications (Bisync) mode:

```
Router(config)# interface serial 0
Router(config-if)# encapsulation bstun
Router(config-if)# full-duplex
```
**Examples** The following example enables full-duplex mode on FDDI interface 0:

```
Router(config)# interface fddi 0/1/0
Router(config-if)# full-duplex
```
### **Related Commands**

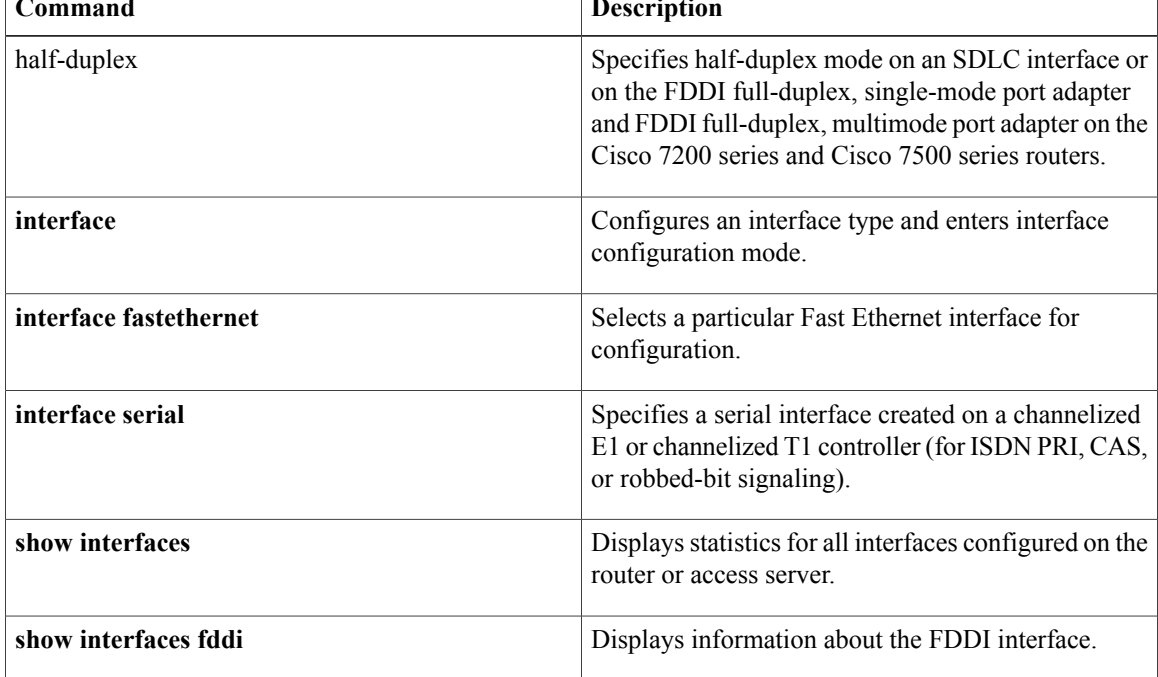

# **hub**

To enable and configure a port on an Ethernet hub of a Cisco 2505 or Cisco 2507 router, use the**hub**command in global configuration mode.

**hub ethernet** *number port* [ *end-port* ]

### **Syntax Description**

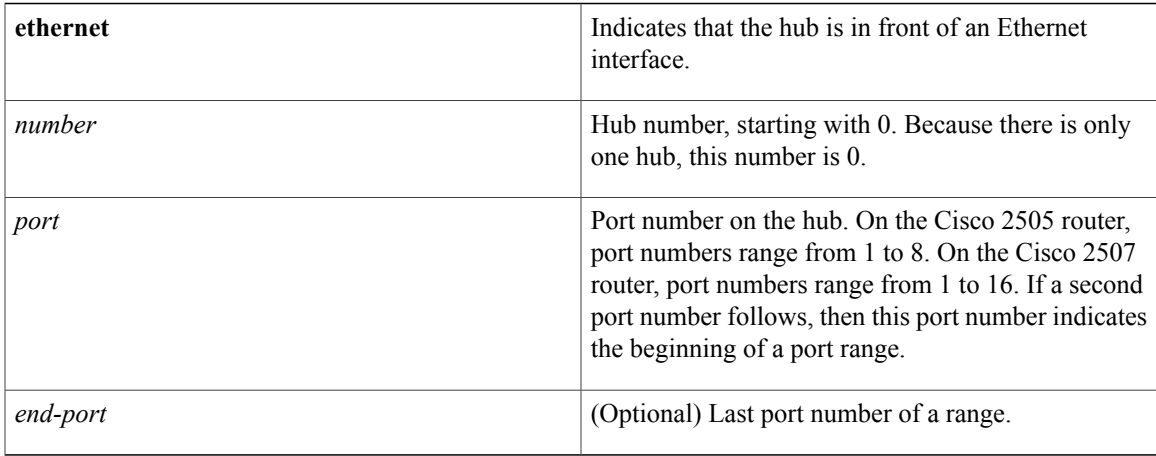

## **Command Default** No hub ports are configured.

## **Command Modes** Global configuration

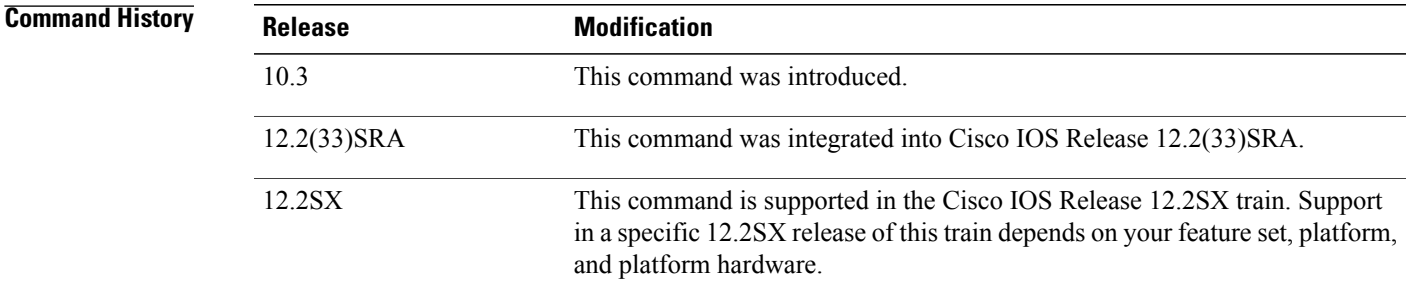

## **Usage Guidelines** This command does not have a **no** form.

Г

**Examples** The following example enables port 1 on hub 0:

Router# **hub ethernet 0 1** Router(config-hub)# **no shutdown**

T

**hub**

The following example enables ports 1 through 8 on hub 0:

Router# **hub ethernet 0 1 8** Router(config-hub)# **no shutdown**

### $Related$  **Commands**

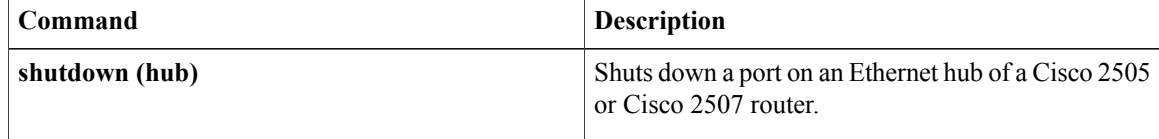

## **interface**

To configure an interface type and to enter interface configuration mode, use the **interface** command in the appropriate configuration mode.

### **Standard Syntax**

**interface** *type number* [ *name-tag* ]

### **Module-Specific and Platform-Specific Syntax**

**Analysis Module Network Module**

**interface analysis-module** *slot*/*unit*

### **Content Engine Network Module**

**interface content-engine** *slot*/*unit*

**Cisco 830 Series interface** *type* [ *number* ]

**Cisco 2600 Series interface** *type slot*/{*port-adapter*| *port* . *subinterface-number*}

**Cisco 2600 Series on Voice Interfaces interface** *type slot*/*voice-module-slot*/*voice-interface-slot*

**Cisco 3600 Series interface** *type slot*/{*port*| *port* . *subinterface-number*}

**Cisco 3600 Series on Voice Interfaces interface** *type slot*/*voice-module-slot*/*voice-interface-slot*

**Cisco 4400 Series Integrated Services Router (ISR) interface** *type number*

**Cisco 7100 Series interface** *type slot*/{*port-adapter*| *port* . *subinterface-number*}

**Cisco 7200 Series and Cisco 7500 Series with a Packet over SONET Interface Processor interface** *type slot*/*port*

### **Cisco 7200 VXR Router Used as a Router Shelf in a Cisco AS5800 Universal Access Server**

**interface** *type router-shelf*/*slot*/*port*

### **Cisco 7500 Series with Channelized T1 or E1**

**interface serial** *slot*/*port* : *channel-group*

### **Cisco 7500 Series with Ports on VIP Cards**

**interface** *type slot*/*port-adapter*/*port*

### **Cisco 7600 Series**

**interface** *type number*

**Note:** The number format varies depending on the network module or line card type and the router's chassis slot it is installed in. Refer to the appropriate hardware manual for numbering information

### **Cisco 7600 Series with Ports on Ethernet Service Cards**

**interface type** *slot*/*bay*/*port* **access**

**Note:** The syntax may vary depending on the Ethernet service line card type. Refer to the appropriate hardware manual for numbering information. For example, for the ES20 line card the syntax takes the following format:

### **Subinterface Syntax Forms in Global Configuration Mode**

### **Cisco 7200 Series**

**interface** *type slot*/*port* . *subinterface-number* [**multipoint| point-to-point**]

### **Cisco 7500 Series**

**interface** *type slot*/*port-adapter* . *subinterface-number* [**multipoint| point-to-point**]

### **Cisco 7500 Series with Ports on VIP Cards**

**interface** *type slot*/*port-adapter*/*port* . *subinterface-number* [**multipoint| point-to-point**]

### **Cisco ASR 901 Series Aggregation Services Routers**

**no interface** *type number*

### **Shared Port Adapters**

*type*

**interface** *type slot*/*subslot*/*port* [. *subinterface-number*]

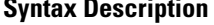

Type of interface to be configured. See the table below.

 $\overline{ }$ 

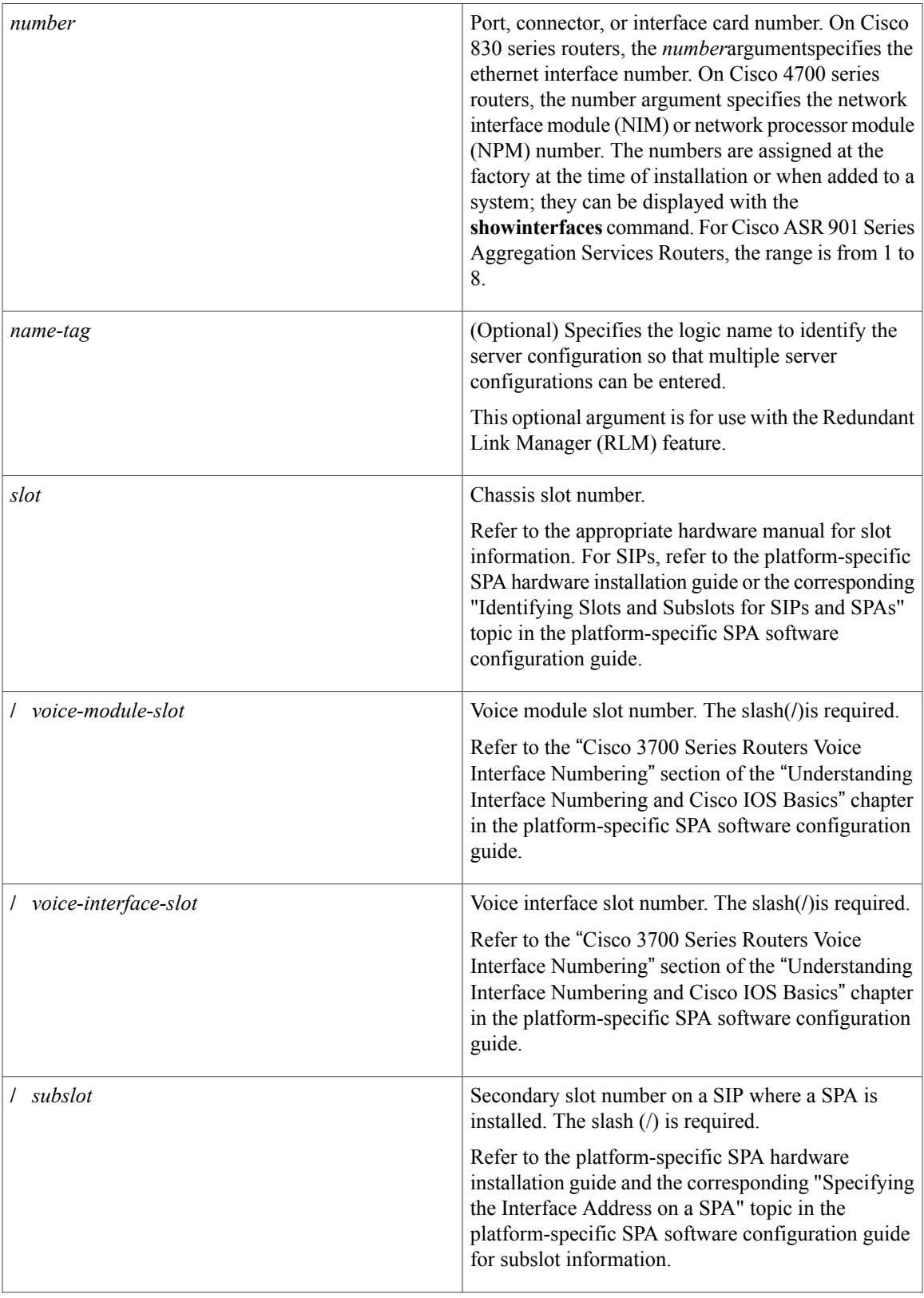

**Interface and Hardware Component Command Reference, Cisco IOS XE Release 3SE (Catalyst 3850 Switches)** 

T

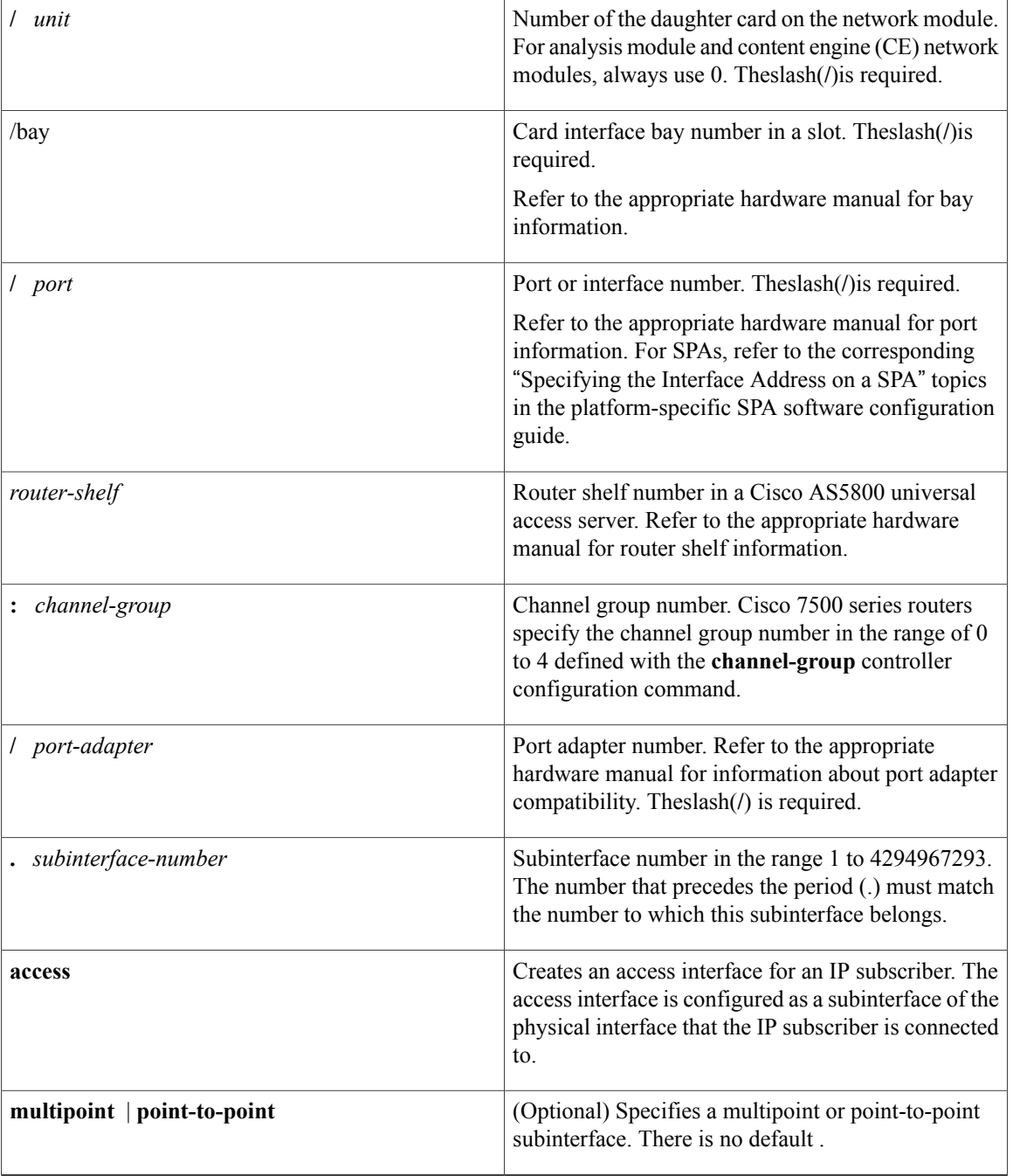

## **Command Default** No interface types are configured.

## **Command Modes** Global configuration (config) RITE configuration (config-rite)

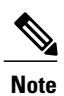

To use this command with the RLM feature, the networking device must be in interface configuration mode.

## $$

 $\mathbf I$ 

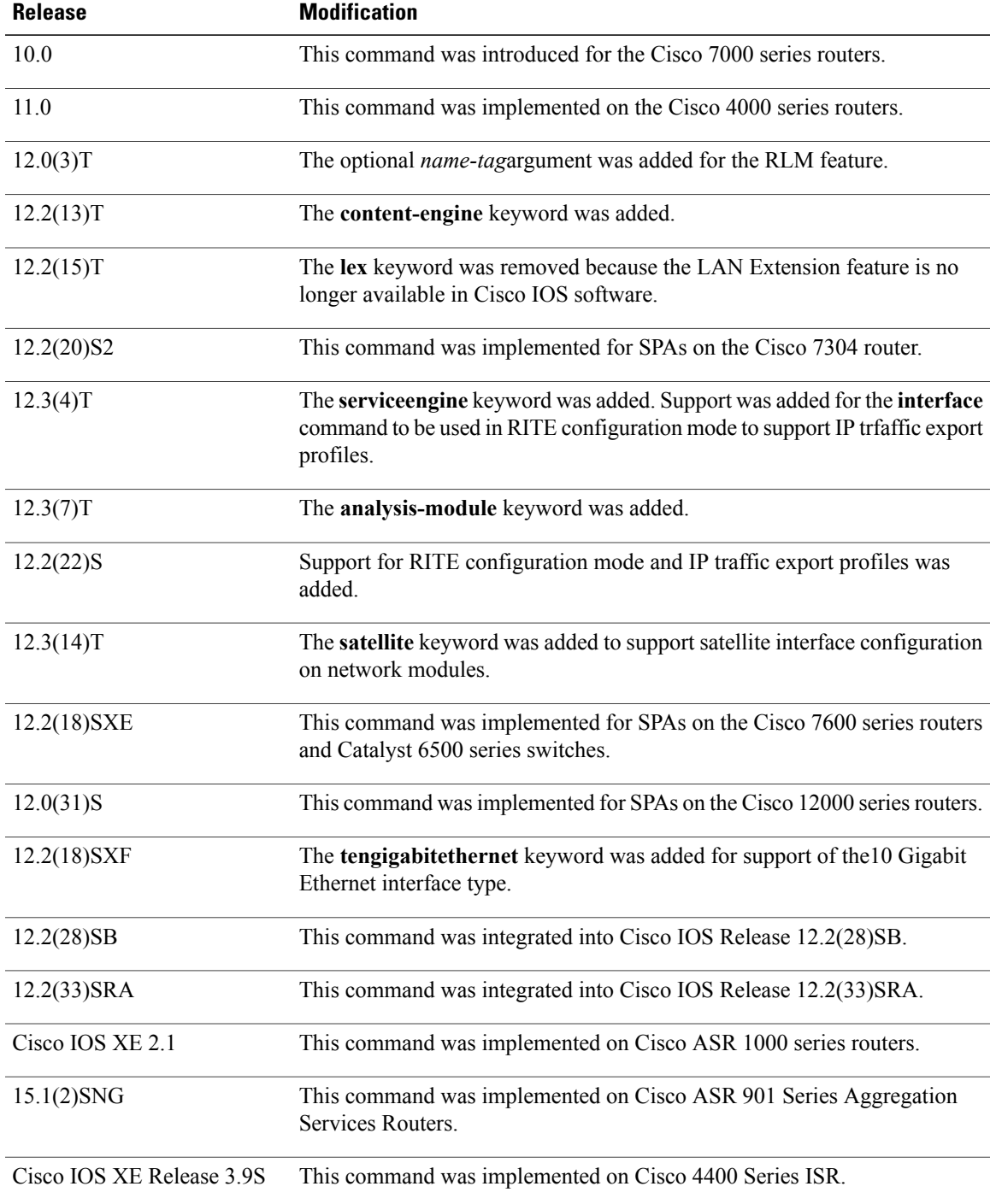

### **Interface and Hardware Component Command Reference, Cisco IOS XE Release 3SE (Catalyst 3850 Switches)**

ı

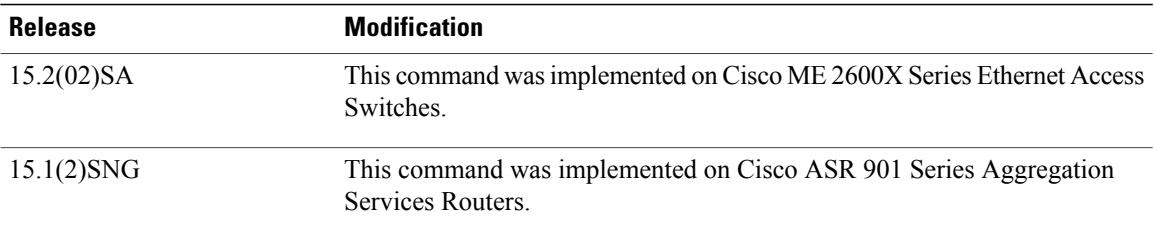

**Usage Guidelines** This command does not have a **no** form except for Cisco ASR 901 Series Aggregation Services Routers.

The table below displays the keywords that represent the types of interfaces that can be configured with the **interface** command. Replace the *type* argument with the appropriate keyword from the table.

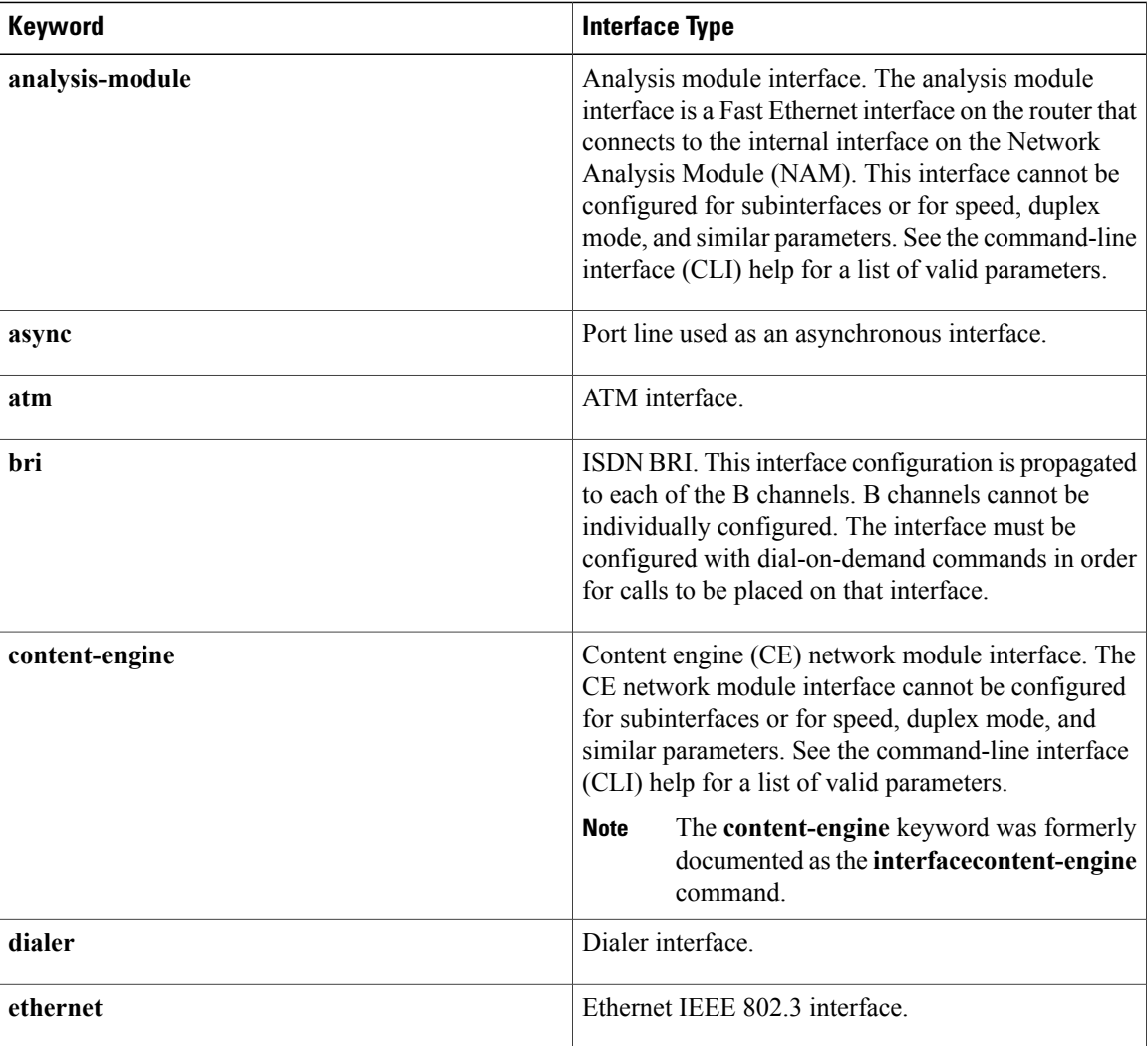

### **Table 4: Interface Type Keywords**

 $\overline{ }$ 

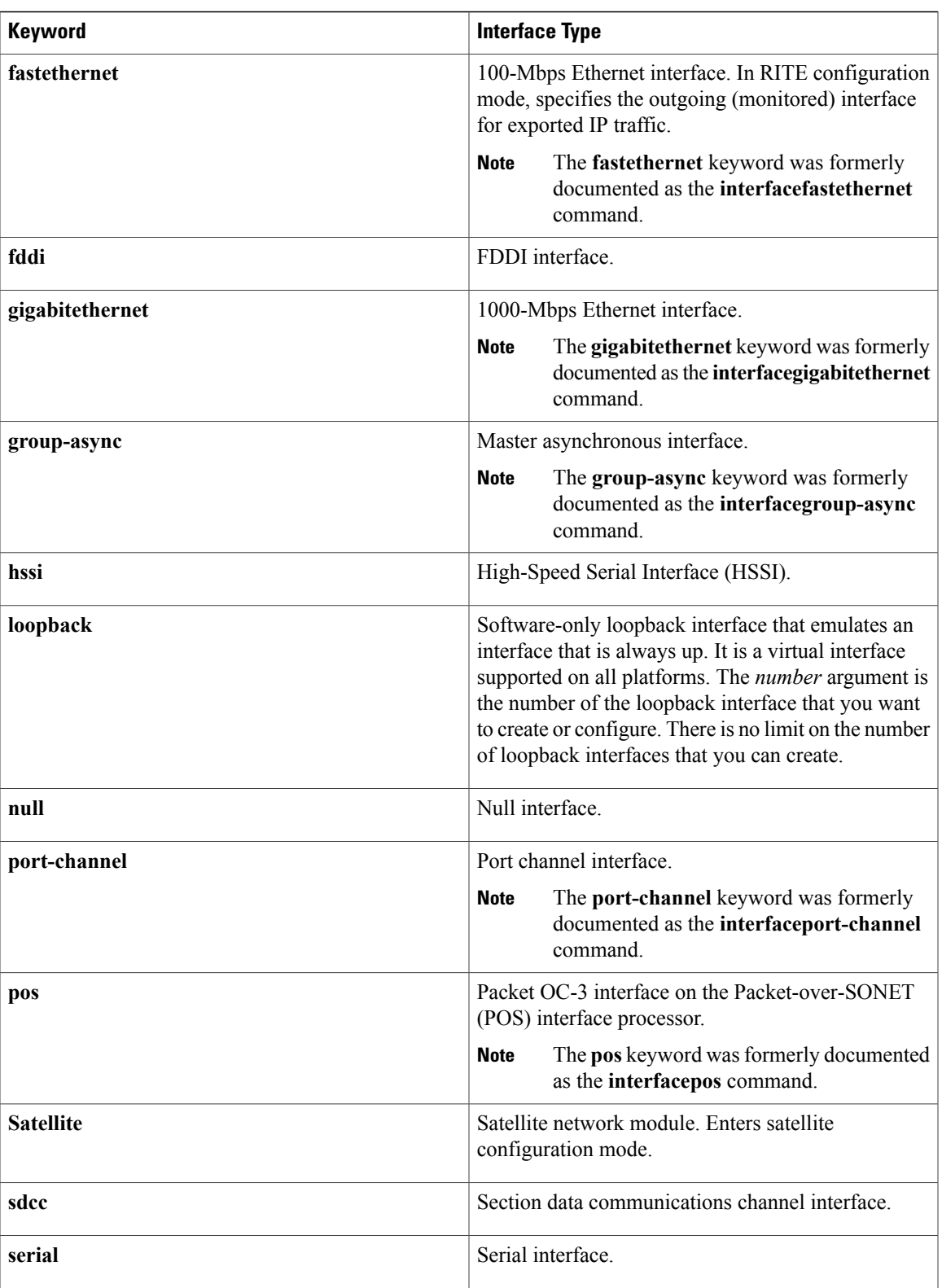

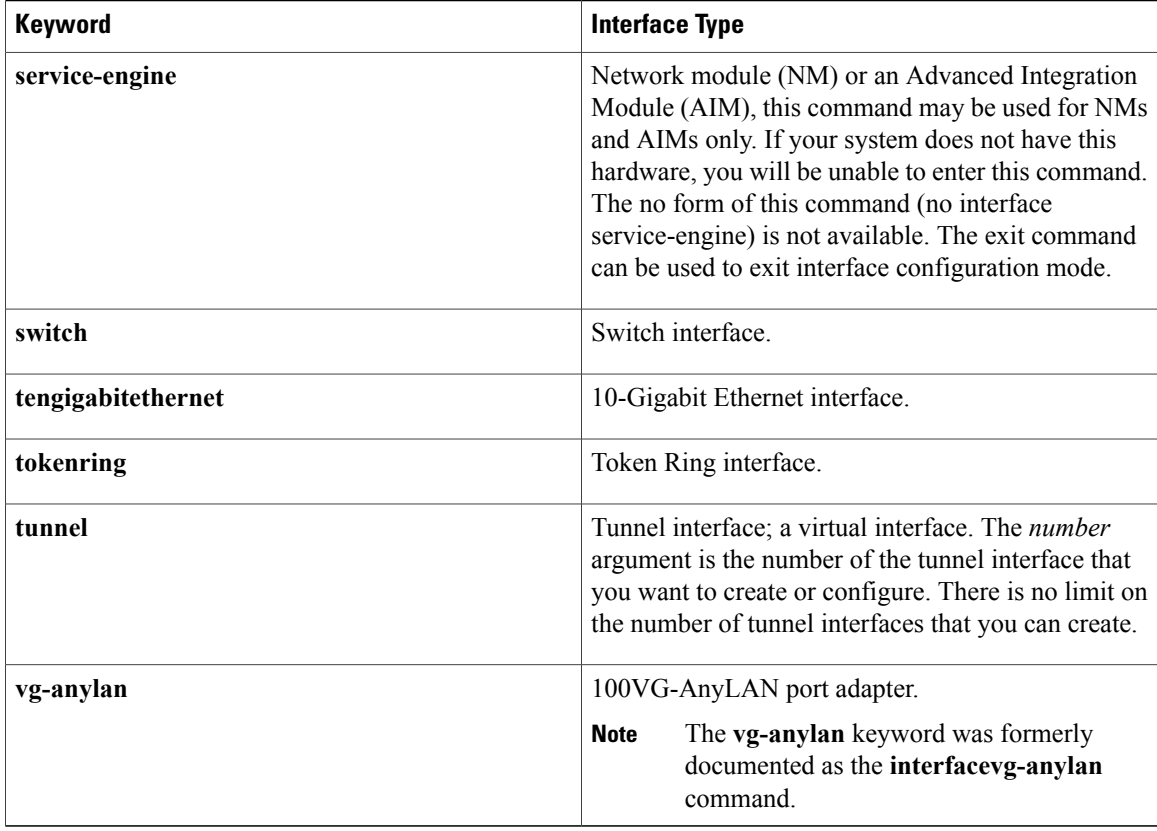

### **Creating an IP Traffic Export Profile**

Ip traffic export is intended only for software switching platforms; distributed architectures are not supported.

After you configure an IPtraffic export profile using the **iptraffic-exportprofile**global configuration command, you must also include the **interface**command after the **iptraffic-exportprofile**command; otherwise, the profile will be unable to export the captured IP packets. If you do not use the **interface** command, you will receive a warning that indicates that the profile is incomplete.

### **Subinterfaces**

Subinterfaces can be configured to support partially meshed Frame Relay networks. Refer to the "Configuring" Serial Interfaces" chapter in the *CiscoIOSInterfaceandHardwareComponentConfigurationGuide*.

### **Using the analysis-module Keyword**

The analysis module interface is used to access the NAM console for the initial configuration. After the NAM IP parameters are configured, the analysis module interface is typically used only during NAM software upgrades and while troubleshooting if the NAM Traffic Analyzer is inaccessible.

Visible only to the Cisco IOS software on the router, the analysis module interface is an internal Fast Ethernet interface on the router that connects to the internal NAM interface. The analysis module interface is connected to the router's Peripheral Component Interconnect (PCI) backplane, and all configuration and management of the analysis module interface must be performed from the Cisco IOS CLI.

### **Using the group-async Keyword**

Using the **group-async** keyword, you create a single asynchronous interface with which other interfaces are associated as members using the **group-range**command. This one-to-many configuration allows you to

configure all associated member interfaces by entering one command on the group master interface, rather than entering this command on each individual interface. You can create multiple group masters on a device; however, each member interface can be associated only with one group.

### **Using the port-channel Keyword**

The Fast EtherChannel feature allows multiple Fast Ethernet point-to-point links to be bundled into one logical link to provide bidirectional bandwidth of up to 800 Mbps. You can configure the port-channel interface as you would any Fast Ethernet interface.

After you create a port-channel interface, you assign upto four Fast Ethernet interfaces to it. For information on how to assign a Fast Ethernet interface to a port-channel interface, refer to the **channel-group** command in the interface configuration mode.

**Caution**

The port-channel interface is the routed interface. Do not enable Layer 3 addresses on the physical Fast Ethernet interfaces. Do not assign bridge groups on the physical Fast Ethernet interfaces because doing so creates loops. Also, you must disable spanning tree.

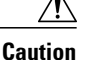

With Release 11.1(20)CC, the Fast EtherChannel supports Cisco Express Forwarding (CEF) and distributed Cisco Express Forwarding (dCEF). We recommend that you clear all explicit**iproute-cachedistributed** commands from the Fast Ethernet interfaces before enabling dCEF on the port-channel interface. Clearing the route cache gives the port-channel interface proper control of its physical Fast Ethernet links. When you enable CEF/dCEF globally, all interfaces that support CEF/dCEF are enabled. When CEF/dCEF is enabled on the port-channel interface, it is automatically enabled on each of the Fast Ethernet interfaces in the channel group. However, if you have previously disabled CEF/dCEF on the Fast Ethernet interface, CEF/dCEF is not automatically enabled. In this case, you must enable CEF/dCEF on the Fast Ethernet interface.

As you work with the **port-channel**keyword, consider the following points:

- Currently, if you want to use the Cisco Discovery Protocol (CDP), you must configure it only on the port-channel interface and not on the physical Fast Ethernet interface.
- If you do not assign a static MAC address on the port-channel interface, the Cisco IOS software automatically assigns a MAC address. If you assign a static MAC address and then later remove it, Cisco IOS software automatically assigns a MAC address.
- The **access** keyword creates an ethernet channel access interface for an IP subscriber and is specific to Cisco 7600 series routers only. For more information on access interface, see IP Subscriber Interfaces.

### **Using the vg-anylan Keyword**

The 100VG-AnyLAN port adapter provides a single interface port that is compatible with and specified by IEEE 802.12. The 100VG-AnyLAN port adapter provides 100 Mbps over Category 3 or Category 5 cable with RJ-45 terminators and supports IEEE 802.3 Ethernet packets.

You configure the 100VG-AnyLAN port adapter as you would any Ethernet or Fast Ethernet interface. The 100VG-AnyLAN port adapter can be monitored with the IEEE 802.12 Interface MIB.

### **Cisco ASR 901 Series Aggregation Services Routers**

The first EtherChannel interface configured becomes the bundled master for all EtherChannel interfaces in the group. That is, the MAC address of the first EtherChannel interface isthe MAC addressfor all EtherChannel

**interface**

interfaces in the group. If the first EtherChannel interface is removed at any time, the second EtherChannel interface becomes the bundled master by default.

Repeat this configuration on every EtherChannel port to be bundled into aFast Ether Channel (FEC) or Gigabit Ether Channel (GEC) group. This configuration must be present on all EtherChannel interfaces before the EtherChannel group can be configured.

### **Cisco 4400 Series Integrated Services Router (ISR)**

The Gigabit Ethernet interface allows you to perform management tasks on the router and is often referred as the management interface port. You can use the Gigabit Ethernet interface to access the router via Telnet and SSH to perform management tasks on the router. The interface is most useful before a router has begun routing, or in troubleshooting scenarios when other forwarding interfaces are inactive. You can configure a Gigabit Ethernet interface on your router using the **interface GigabitEthernet0** command in Global configuration mode.

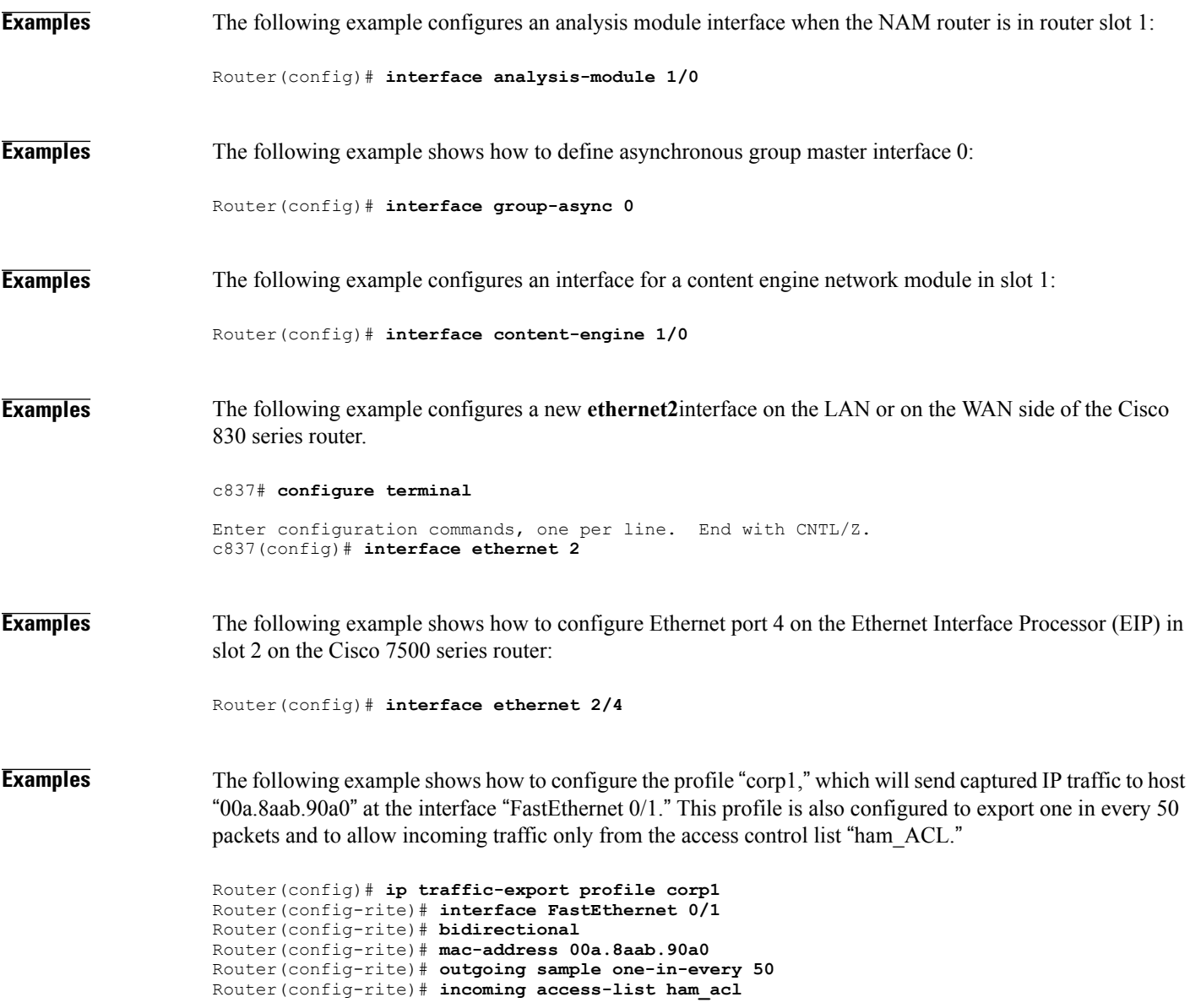

 $\overline{ }$ 

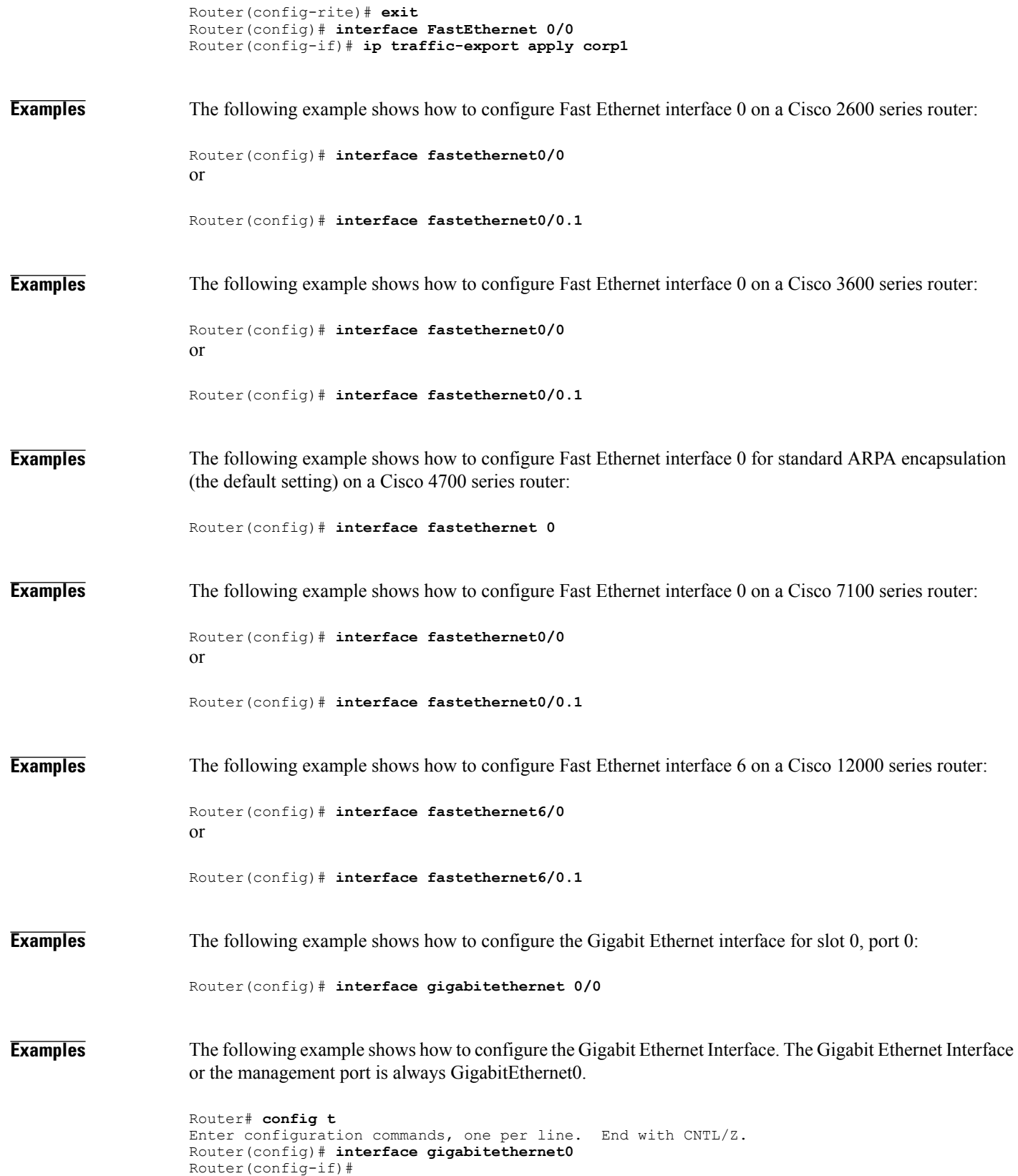

**Interface and Hardware Component Command Reference, Cisco IOS XE Release 3SE (Catalyst 3850 Switches)** 

 $\mathbf I$ 

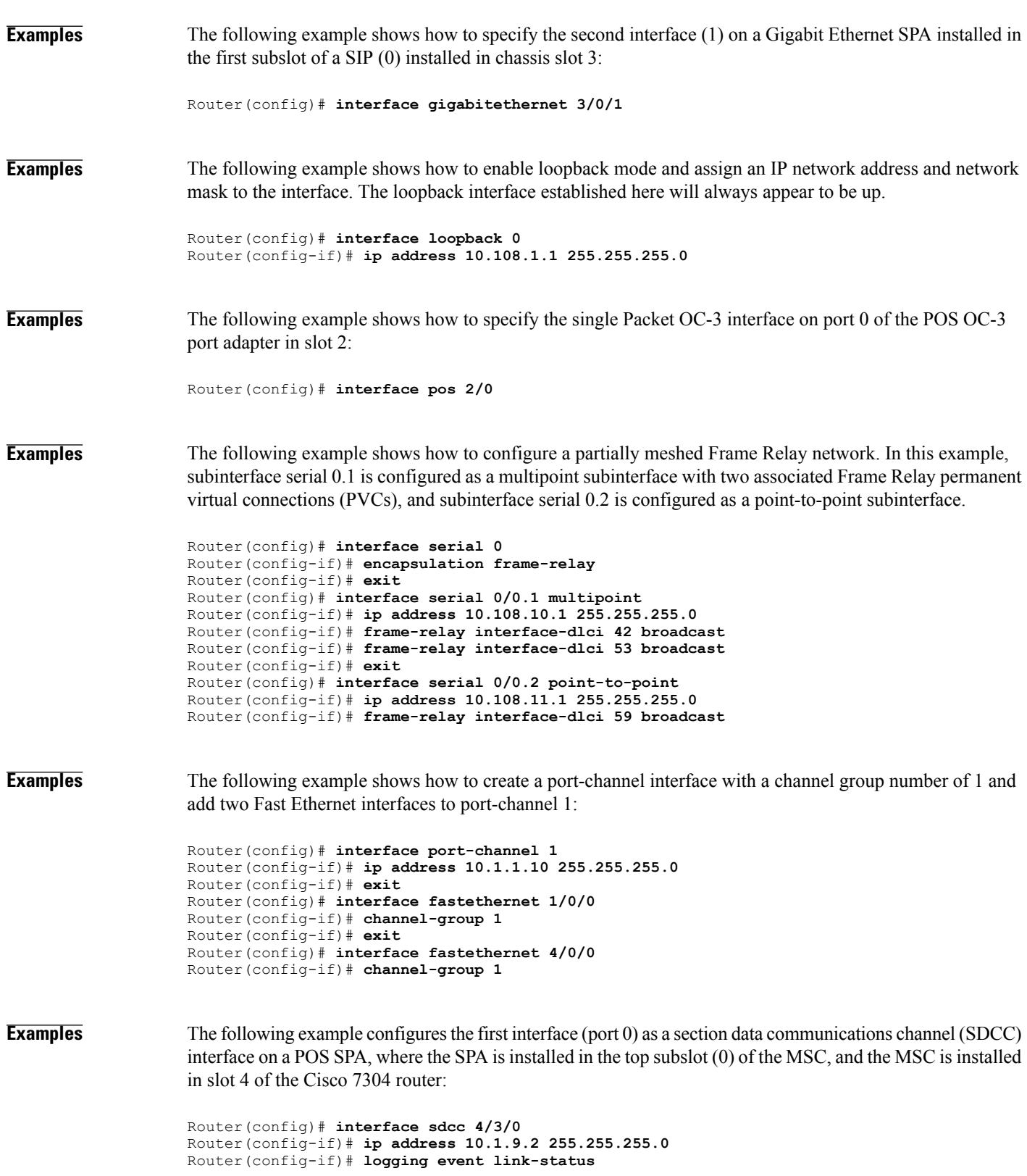

 $\overline{\phantom{a}}$ 

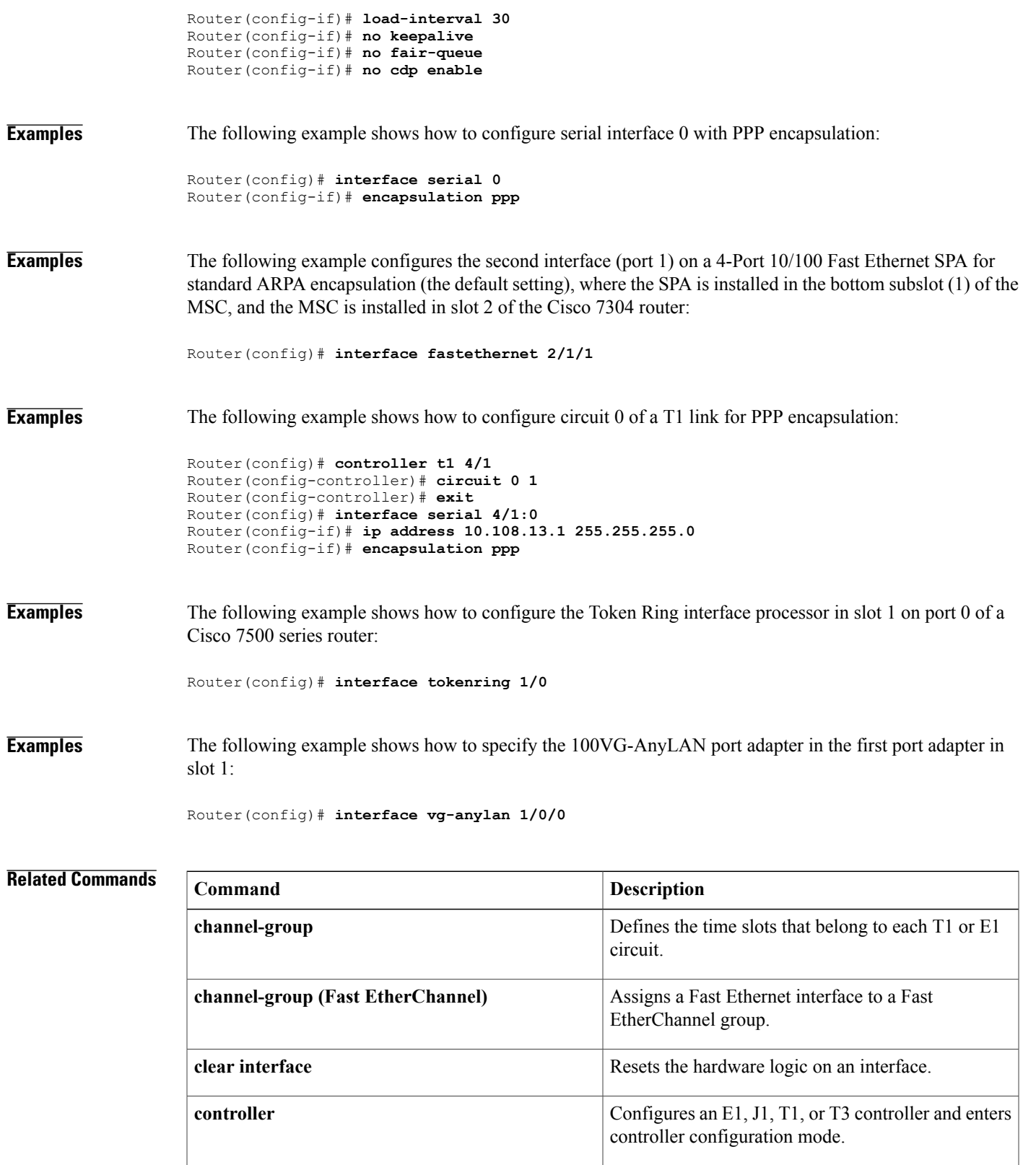

 $\mathbf{I}$ 

T

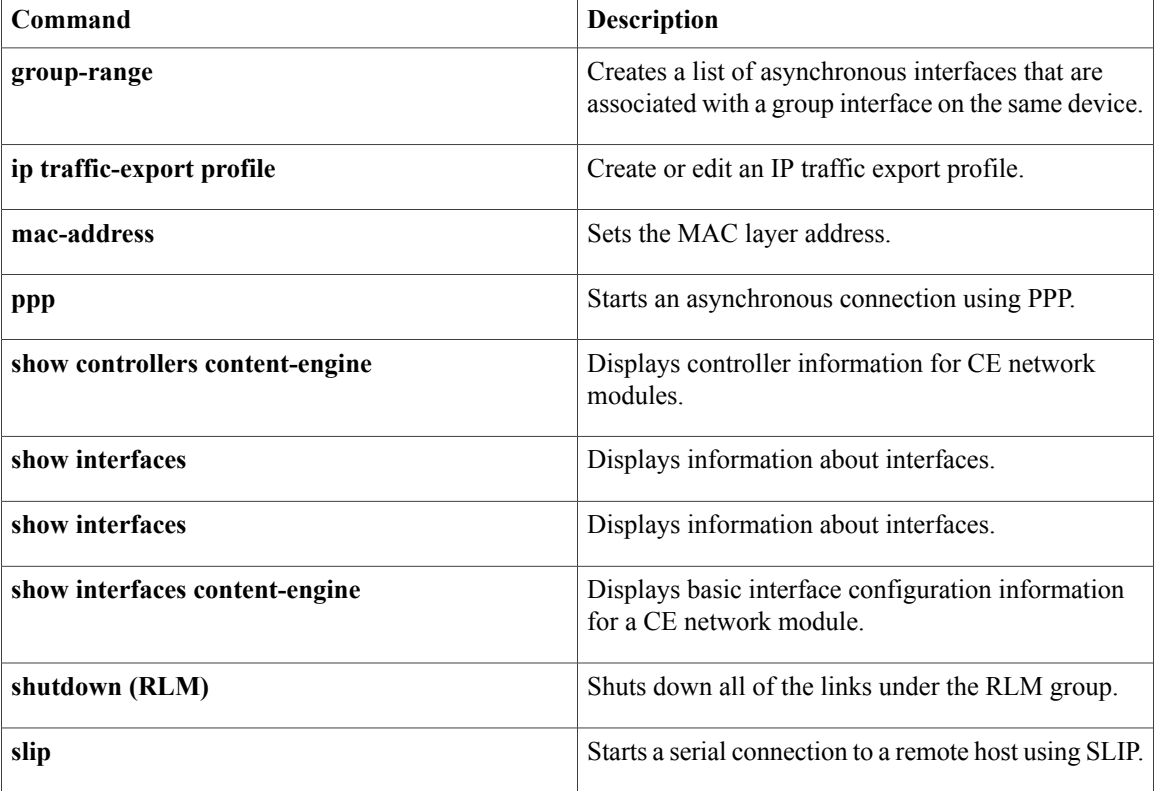

# **interface fastethernet**

 $\mathbf{I}$ 

The **interfacefastethernet**command is now documented asthe **fastethernet**keyword of the **interface** command. For more information, see the **interface** command.

T

# **interface gigabitethernet**

The **interfacegigabitethernet**command is now documented as the **gigabitethernet**keyword of the **interface** command. For more information, see the interface command.

# **interface port-channel**

 $\mathbf I$ 

The **interfaceport-channel** command is now documented as the **port-channel**keyword of the **interface** command. For more information, see the **interface** command.

# **interface range**

To execute commands on multiple subinterfaces at the same time, use the **interfacerange** command in global configuration mode.

**interface range** {*type number* [[-**interface** *number*]] [,]... *type number*| **macro** *word*}

**no interface range** *type number*

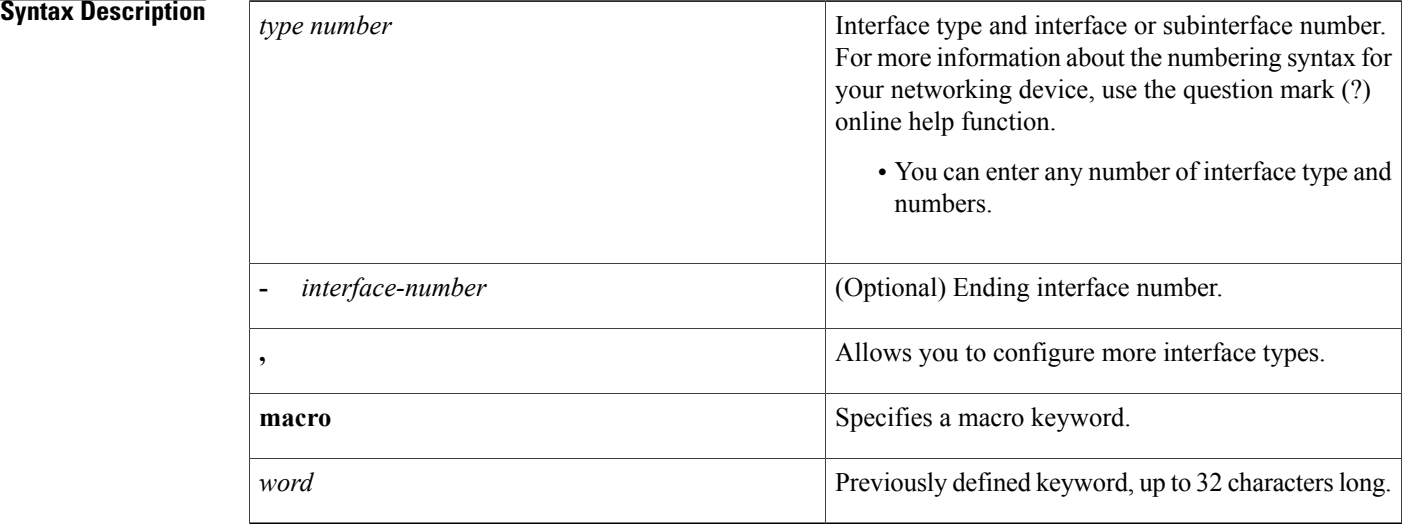

## **Command Default** No interface range is set.

## **Command Modes** Global configuration (config)

# **Command History Release <b>Modification** 12.0(7)XE This command was introduced. 12.1(5)T This command was integrated into Cisco IOS Release 12.1(5)T. 12.2(2)DD This command was expanded to support subinterface ranges. 12.2(4)B This command was integrated into Cisco IOS Release 12.2(4)B. 12.2(8)T This command was integrated into Cisco IOS Release 12.2(8)T. 12.2(18)SX This command was integrated into Cisco IOS Release 12.2(18)SX.

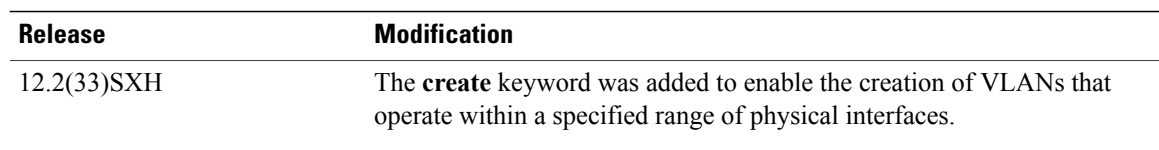

### **Usage Guidelines Configuration Changes**

All configuration changes made to a range of subinterfaces are saved to NVRAM, but the range itself does not get saved to NVRAM. Use the **defineinterfacerange** command to create and save a range.

You can enter the range in two ways:

- Specifying up to five interface ranges
- Specifying a previously defined macro

You can specify either the interfaces or the name of a range macro. A range must consist of the same interface type, and the interfaces within a range cannot span slots.

You cannot specify both the **interfacerange**and **macro** keywords in the same command. After creating a macro, the command does not allow you to enter additional ranges. Likewise, if you have already specified an interface range, the command does not allow you to enter a macro.

The spaces around the hyphen in the **interfacerange** command syntax are required. For example, using a Catalyst 6500 router, the command **interfacerangefastethernet1-6**is valid; the command **interfacerangefastethernet1-6**is not valid.

### **VLANs**

When you define a Catalyst VLAN, valid values are from 1 to 4094. The last VLAN number cannot exceed 4094.

You cannot use the **interfacerange** command to create switch virtual interfaces (SVIs) in that particular range. You can use the **interfacerange** command only to configure existing VLAN SVIs within the range. To display VLAN SVIs, enter the **showrunning-config** command. VLANs not displayed cannot be used in the **interfacerange** command.

The commands entered under the**interfacerange** command are applied to all existing VLAN SVIs within the range.

You can enter the command **interfacerangecreatevlan***x*<sup>*-y*</sup> to create all VLANs in the specified range that do not already exist. If you are using discontiguous VLANs, you can use the **interfacerangevlan** command to configure multiple SVIs without creating unneeded SVIs and wasting interface descriptor blocks (IDBs).

After specifying a VLAN range, you can continue using the **interfacerange** command to specify another interface (**ATM**, **FastEthernet**, **GigabitEthernet**, **loopback**, **port-channel**, or **tunnel**).

### **Examples**

**Examples** The following example shows how to use the **interfacerange** command to configure a Fast Ethernet range:

Router(config)# **interface range fastethernet 5/1 - 4**

The following example configures the Fast Ethernet subinterfaces within the range 5/1.1 to 5/1.4 and applies the following VLAN IDs to those subinterfaces:

Fast Ethernet5/1.1 = VLAN ID 301 (vlan-id) Fast Ethernet5/1.2 = VLAN ID 302 (vlan-id = 301 + 2 - 1 = 302) Fast Ethernet5/1.3 = VLAN ID 303 (vlan-id = 301 + 3 - 1 = 303) Fast Ethernet5/1.4 = VLAN ID 304 (vlan-id = 301 + 4 - 1 = 304) Router(config)# **interface range fastethernet 5/1 - 4** Router(config-if-range)# **encapsulation dot1q 301** Router(config-if-range)# **no shutdown** Router(config-if)# \*Oct 6 08:24:35: %LINK-3-UPDOWN: Interface FastEthernet5/1.1, changed state to up 6 08:24:35: %LINK-3-UPDOWN: Interface FastEthernet5/1.2, changed state to up \*Oct 6 08:24:35: %LINK-3-UPDOWN: Interface FastEthernet5/1.3, changed state to up \*Oct 6 08:24:35: %LINK-3-UPDOWN: Interface FastEthernet5/1.4, changed state to up \*Oct 6 08:24:36: %LINEPROTO-5-UPDOWN: Line protocol on Interface FastEthernet5/1.1, changed state to up \*Oct 6 08:24:36: %LINEPROTO-5-UPDOWN: Line protocol on Interface FastEthernet5/1.2, changed state to up \*Oct 6 08:24:36: %LINEPROTO-5-UPDOWN: Line protocol on Interface FastEthernet5/1.3, changed state to up \*Oct 6 08:24:36: %LINEPROTO-5-UPDOWN: Line protocol on Interface FastEthernet5/1.4, changed state to up **Examples** The following example shows how to set a Gigabit Ethernet range: Router(config)# **interface range gigabitethernet 1/1 - 6 Examples** The following example shows how to use the loopback interface: Router(config)# **interface range loopback 34567 Examples** The following example shows how to use the tunnel interface: Router(config)# **interface range tunnel 55555 Examples** The following example shows how to use the port-channel interface: Router(config)# **interface range port-channel 100 Examples** The following example shows how to set a VLAN: Router(config)# **interface range vlan 123** The following example shows how to create a range of VLANs: Router(config)# **interface range create vlan 4 Examples** The following example shows how to execute a range macro: Router(config)# **interface range macro macro1**

## **Related Commands**

 $\overline{\phantom{a}}$ 

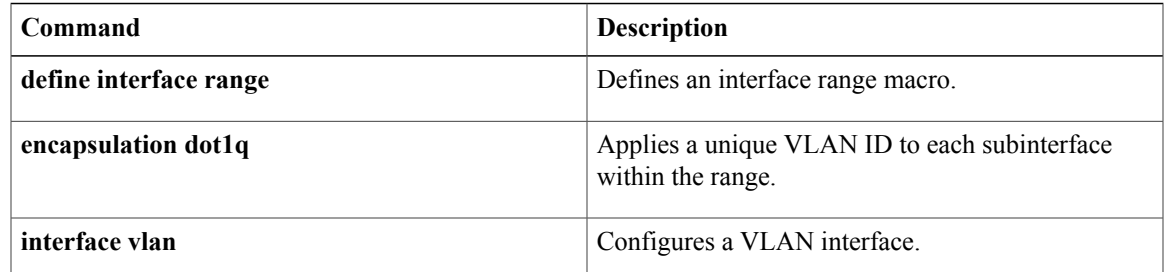

 $\mathbf I$ 

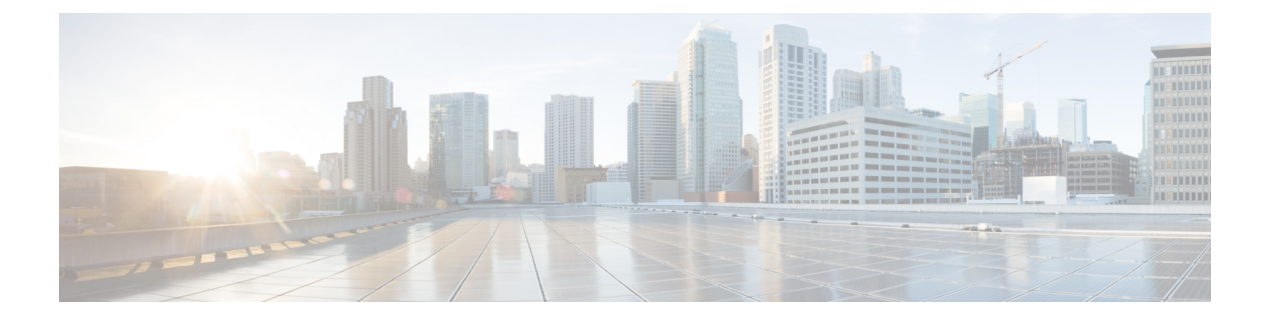

# **l2protocol-tunnel through remote-span**

- [l2protocol-tunnel,](#page-67-0) page 64
- [l2protocol-tunnel](#page-70-0) cos, page 67
- lacp [port-priority,](#page-72-0) page 69
- lacp [system-priority,](#page-74-0) page 71
- link state [group,](#page-76-0) page 73
- link state [track,](#page-78-0) page 75
- [mdix](#page-79-0) auto, page 76
- port-channel [hash-distribution,](#page-81-0) page 78
- power [inline,](#page-83-0) page 80
- [remote-span,](#page-88-0) page 85

Г

I

# <span id="page-67-0"></span>**l2protocol-tunnel**

To enable the protocol tunneling on an interface and specify the type of protocol to be tunneled, use the **l2protocol-tunnel** command in global or interface configuration mode. To disable protocol tunneling, use the **no** form of this command.

### **Global Configuration**

**l2protocol-tunnel** [**cos cos-value| global| mac-address**]

**no l2protocol-tunnel**

**Interface Configuration**

**l2protocol-tunnel** [**cdp| lldp| stp| vtp**]

**no l2protocol-tunnel**

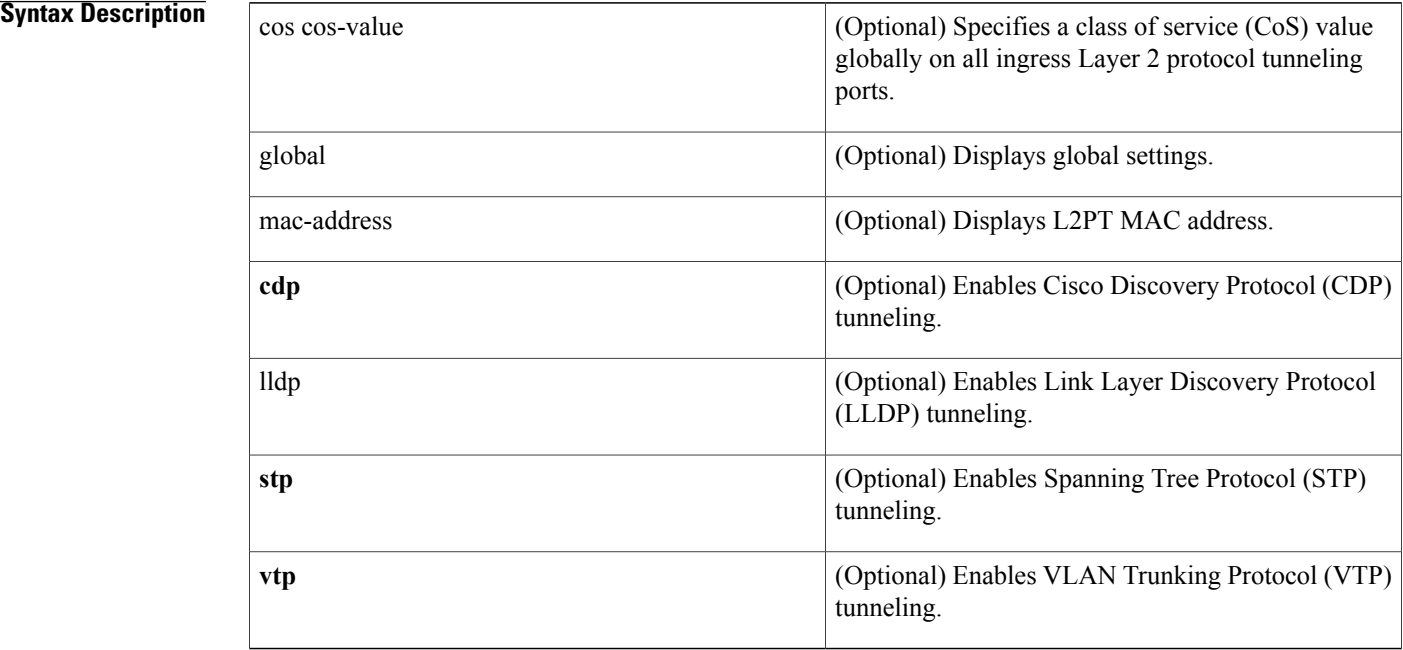

## **Command Default** Disabled

**Command Modes** Global configuration (config) Interface configuration (config-if)

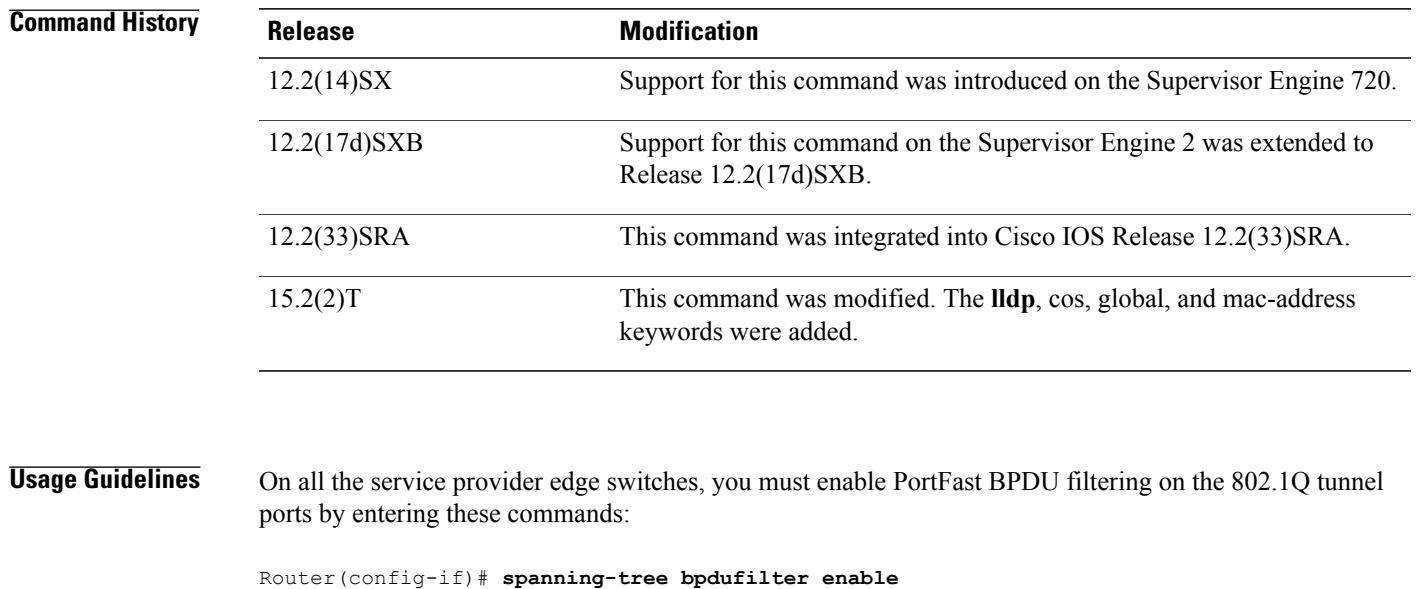

**Note** PortFast BPDU filtering is enabled automatically on tunnel ports.

If you do not specify a protocol, all protocols are tunneled.

Router(config-if)# **spanning-tree portfast**

You can configure protocol tunneling on VLAN and trunk interfaces.

You must enter the **switchport** command once without any keywords to configure the LAN port as a Layer 2 interface before you can enter additional **switchport** commands with keywords. This action is required only if you have not entered the **switchport** command for the interface.

**Examples** This example shows how to enable a tunneling protocol on an interface:

```
Router> enable
Router# configure terminal
Router#(config)interface FastEthernet 0/0
Router(config-if)# l2protocol-tunnel cdp
```
This example shows how to disable a tunneling protocol on an interface:

```
Router> enable
Router# configure terminal
Router#(config)interface fastEthernet 4/0
Router(config-if)# no l2protocol-tunnel
Protocol tunneling disabled on interface fastEthernet 4/1
```
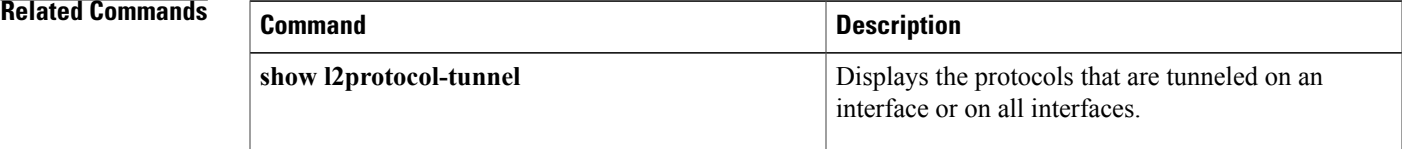

T

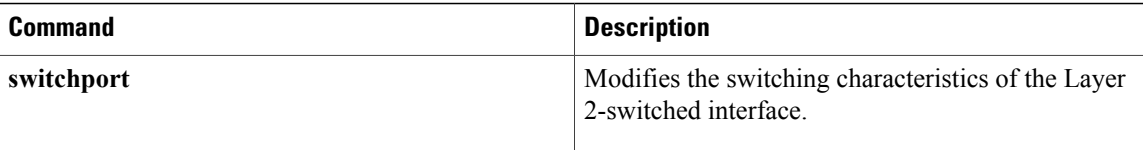

# <span id="page-70-0"></span>**l2protocol-tunnel cos**

To specify a class of service (CoS) value globally on all ingress Layer-2 protocol tunneling ports, use the **l2protocol-tunnelcos**command in global configuration mode. To return to the default , use the **no** form of this command.

**l2protocol-tunnel cos** *cos-value*

**no l2protocol-tunnel cos**

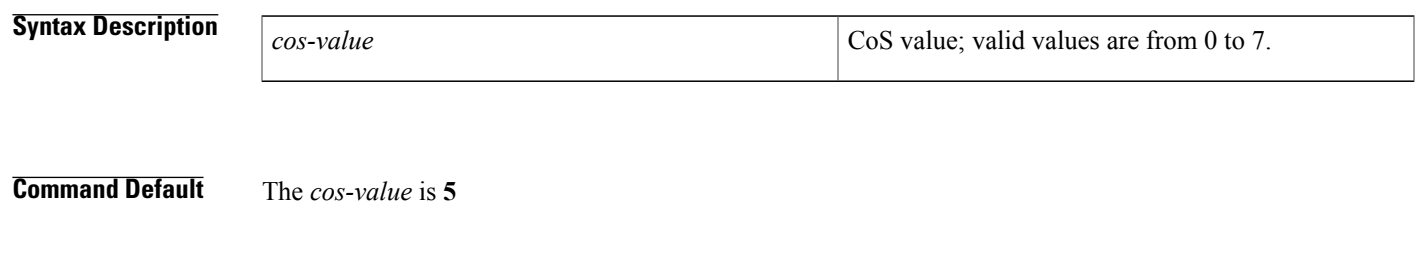

## **Command Modes** Global configuration

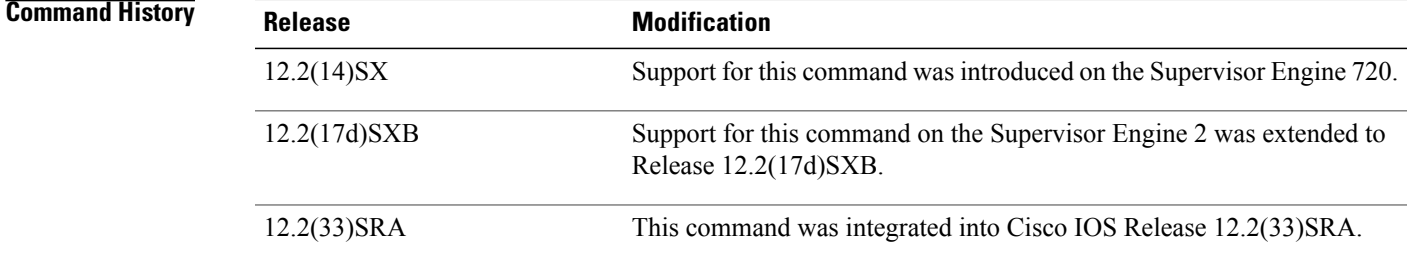

### **Usage Guidelines** The *cos-value* is the CoS value that you assign to the PDUs on a Layer 2-protocol tunnel port before tunneling the PDUs through the service-provider network.

You can specify a CoS value globally on all ingress Layer 2-protocol tunneling ports. Because the CoS value applies to all ingress tunneling ports, all encapsulated PDUs that are sent out by the Cisco 7600 series router have the same CoS value.

On all the service-provider edge switches, you must enable PortFast BPDU filtering on the 802.1Q tunnel ports by entering these commands:

Router(config-if)# **spanning-tree bpdufilter enable** Router(config-if)# **spanning-tree portfast**

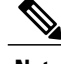

**Note** PortFast BPDU filtering is enabled automatically on tunnel ports.

T

**Examples** This example shows how to specify a CoS value on all ingress Layer 2-protocol tunneling ports:

Router(config)# **l2protocol-tunnel cos 6** Router(config)#

### **Related Commands**

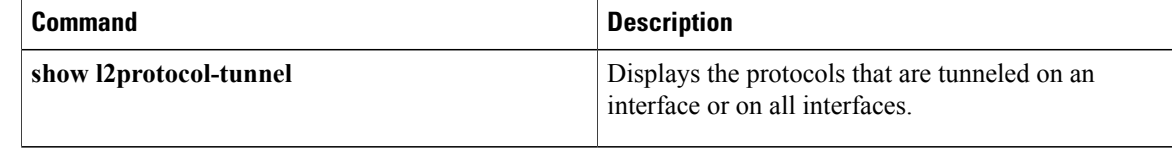
# **lacp port-priority**

To set the priority for a physical interface, use the **lacp port-priority** command in interface configuration mode. To return to the default setting, use the **no** form of this command.

**lacp port-priority** *priority*

## **no lacp port-priority**

Г

prior<sub>prio</sub>

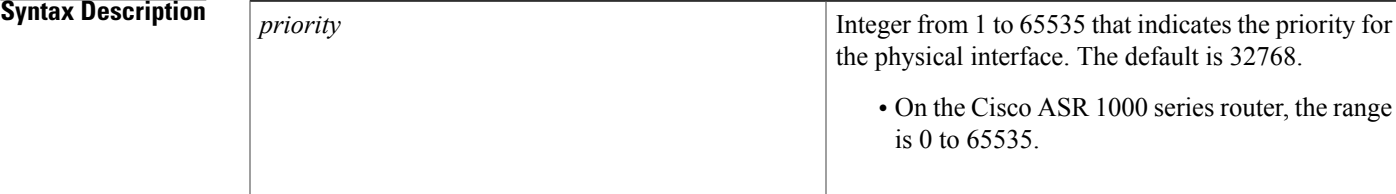

**Command Default** The default port priority is set.

**Command Modes** Interface configuration (config-if)

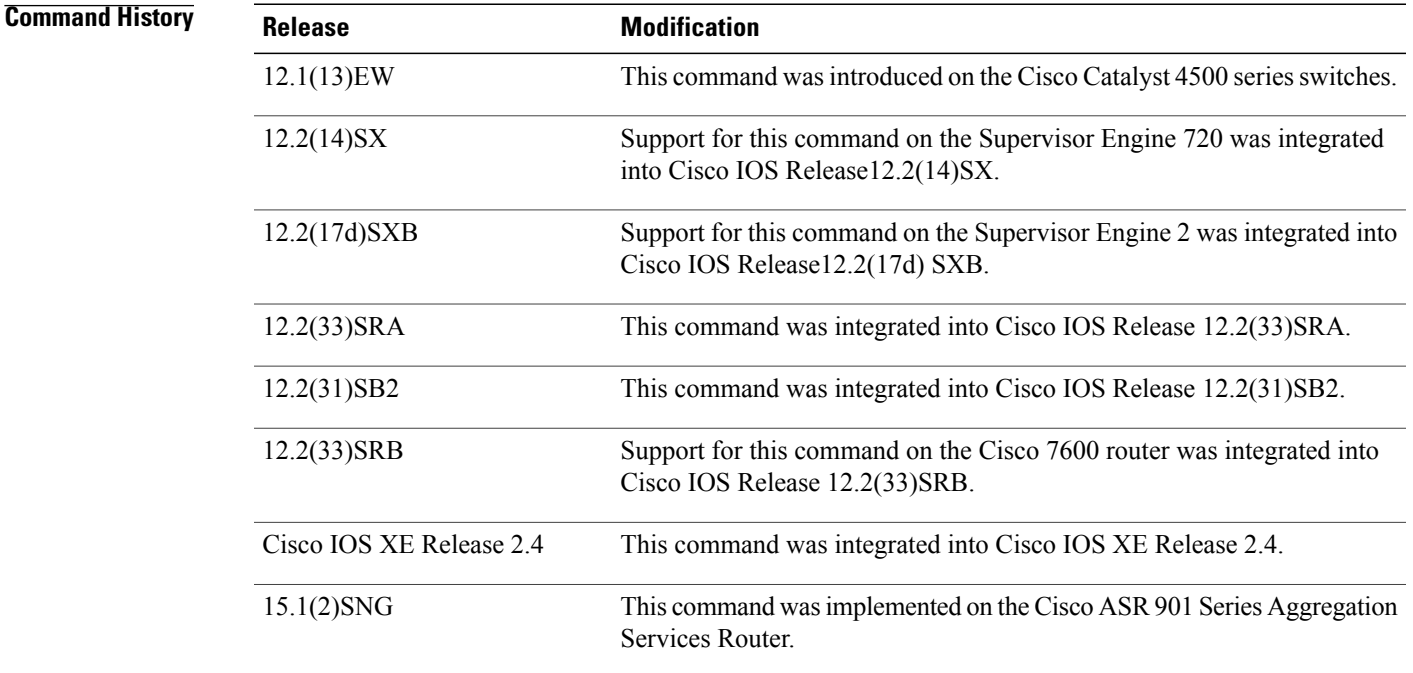

**Usage Guidelines** You may assign a port priority to each port on a device running Link Aggregation Control Protocol (LACP). You can specify the port priority by using the **lacp port-priority** command at the command-line interface (CLI) or use the default port priority (32768) that is carried as part of the LACP protocol data unit (PDU) exchanged with the partner. Port priority is used to decide which ports should be put in standby mode when a hardware limitation or the **lacp max-bundle** command configuration prevents all compatible ports from aggregating. Priority is supported only on port channels with LACP-enabled physical interfaces.

**Note** A high priority number means a low priority.

Port priority together with port number form a port identifier.

To verify the configured port priority, issue the **show lacp** command.

**Examples** This example shows how to set a priority of 23700 for an interface:

```
Device> enable
Device# configure terminal
Device(config)# interface ethernet0/0
Device(config-if)# lacp port-priority 23700
Device(config-if)#
```
# **Related Commands**

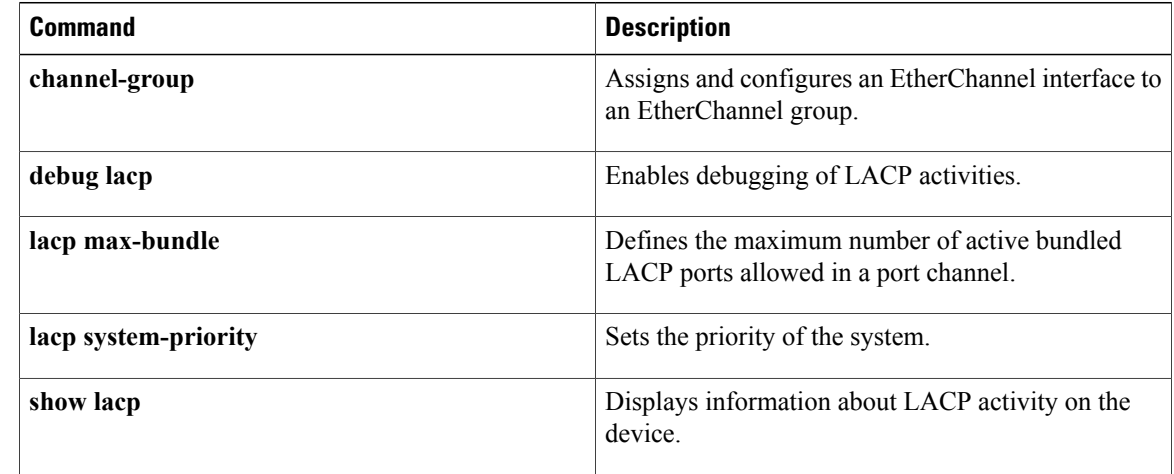

# **lacp system-priority**

To set the priority for a system, use the **lacp system-priority** command in global configuration mode. To return to the default setting, use the **no** form of this command.

**lacp system-priority** *priority*

## **no lacp system-priority**

 $\blacksquare$ 

pr

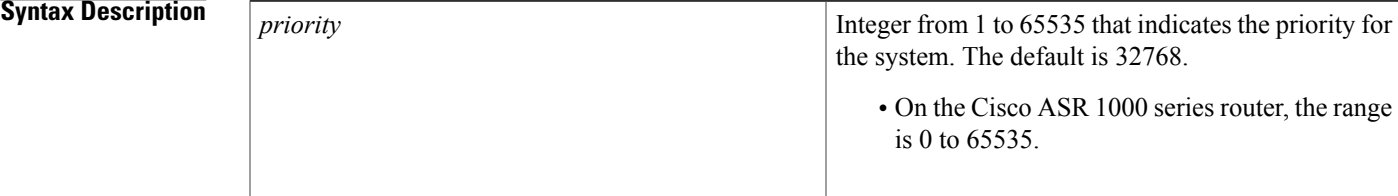

**Command Default** The default system priority is set.

**Command Modes** Global configuration (config)

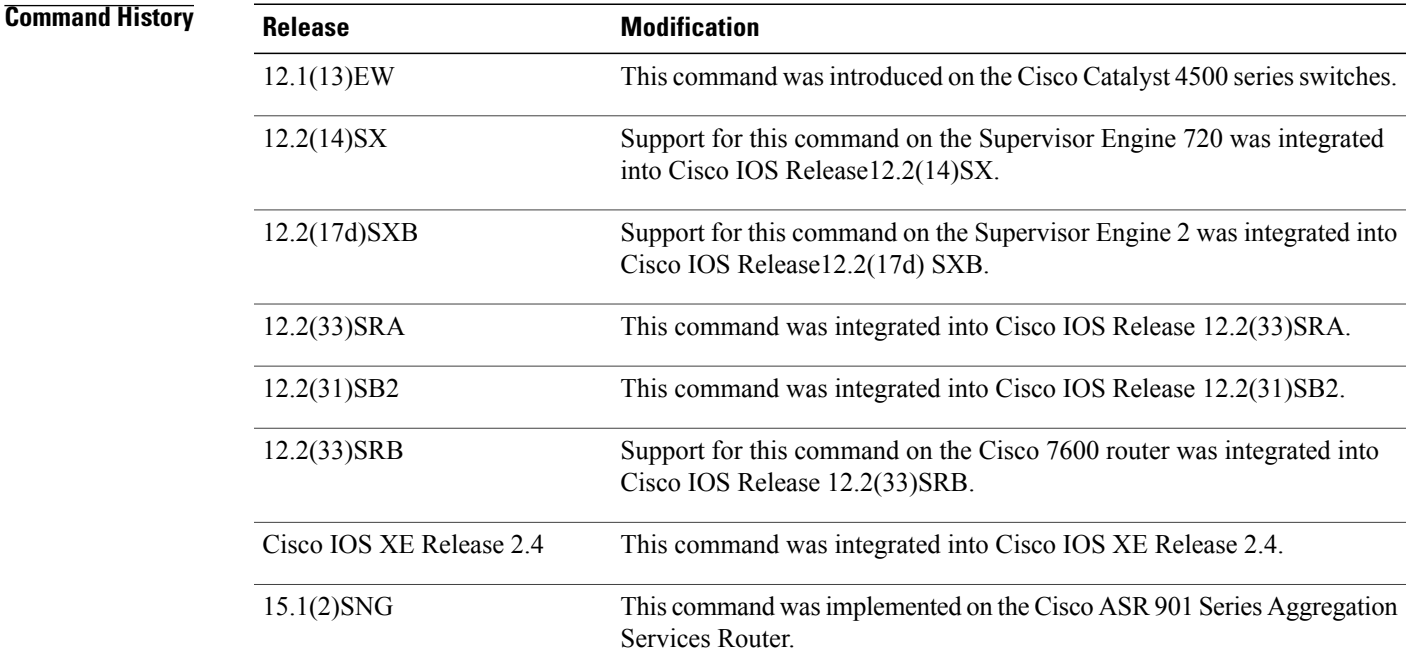

**Usage Guidelines** You can assign a system priority to each device running Link Aggregation Control Protocol (LACP). You can specify the system priority by using the **lacp system-priority** command at the command-line interface (CLI) or use the default system priority (32768) that is carried as part of the LACP protocol data unit (PDU) exchanged with the partner. System priority is used with the MAC address of the device to form the system ID and also is used during negotiation with other systems. Priority is supported only on port channels with LACP-enabled physical interfaces.

**Note** A high priority number means a low priority.

To verify the configured system priority, issue the **show lacp** command.

**Examples** The following example shows how to set a system priority of 25500 for a device:

```
Router> enable
Router# configure terminal
Router(config)# lacp system-priority 25500
```
# **Related Commands**

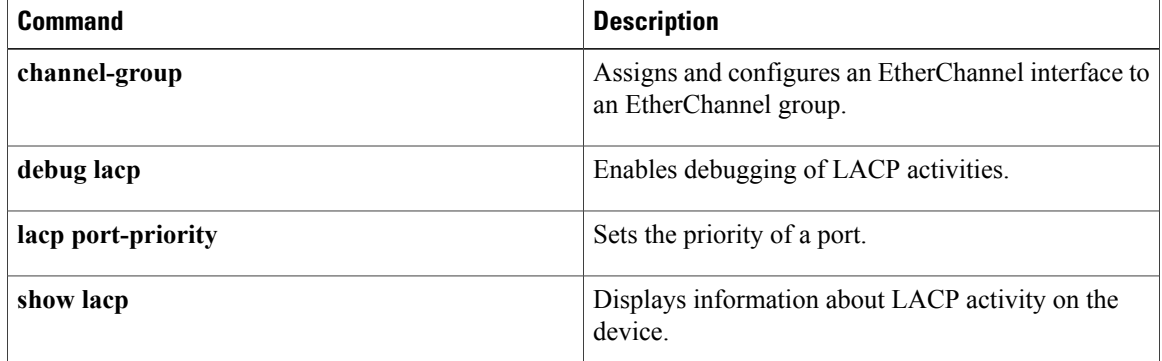

# **link state group**

To configure the link state group, use the **linkstategroup** command in interface configuration mode.

**link state group** [ *number* ] {**upstream| downstream**}

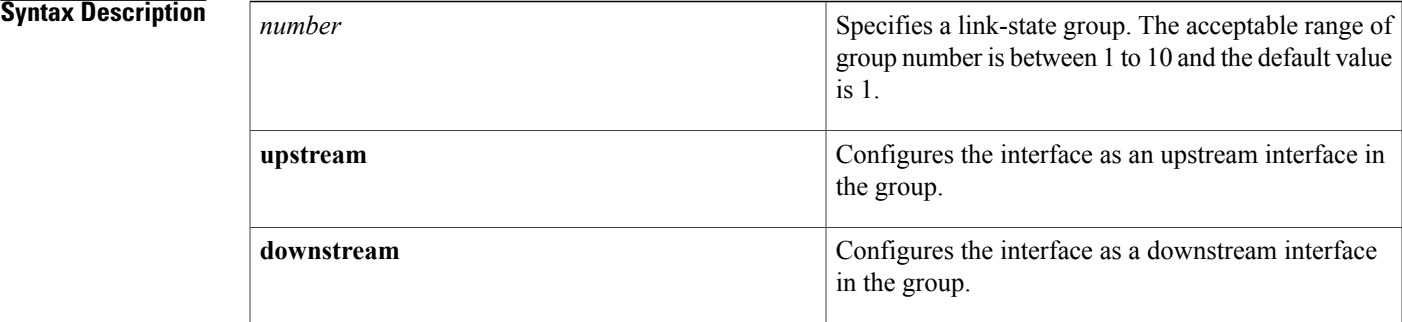

**Command Default** The default **linkstategroup**number is 1.

**Command Modes** Interface configuration (config-if)

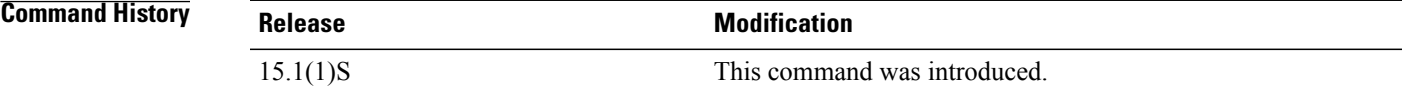

**Usage Guidelines** Link State Ttracking (LST), also known as trunk failover, is a feature that binds the link state of multiple interfaces. When you configure LST for the first time, add upstream interfaces to the link state group before adding the downstream interface, otherwise the downstream interfaces would move into error-disable mode. The maximum number of link state groups configurable is 10. These are the limitations:

- An interface can only be an upstream or downstream interface.
- An interface cannot be part of more than one link state tracking group.

**Examples** The following example shows how to configure the link state group number.

Router# configure terminal Router(config)# link state track 1 Router(config)# interface gigabitethernet3/1 Router(config-if)# link state group 1 upstream Router(config-if)# interface gigabitethernet3/3 Router(config-if)# link state group 1 upstream Router(config-if)# interface gigabitethernet3/5 Router(config-if)# link state group 1 downstream

T

Router(config-if)# interface gigabitethernet3/7 Router(config-if)# link state group 1 downstream

# **Related Commands**

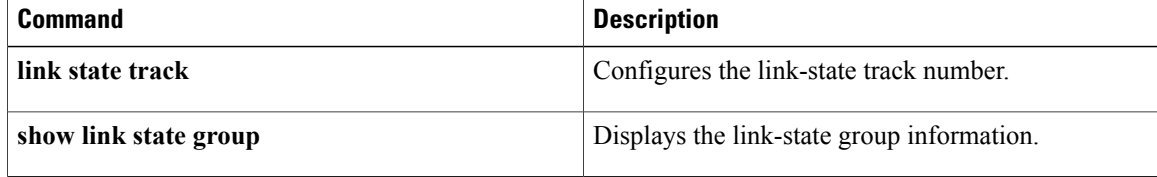

# **link state track**

 $\mathbf I$ 

To configure a link state tracking number, use the **linkstatetrack** command in global configuration mode. To restore the default **linkstatetrack**number, use the no form of this command.

**link state track** *number*

**no link state track** *number*

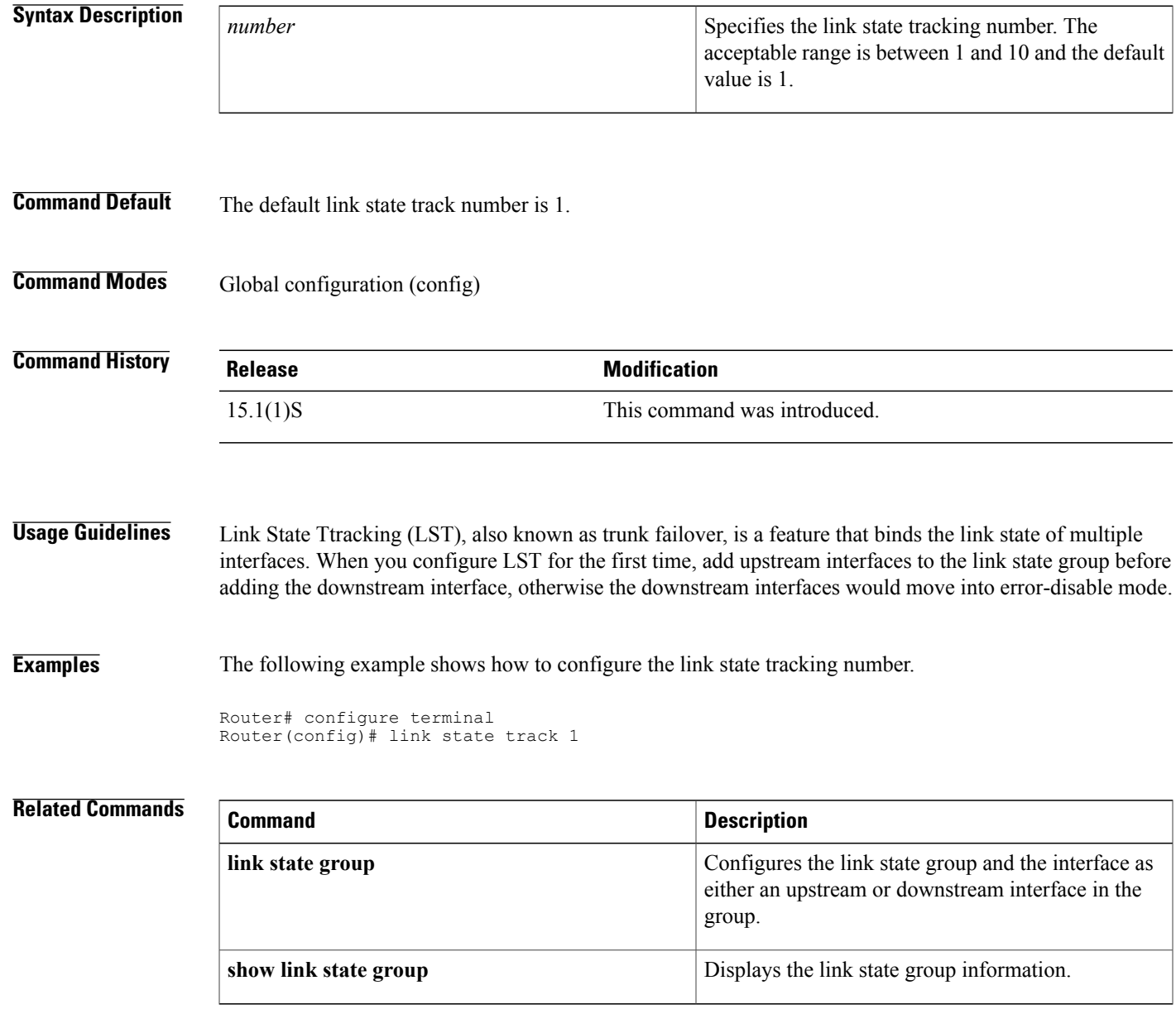

**Interface and Hardware Component Command Reference, Cisco IOS XE Release 3SE (Catalyst 3850 Switches)** 

# **mdix auto**

To enable automatic media-dependent interface with crossover detection, use the **mdixauto** command in interface configuration mode. To turn automatic detection off, use the **no** form of this command.

**mdix auto no mdix auto**

- **Syntax Description** This command has no arguments or keywords.
- **Command Default** Enabled
- **Command Modes** Interface configuration (config-if)

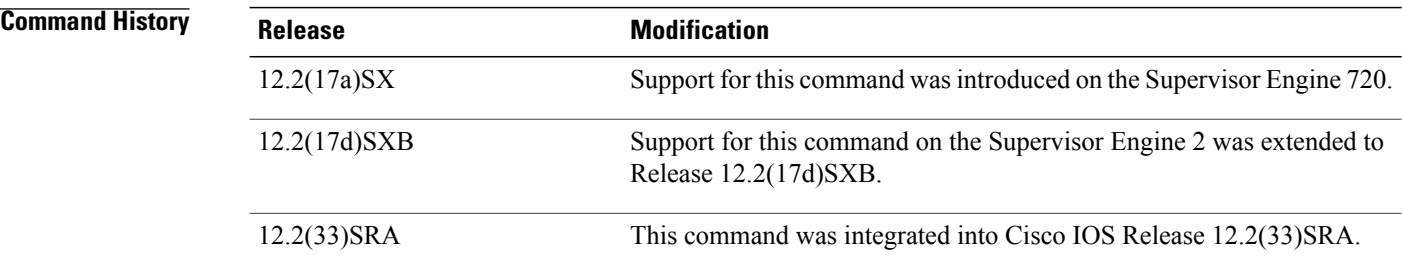

**Usage Guidelines** This command is supported on all 10/100 and 10/100/1000 modules except for the following modules:

- WS-X6248-RJ45
- WS-X6248-TELCO
- WS-X6348-RJ-45
- WS-X6348-RJ-21
- WS-X6148-RJ-45
- WS-X6148-RJ-21

**Examples** This example shows how to enable automatic media-dependent interface with crossover detection:

Router(config-if)# **mdix auto** Router(config-if) This example shows how to disable automatic media-dependent interface with crossover detection:

```
Router(config-if) no mdix auto
Router(config-if)
```
# **Related Commands**

 $\overline{ }$ 

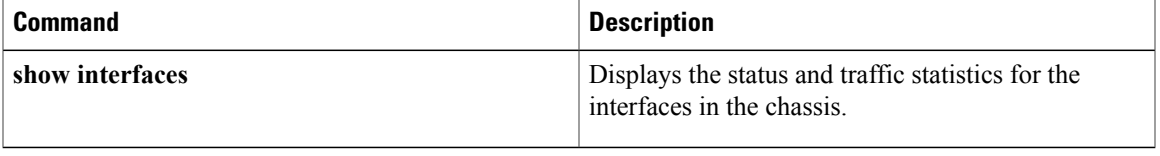

# **port-channel hash-distribution**

To set the hash distribution algorithm method, use the port-channel hash-distribution command in global configuration mode. To return to the default settings, use the **no** or **default** form of this command.

**port-channel hash-distribution** {**adaptive| fixed**}

{**no| default**} **port-channel hash-distribution**

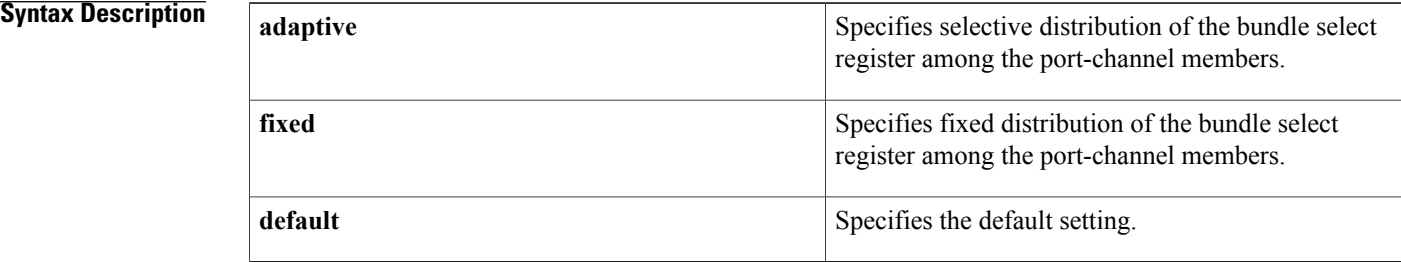

# **Command Default The** hash distribution algorithm method is set to **fixed.**

**Command Modes** Global configuration (config)

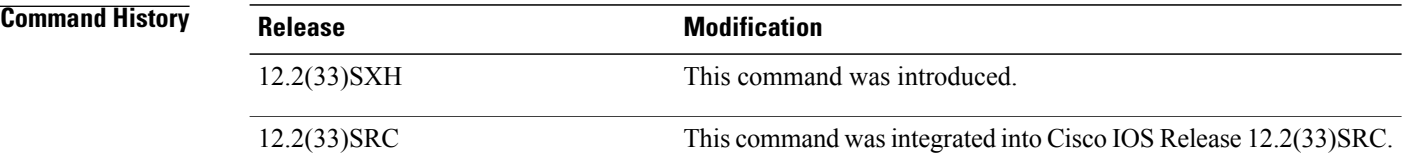

**Usage Guidelines** The EtherChannel load distribution algorithm uses the bundle select register in the port ASIC to determine the port for each outgoing packet. When you use the **adaptive** algorithm, it does not require the bundle select register to be changed for existing member ports. When you use the **fixed** algorithm and you either add or delete a port from the EtherChannel, the switch updates the bundle select register for each port in the EtherChannel. This update causes a short outage on each port.

**Note**

When you change the algorithm, the change is applied at the next member link event. Example events include link down, up, addition, deletion, no shutdown, and shutdown. When you enter the command to change the algorithm, the command console issues a warning that the command does not take effect until the next member link event.

 $\mathbf{I}$ 

**Examples** The following example shows how to set the hash distribution algorithm method to adaptive:

Router(config)# **port-channel hash-distribution adaptive**

# **power inline**

To determine how inline power is applied to the device on the specified switch port, use the **powerinline** command in interface configuration mode. To return the setting to its default, use the**no** form of this command.

**power inline** {**auto** [**max** *max-milliwatts*]**| never| police**| **static** [**max** *max-milliwatts*]}

**no power inline [police]**

## **Cisco Integrated Services Routers Generation 2 (ISR G2) with Cisco Gigabit EtherSwitch enhanced high-speed WAN interface cards (EHWICs)**

**power inline** {**auto| never**| **port max** *max-milliwatts*} **no power inline** {**auto| never**| **port max** *max-milliwatts*}

## **Cisco 4451-X Integrated Services Router**

**power inline auto** | [ **max** *max-milliwatts* ]**| never | redundant no power inline auto** | [ **max** *max-milliwatts* ]**| never | redundant**

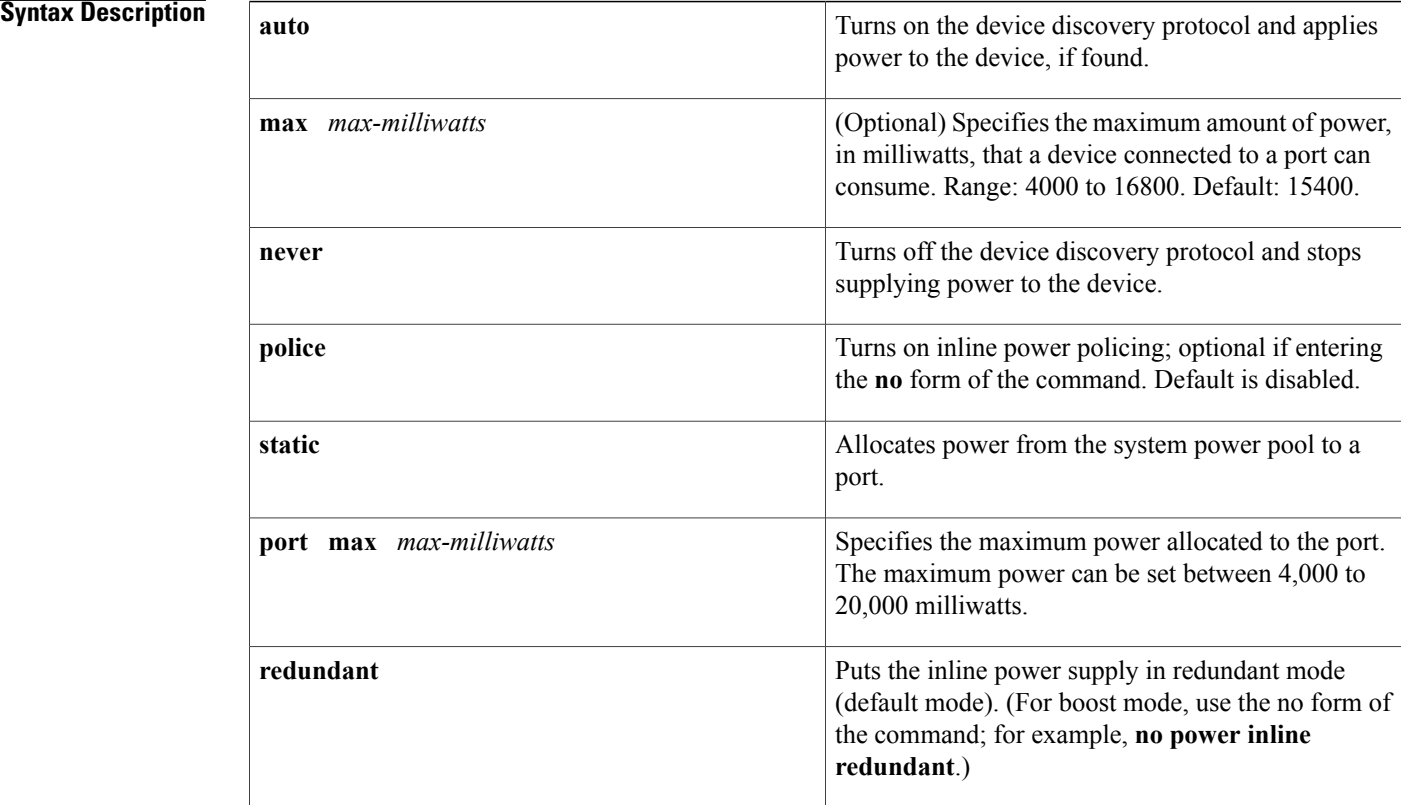

Power is applied when a telephone is detected on the port (**auto**).*max-milliwatts* is 15400 milliwatts. Inline power policing is disabled.

**Command Default** Power is applied when a telephone is detected on the port (auto). The maximum power limit is 20000 milliwatts. Inline power policing is disabled.

**Command Modes** Interface configuration (config-if)

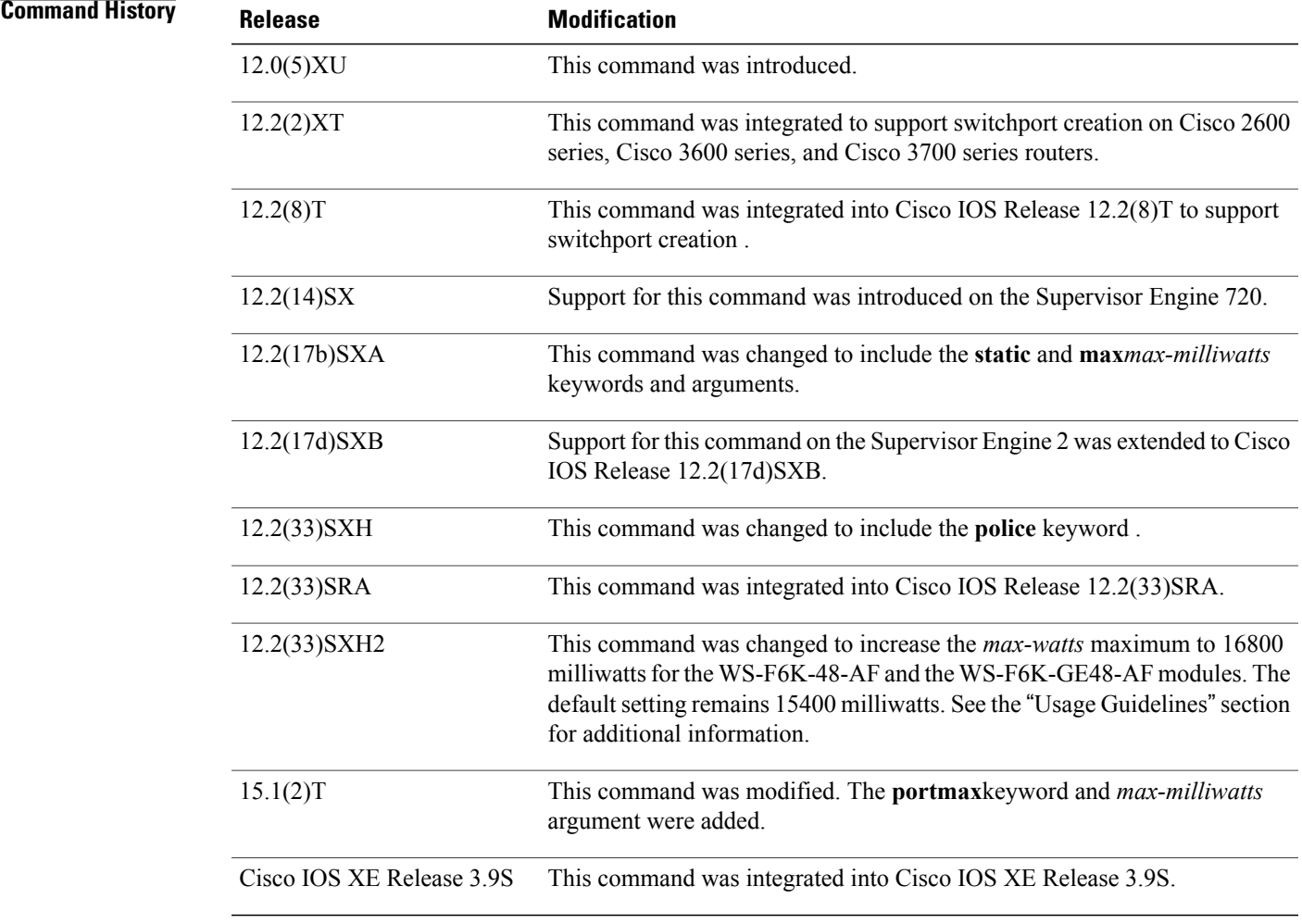

Π

**Usage Guidelines** The **police** keyword appears if you have a WS-F6K-48-AF or other inline power daughter card that supports power monitoring and inline power policing.

> Inline power is supported only on switch ports that are connected to an IP phone. Before you enable inline power on a switch port, you must enter the **switchport** command.

The following information applies to WS-F6K-48-AF and WS-F6K-GE48-AF inline power cards:

• In Cisco IOS Release 12.2(33)SXH2 and later releases, the configurable range of maximum power using the max keyword is 4000 to 16800 milliwatts. For earlier releases, the configurable range for maximum power is 4000 to 15400 milliwatts.For all releases, if no maximum power level is configured, the default maximum power is 15400 milliwatts.

**Note**

- To support a large number of inline-powered ports using power levels above 15400 milliwatts on an inline power card, we recommend using the static keyword so that the power budget is deterministic.
	- In Cisco IOS Release 12.2(33)SXH2 and later releases, when you enter the auto keyword and CDP is enabled on the port, an inline-powered device that supports CDP can negotiate a power level up to 16800 milliwatts unless a lower maximum power level is configured. For earlier releases, the inline-powered device can negotiate a power level up to 15400 milliwatts or the configured maximum power level, if it is configured lower than 15400 milliwatts.

### **Cisco ISR G2 with Cisco Gigabit EHWICs**

• The **portmax**keyword and *max-milliwatts* argument are available only on the Firebee cards with Power-over-Ethernet (PoE).

**Examples** The following example shows how to set the inline power to the off mode on a switch port:

```
Router(config)# interface fastethernet5/1
Router(config-if)# switchport
Router(config-if)# power inline never
The following example shows how to allocate power from the system power pool to a switch port:
```

```
Router(config)# interface fastethernet5/1
Router(config-if)# switchport
Router(config-if)# power inline static max 15000
The following example shows how to turn on inline power policing to a switch port:
```

```
Router(config)# interface gigabitethernet6/3
Router(config-if)# switchport
Router(config-if)# power inline police
```
### **Examples**

The following example shows how to turn on inline power to a switch port:

```
Router(config)# interface gigabitethernet
0/1/3
Router(config-if)#
power inline
auto{!-condition!}
```
The following example shows how to set maximum inline power to a switch port:

```
Router(config)# interface
gigabitethernet
0/1/3
```
The following example shows how to disable inline power to the switch port:

```
Router(config)# interface
```
### **gigabitethernet**

```
0/1/3
Router(config-if)# power inline
never{!-condition!}
```
**Examples** The following example shows auto option for power inline command configured on the front panel Gigabit Ethernet port.

### Router(config)# **interface gigabitEthernet 0/0/0** Router(config-if)# **power inline auto**

In this example, an attempt is made to configure the inline power to be in boost mode by using the **no** form of the **power inline redundant** command. The inline power mode is not changed to boost mode because that requires a total power available in redundant mode of 1000W.

```
Router# show power
Main PSU :
Configured Mode : Boost
Current runtime state same : Yes
Total power available : 2000 Watts
POE Module :
Configured Mode : Boost
Current runtime state same : Yes
Total power available : 1000 Watts
Router# configure terminal
Enter configuration commands, one per line. End with CNTL/Z.
Router(config)# no power inline redundant
*Jan 31 03:42:40.947: %PLATFORM_POWER-6-MODEMISMATCH: Inline power not in Boost mode
Router(config)# exit
*Jan 31 03:36:13.111: %SYS-5-CONFIG_I: Configured from console by console
Router# show power
Main PSU :
Configured Mode : Boost
Current runtime state same : Yes
Total power available : 1450 Watts
POE Module :
Configured Mode : Boost
Current runtime state same : No
Total power available : 500 Watts
```
In this example, power for the main power supply is configured to be in boost mode by using the **no** form of the **power main redundant** command. This sets the power for the main power supply in boost mode to be 1450 W and the inline power in redundant mode as 500W.

```
Router# configure terminal
Enter configuration commands, one per line. End with CNTL/Z.
Router(config)# no power main redundant
Router(config)#
*Jan 31 03:35:22.284: %PLATFORM_POWER-6-MODEMATCH: Inline power is in Redundant mode
Router(config)#
Router(config)# exit
Router#
*Jan 31 03:36:13.111: %SYS-5-CONFIG_I: Configured from console by console
Router# show power
Main PSU :
Configured Mode : Boost
Current runtime state same : Yes
Total power available : 1450 Watts
POE Module :
Configured Mode : Redundant
Current runtime state same : Yes
Total power available : 500 Watts
Router#
```
T

# **Related Commands**

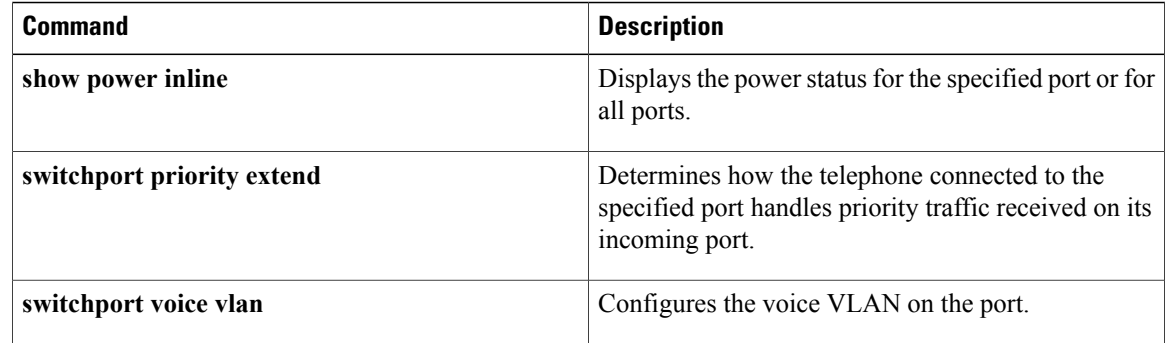

# **remote-span**

To configure a virtual local area network (VLAN) as a remote switched port analyzer (RSPAN) VLAN, use the **remote-span** command in config-VLAN mode. To remove the RSPAN designation, use the **no** form of this command.

**remote-span**

**no remote-span**

- **Syntax Description** This command has no arguments or keywords.
- **Command Default** This command has no default settings.
- **Command Modes** Config-VLAN mode

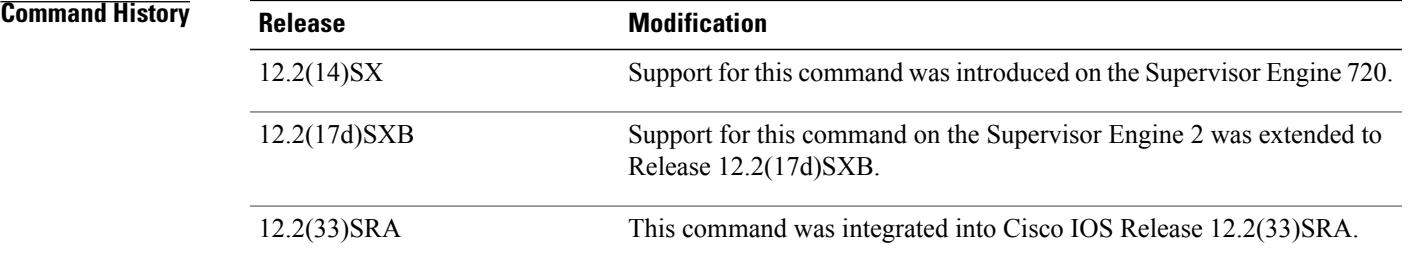

**Usage Guidelines** This command is not supported in the VLAN database mode.

You can enter the **show vlan remote-span** command to display the RSPAN VLANs in the Cisco 7600 series router.

**Examples** This example shows how to configure a VLAN as an RSPAN VLAN:

Router(config-vlan)# **remote-span** Router(config-vlan) This example shows how to remove the RSPAN designation:

Router(config-vlan)# **no remote-span** Router(config-vlan)

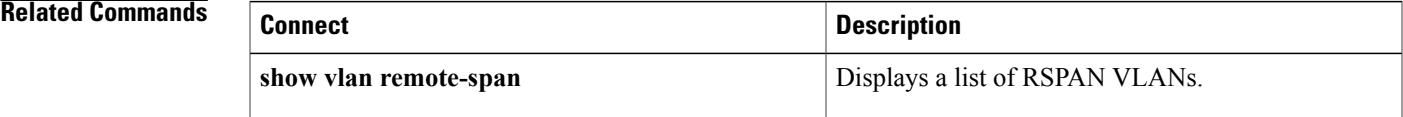

T

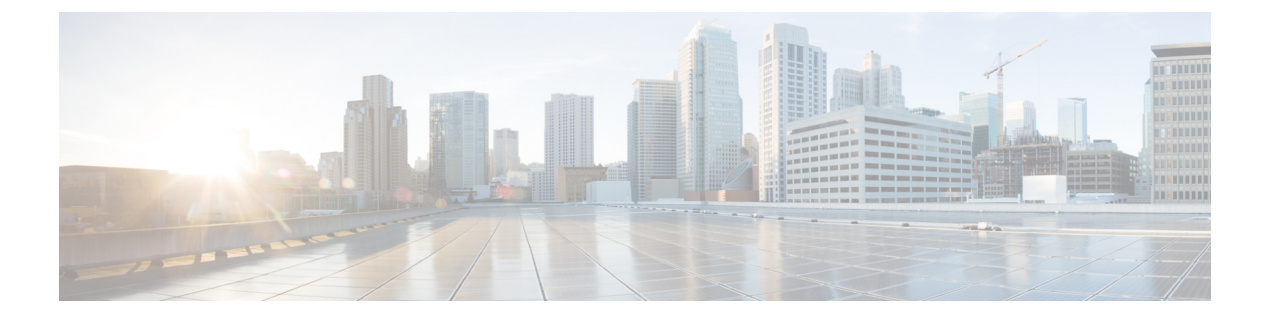

# **show cable-diagnostics tdr through switchport voice vlan**

- show [cable-diagnostics](#page-92-0) tdr, page 89
- show [etherchannel,](#page-95-0) page 92
- show [interfaces,](#page-103-0) page 100
- show interfaces [port-channel,](#page-149-0) page 146
- show [l2protocol-tunnel,](#page-156-0) page 153
- [show](#page-161-0) lacp, page 158
- show link state [group,](#page-168-0) page 165
- show [mac-address-table](#page-169-0) dynamic, page 166
- show [pagp,](#page-174-0) page 171
- show power [inline,](#page-176-0) page 173
- snmp trap [illegal-address,](#page-178-0) page 175
- [speed,](#page-180-0) page 177
- [switchport,](#page-187-0) page 184
- [switchport](#page-191-0) access vlan, page 188
- [switchport](#page-193-0) autostate exclude, page 190
- [switchport](#page-195-0) backup, page 192
- [switchport](#page-198-0) block unicast, page 195
- [switchport](#page-200-0) mode, page 197
- switchport [port-security,](#page-204-0) page 201
- switchport [port-security](#page-206-0) aging, page 203
- switchport private-vlan [host-association,](#page-208-0) page 205
- switchport [private-vlan](#page-210-0) mapping, page 207
- [switchport](#page-212-0) protected, page 209

Г

 $\mathbf{I}$ 

 $\mathbf I$ 

- [switchport](#page-214-0) trunk, page 211
- [switchport](#page-221-0) voice vlan, page 218

# <span id="page-92-0"></span>**show cable-diagnostics tdr**

To display the test results for the Time Domain Reflectometry (TDR) cable diagnostics, use the **showcable-diagnosticstdr**command in privileged EXEC mode.

**show cable-diagnostics tdr interface** *interface interface-number*

## **Syntax Description**

Г

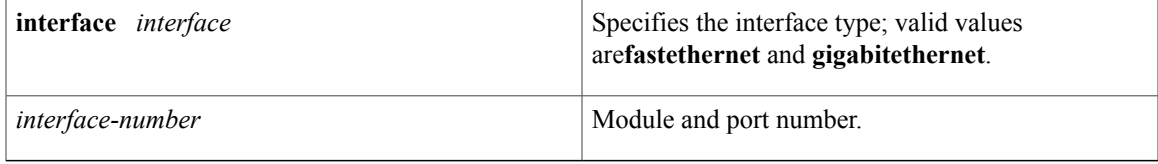

**Command Default** This command has no default settings.

# **Command Modes** Privileged EXEC

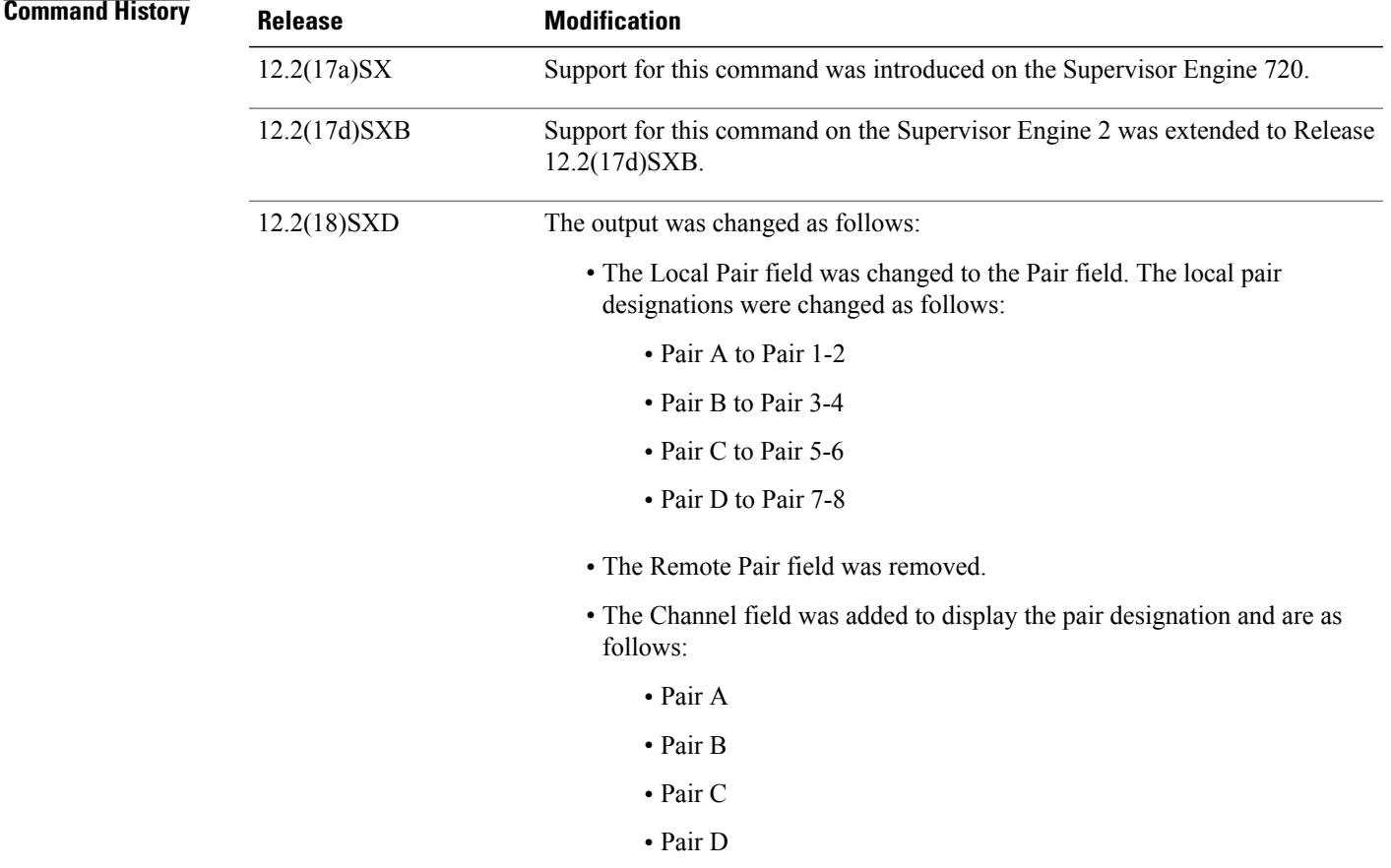

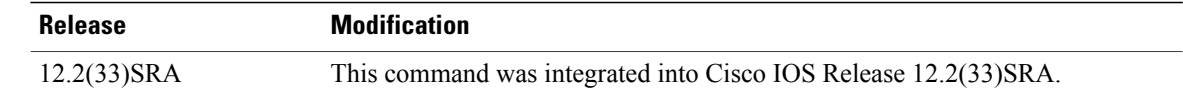

**Usage Guidelines** The **showcable-diagnosticstdr** command is supported on specific modules. See the Release Notes for Cisco IOS Release 12.2 SX on the Catalyst 6500 and Cisco 7600 Supervisor Engine 720, Superivsor Engine 32, and Supervisor Engine 2 for the list of the modules that support TDR.

> In the event of an open or shorted cable, the accuracy of length of where the cable is open or shorted is plus or minus 2 meters.

The pair length can be displayed in meters (m), centimeters (cm), or kilometers (km).

If the TDR test has not been run on the port, the following message is displayed:

TDR test was never run on Gi2/12

**Examples** This example shows how to display the information about the TDR test:

```
Router# show cable-diagnostics tdr interface gigabitethernet 8/1
TDR test last run on: February 25 11:18:31
Interface Speed Pair Cable length Distance to fault Channel Pair status
--------- ----- ---- ------------------- ------------------- ------- ------------
Gi8/1 1000 1-2 1 +/- 6 m N/A Pair B Terminated 3-4 1 +/- 6 m N/A Pair A Terminated
               3-4 1 +/- 6 m N/A Pair A Terminated<br>5-6 1 +/- 6 m N/A Pair C Terminated
               5-6 1 +/- 6 m N/A Pair C Terminated
                                                          Pair D Terminated
```
The table below describes the fields in the **showcable-diagnosticstdr**command output.

## **Table 5: show cable-diagnostics tdr Command Output Fields**

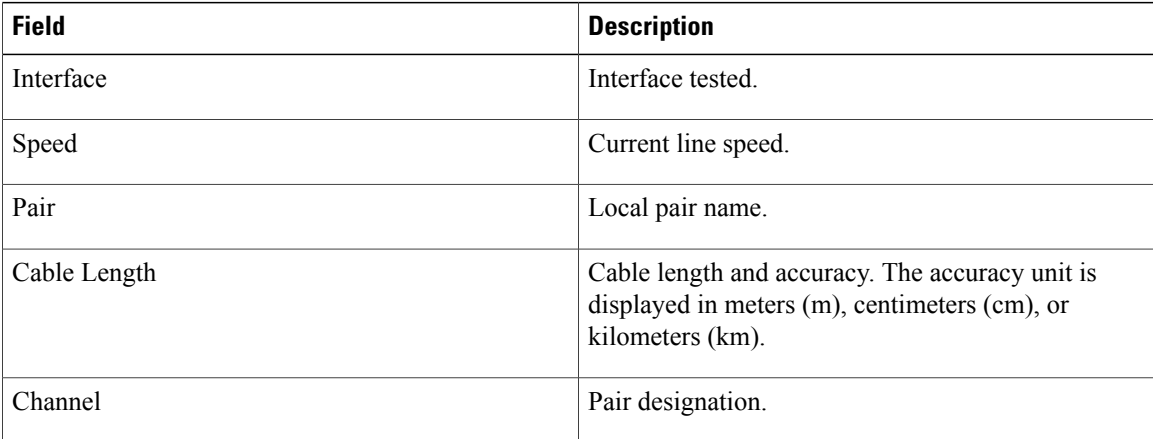

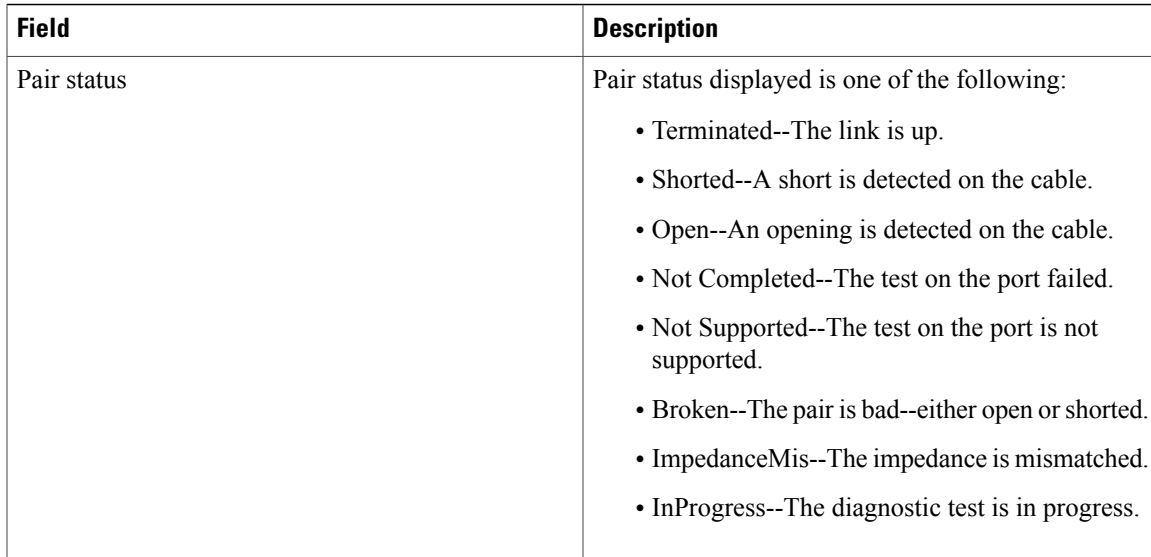

# **Related Commands**

 $\overline{\phantom{a}}$ 

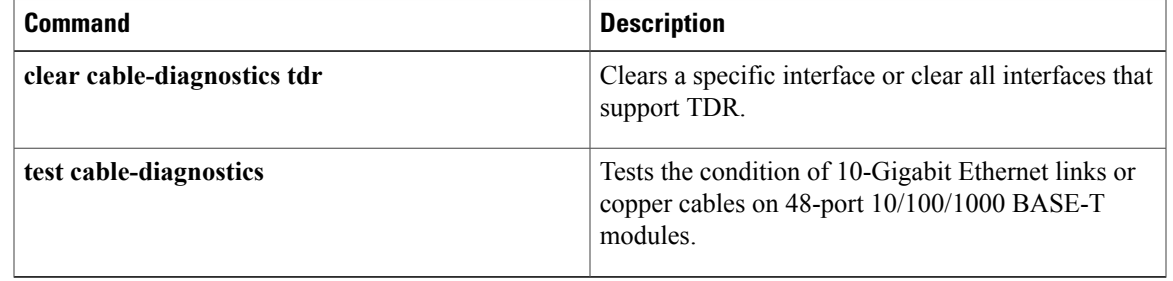

# <span id="page-95-0"></span>**show etherchannel**

To display EtherChannel information for a channel, use the **showetherchannel** command in privileged EXEC mode.

## **Cisco 2600 Series, Cisco 3600 Series, and Cisco 3700 Series Routers**

**show etherchannel** [ *channel-group* ] {**port-channel| brief| detail| summary| port| load-balance**}

## **Cisco Catalyst Switches**

**show etherchannel** [ *channel-group* ] {**port-channel|brief|detail|summary|port| load-balance|protocol**} [ *expression* ]

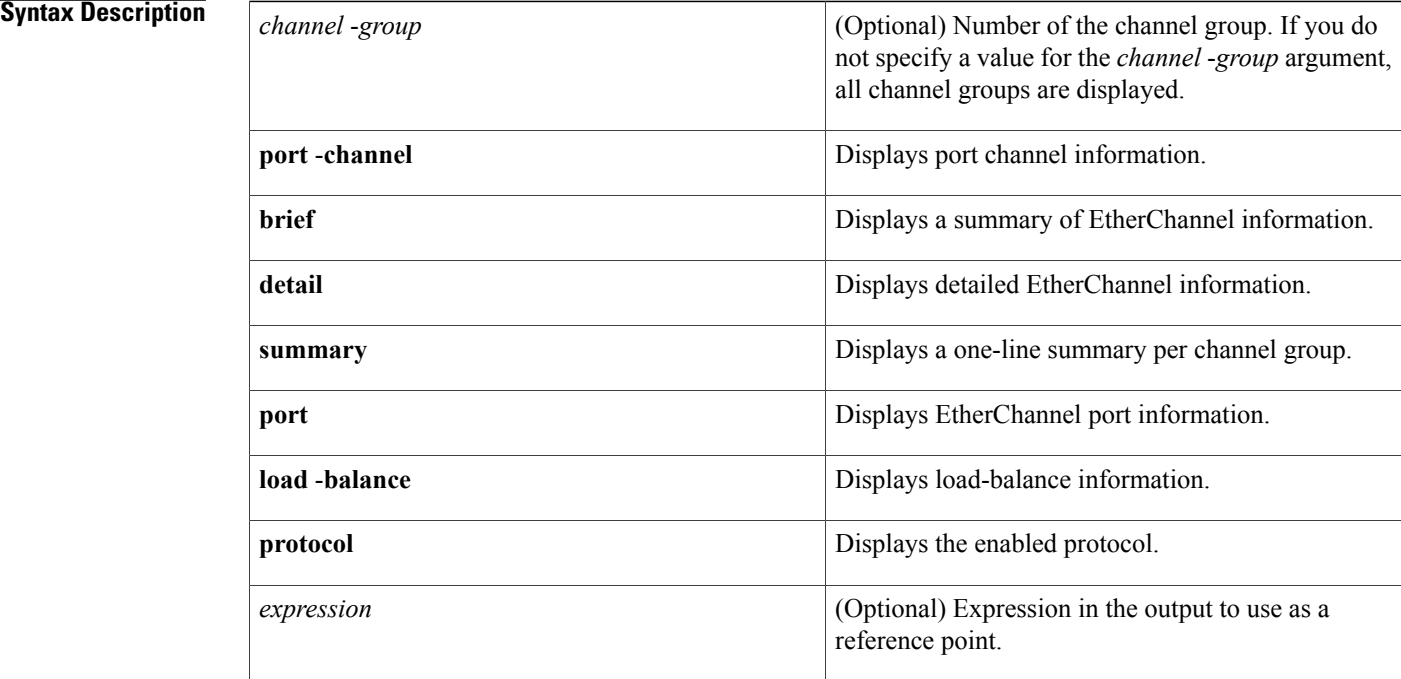

# **Command Modes** Privileged EXEC (#)

## **Command History**

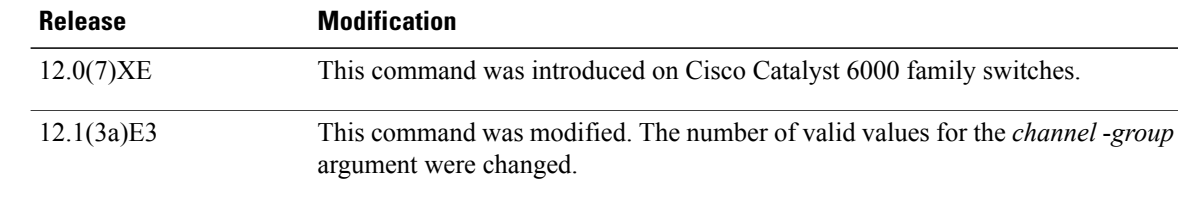

ı

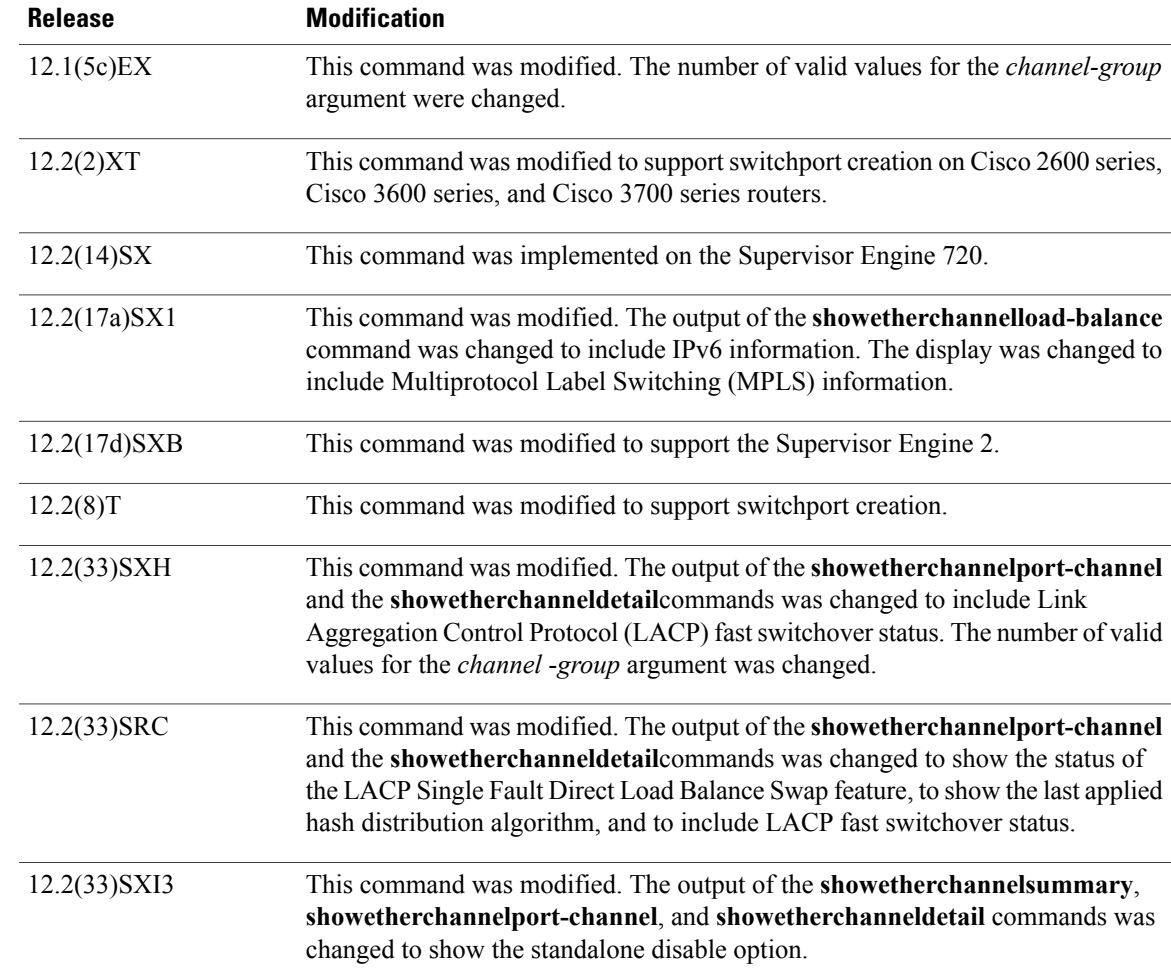

### **Usage Guidelines Cisco 2600 Series, Cisco 3600 Series, and Cisco 3700 Series Routers**

The *channel-group* argument supports six EtherChannels and eight ports in each channel.

If you do not specify a value for the *channel-group* argument, all channel groups are displayed.

### **Cisco Catalyst Switches**

The number of valid values for the *channel-group* argument depends on the software release. For software releases prior to Cisco IOS Release 12.1(3a)E3, valid values are from 1 to 256; for Cisco IOS Release 12.1(3a)E3, 12.1(3a)E4, and 12.1(4)E1, valid values are from 1 to 64. Cisco IOS Release 12.1(5c)EX and later support a maximum of 64 values ranging from 1 to 256. Cisco IOS Release 12.2(33) SXH supports a maximum of 64 values ranging fro m 1 to 282.

If you do not specify a value for the *channel-group* argument, all channel groups are displayed.

In the output, the Passive port list field is displayed for Layer 3 port channels only. This field means that the physical interface, which is still not up, is configured to be in the channel group (and indirectly in the only port channel in the channel group).

The *channel-group*values from 257 to 282 are supported on the Catalyst 6500 series Cisco Services Module (CSM) and the Catalyst 6500 series Firewall Services Module (FWSM) only.

In the output, the Passive port list field is displayed for Layer 3 port channels only. This field means that the physical interface, which is still not up, is configured to be in the channel group (and indirectly is the only port channel in the channel group).

If the interface is configured as part of the channel in ON mode, the**showetherchannelprotocol** command displays Protocol: - (Mode ON).

In the output of the **showetherchannelsummary** command, the following conventions apply:

- In the column that displays the protocol that is used for the channel, if the channel mode is ON, a hyphen (-) is displayed.
- For LACP, multiple aggregators are supported. For example, if two different bundles are created, Po1 indicates the primary aggregator, and Po1A and Po1B indicates the secondary aggregators.

In the output of the **showetherchannelload-balance** command, the following conventions apply:

- For EtherChannel load balancing of IPv6 traffic, if the traffic is bridged onto an EtherChannel (for example, it is a Layer 2 channel and traffic in the same VLAN is bridged across it), the traffic is always load balanced by the IPv6 addresses or src, dest, or src-dest, depending on the configuration. For this reason, the switch ignores the MAC/IP/ports for bridged IPv6 traffic. If you configure src-dst-mac, the src-dst-ip(v6) address is displayed. If you configure src-mac, the src-ip(v6) address is displayed.
- IPv6 traffic that is routed over a Layer 2 or a Layer 3 channel is load balanced based on MAC addresses or IPv6 addresses, depending on the configuration. The MAC/IP and the src/dst/src-dst are supported, but load balancing that is based on Layer 4 ports is not supported. If you use the **port** keyword, the IPv6 addresses or either src, dst, or src-dst, is displayed.

### **Examples**

**Examples** The following example shows how to display the enabled protocol:

```
Router# show etherchannel protocol
Channel-group listing:
                        -----------------------
Group: 12
----------
Protocol: PAgP
Group: 24
----------
Protocol: - (Mode ON)
Router#
```
**Examples** The following example shows how to display port channel information for a specific group:

```
Router# show etherchannel 12 port-channel
Group: 12
----------
                Port-channels in the group:
                 ----------------------
Port-channel: Po1
------------
Age of the Port-channel = 143h:01m:12s
Logical slot/port = 14/1 Number of ports = 2<br>GC = - HotStandBy port = n
                                      HotStandBy port = null
```
Port state = Port-channel Ag-Inuse<br>Protocol = LACP Protocol = LACP<br>Fast-switchover = enabled Fast-switchover Ports in the Port-channel: Index Load Port EC state ------+------+------+------------ 0 55 Fa4/1 active 1 AA Fa4/2 active Time since last port bundled: 16h:28m:58s Fa4/1 Time since last port Un-bundled: 16h:29m:00s Fa4/4 The following example shows that direct load swapping is enabled. Router# **show etherchannel 15 port-channel** Port-channels in the group:<br>Port-channel: Po15 (Primary Aggregator) (Primary Aggregator) Age of the Port-channel =  $0d:18h:16m:49s$ <br>Logical slot/port =  $14/7$  Number of ports = 1 Logical slot/port =  $14/7$ HotStandBy port = null Port state  $=$  Port-channel Ag-Inuse<br>Protocol  $=$  LACP  $=$  LACP ! The following line of output is added with support of the LACP Single Fault Direct Load Swapping feature. ! Direct Load Swap = enabled Ports in the Port-channel:<br>Index Load Port EC EC state No of bits ------+------+------+------------------+-----------  $Fa4/1$  Active 8<br>st port bundled:  $0d:00h:06m:12s$ Time since last port bundled: 0d:00h:06m:12s Fa4/1 **Examples** The following examples show how to display load-balancing information: Router# **show etherchannel load-balance** Source XOR Destination mac address Router# **show etherchannel load-balance** EtherChannel Load-Balancing Configuration: dst-mac mpls label-ip EtherChannel Load-Balancing Addresses Used Per-Protocol: Non-IP: Destination MAC address IPv4: Destination MAC address IPv6: Destination MAC address (routed packets) Destination IP address (bridged packets) MPLS: Label or IP **Examples** The following example shows how to display a summary of information for a specific group: Router# **show etherchannel 1 brief** Group state = L3 Ports: 2 Maxports = 8 port-channels: 1 Max port-channels = 1 Partner's information: The following example shows the hash distribution algorithm that was last applied: Router# **show etherchannel 10 summary** P - bundled in port-channel I - stand-alone s - suspended H - Hot-standby (LACP only) R - Layer3 S - Layer2<br>U - in use N - not in  $N$  - not in use, no aggregation

f - failed to allocate aggregator

<snip>

**Interface and Hardware Component Command Reference, Cisco IOS XE Release 3SE (Catalyst 3850 Switches)** 

```
Group Port-channel Protocol Ports
------+-------------+-----------+-----------------------------------------------
                    LACP! The following line of output is added with support
of the EtherChannel Load Distribution feature. !
Last applied Hash Distribution Algorithm: Fixed
Router#
```
**Examples** The following example shows how to display detailed information for a specific group:

```
Router#
show etherchannel 12 detail
Group state = L2
Ports: 1 Maxports = 8
Port-channels: 1 Max Port-channels = 1
Protocol: PAgP
Fast-switchover = enabled
               Ports in the group:
                  -------------------
Port: Fa5/2
------------
Port state = Down Not-in-Bndl
\begin{array}{lcl} \texttt{Channel group} & = & 12 & \texttt{Mode} = & \texttt{Desirable-Sl} & \texttt{Gcchange} = & 0 \\ \texttt{Port-channel} & = & \texttt{null} & \texttt{GC} & = & \texttt{0x0000000} & \texttt{Pseudo po:} \end{array}Port-channel = null GC = 0x00000000 Pseudo port-channel = Po1
2
Port index = 0 Load = 0x00 Protocol = PAgP
Flags: S - Device is sending Slow LACPDUs F - Device is sending fast LACPDUs
        A - Device is in active mode P - Device is in passive mode
Local information:
                              LACP Port Admin Oper Port Port<br>Priority Key Key Number Stat
Port Flags State Priority Key Key Number State
Fa4/1 SA bndl 32768 100 100 0xc1 0x75
Partner's information:
         Partner Partner Partner Partner<br>System ID Port Number Age Flags
Port System ID Port Number Age Flags
Fa4/1 8000,00b0.c23e.d861 0x81 14s SP
         LACP Partner Partner Partner<br>Port Priority Oper Key Port State
         Port Priority
          32768 128 0x81
Age of the port in the current state: 16h:27m:42s
                 Port-channels in the group:
                   ----------------------
Port-channel: Po12
------------
Age of the Port-channel = 04d:02h:52m:26s<br>Logical slot/port = 14/1<br>Conservation = 2.00000000 = \frac{1}{2} = \frac{1}{2}Logical slot/port = 14/1<br>GC = 0x00000000
GC = 0x00000000 HotStandBy port = null<br>Port state = Port-channel Ag-Not-Inuse
                    = Port-channel Ag-Not-Inuse
Protocol = PAgP
```
**Note**

When LACP 1:1 redundancy is configured, the **showetherchanneldetail** command also displays fast-switchover status information.

**Examples** The following example shows how to display a one-line summary per channel group:

Router# **show etherchannel summary** U-in use I-in port-channel S-suspended D-down i-stand-alone d-default Group Port-channel Ports<br>----- ------------ ------------- $-$ 1 Po1(U)  $Fa5/4(I)$  Fa5/5(I)<br>2 Po2(U) Fa5/6(I) Fa5/7(I) Po2(U) Fa5/6(I) Fa5/7(I)

255 Fa5/9(i)<br>256 Fa5/8(i)  $Fa5/8(i)$ 

**Examples** The following example shows how to display EtherChannel port information for all ports and all groups:

```
Router#
show etherchannel port
                 Channel-group listing:
                  -----------------------
Group: 1
----------
                 Ports in the group:
                   -------------------
Port: Fa5/4
------------
Port state = EC-Enbld Down Not-in-Bndl Usr-Config<br>Channel group = 1 Mode = Desirable Gcchange = 0
Channel group = 1 Mode = Desirable Gcchange = 0
Port-channel = null GC = 0x00000000 Psudo-agport = Po1
Port-channel = null GC = 0x000<br>Port indx = 0 Load = 0x00Flags: S - Device is sending Slow hello. C - Device is in Consistent state.
        A - Device is in Auto mode. P - Device learns on physical port.
Timers: H - Hello timer is running.<br>S - Switching timer is running.
                                              Q - Quit timer is running.<br>I - Interface timer is running.
Local information:
                                   Hello Partner PAgP Learning Group
Port Flags State Timers Interval Count Priority Method Ifindex<br>Fa5/4 d U1/S1 1s 0 128 Any 0
          d U1/S1 1s 0 128 Any 0
Age of the port in the current state: 02h:40m:35s
Port: Fa5/5
------------
Port state = EC-Enbld Down Not-in-Bndl Usr-Config
\begin{array}{lcl} \texttt{Channel group = 1} & \texttt{Mode = Desirable} \\ \texttt{Port-channel = null} & \texttt{GC = 0x0000000} \end{array}Port-channel = null GC = 0 \times 000000000 Psudo-agport = Po1<br>Port indx = 0 Load = 0 \times 00Load = 0x00Flags: S - Device is sending Slow hello. C - Device is in Consistent state.
         A - Device is in Auto mode. <br>
P - Device learns on physical port.
Timers: H - Hello timer is running. Q - Quit timer is running.
        S - Switching timer is running. I - Interface timer is running.
```
**Examples** The following example shows how to display the information about the EtherChannel port for a specific group:

```
Router#
show etherchannel 1 port
               Channel-group listing:
                -----------------------
Group: 1
----------
                Ports in the group:
                -------------------
Port: Fa5/4
------------
Port state = EC-Enbld Down Not-in-Bndl Usr-Config
Channel group = 1 Mode = Desirable Gcchange = 0
Port-channel = null GC = 0x00000000 Psudo-agport = Po1
Port-channel = null GC = 0x00000000 Psudo-agport = 0<br>Port index = 0 Load = 0x00 Protocol = LACP
Flags: S - Device is sending Slow LACPDUs F - Device is sending fast LACPDUs A - Device is in active mode P - Device is in passive mode
                                          P - Device is in passive mode
Local information:
                             LACP Port Admin Oper Port Port
Port Flags State Priority Key Key Number State
Fa5/4 SA bndl 32768 100 100 0xc1 0x75
Partner's information:
         Partner Partner Partner Partner<br>System ID Port Number Age Flags
Port System ID Port Number Age Fla<br>Fa5/4 8000,00b0.c23e.d861 0x81 14s SP
         \overline{8000,00b0.c23e.d861} 0x81
```
**Interface and Hardware Component Command Reference, Cisco IOS XE Release 3SE (Catalyst 3850 Switches)** 

LACP Partner Partner Partner Port Priority Oper Key Port State<br>32768 128 0x81 32768 128 0x81 Age of the port in the current state: 04d:02h:57m:38s

**Examples** The following example shows the **showetherchannelsummary** command output with a port in suspended state:

```
Router# show etherchannel 42 summary<br>Flags: D - down P - bundleP - bundled in port-channel
        I - stand-alone s - suspended
        H - Hot-standby (LACP only)
        R - Layer3 S - Layer2
        U - in use f - failed to allocate aggregator
        M - not in use, minimum links not met
        u - unsuitable for bundling
        w - waiting to be aggregated
Number of channel-groups in use: 8
Number of aggregators: 8
Group Port-channel Protocol Ports
------+-------------+-----------+-----------------------------------------------
                                Fa1/17(s) Fa1/18(P) Fa1/19(P) Fa1/20(P)
```
The following example shows the **showetherchannelport-channel** command output with the status of Standalone Disable option:

```
Router# show etherchannel 42 port-channel
             Port-channels in the group:
              ----------------------
Port-channel: Po42 (Primary Aggregator)
------------
Age of the Port-channel = 0d:21h:28m:22sLogical slot/port = 14/42 Number of ports = 3
HotStandBy port = null<br/>\nPort state = 1= Port-channel Ag-Inuse
Protocol = LACP
Fast-switchover = disabled
Load share deferral = disabled
Standalone Disable = enabled
Ports in the Port-channel:
Index Load Port EC state No of bits
------+------+------------+------------------+-----------
 2 49 Fa1/18 Active 3
 1 92 Fa1/19 Active 3
 3 24 Fa1/20 Active 2
Time since last port bundled: 0d:03h:37m:07s Fa1/18
Time since last port Un-bundled: 0d:03h:34m:27s Fa1/17
Last applied Hash Distribution Algorithm: Fixed
```
The following example shows the **showetherchanneldetail** command output with the status of Standalone Disable option:

Router# **show etherchannel 42 detail**

```
Group state = L2
Ports: 4 Maxports = 16
Port-channels: 1 Max Port-channels = 16
Protocol: LACP
Minimum Links: 2
Standalone Disable: enabled
             Ports in the group:
              -------------------
Port: Fa1/17
------------<br>Port state = Up Cnt-bndl Suspend Not-in-Bndl
Port state = Up Cnt-bndl Suspend Not-in-Bndl
Channel group = 42 Mode = Active Gcchange = -
Port-channel = null GC = - Pseudo port-channel = Po2
Port index = 0 Load = 0x00 Protocol = LACP
```

```
Flags: S - Device is sending Slow LACPDUs F - Device is sending fast LACPDUs.<br>A - Device is in active mode. P - Device is in passive mode.
       A - Device is in active mode.
Local information:
                            LACP port Admin Oper Port Port
Port Flags State Priority Key Key Number State
Fa1/17 FP susp 1 0x2 0x2 0x112 0x82
Partner's information:
                            Partner Partner LACP Partner Partner Partner Partner Partner
Port Flags State Port Priority Admin Key Oper Key Port Number Port State<br>Fa1/17 FP susp 1 0x0 0x2 0x312 0x36
         Flags State Po.<br>FP susp 1
Age of the port in the current state: 0d:03h:44m:04s
Port: Fa1/18
------------
Port state = Up Mstr In-Bndl
Channel group = 42 Mode = Active Gcchange = -
Port-channel = Po2 GC = - Pseudo port-channel = Po2
Port index = 2 Load = 0x49 Protocol = LACP
Flags: S - Device is sending Slow LACPDUs F - Device is sending fast LACPDUs.<br>A - Device is in active mode. P - Device is in passive mode.
                                             P - Device is in passive mode.
Local information:
                             LACP port Admin Oper Port Port
Port Flags State Priority Key Key Number State
Fa1/18 SA bndl 2 0x2 0x2 0x113 0x3D
Partner's information:
         Partner Partner LACP Partner Partner Partner Partner Partner<br>
Plags State Port Priority Admin Key Oper Key Port Number Port St.<br>
SA bndl 2 0x0 0x2 0x313 0x3D
Port Flags State Port Priority Admin Key Oper Key Port Number Port State<br>Fa1/18 SA bndl 2 0x0 0x2 0x313 0x3D
                                         0 \times 0 0 \times 2 0 \times 313 0 \times 3DAge of the port in the current state: 0d:03h:43m:24s
Port-channels in the group:
Port-channel: Po42 (Primary Aggregator)
Age of the Port-channel = 0d:21h:34m:45s<br>Logical slot/port = 14/42 Number of ports = 3
Logical slot/port = 14/42HotStandBy port = null
Port state = Port-channel Ag-Inuse<br>Protocol = LACP
Protocol = LACP
Fast-switchover = disabled
Load share deferral = disabled
Standalone Disable = enabled
Ports in the Port-channel:
Index Load Port EC state No of bits
------+------+------------+------------------+-----------
 2 49 Fa1/18 Active 3
 1 92 Fa1/19 Active 3
 3 24 Fa1/20 Active 2
Time since last port bundled: 0d:03h:43m:30s Fa1/18<br>Time since last port Un-bundled: 0d:03h:40m:50s Fa1/17
Time since last port Un-bundled: 0d:03h:40m:50s
Last applied Hash Distribution Algorithm: Fixed
```
## $\overline{\text{Related Commands}}$

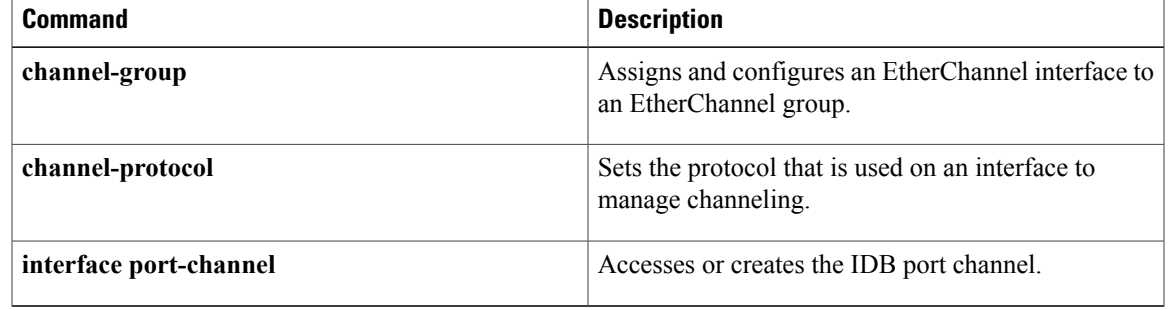

# <span id="page-103-0"></span>**show interfaces**

To display statistics for all interfaces configured on the router or access server, use the **show interfaces** command in privileged EXEC mode.

### **Cisco 2500 Series, Cisco 2600 Series, Cisco 4700 Series, and Cisco 7000 Series**

**show interfaces** [*type number*] [ *first* ] [ *last* ] **[accounting]**

### **Catalyst 6500 Series, Cisco 7200 Series and Cisco 7500 Series with a Packet over SONET Interface Processor**

**show interfaces** [**type slot**/**port**] [**accounting**| **counters protocol status| crb| dampening| description| dot1ad**| **etherchannel** [**module number**]**| fair-queue| irb| mac-accounting| mpls-exp| precedence| random-detect| rate-limit| stats| summary| switching**| **utilization** {*type number*}]

### **Cisco 7500 Series with Ports on VIPs**

**show interfaces** [*type slot*/*port-adapter*/*port*]

## **Cisco 7600 Series**

**show interfaces** [*type number*| **null** *interface-number*| **vlan** *vlan-id*]

### **Channelized T3 Shared Port Adapters**

**show interfaces serial** [*slot*/*subslot*/*port*/*t1-num* : *channel-group*]

### **Shared Port Adapters**

**show interfaces type** [*slot*/*subslot*/*port* [/*sub-int*]]

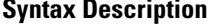

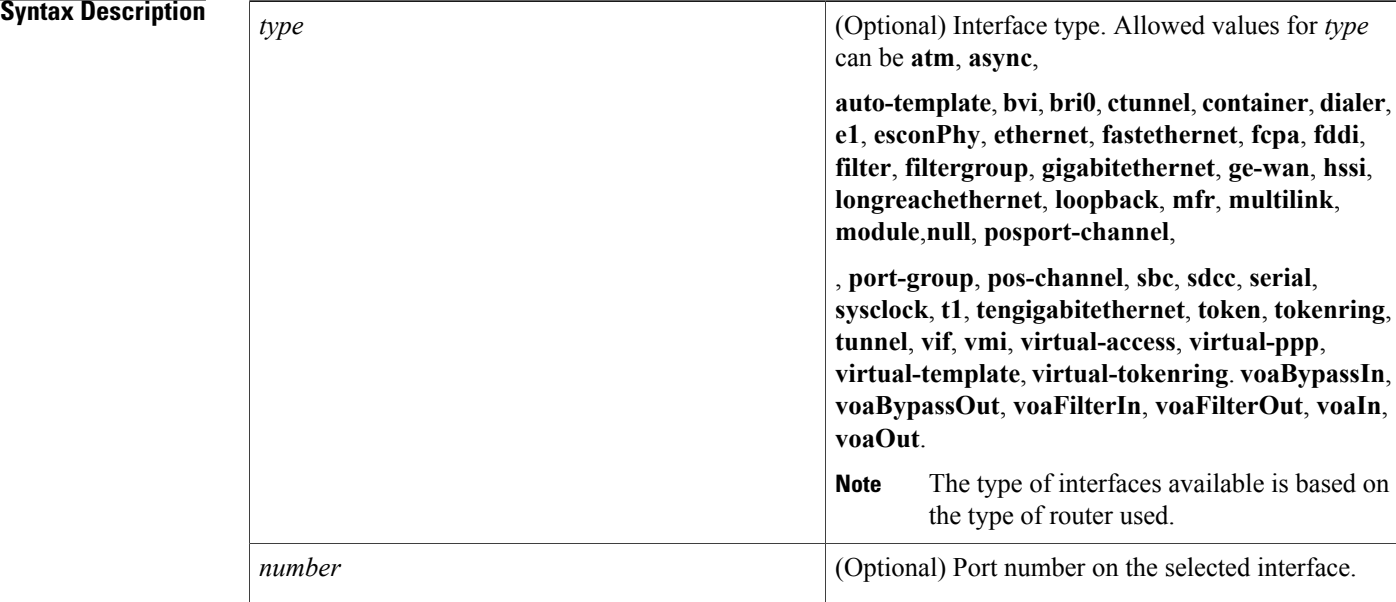

 $\overline{ }$ 

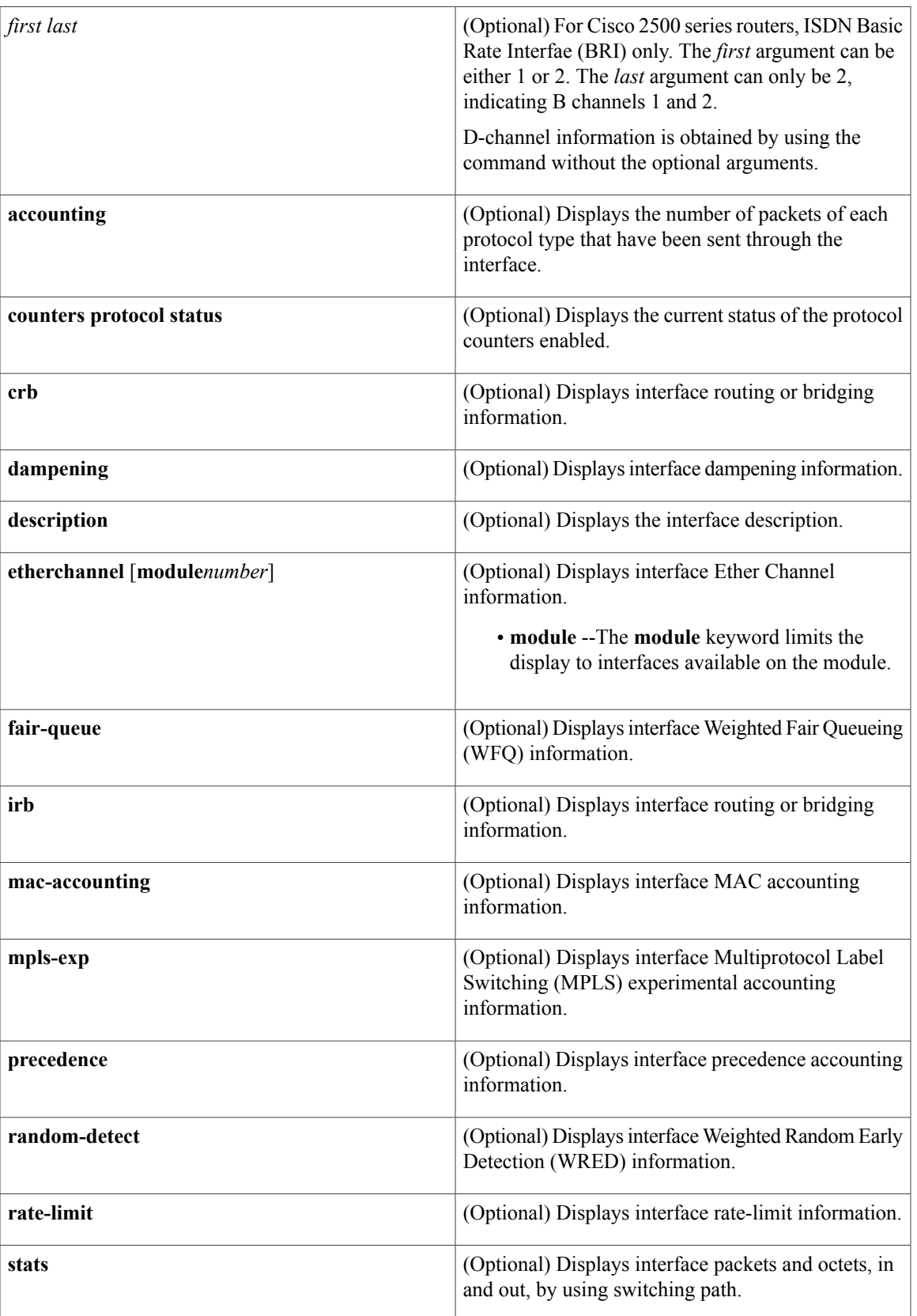

 $\mathbf l$ 

T

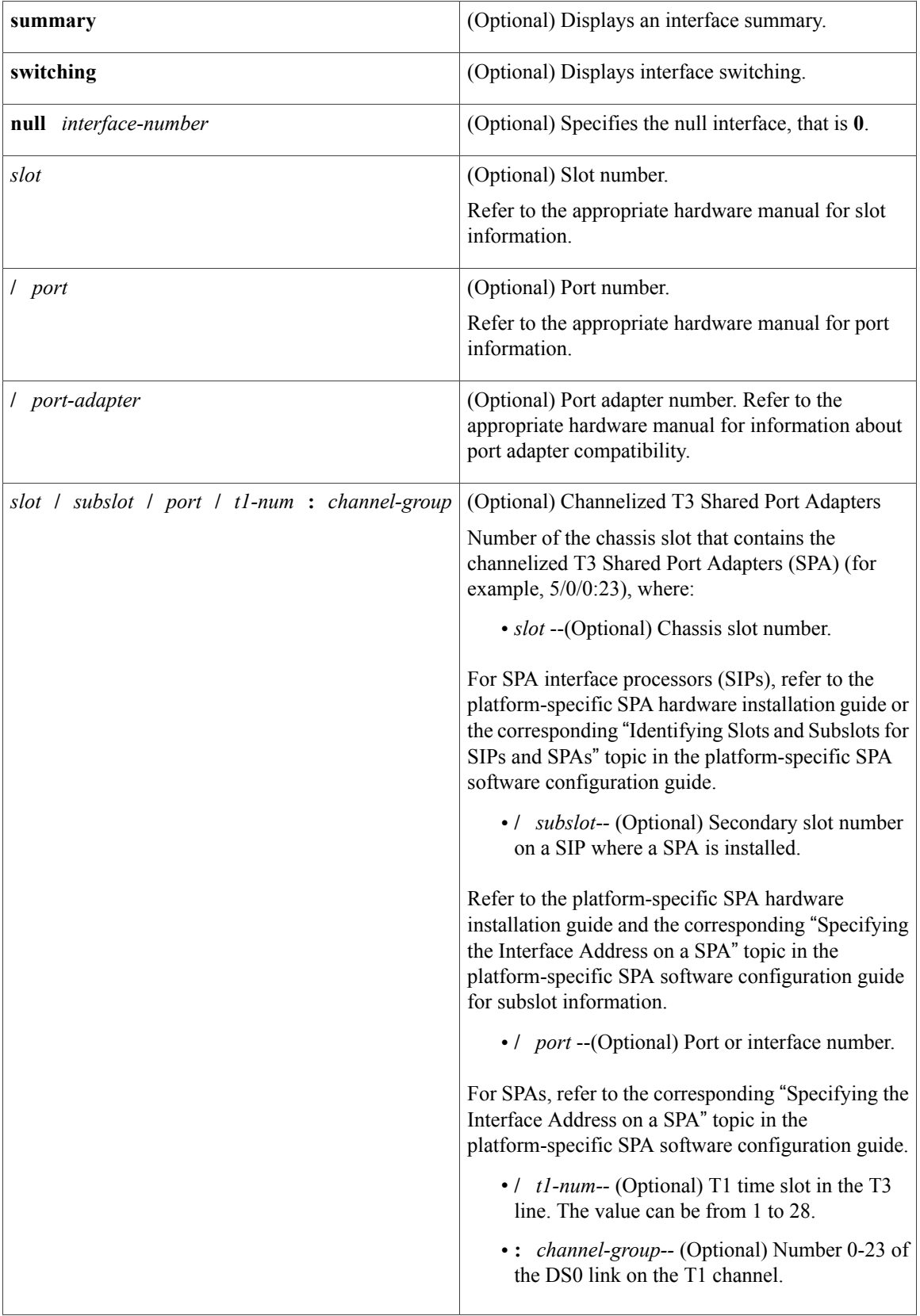

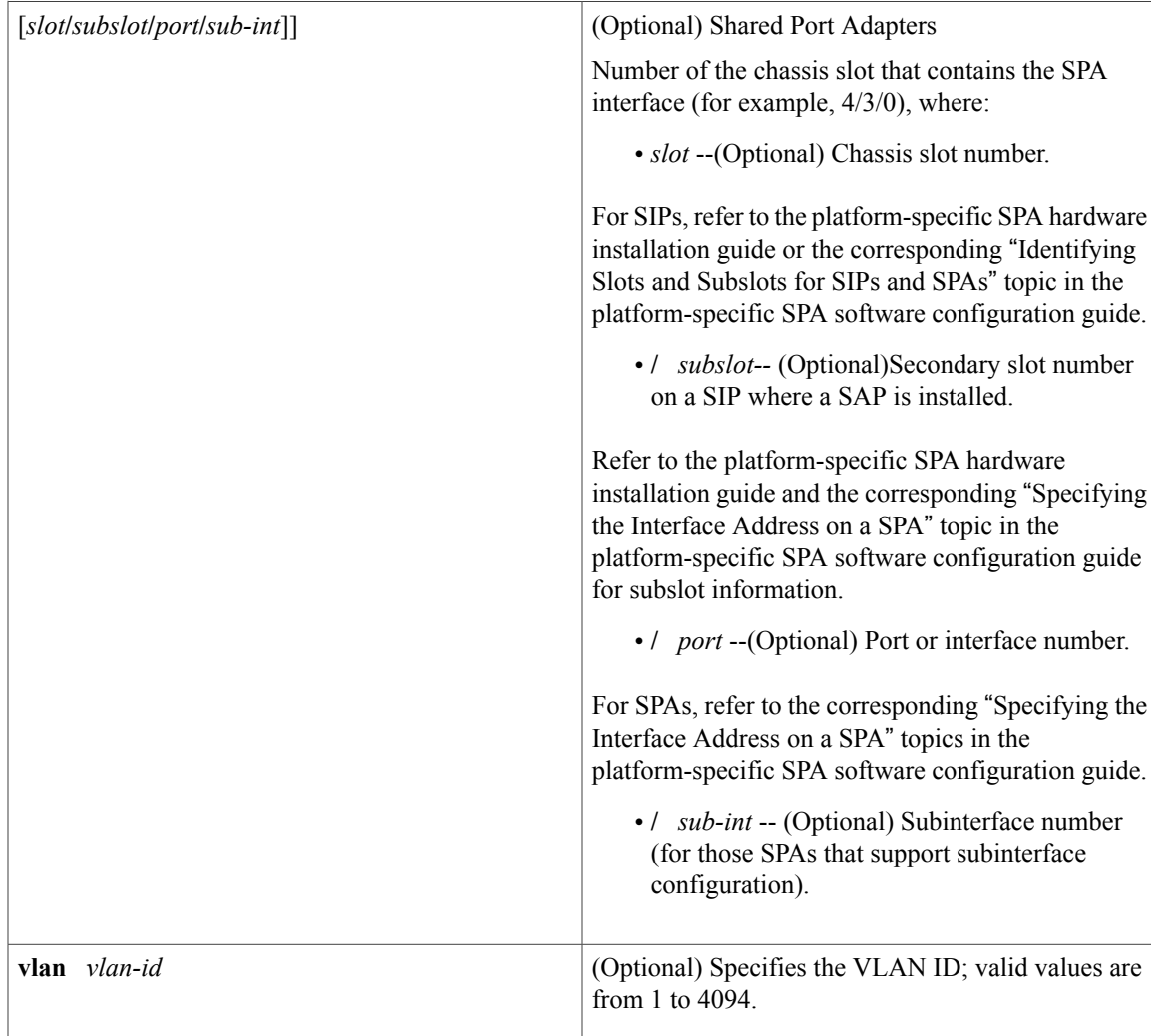

# **Command Modes** User EXEC (>)

Privileged EXEC (#)

# $$

 $\mathbf{I}$ 

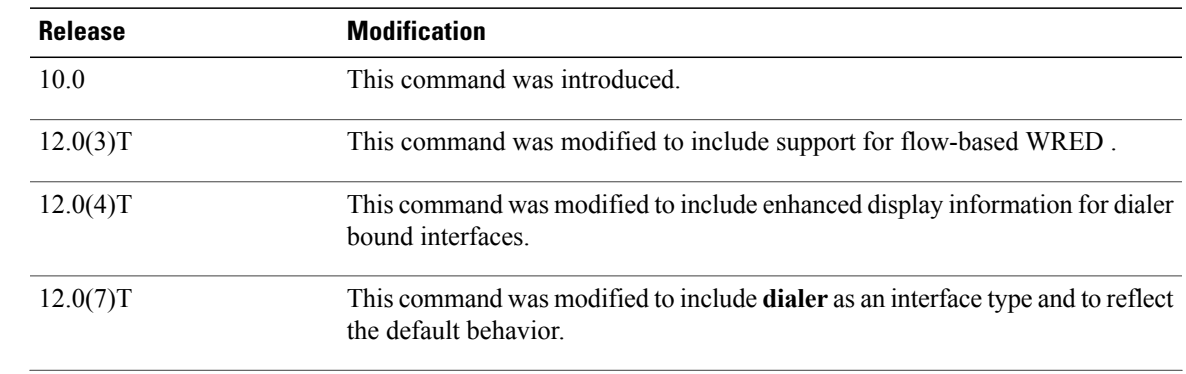

**Interface and Hardware Component Command Reference, Cisco IOS XE Release 3SE (Catalyst 3850 Switches)** 

 $\mathbf{I}$ 

Ī

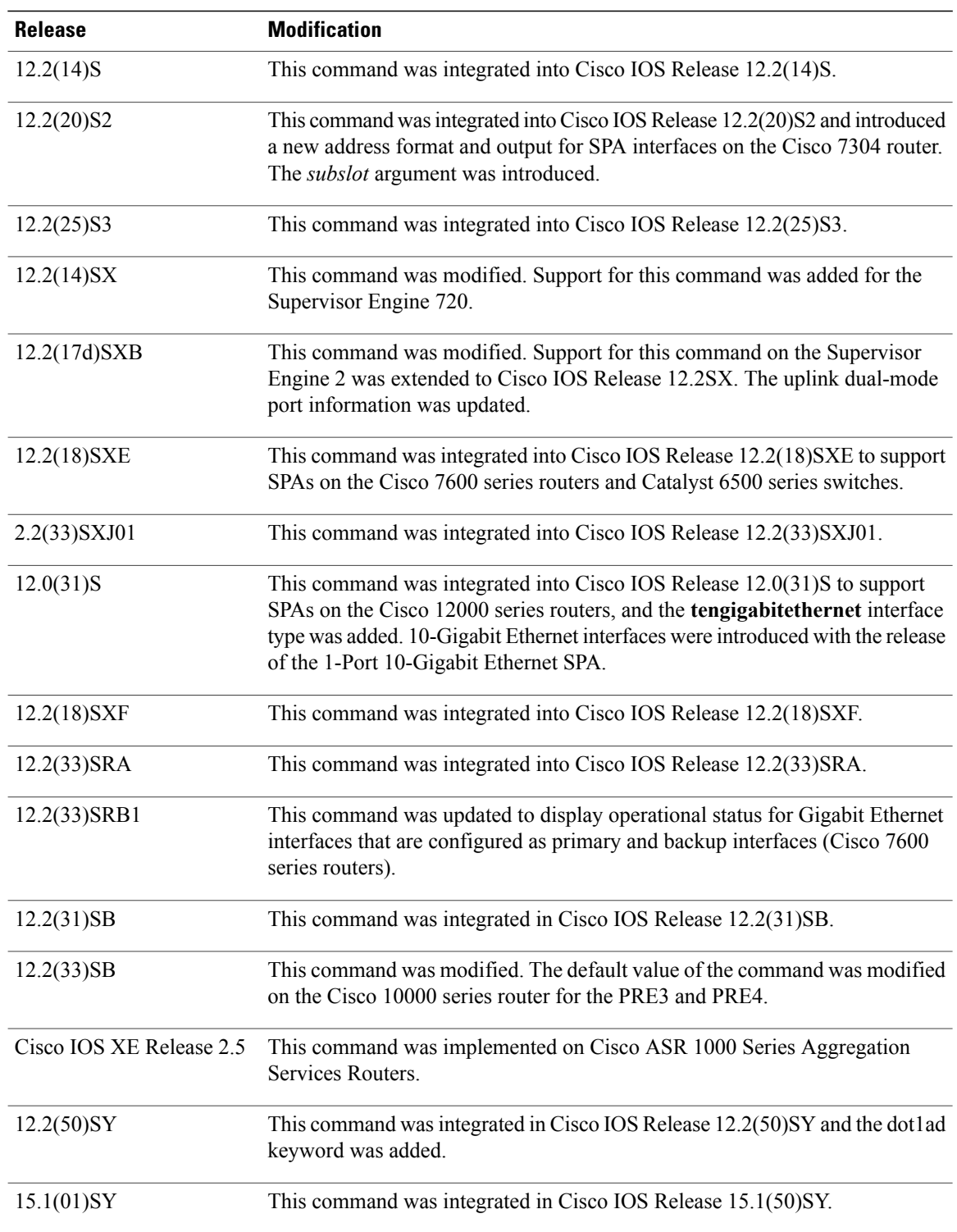

# **Usage Guidelines Display Interpretation**
The **show interfaces** command displays statistics for the network interfaces. The resulting output varies, depending on the network for which an interface has been configured. The resulting display on the Cisco 7200 series routers shows the interface processors in slot order. If you add interface processors after booting the system, they will appear at the end of the list, in the order in which they were inserted.

### **Information About Specific Interfaces**

The *number* argument designates the module and port number. If you use the **show interfaces** command on the Cisco 7200 series routers without the *slot/port* arguments, information for all interface types will be shown. For example, if you type **show interfaces** you will receive information for all Ethernet, serial, Token Ring, and FDDI interfaces. Only by adding the type *slot***/***port* argument you can specify a particular interface.

### **Cisco 7600 Series Routers**

Valid values for the *number* argument depend on the specified interface type and the chassis and module that are used.For example, if you specify a Gigabit Ethernet interface and have a 48-port 10/100BASE-T Ethernet module that is installed in a 13-slot chassis, valid values for the module number are from 1 to 13 and valid values for the port number are from 1 to 48.

The port channels from 257 to 282 are internally allocated and are supported on the Content Switching Module (CSM) and the Firewall Services Module (FWSM) only.

Statistics are collected on a per-VLAN basis for Layer 2-switched packets and Layer 3-switched packets. Statistics are available for both unicast and multicast traffic. The Layer 3-switched packet counts are available for both ingress and egress directions. The per-VLAN statistics are updated every 5 seconds.

In some cases, you might see a difference in the duplex mode that is displayed between the **show interfaces** command and the **show running-config**commands. In this case, the duplex mode that is displayed in the **show interfaces** command is the actual duplex mode that the interface is running. The **show interfaces** command shows the operating mode for an interface, and the **show running-config** command shows the configured mode for an interface.

If you do not enter any keywords, all counters for all modules are displayed.

### **Command Variations**

You will use the **show interfaces** command frequently while configuring and monitoring devices. The various forms of the **show interfaces** commands are described in detail in the sections that follow.

### **Dialer Interfaces Configured for Binding**

If you use the **show interfaces** command on dialer interfaces configured for binding, the display will report statistics on each physical interface bound to the dialer interface; see the following examples for more information.

### **Removed Interfaces**

If you enter a **show interfaces** command for an interface type that has been removed from the router or access server, interface statistics will be displayed accompanied by the following text: "Hardware has been removed."

### **Weighted Fair Queueing Information**

If you use the **show interfaces** command on a router or access server for which interfaces are configured to use weighted fair queueing through the **fair-queue** interface command, additional information is displayed. This information consists of the current and high-water mark number of flows.

## **Cisco 10000 Series Router**

In Cisco IOS Release 12.2(33)SB, when a multilink PPP (MLP) interface is down/down, its default bandwidth rate is the sum of the serial interface bandwidths associated with the MLP interface.

In Cisco IOS Release 12.2(31)SB, the default bandwidth rate is 64 Kbps.

**Examples** The following is sample output from the **show interfaces** command. Because your display will depend on the type and number of interface cards in your router or access server, only a portion of the display is shown.

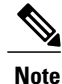

Router# **show interfaces**

If an asterisk (\*) appears after the throttles counter value, it means that the interface was throttled at the time the command was run.

```
Ethernet 0 is up, line protocol is up
                      Hardware is MCI Ethernet, address is 0000.0c00.750c (bia 0000.0c00.750c)
                      Internet address is 10.108.28.8, subnet mask is 255.255.255.0
                      MTU 1500 bytes, BW 10000 Kbit, DLY 100000 usec, rely 255/255, load 1/255
                      Encapsulation ARPA, loopback not set, keepalive set (10 sec)
                      ARP type: ARPA, ARP Timeout 4:00:00
                      Last input 0:00:00, output 0:00:00, output hang never
                      Last clearing of "show interface" counters 0:00:00
                      Output queue 0/40, 0 drops; input queue 0/75, 0 drops
                      Five minute input rate 0 bits/sec, 0 packets/sec
                      Five minute output rate 2000 bits/sec, 4 packets/sec
                         1127576 packets input, 447251251 bytes, 0 no buffer
                         Received 354125 broadcasts, 0 runts, 0 giants, 57186* throttles
                         0 input errors, 0 CRC, 0 frame, 0 overrun, 0 ignored, 0 abort
                         5332142 packets output, 496316039 bytes, 0 underruns
                         0 output errors, 432 collisions, 0 interface resets, 0 restarts
                    .
                    .
                    .
Examples The following example shows partial sample output when custom output queueing is enabled:
                    Router# show interfaces
                    Last clearing of "show interface" counters 0:00:06
                    Input queue: 0/75/0 (size/max/drops); Total output drops: 21
                    Output queues: (queue #: size/max/drops)
                         0: 14/20/14 1: 0/20/6 2: 0/20/0 3: 0/20/0 4: 0/20/0 5: 0/20/0
                         6: 0/20/0 7: 0/20/0 8: 0/20/0 9: 0/20/0 10: 0/20/0
                    .
                    .
                    .
                    When custom queueing is enabled, the drops accounted for in the output queues result from bandwidth
                    limitation for the associated traffic and lead to queue length overflow. Total output drops include drops on
                    all custom queues and the system queue. Fields are described with the weighted fair queueing output in the
                    table below.
Examples For each interface on the router or access server configured to use weighted fair queueing, the show interfaces
                    command displays the information beginning with Inputqueue: in the following display:
                    Router# show interfaces
                    Ethernet 0 is up, line protocol is up
                      Hardware is MCI Ethernet, address is 0000.0c00.750c (bia 0000.0c00.750c)
                      Internet address is 10.108.28.8, subnet mask is 255.255.255.0
                      MTU 1500 bytes, BW 10000 Kbit, DLY 100000 usec, rely 255/255, load 1/255
                      Encapsulation ARPA, loopback not set, keepalive set (10 sec)
                      ARP type: ARPA, ARP Timeout 4:00:00
                      Last input 0:00:00, output 0:00:00, output hang never
                      Last clearing of "show interface" counters 0:00:00
                      Output queue 0/40, 0 drops; input queue 0/75, 0 drops
                      Five minute input rate 0 bits/sec, 0 packets/sec
```
Five minute output rate 2000 bits/sec, 4 packets/sec 1127576 packets input, 447251251 bytes, 0 no buffer Received 354125 broadcasts, 0 runts, 0 giants, 57186\* throttles 0 input errors, 0 CRC, 0 frame, 0 overrun, 0 ignored, 0 abort 5332142 packets output, 496316039 bytes, 0 underruns 0 output errors, 432 collisions, 0 interface resets, 0 restarts Input queue: 0/75/0 (size/max/drops); Total output drops: 0 Output queue: 7/64/0 (size/threshold/drops) Conversations 2/9 (active/max active)

The table below describes the input queue and output queue fields shown in the preceding two displays.

**Table 6: Weighted-Fair-Queueing Output Field Descriptions**

| <b>Field</b>              | <b>Description</b>                                                                                                    |
|---------------------------|----------------------------------------------------------------------------------------------------|
| <b>Input Queue</b>        |                                                                                                    |
| size                      | Current size of the input queue.                                                                                                    |
| max                       | Maximum size of the queue.                                                                                                    |
| drops                     | Number of messages discarded in this interval.                                                                                             |
| Total output drops        | Total number of messages discarded in this session.                                                                                        |
| Output Queue              |                                                                                                    |
| size                      | Current size of the output queue.                                                                                                    |
| threshold                 | Congestive-discard threshold. Number of messages<br>in the queue after which new messages for<br>high-bandwidth conversations are dropped. |
| drops                     | Number of dropped messages.                                                                                                    |
| Conversations: active     | Number of currently active conversations.                                                                                                  |
| Conversations: max active | Maximum number of concurrent conversations<br>allowed.                                                                                     |

**Examples** To display the number of packets of each protocol type that have been sent through all configured interfaces, use the **show interfaces accounting** command. When you use the **accounting** option, only the accounting statistics are displayed.

**Note**

Except for protocols that are encapsulated inside other protocols, such as IP over X.25, the accounting option also shows the total bytes sent and received, including the MAC header. For example, it totals the size of the Ethernet packet or the size of a packet that includes High-Level Data Link Control (HDLC) encapsulation.

Per-packet accounting information is kept for the following protocols:

- AppleTalk
- Address Resolution Protocol (ARP) (for IP, Frame Relay, Switched Multimegabit Data Service (SMDS))
- Connectionless Network Service (CLNS)
- Digital Equipment Corporation (DEC) Maintenance Operations Protocol (MOP)

The routers use MOP packets to advertise their existence to Digital Equipment Corporation machines that use the MOP. A router periodically broadcasts MOP packets to identify itself as a MOP host. This results in MOP packets being counted, even when DECnet is not being actively used.

- DECnet
- HP Probe
- IP
- LAN Manager (LAN Network Manager and IBM Network Manager)
- Novell
- Serial Tunnel Synchronous Data Link Control (SDLC)
- Spanning Tree
- SR Bridge
- Transparent Bridge

**Examples** The following is sample output from the **show interfaces** command when distributed WRED (DWRED) is enabled on an interface. Notice that the packet drop strategy is listed as "VIP-based weighted RED."

```
Router# show interfaces hssi 0/0/0
Hssi0/0/0 is up, line protocol is up
  Hardware is cyBus HSSI
  Description: 45Mbps to R1
Internet address is 10.200.14.250/30
MTU 4470 bytes, BW 45045 Kbit, DLY 200 usec, rely 255/255, load 1/255
Encapsulation HDLC, loopback not set, keepalive set (10 sec)
Last input 00:00:02, output 00:00:03, output hang never
Last clearing of "show interface" counters never
Queueing strategy: fifo
Packet Drop strategy: VIP-based weighted RED
Output queue 0/40, 0 drops; input queue 0/75, 0 drops
5 minute input rate 0 bits/sec, 0 packets/sec
5 minute output rate 0 bits/sec, 0 packets/sec
1976 packets input, 131263 bytes, 0 no buffer
Received 1577 broadcasts, 0 runts, 0 giants
0 parity
4 input errors, 4 CRC, 0 frame, 0 overrun, 0 ignored, 0 abort
1939 packets output, 130910 bytes, 0 underruns
0 output errors, 0 applique, 3 interface resets
0 output buffers copied, 0 interrupts, 0 failures
```
**Examples** The following issample output from the **show interfaces** command forserial interface 2 when Airline Control (ALC) Protocol is enabled:

> Router# **show interfaces serial 2** Serial2 is up, line protocol is up Hardware is CD2430 MTU 1500 bytes, BW 115 Kbit, DLY 20000 usec, rely 255/255, load 1/255

```
Full-duplex enabled.
     ascus in UP state: 42, 46
     ascus in DOWN state:
     ascus DISABLED:
Last input never, output never, output hang never
Last clearing of "show interface" counters never
Queueing strategy: fifo
Output queue 0/40, 0 drops; input queue 0/75, 0 drops
5 minute input rate 0 bits/sec, 0 packets/sec
5 minute output rate 0 bits/sec, 0 packets/sec
0 packets input, 0 bytes, 0 no buffer
Received 0 broadcasts, 0 runts, 0 giants
0 input errors, 0 CRC, 0 frame, 0 overrun, 0 ignored, 0 abort
0 packets output, 0 bytes, 0 underruns
0 output errors, 0 collisions, 3 interface resets
0 output buffer failures, 0 output buffers swapped out
DCD=down DSR=down DTR=down RTS=down CTS=down
```
Encapsulation ALC, loopback not set

**Examples** The following is sample output from the **show interfaces** command for an SDLC primary interface supporting the SDLC function:

```
Router# show interfaces
Serial 0 is up, line protocol is up
 Hardware is MCI Serial
MTU 1500 bytes, BW 1544 Kbit, DLY 20000 usec, rely 255/255, load 1/255
 Encapsulation SDLC-PRIMARY, loopback not set
      Timers (msec): poll pause 100 fair poll 500. Poll limit 1
      [T1 3000, N1 12016, N2 20, K 7] timer: 56608 Last polled device: none
      SDLLC [ma: 0000.0C01.14--, ring: 7 bridge: 1, target ring: 10
             largest token ring frame 2052]
SDLC addr C1 state is CONNECT
       VS 6, VR 3, RCNT 0, Remote VR 6, Current retransmit count 0
       Hold queue: 0/12 IFRAMEs 77/22 RNRs 0/0 SNRMs 1/0 DISCs 0/0
       Poll: clear, Poll count: 0, chain: p: C1 n: C1
       SDLLC [largest SDLC frame: 265, XID: disabled]
  Last input 00:00:02, output 00:00:01, output hang never
  Output queue 0/40, 0 drops; input queue 0/75, 0 drops
  Five minute input rate 517 bits/sec, 30 packets/sec
  Five minute output rate 672 bits/sec, 20 packets/sec
       357 packets input, 28382 bytes, 0 no buffer
       Received 0 broadcasts, 0 runts, 0 giants
       0 input errors, 0 CRC, 0 frame, 0 overrun, 0 ignored, 0 abort
       926 packets output, 77274 bytes, 0 underruns
       0 output errors, 0 collisions, 0 interface resets, 0 restarts
       2 carrier transitions
The table below shows the fields relevant to all SDLC connections.
```
**Table 7:** *show interfaces* **Field Descriptions When SDLC Is Enabled**

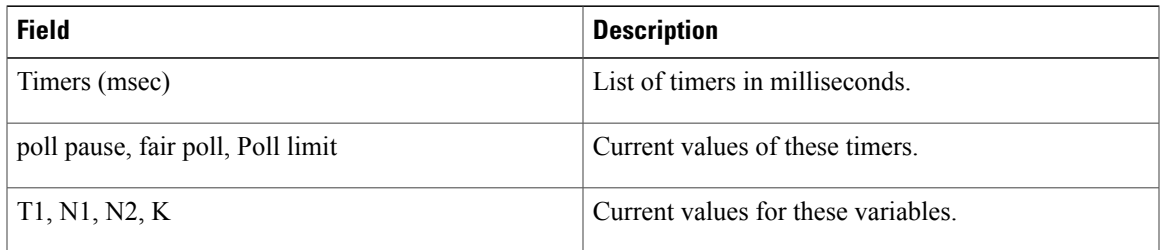

The table below shows other data given for each SDLC secondary interface configured to be attached to this interface.

 $\mathbf{I}$ 

 $\mathbf I$ 

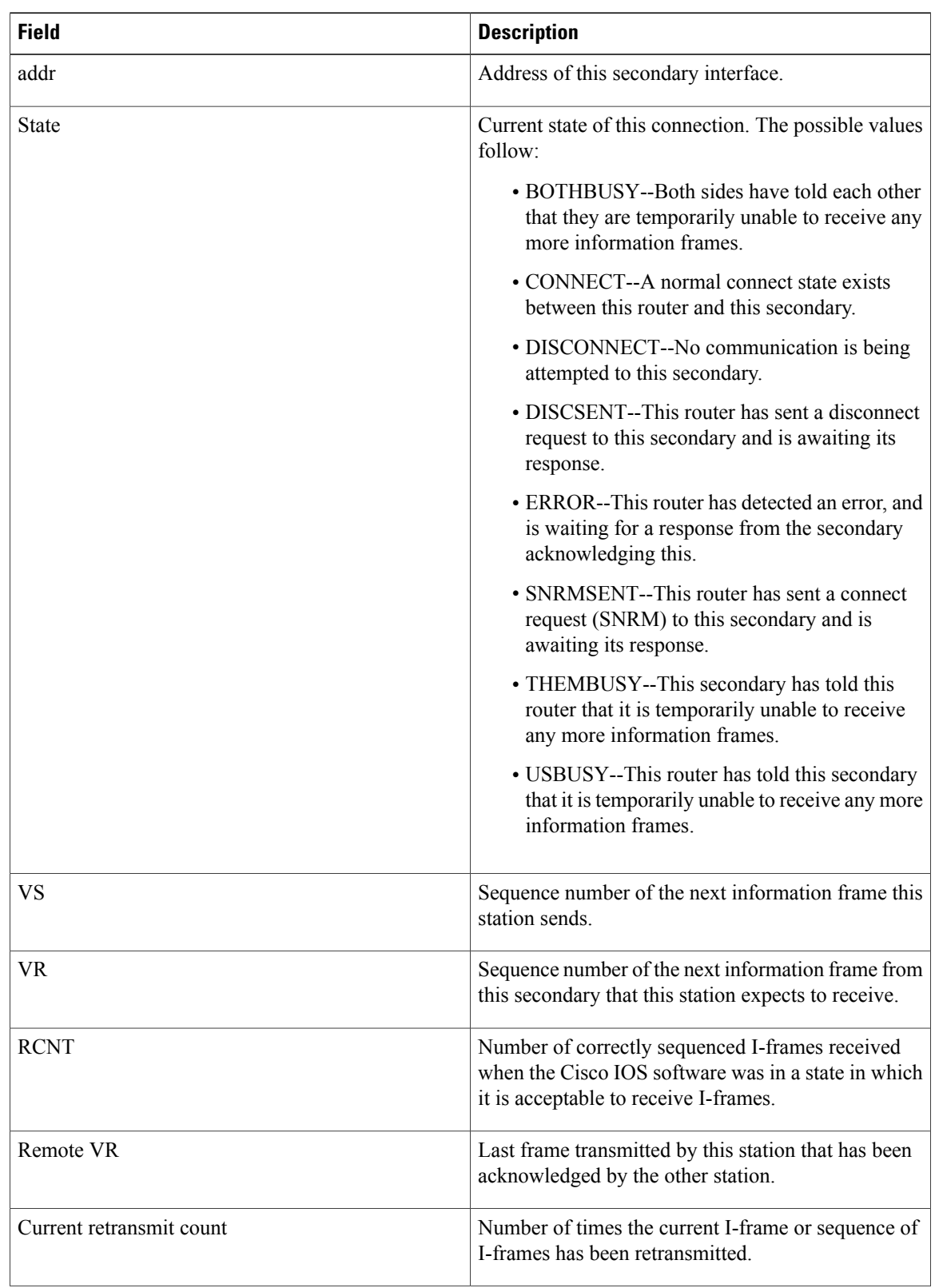

# **Table 8: SDLC Field Descriptions**

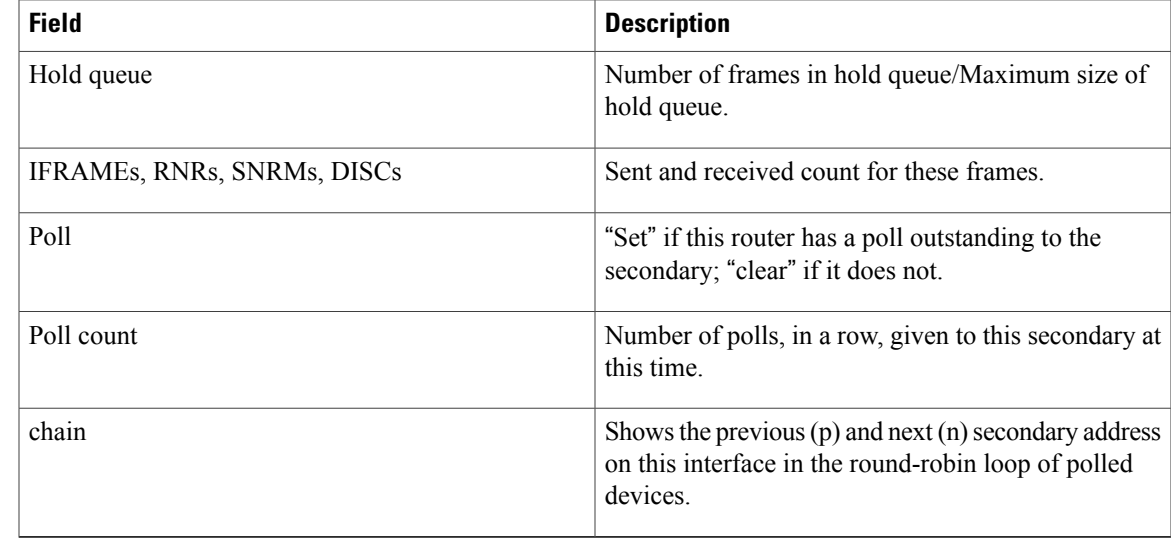

**Examples** The following is sample output from the **show interfaces accounting** command:

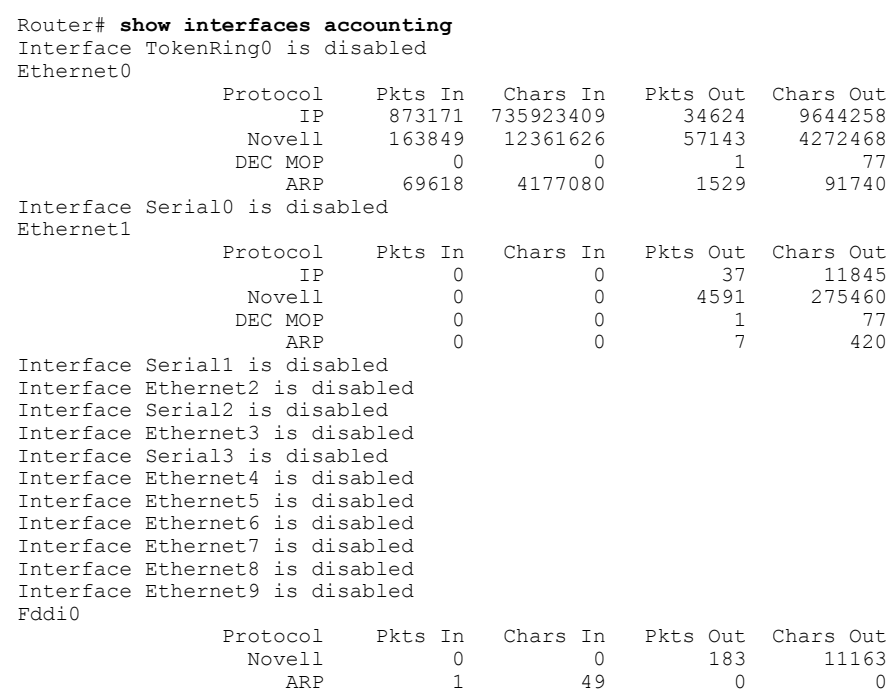

When the output indicates that an interface is " disabled," the router has received excessive errors (over 5000 in a keepalive period).

 $\mathbf I$ 

**Examples** The following is sample output from the **show interfaces** command issued for the serial interface 1 for which flow-based WRED is enabled. The output shows that there are 8 active flow-based WRED flows, that the

maximum number of flows active at any time is 9, and that the maximum number of possible flows configured for the interface is 16:

```
Router# show interfaces serial 1
Serial1 is up, line protocol is up
 Hardware is HD64570
 Internet address is 10.1.2.1/24
 MTU 1500 bytes, BW 1544 Kbit, DLY 20000 usec,
Reliability 255/255, txload 237/255, rxload 1/255
 Encapsulation HDLC, loopback not set
 Keepalive not set
 Last input 00:00:22, output 00:00:00, output hang never
 Last clearing of "show interface" counters 00:17:58
 Input queue: 0/75/0 (size/max/drops); Total output drops: 2479
Queueing strategy: random early detection(RED)
   flows (active/max active/max): 8/9/16
   mean queue depth: 27
   drops: class random tail min-th max-th mark-prob
         0 946 0 20 40 1/10
         1 488 0 22 40 1/10
         2 429 0 24 40 1/10
         3 341 0 26 40 1/10
         4 235 0 28 40 1/10
         5 40 0 31 40 1/10
         6 0 0 33 40 1/10
         7 0 0 35 40 1/10
         rsvp 0 0 37 40 1/10
  30 second input rate 1000 bits/sec, 2 packets/sec
 30 second output rate 119000 bits/sec, 126 packets/sec
    1346 packets input, 83808 bytes, 0 no buffer
    Received 12 broadcasts, 0 runts, 0 giants, 0 throttles
    0 input errors, 0 CRC, 0 frame, 0 overrun, 0 ignored, 0 abort
    84543 packets output, 9977642 bytes, 0 underruns
    0 output errors, 0 collisions, 6 interface resets
    0 output buffer failures, 0 output buffers swapped out
    0 carrier transitions
    DCD=up DSR=up DTR=up RTS=up CTS=up
```
**Examples** The following is sample output from the **show interfaces** command when distributed weighted fair queueing (DWFQ) is enabled on an interface. Notice that the queueing strategy is listed as "VIP-based fair queueing."

```
Router# show interfaces fastethernet 1/1/0
Fast Ethernet 1/1/0 is up, line protocol is up
 Hardware is cyBus Fast Ethernet Interface, address is 0007.f618.4448 (bia 00e0)
  Description: pkt input i/f for WRL tests (to pagent)
  Internet address is 10.0.2.70/24
 MTU 1500 bytes, BW 100000 Kbit, DLY 100 usec, rely 255/255, load 1/255
  Encapsulation ARPA, loopback not set, keepalive not set, fdx, 100BaseTX/FX
  ARP type: ARPA, ARP Timeout 04:00:00
  Last input never, output 01:11:01, output hang never
  Last clearing of "show interface" counters 01:12:31
  Queueing strategy: VIP-based fair queueing
  Output queue 0/40, 0 drops; input queue 0/75, 0 drops
  30 second input rate 0 bits/sec, 0 packets/sec
  30 second output rate 0 bits/sec, 0 packets/sec
     0 packets input, 0 bytes, 0 no buffer
     Received 0 broadcasts, 0 runts, 0 giants
     0 input errors, 0 CRC, 0 frame, 0 overrun, 0 ignored, 0 abort
     0 watchdog, 0 multicast
     0 input packets with dribble condition detected
     1 packets output, 60 bytes, 0 underruns
     0 output errors, 0 collisions, 0 interface resets
     0 babbles, 0 late collision, 0 deferred
     0 lost carrier, 0 no carrier
     0 output buffers copied, 0 interrupts, 0 failures
```
# **Examples** When the **show interfaces** command is issued on an unbound dialer interface, the output looks as follows:

```
Router# show interfaces dialer 0
Dialer0 is up (spoofing), line protocol is up (spoofing)
  Hardware is Unknown
  Internet address is 10.1.1.2/8
  MTU 1500 bytes, BW 64 Kbit, DLY 20000 usec, rely 255/255, load 3/255
  Encapsulation PPP, loopback not set
  DTR is pulsed for 1 seconds on reset
  Last input 00:00:34, output never, output hang never
  Last clearing of "show interface" counters 00:05:09
  Queueing strategy: fifo
  Output queue 0/40, 0 drops; input queue 0/75, 0 drops
  5 minute input rate 0 bits/sec, 0 packets/sec
  5 minute output rate 1000 bits/sec, 0 packets/sec
     18 packets input, 2579 bytes
     14 packets output, 5328 bytes
```
But when the **show interfaces** command isissued on a bound dialer interface, you will get an additional report that indicates the binding relationship. The output is shown here:

```
Router# show interfaces dialer 0
Dialer0 is up, line protocol is up
  Hardware is Unknown
  Internet address is 10.1.1.2/8
  MTU 1500 bytes, BW 64 Kbit, DLY 20000 usec, rely 255/255, load 1/255
  Encapsulation PPP, loopback not set
  DTR is pulsed for 1 seconds on reset
  Interface is bound to BRI0:1
  Last input 00:00:38, output never, output hang never
 Last clearing of "show interface" counters 00:05:36
Queueing strategy: fifo
  Output queue 0/40, 0 drops; input queue 0/75, 0 drops
  5 minute input rate 0 bits/sec, 0 packets/sec
  5 minute output rate 0 bits/sec, 0 packets/sec
     38 packets input, 4659 bytes
     34 packets output, 9952 bytes
Bound to:
BRI0:1 is up, line protocol is up
  Hardware is BRI
 MTU 1500 bytes, BW 64 Kbit, DLY 20000 usec, rely 255/255, load 1/255
  Encapsulation PPP, loopback not set, keepalive not set
  Interface is bound to Dialer0 (Encapsulation PPP)
  LCP Open, multilink Open
  Last input 00:00:39, output 00:00:11, output hang never
  Last clearing of "show interface" counters never
  Queueing strategy: fifo
  Output queue 0/40, 0 drops; input queue 0/75, 0 drops
  5 minute input rate 0 bits/sec, 0 packets/sec
  5 minute output rate 0 bits/sec, 0 packets/sec
     78 packets input, 9317 bytes, 0 no buffer
     Received 65 broadcasts, 0 runts, 0 giants, 0 throttles
     0 input errors, 0 CRC, 0 frame, 0 overrun, 0 ignored, 0 abort
     93 packets output, 9864 bytes, 0 underruns
     0 output errors, 0 collisions, 7 interface resets
     0 output buffer failures, 0 output buffers swapped out
     4 carrier transitions
```
At the end of the Dialer0 output, the **show interfaces** command is executed on each physical interface bound to it.

The following is sample output from the **show interfaces dialer stats** command:

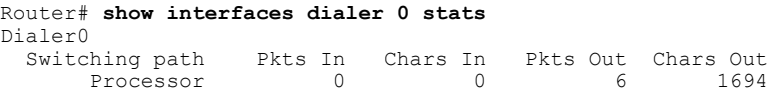

Route cache 2522229 610372530 720458 174343542 Total 2522229 610372530

**Examples** In this example, the physical interface is the B1 channel of the BRI0 link. This example also illustrates that the output under the B channel keeps all hardware counts that are not displayed under any logical or virtual access interface. The line in the report that states "Interface is bound to Dialer0 (Encapsulation LAPB)" indicates that the B interface is bound to Dialer0 and the encapsulation running over this connection is Link Access Procedure, Balanced (LAPB), not PPP, which is the encapsulation configured on the D interface and inherited by the B channel.

```
Router# show interfaces bri0:1
BRI0:1 is up, line protocol is up
  Hardware is BRI
  MTU 1500 bytes, BW 64 Kbit, DLY 20000 usec, rely 255/255, load 1/255
  Encapsulation PPP, loopback not set, keepalive not set
Interface is bound to Dialer0 (Encapsulation LAPB)
  LCP Open, multilink Open
  Last input 00:00:31, output 00:00:03, output hang never
  Last clearing of "show interface" counters never
  Queueing strategy: fifo
  Output queue 0/40, 0 drops; input queue 0/75, 0 drops
  5 minute input rate 0 bits/sec, 1 packets/sec
  5 minute output rate 0 bits/sec, 1 packets/sec
     110 packets input, 13994 bytes, 0 no buffer
     Received 91 broadcasts, 0 runts, 0 giants, 0 throttles
     0 input errors, 0 CRC, 0 frame, 0 overrun, 0 ignored, 0 abort
     135 packets output, 14175 bytes, 0 underruns
     0 output errors, 0 collisions, 12 interface resets
     0 output buffer failures, 0 output buffers swapped out
     8 carrier transitions
```
Any protocol configuration and states should be displayed from the Dialer0 interface.

**Examples** The following is sample output from the **show interfaces fastethernet** command for the second interface (port 1) in a 4-Port 10/100 Fast Ethernet SPA located in the bottom subslot (1) of the Modular Service Cards (MSC) that is installed in slot 2 on a Cisco 7304 router:

```
Router# show interfaces fastethernet 2/1/1
FastEthernet2/1/1 is up, line protocol is up
  Hardware is SPA-4FE-7304, address is 00b0.64ff.5d80 (bia 00b0.64ff.5d80)
  Internet address is 192.168.50.1/24
  MTU 9216 bytes, BW 100000 Kbit, DLY 100 usec,
     reliability 255/255, txload 1/255, rxload 1/255
  Encapsulation ARPA, loopback not set
  Keepalive set (10 sec)
  Full-duplex, 100Mb/s, 100BaseTX/FX
ARP type: ARPA, ARP Timeout 04:00:00
  Last input 00:00:22, output 00:00:02, output hang never
  Last clearing of "show interface" counters never
  Input queue: 0/75/0/0 (size/max/drops/flushes); Total output drops: 0
  Queueing strategy: fifo
  Output queue: 0/40 (size/max)
  5 minute input rate 0 bits/sec, 0 packets/sec
  5 minute output rate 0 bits/sec, 0 packets/sec
     5 packets input, 320 bytes
     Received 1 broadcasts (0 IP multicast)
     0 runts, 0 giants, 0 throttles
     0 input errors, 0 CRC, 0 frame, 0 overrun, 0 ignored
     0 watchdog
     0 input packets with dribble condition detected
     8 packets output, 529 bytes, 0 underruns
     0 output errors, 0 collisions, 2 interface resets
     0 babbles, 0 late collision, 0 deferred
```
**Examples**

```
2 lost carrier, 0 no carrier
     0 output buffer failures, 0 output buffers swapped out
Router# show interfaces e4/0
Ethernet4/0 is up, line protocol is up
  Hardware is AmdP2, address is 000b.bf30.f470 (bia 000b.bf30.f470)
  Internet address is 10.1.1.9/24
 MTU 1500 bytes, BW 10000 Kbit, RxBW 5000 Kbit, DLY 1000 usec,
    reliability 255/255, txload 1/255, rxload 254/255
  Encapsulation ARPA, loopback not set
  Keepalive set (10 sec)
  ARP type: ARPA, ARP Timeout 04:00:00
  Last input 00:00:00, output 00:00:01, output hang never
  Last clearing of "show interface" counters 00:03:36
  Input queue: 34/75/0/819 (size/max/drops/flushes); Total output drops: 0
  Queueing strategy: fifo
  Output queue: 0/40 (size/max)
  30 second input rate 7138000 bits/sec, 14870 packets/sec
  30 second output rate 0 bits/sec, 0 packets/sec
```
 packets input, 186557880 bytes, 0 no buffer Received 217 broadcasts, 0 runts, 0 giants, 0 throttles 0 input errors, 0 CRC, 0 frame, 0 overrun, 0 ignored input packets with dribble condition detected packets output, 1320 bytes, 0 underruns output errors, 26 collisions, 0 interface resets babbles, 0 late collision, 0 deferred lost carrier, 0 no carrier output buffer failures, 0 output buffers swapped out

The table below describes the significant fields shown in the display.

**Table 9: show interfaces fastethernet Field Descriptions--Fast Ethernet SPA**

| <b>Field</b>                                | <b>Description</b>                                                                                                    |
|---------------------------------------------|----------------------------------------------------------------------------------------------------|
| Fast Ethernetis up is administratively down | Indicates whether the interface hardware is currently<br>active and if it has been taken down by an<br>administrator.                                           |
| line protocol is                            | Indicates whether the software processes that handle<br>the line protocol consider the line usable or if it has<br>been taken down by an administrator.         |
| Hardware                                    | Hardware type (for example, SPA-4FE-7304) and<br>MAC address.                                                                                                   |
| Description                                 | Alphanumeric string identifying the interface. This<br>appears only if the description interface configuration<br>command has been configured on the interface. |
| Internet address                            | Internet address followed by subnet mask.                                                                                                    |
| <b>MTU</b>                                  | Maximum transmission unit of the interface. The<br>default is 1500 bytes for the 4-Port 10/100 Fast<br>Ethernet SPA.                                            |
| <b>BW</b>                                   | Bandwidth of the interface in kilobits per second.                                                                                                    |

 $\mathbf I$ 

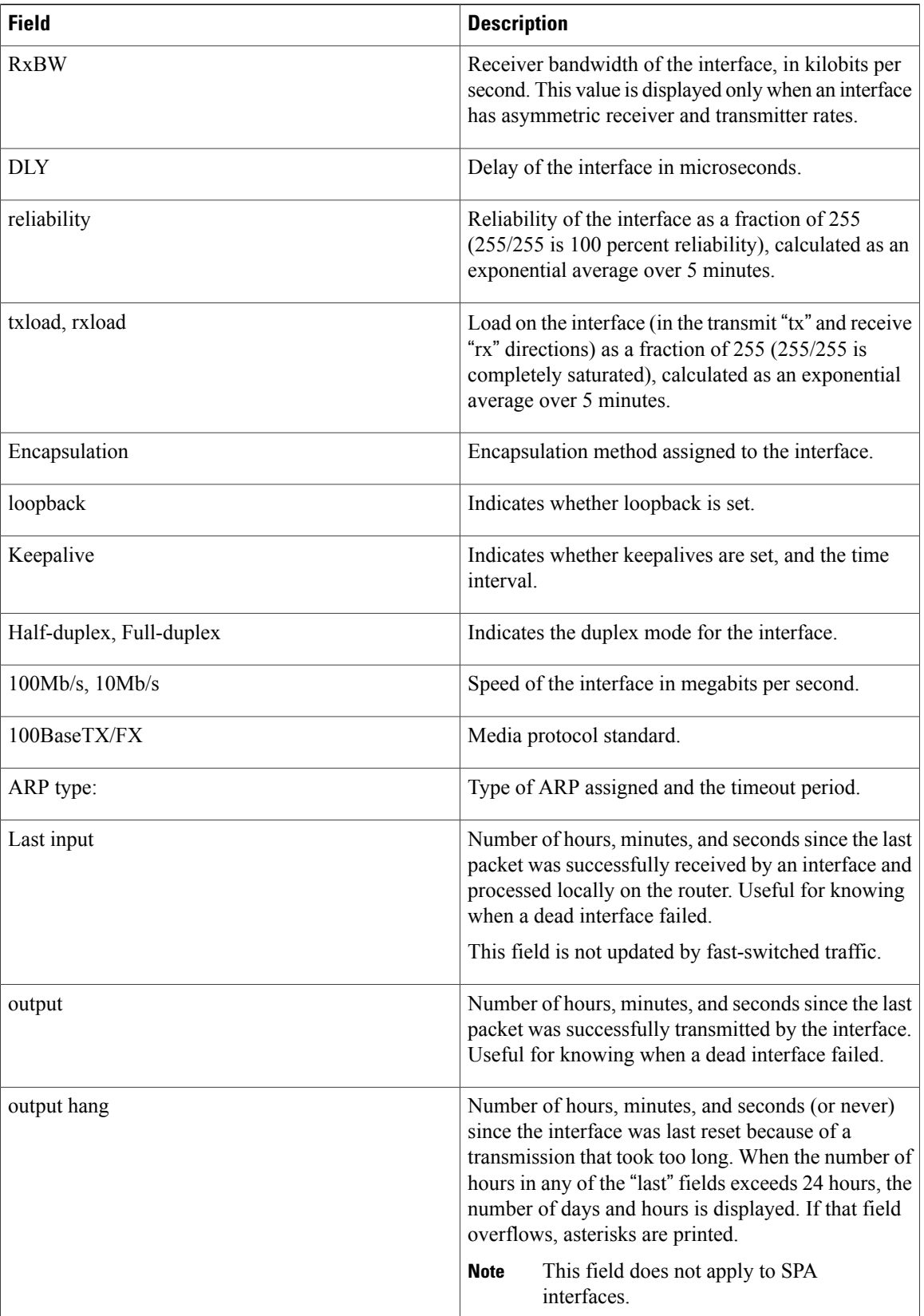

 $\overline{\phantom{a}}$ 

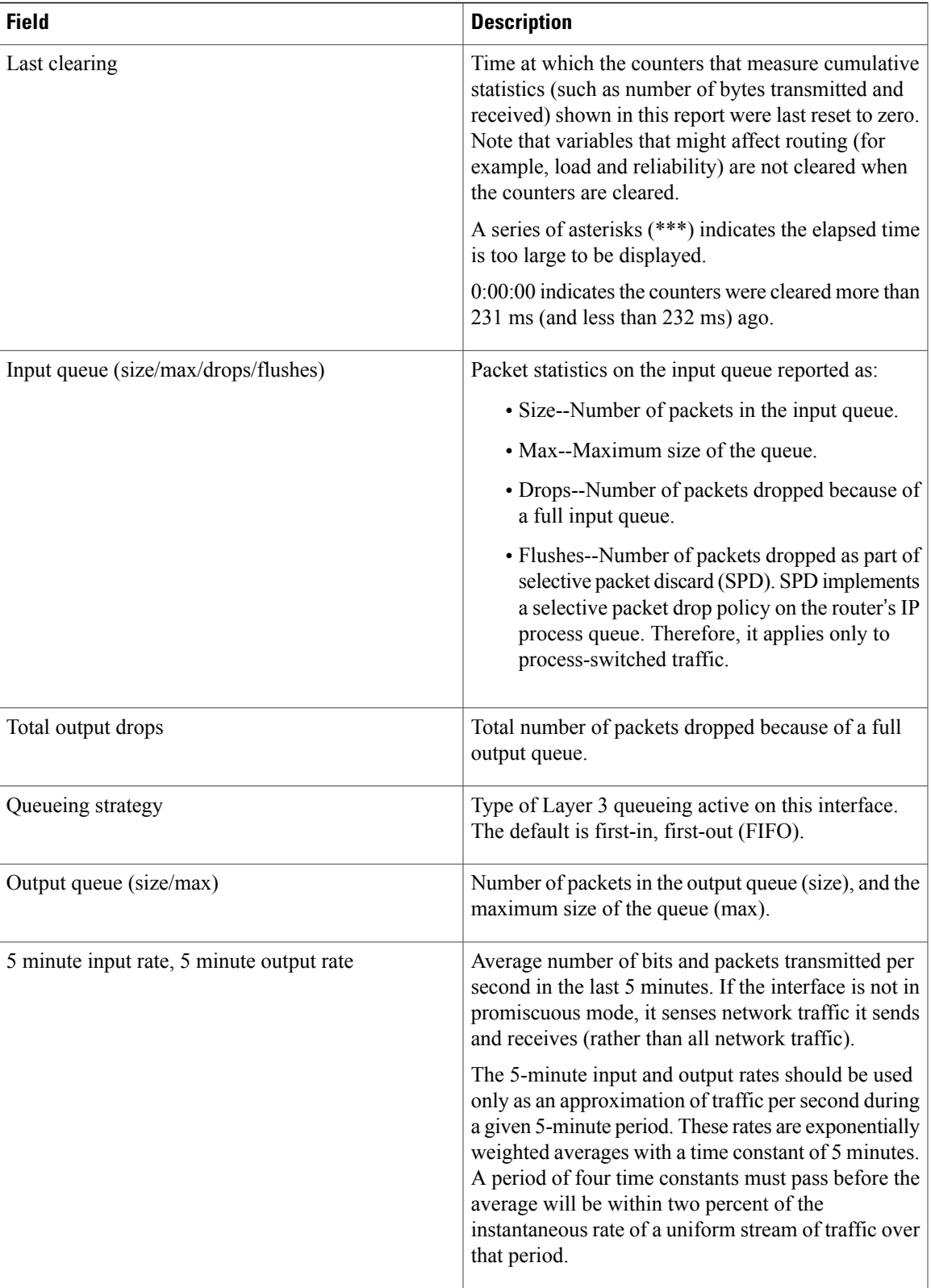

T

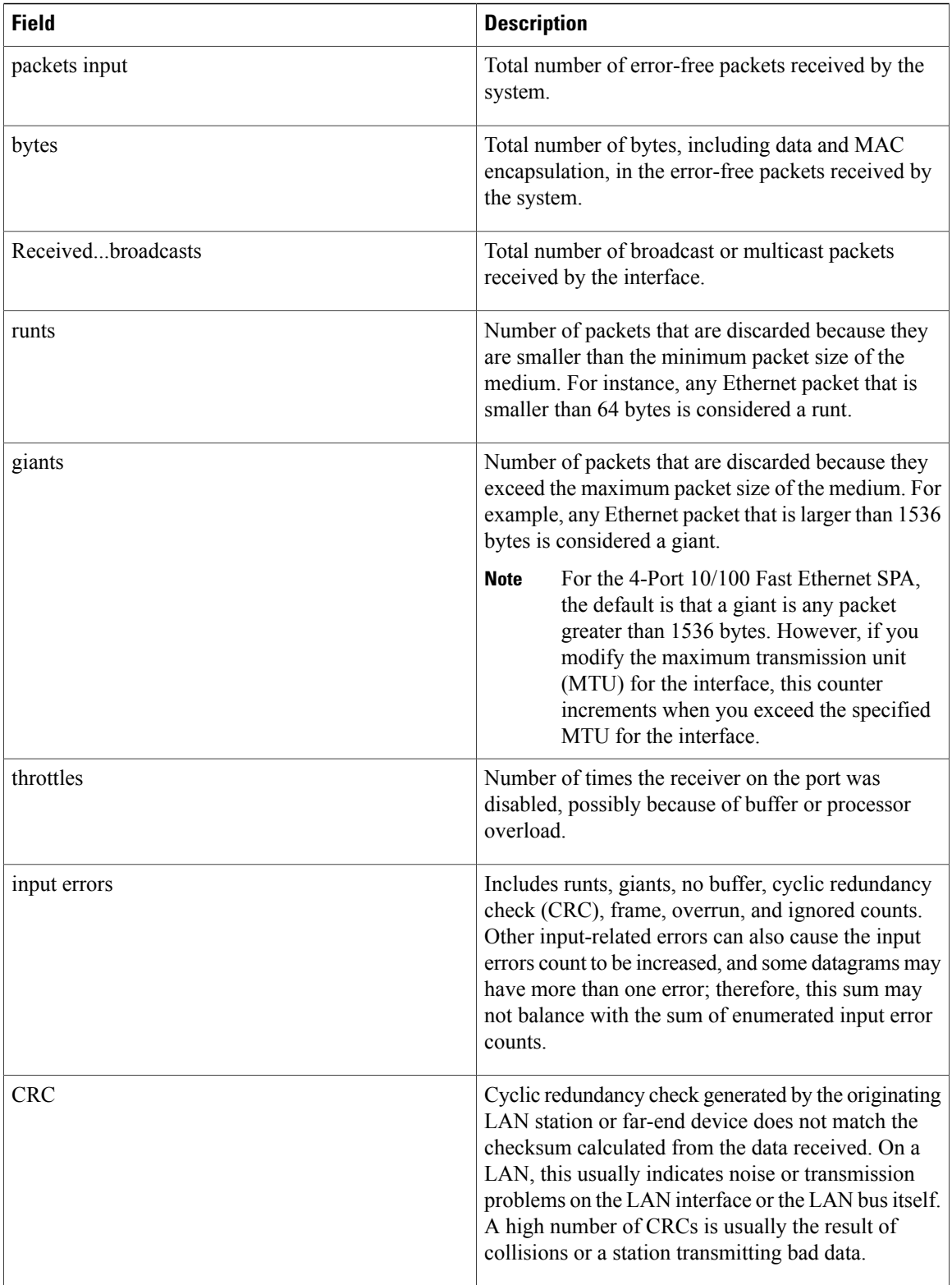

 $\overline{\phantom{a}}$ 

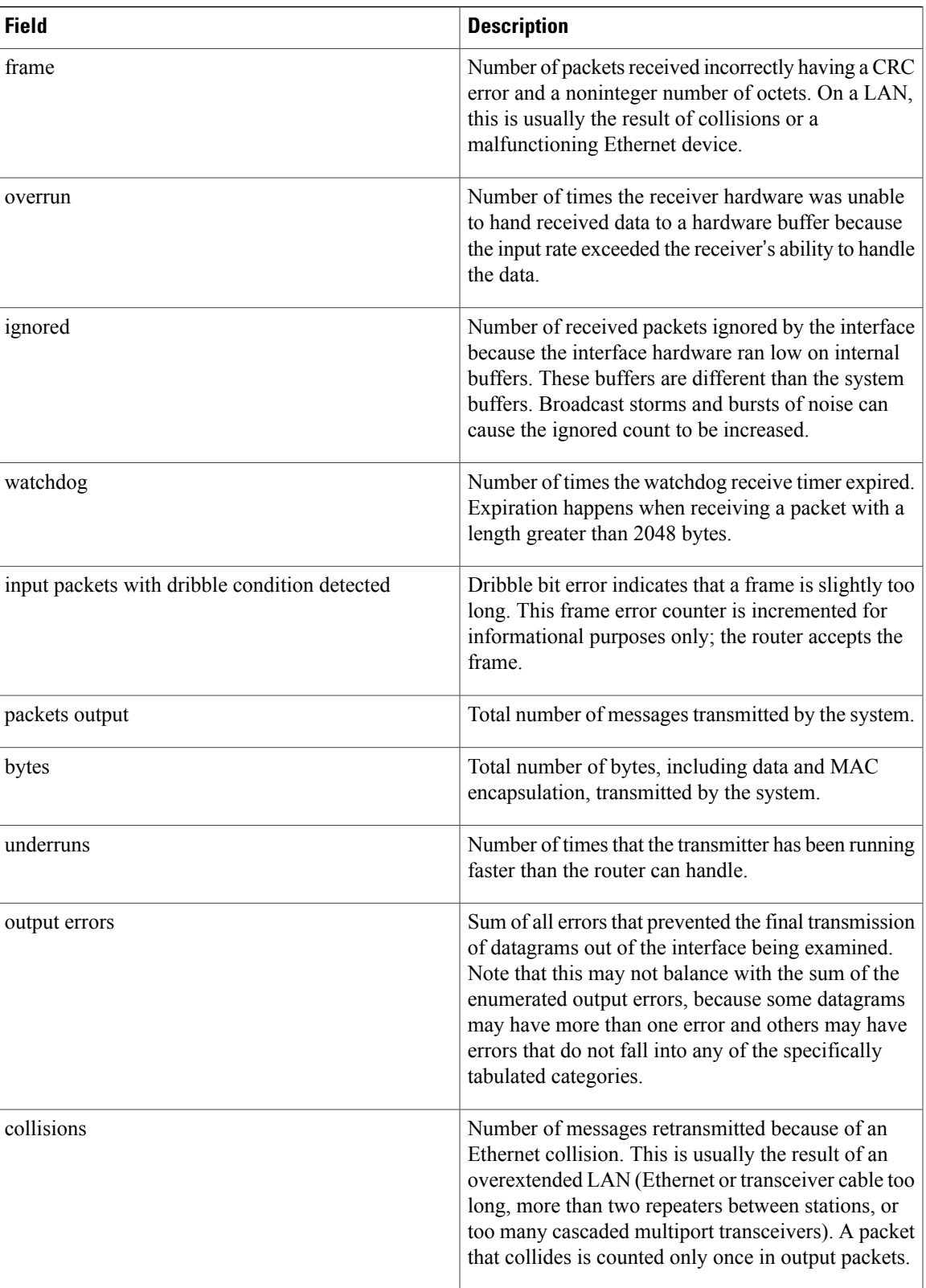

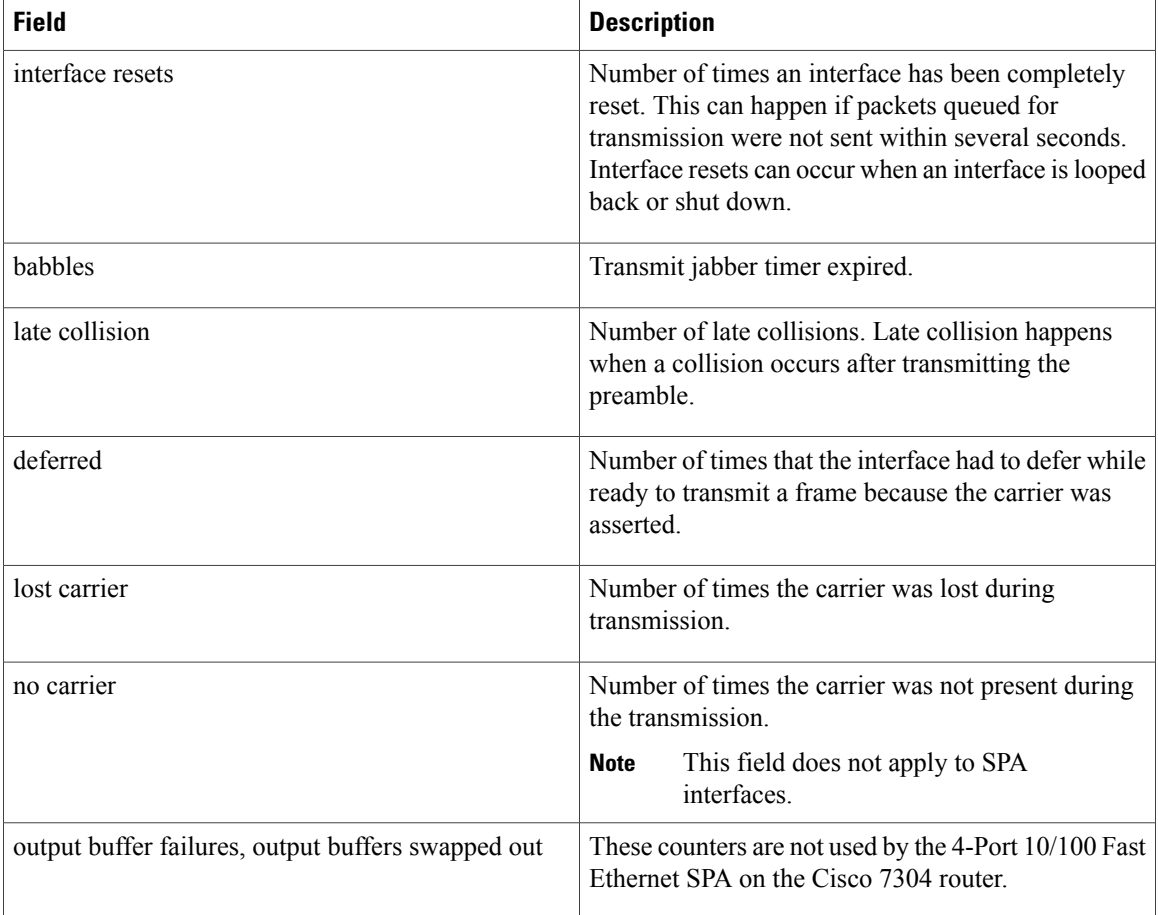

**Examples** The following is sample output from the **show interfaces gigabitethernet** command for the first interface (port 0) in a 2-Port 10/100/1000 Gigabit EthernetSPA located in the top subslot (0) of the MSC that is installed in slot 4 on a Cisco 7304 router:

> GigabitEthernet4/0/0 is up, line protocol is down Hardware is SPA-2GE-7304, address is 00b0.64ff.5a80 (bia 00b0.64ff.5a80) MTU 1500 bytes, BW 1000000 Kbit, DLY 10 usec, reliability 255/255, txload 1/255, rxload 1/255 Encapsulation ARPA, loopback not set Keepalive set (10 sec) Half-duplex, 1000Mb/s, link type is auto, media type is RJ45 output flow-control is unsupported, input flow-control is unsupported ARP type: ARPA, ARP Timeout 04:00:00 Last input never, output 00:00:09, output hang never Last clearing of "show interface" counters never Input queue: 0/75/0/0 (size/max/drops/flushes); Total output drops: 0 Queueing strategy: fifo Output queue: 0/40 (size/max) 5 minute input rate 0 bits/sec, 0 packets/sec 5 minute output rate 0 bits/sec, 0 packets/sec 0 packets input, 0 bytes, 0 no buffer Received 0 broadcasts (0 IP multicast) 0 runts, 0 giants, 0 throttles 0 input errors, 0 CRC, 0 frame, 0 overrun, 0 ignored

Router# show interfaces gigabitethernet 4/0/0

.

```
0 watchdog, 0 multicast, 0 pause input
109 packets output, 6540 bytes, 0 underruns
0 output errors, 0 collisions, 2 interface resets
0 babbles, 0 late collision, 0 deferred
1 lost carrier, 0 no carrier, 0 PAUSE output
0 output buffer failures, 0 output buffers swapped out
```
**Examples** The following examples show the additional lines included in the display when the command is issued on two Gigabit Ethernet interfaces that are configured as a primary interface (gi3/0/0) and as a backup interface  $(gi3/0/11)$  for the primary:

```
Router# show interfaces gigabitEthernet 3/0/0
```

```
GigabitEthernet3/0/0 is up, line protocol is up (connected)
  Hardware is GigEther SPA, address is 0005.dc57.8800 (bia 0005.dc57.8800)
 Backup interface GigabitEthernet3/0/11, failure delay 0 sec, secondary disable delay 0
sec,
  .
  .
  .
Router# show interfaces gigabitEthernet 3/0/11
GigabitEthernet3/0/11 is standby mode, line protocol is down (disabled)
  .
  .
```
The table below describes the fields shown in the display for Gigabit Ethernet SPA interfaces.

| <b>Field</b>                                  | <b>Description</b>                                                                                                    |
|-----------------------------------------------|----------------------------------------------------------------------------------------------------|
| GigabitEthernetis up is administratively down | Indicates whether the interface hardware is currently<br>active and if it has been taken down by an<br>administrator                                                                                                    |
| line protocol is                              | Indicates whether the software processes that handle<br>the line protocol consider the line usable or if it has<br>been taken down by an administrator.                                                                                                    |
| Hardware                                      | Hardware type (for example, SPA-2GE-7304) and<br>MAC address.                                                                                                    |
| Backup interface                              | Identifies the backup interface that exists for this, the<br>primary interface.                                                                                                    |
| Failure and secondary delay                   | The period of time (in seconds) to delay bringing up<br>the backup interface when the primary goes down,<br>and bringing down the backup after the primary<br>becomes active again. On the Cisco 7600 router, the<br>delay must be $0$ (the default) to ensure that there is<br>no delay between when the primary goes down and<br>the backup comes up, and vice versa. |
| Standby mode                                  | Indicates that this is a backup interface and that it is<br>currently operating in standby mode.                                                                                                    |

**Table 10: show interfaces gigabitethernet Field Descriptions--Gigabit Ethernet SPA**

T

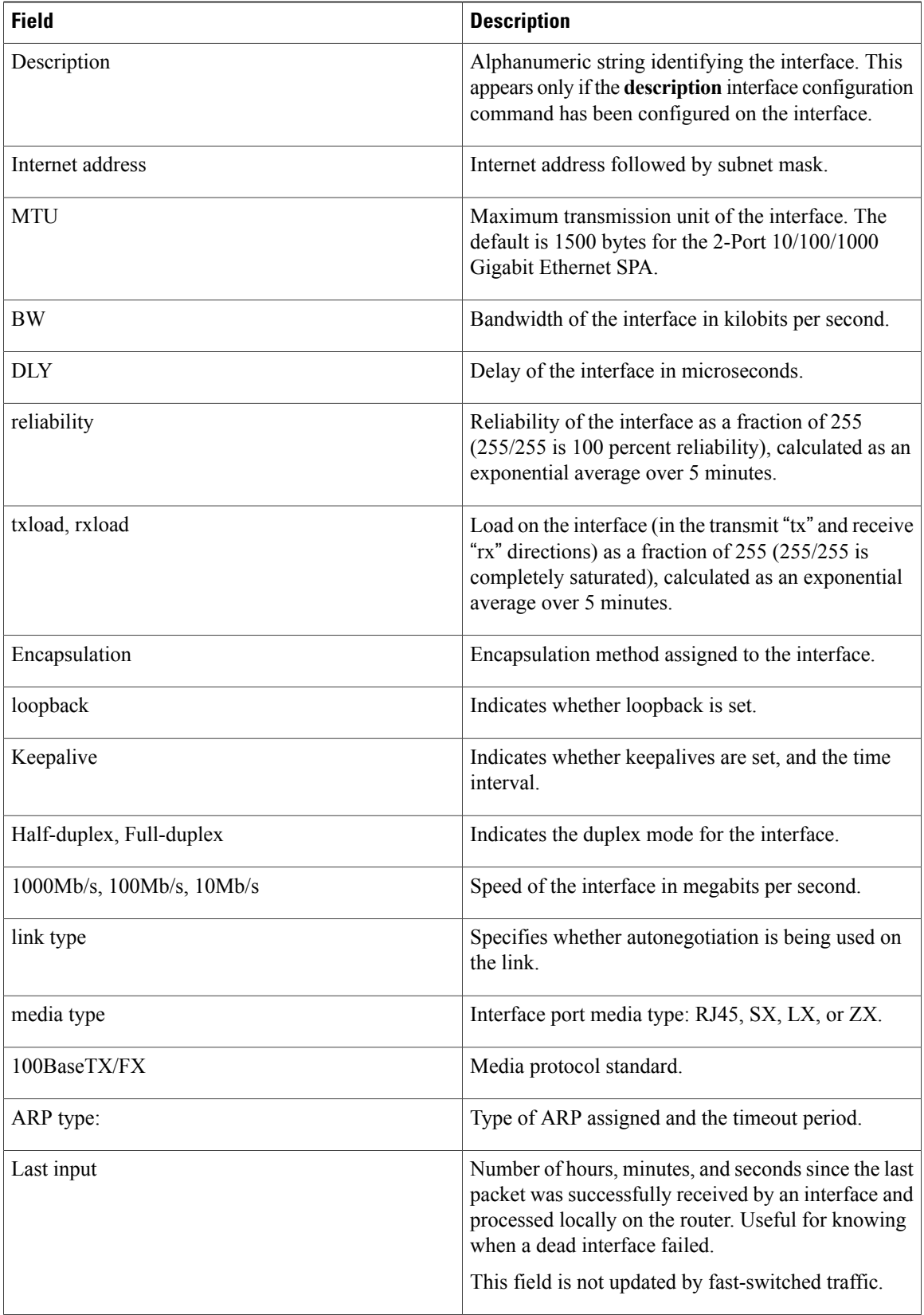

 $\overline{\phantom{a}}$ 

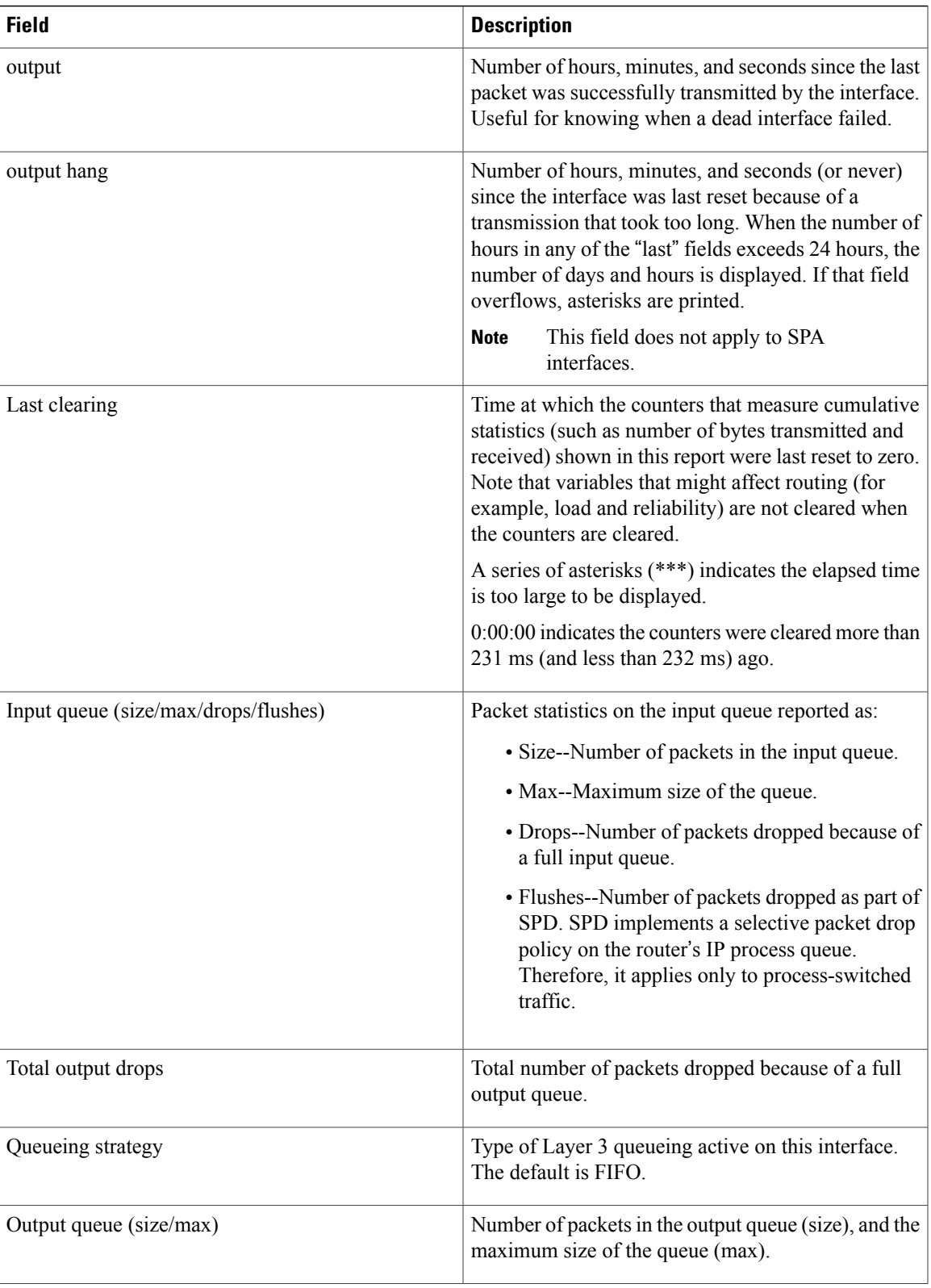

T

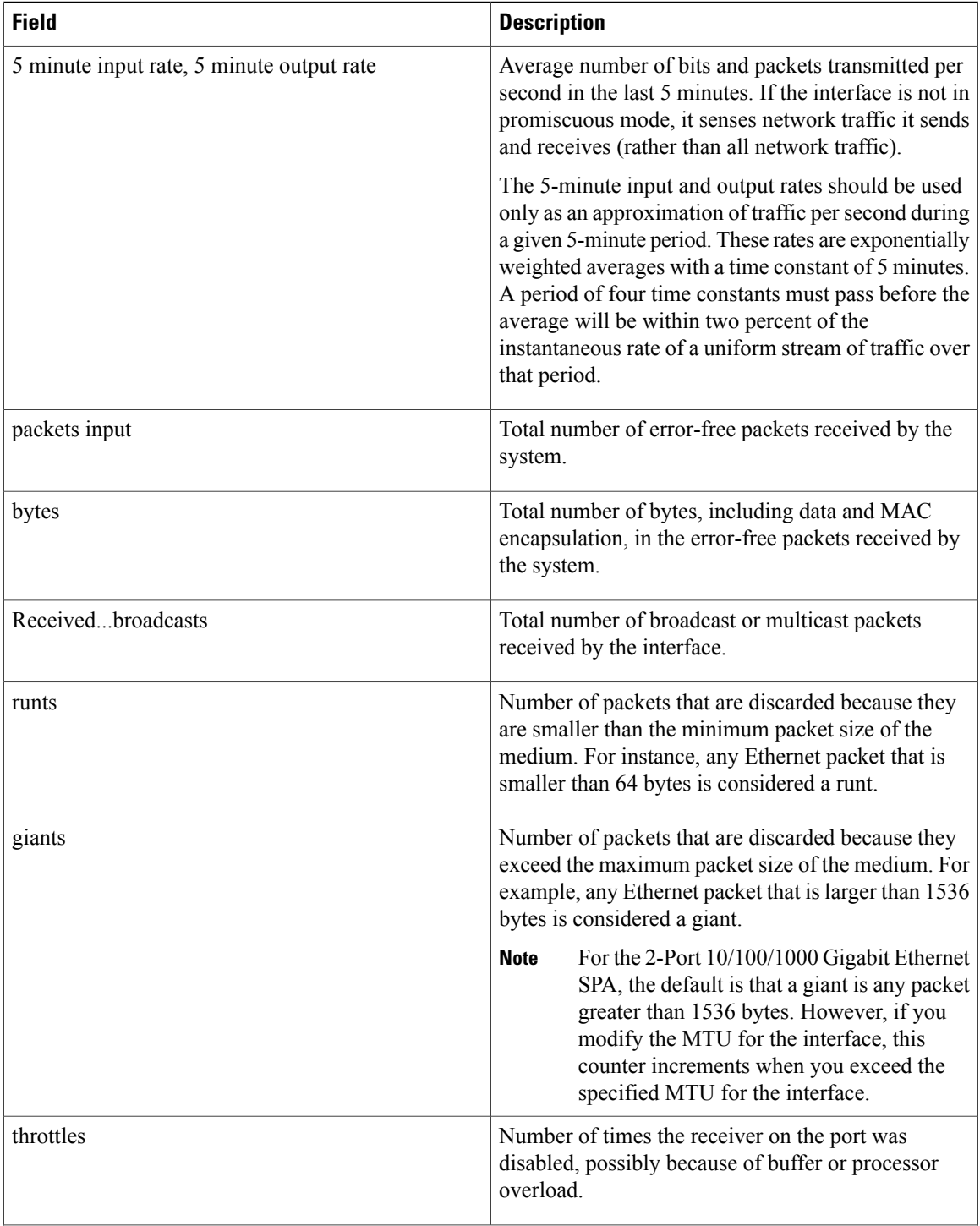

 $\overline{\phantom{a}}$ 

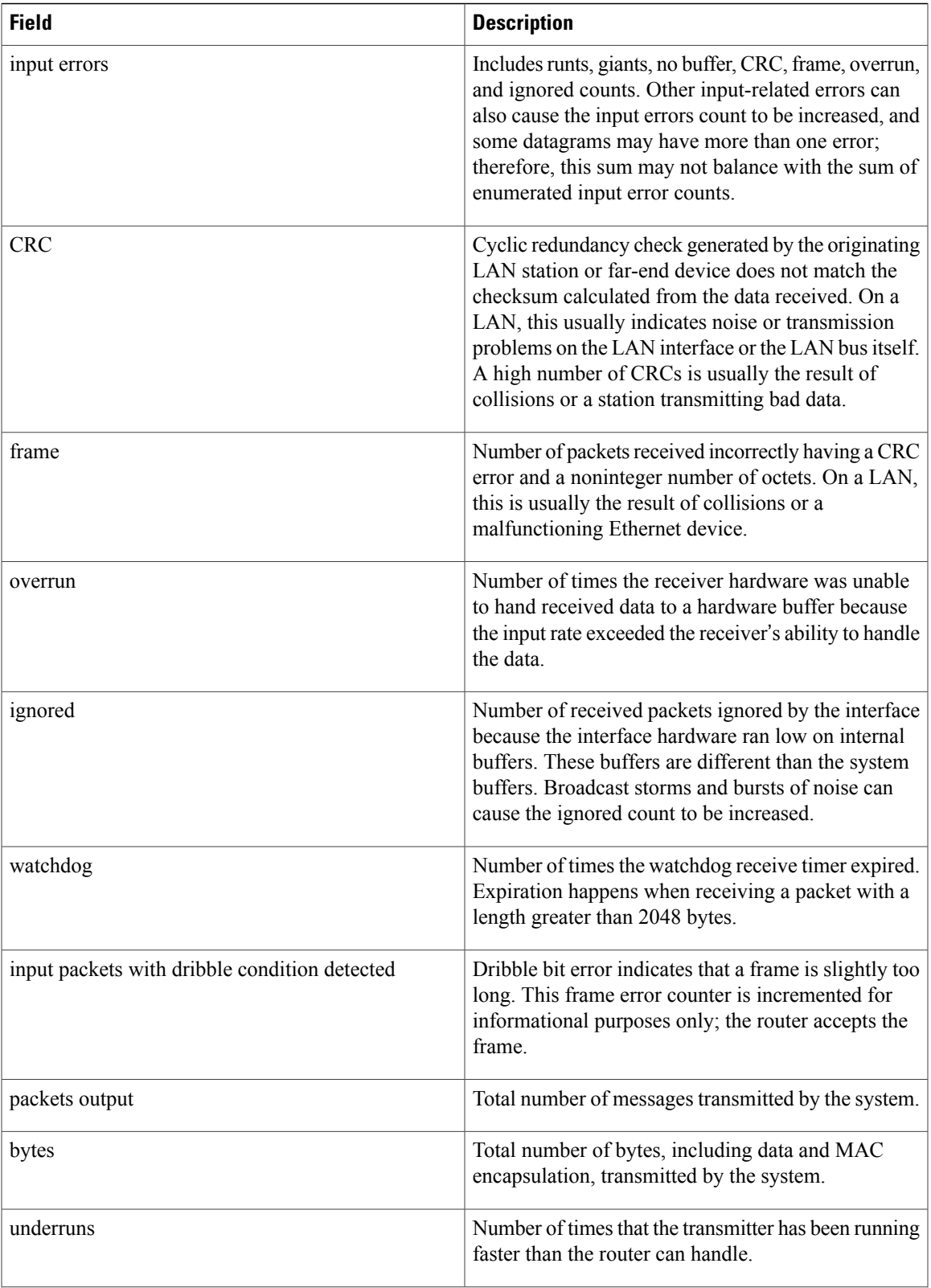

T

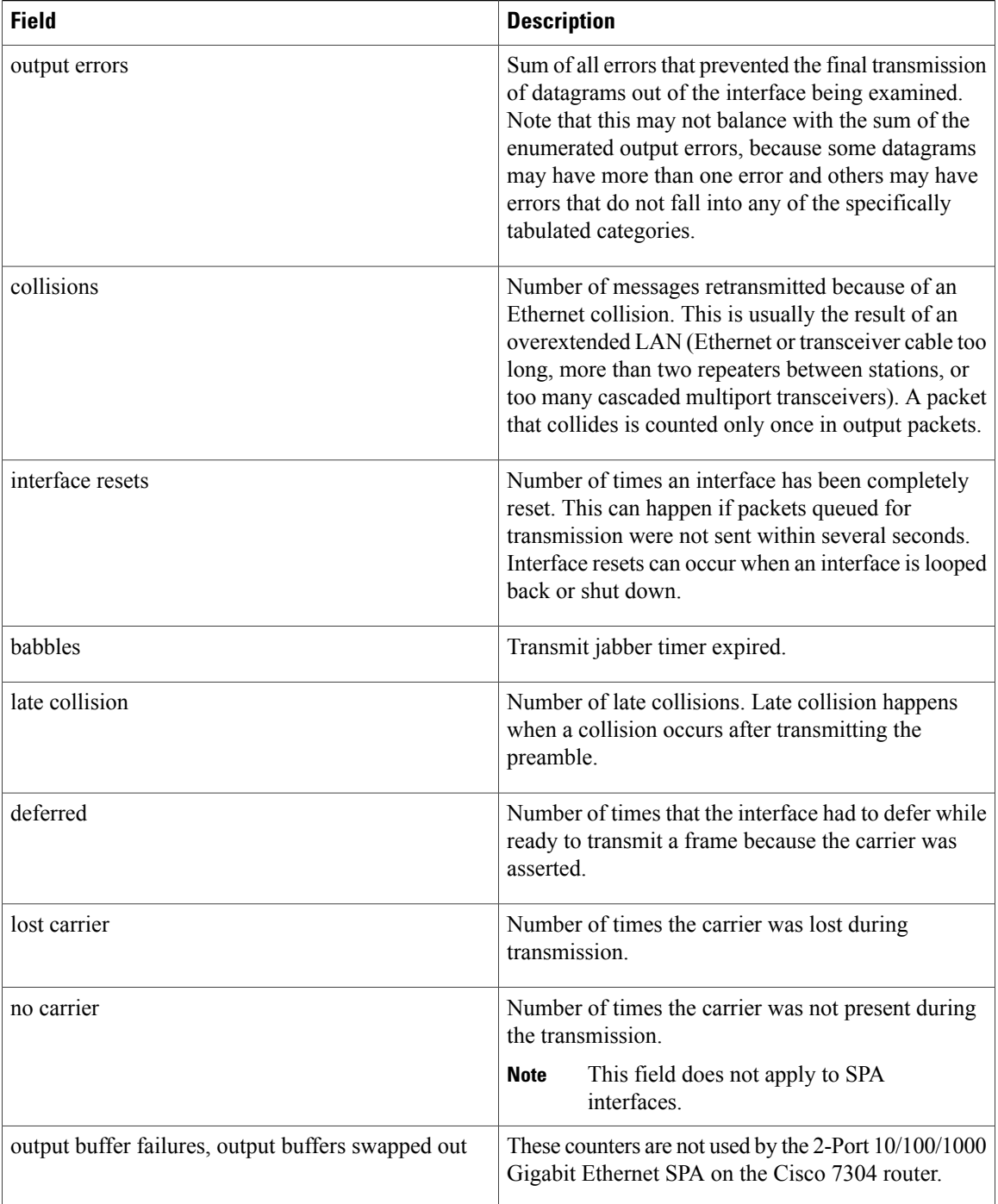

**Examples** The following is sample output from the **show interfaces pos** command on a Cisco 7600 series router or Catalyst 6500 series switch for POS interface 4/3/0 (which is the interface for port 0 of the SPA in subslot 3 of the SIP in chassis slot 4):

Router# **show interfaces pos 4/3/0**

```
POS4/3/0 is up, line protocol is up (APS working - active)
 Hardware is Packet over SONET
  Internet address is 10.0.0.1/8
 MTU 4470 bytes, BW 622000 Kbit, DLY 100 usec, rely 255/255, load 1/255
 Encapsulation HDLC, crc 16, loopback not set
 Keepalive not set
  Scramble disabled
 Last input 00:00:34, output 04:09:06, output hang never
  Last clearing of "show interface" counters never
  Queueing strategy:fifo
 Output queue 0/40, 0 drops; input queue 0/75, 0 drops
       Available Bandwidth 622000 kilobits/sec
  5 minute input rate 0 bits/sec, 0 packets/sec
  5 minute output rate 0 bits/sec, 0 packets/sec
     782 packets input, 226563 bytes, 0 no buffer
     Received 0 broadcasts, 1 runts, 0 giants, 0 throttles
              0 parity
     1 input errors, 0 CRC, 0 frame, 0 overrun, 0 ignored, 0 abort
     271 packets output, 28140 bytes, 0 underruns
     0 output errors, 0 applique, 2 interface resets
     0 output buffer failures, 0 output buffers swapped out
     2 carrier transitions
```
The table below describes the significant fields shown in this display.

**Table 11:** *show interfaces pos* **Field Descriptions--POS SPA**

| <b>Field</b>                          | <b>Description</b>                                                                                                    |
|---------------------------------------|----------------------------------------------------------------------------------------------------|
| $POS4/3/0$ is up, line protocol is up | Indicates whether the interface hardware is currently<br>active and can transmit and receive or whether it has<br>been taken down by an administrator.                                                                                      |
| Hardware is                           | Hardware type:<br>• For POSIP--cyBus Packet over SONET<br>• For POS SPAs--Packet over SONET                                                                                                    |
| Internet address is                   | Internet address and subnet mask.                                                                                                    |
| <b>MTU</b>                            | Maximum transmission unit of the interface.                                                                                                    |
| <b>BW</b>                             | Bandwidth of the interface, in kilobits per second.                                                                                                    |
| DIY                                   | Delay of the interface, in microseconds.                                                                                                    |
| rely                                  | Reliability of the interface as a fraction of 255<br>(255/255 is 100 percent reliability), calculated as an<br>exponential average over 5 minutes.                                                                                          |
| load                                  | Load on the interface as a fraction of $255 (255/255)$<br>is completely saturated), calculated as an exponential<br>average over 5 minutes. The calculation uses the value<br>from the <b>bandwidth</b> interface configuration<br>command. |

T

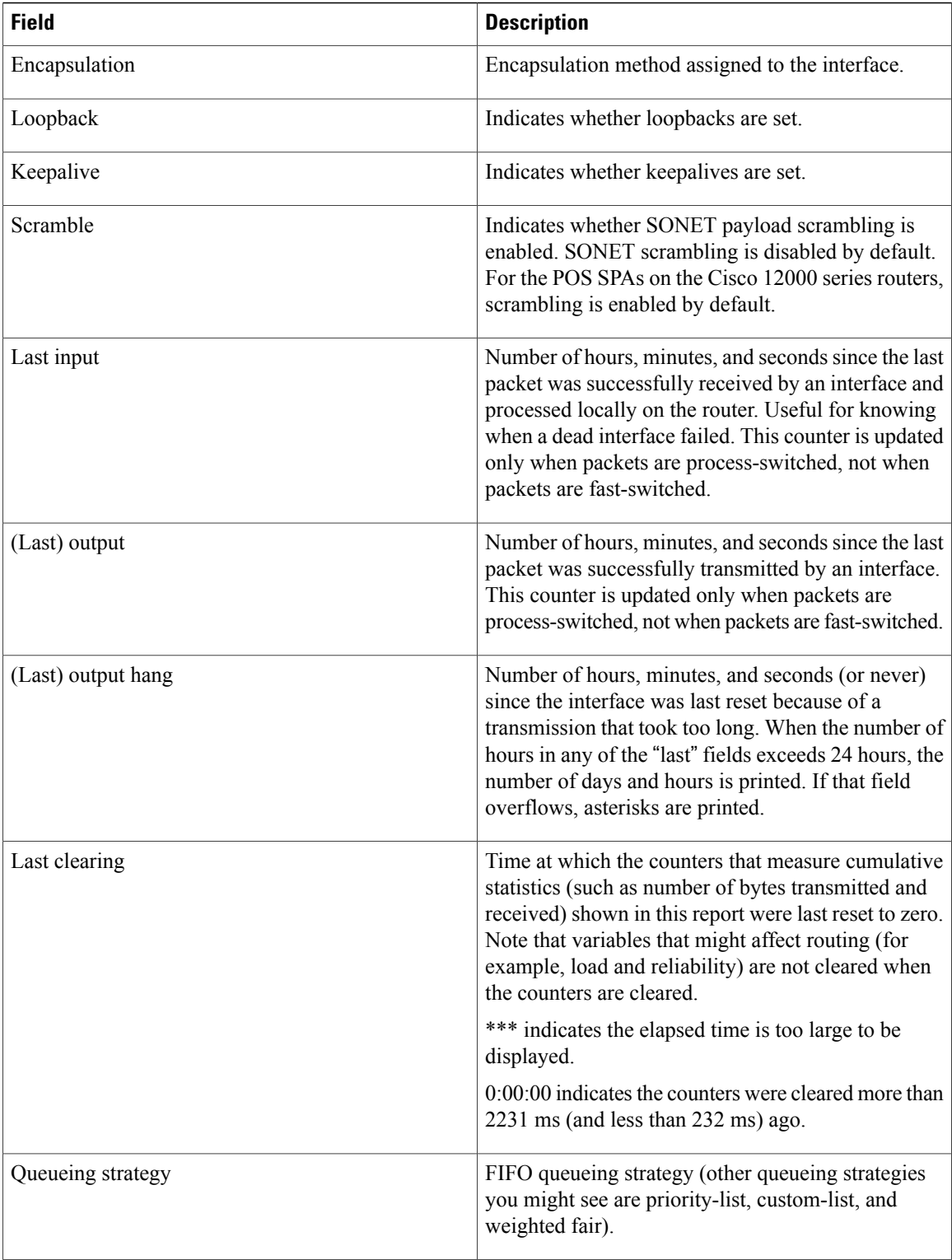

 $\overline{\phantom{a}}$ 

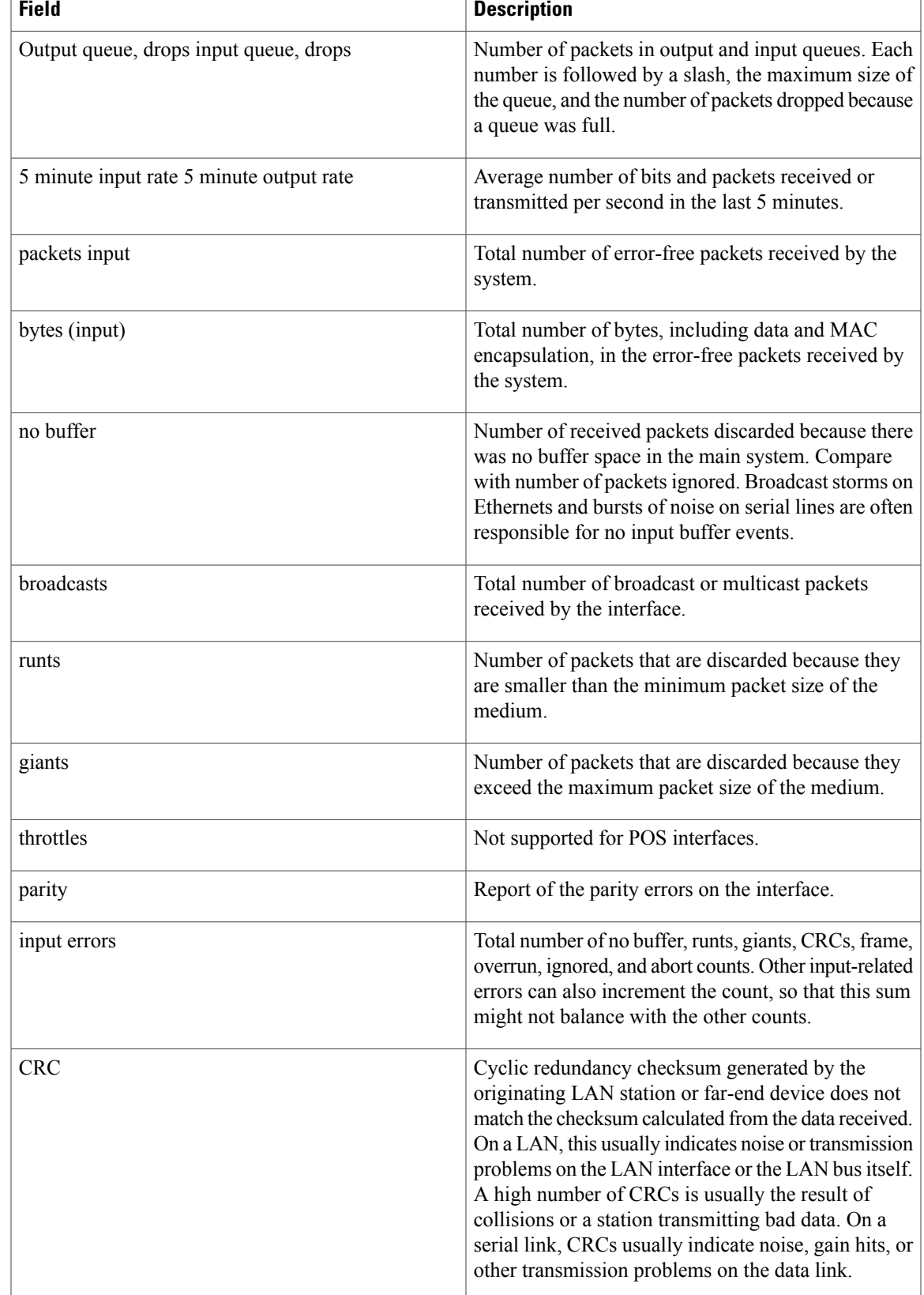

T

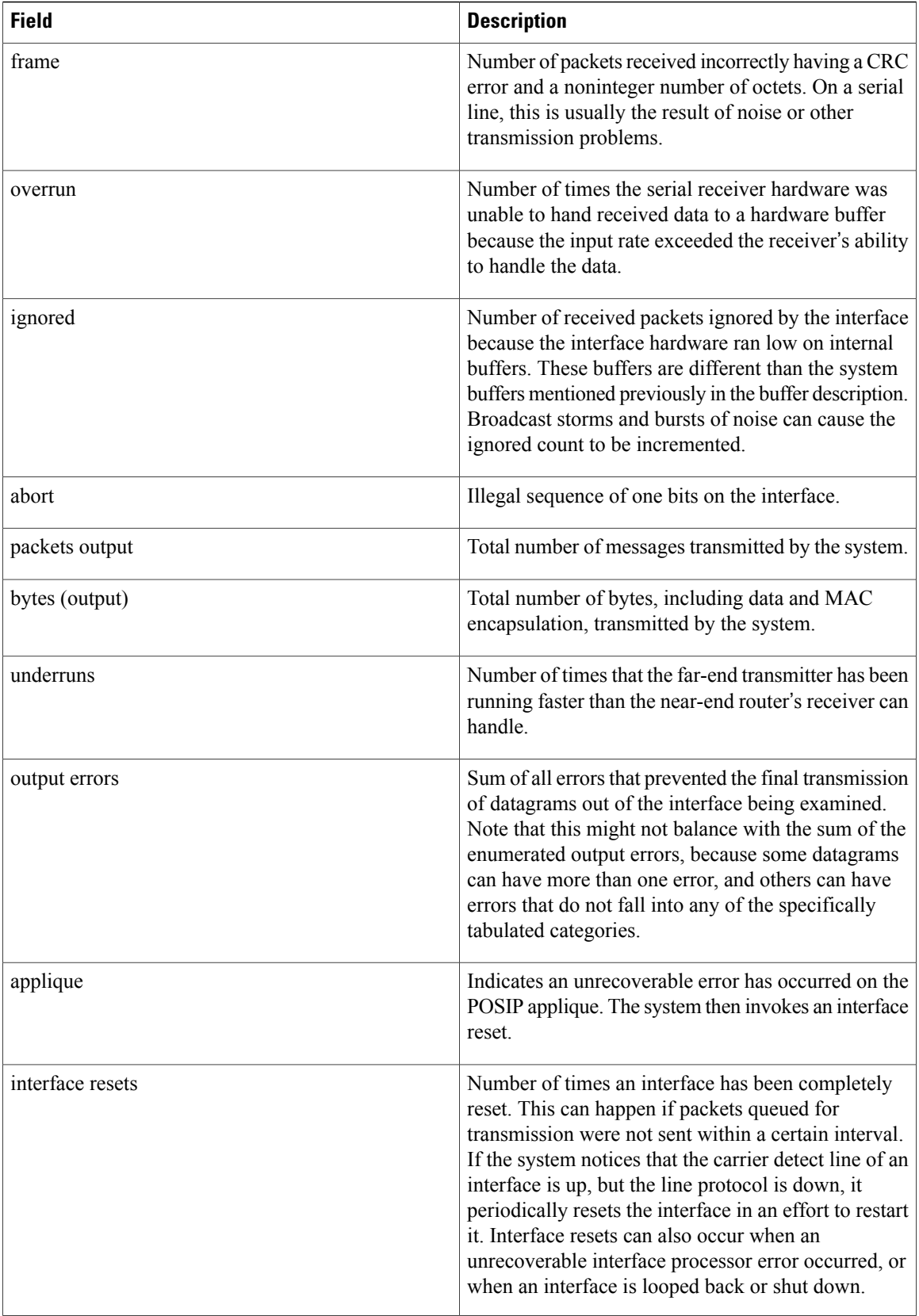

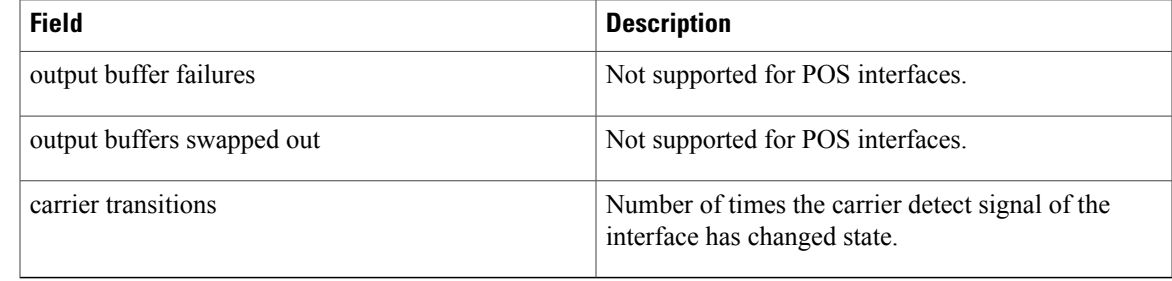

**Examples** The following is sample output from the **show interfaces pos** command on a Cisco 12000 series router for POS interface 1/1/0 (which is the interface for port 0 of the SPA in subslot 1 of the SIP in chassis slot 1):

```
Router# show interfaces pos 1/1/0
POS1/1/0 is up, line protocol is up
  Hardware is Packet over SONET
  Internet address is 10.41.41.2/24
  MTU 4470 bytes, BW 9952000 Kbit, DLY 100 usec, rely 255/255, load 1/255
  Encapsulation HDLC, crc 32, loopback not set
  Keepalive not set
  Scramble enabled
  Last input 00:00:59, output 00:00:11, output hang never
  Last clearing of "show interface" counters 00:00:14
  Queueing strategy: fifo
  Output queue 0/40, 0 drops; input queue 0/75, 0 drops
       Available Bandwidth 9582482 kilobits/sec
  5 minute input rate 0 bits/sec, 0 packets/sec
  5 minute output rate 0 bits/sec, 0 packets/sec
     0 packets input, 0 bytes, 0 no buffer
     Received 0 broadcasts, 0 runts, 0 giants, 0 throttles
              0 parity
     0 input errors, 0 CRC, 0 frame, 0 overrun, 0 ignored, 0 abort
     1 packets output, 314 bytes, 0 underruns
     0 output errors, 0 applique, 0 interface resets
     0 output buffer failures, 0 output buffers swapped out
     0 carrier transitions
```
**Examples** The following is sample output from the **show interfaces sdcc**command on a Cisco 12000 series router for POS interface  $1/1/0$  (which is the interface for port 0 of the SPA in subslot 1 of the SIP in chassis slot 1):

Router# **show interfaces sdcc 1/1/0**

SDCC1/1/0 is administratively down, line protocol is down Hardware is SDCC MTU 1500 bytes, BW 192 Kbit, DLY 20000 usec, rely 255/255, load 1/255 Encapsulation HDLC, crc 32, loopback not set Keepalive set (10 sec) Last input never, output never, output hang never Last clearing of "show interface" counters 00:01:55 Queueing strategy: fifo Output queue 0/40, 0 drops; input queue 0/75, 0 drops 5 minute input rate 0 bits/sec, 0 packets/sec 5 minute output rate 0 bits/sec, 0 packets/sec 0 packets input, 0 bytes, 0 no buffer Received 0 broadcasts, 0 runts, 0 giants, 0 throttles 0 input errors, 0 CRC, 0 frame, 0 overrun, 0 ignored, 0 abort 0 packets output, 0 bytes, 0 underruns 0 output errors, 0 collisions, 0 interface resets 0 output buffer failures, 0 output buffers swapped out 0 carrier transitions

T

The table below describes the significant fields shown in the display.

**Table 12:** *show interfaces sdcc* **Field Descriptions--POS SPA**

| <b>Field</b>                                                 | <b>Description</b>                                                                                                    |
|--------------------------------------------------------------|----------------------------------------------------------------------------------------------------|
| SDCC1/1/0 is administratively down, line protocol<br>is down | Indicates whether the interface hardware is currently<br>active and can transmit and receive or whether it has<br>been taken down by an administrator.                                                                                                    |
| Hardware is.                                                 | Hardware type is SDCC--Section Data<br>Communications Channel.                                                                                                    |
| Internet address is                                          | Internet address and subnet mask.                                                                                                    |
| MTU                                                          | Maximum transmission unit of the interface.                                                                                                    |
| <b>BW</b>                                                    | Bandwidth of the interface, in kilobits per second.                                                                                                    |
| <b>DLY</b>                                                   | Delay of the interface, in microseconds.                                                                                                    |
| rely                                                         | Reliability of the interface as a fraction of 255<br>(255/255 is 100 percent reliability), calculated as an<br>exponential average over 5 minutes.                                                                                                    |
| load                                                         | Load on the interface as a fraction of 255 (255/255)<br>is completely saturated), calculated as an exponential<br>average over 5 minutes. The calculation uses the value<br>from the <b>bandwidth</b> interface configuration<br>command.                                                                      |
| Encapsulation                                                | Encapsulation method assigned to the interface.                                                                                                    |
| crc                                                          | Cyclic redundancy check size (16 or 32 bits).                                                                                                    |
| Loopback                                                     | Indicates whether loopback is set.                                                                                                    |
| Keepalive                                                    | Indicates whether keepalives are set.                                                                                                    |
| Last input                                                   | Number of hours, minutes, and seconds since the last<br>packet was successfully received by an interface and<br>processed locally on the router. Useful for knowing<br>when a dead interface failed. This counter is updated<br>only when packets are process-switched, not when<br>packets are fast-switched. |
| (Last) output                                                | Number of hours, minutes, and seconds since the last<br>packet was successfully transmitted by an interface.<br>This counter is updated only when packets are<br>process-switched, not when packets are fast-switched.                                                                                         |

 $\overline{\phantom{a}}$ 

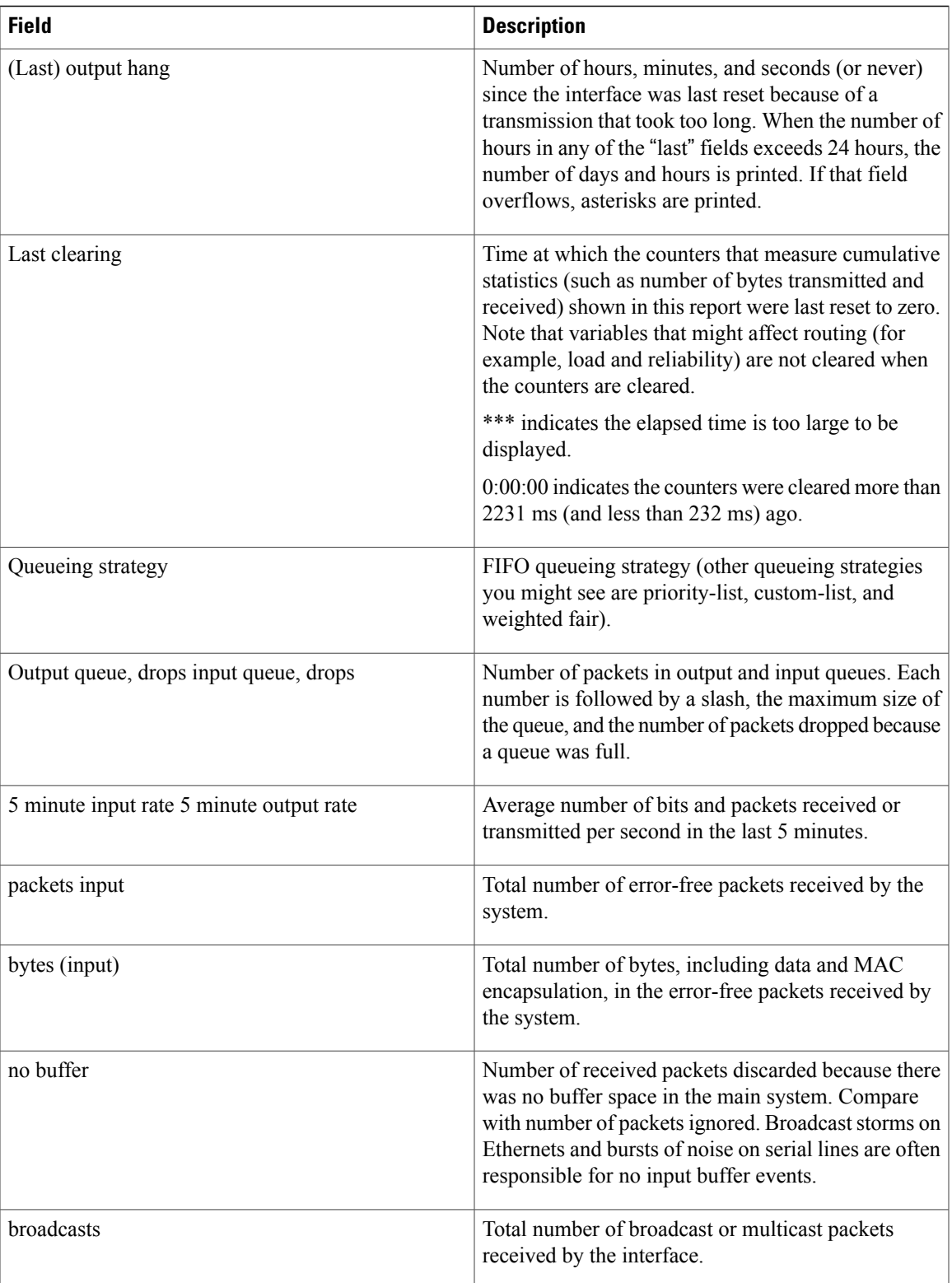

T

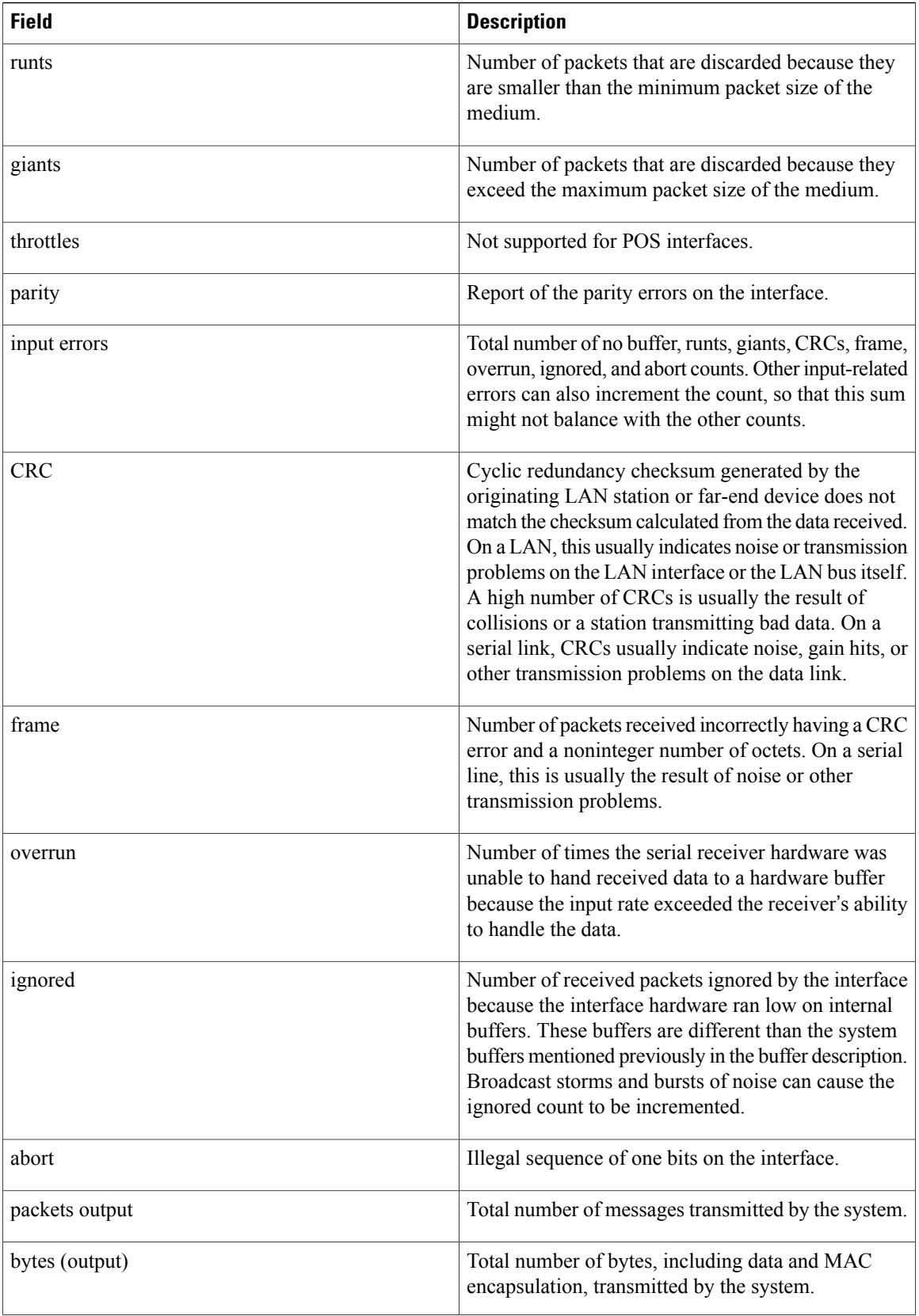

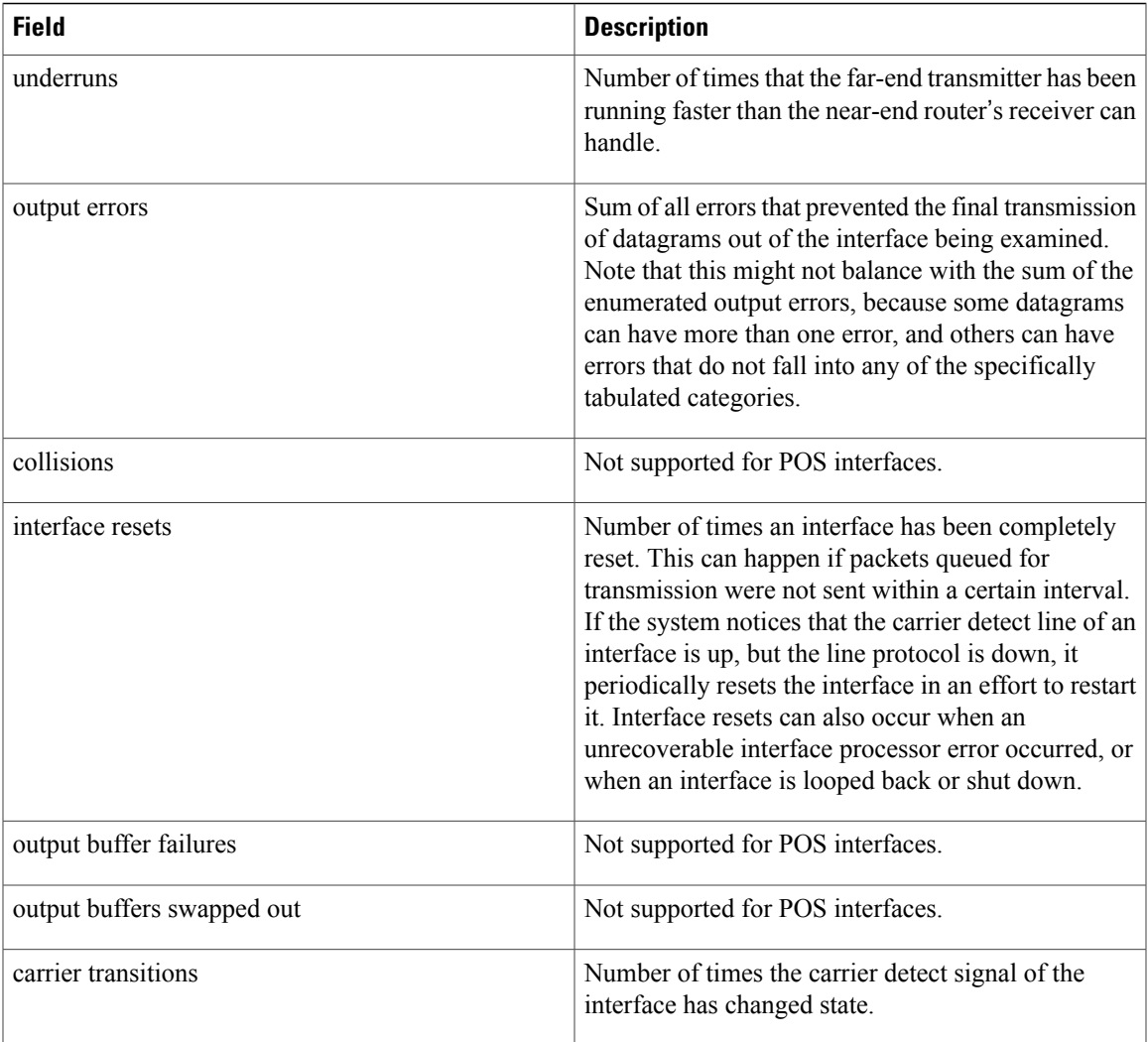

I

**Examples** The following example shows the interface serial statistics on the first port of a T3/E3 SPA installed in subslot 0 of the SIP located in chassis slot 5:

```
Router# show interfaces serial 5/0/0
Serial5/0/0 is up, line protocol is up
 Hardware is SPA-4T3E3
  Internet address is 10.1.1.2/24
 MTU 4470 bytes, BW 44210 Kbit, DLY 200 usec,
     reliability 255/255, txload 234/255, rxload 234/255
  Encapsulation HDLC, crc 16, loopback not set
  Keepalive set (10 sec)
  Last input 00:00:05, output 00:00:00, output hang never
  Last clearing of "show interface" counters never
  Input queue: 0/75/0/0 (size/max/drops/flushes); Total output drops: 0
  Queueing strategy: fifo
 Output queue: 0/40 (size/max)
  5 minute input rate 40685000 bits/sec, 115624 packets/sec
  5 minute output rate 40685000 bits/sec, 115627 packets/sec
     4653081241 packets input, 204735493724 bytes, 0 no buffer
     Received 4044 broadcasts (0 IP multicast)
     0 runts, 0 giants, 0 throttles
```

```
0 parity
     0 input errors, 0 CRC, 0 frame, 0 overrun, 0 ignored, 0 abort
     4652915555 packets output, 204728203520 bytes, 0 underruns
     0 output errors, 0 applique, 4 interface resets
     0 output buffer failures, 0 output buffers swapped out
 2 carrier transitions
The table below describes the fields shown in the show interfaces serial output for a T3/E3 SPA.
```
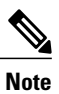

The fields appearing in the ouput will vary depending on card type, interface configuration, and the status of the interface.

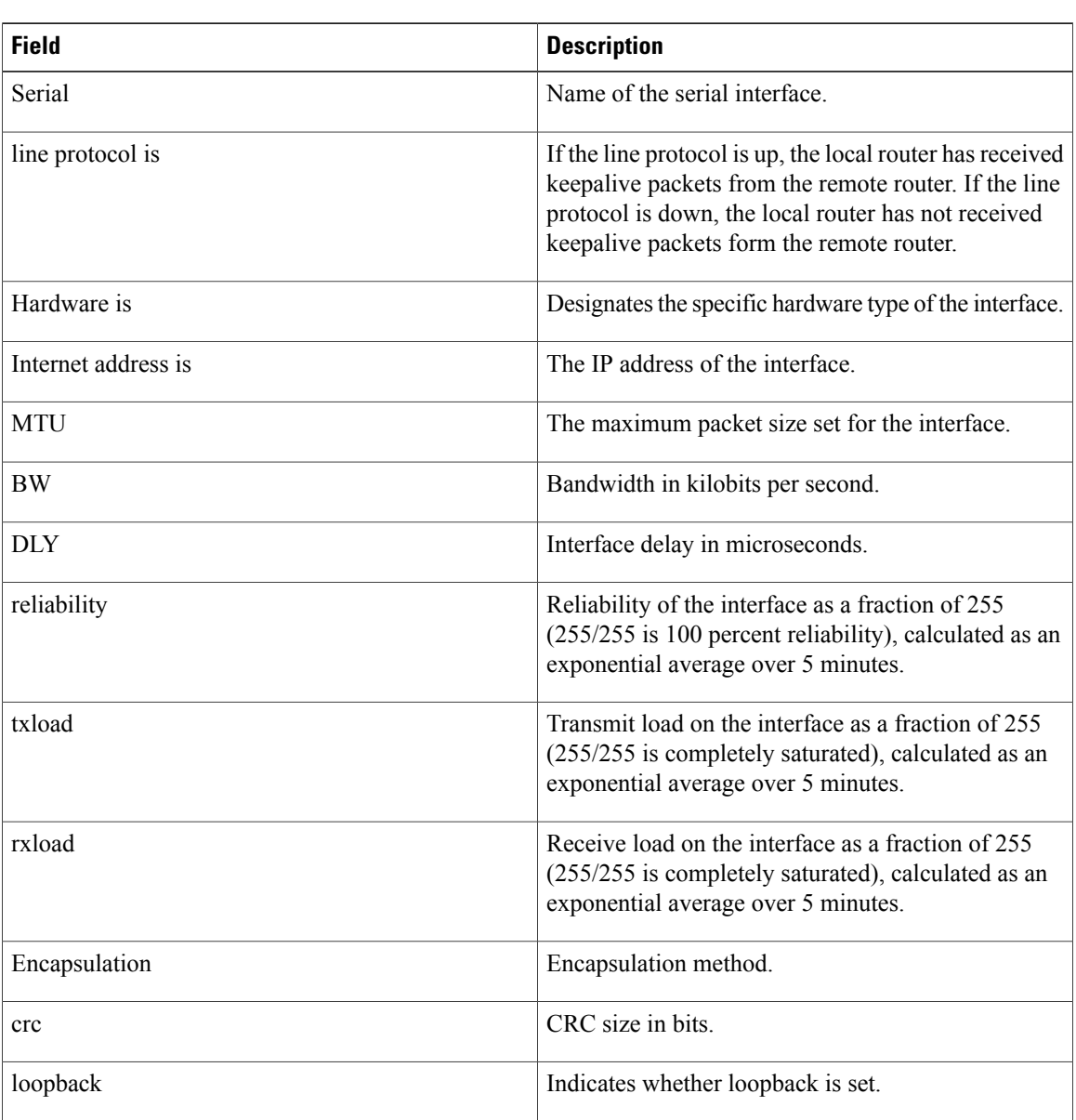

# **Table 13: show interfaces serial Field Descriptions--T3/E3 SPA**

 $\overline{\phantom{a}}$ 

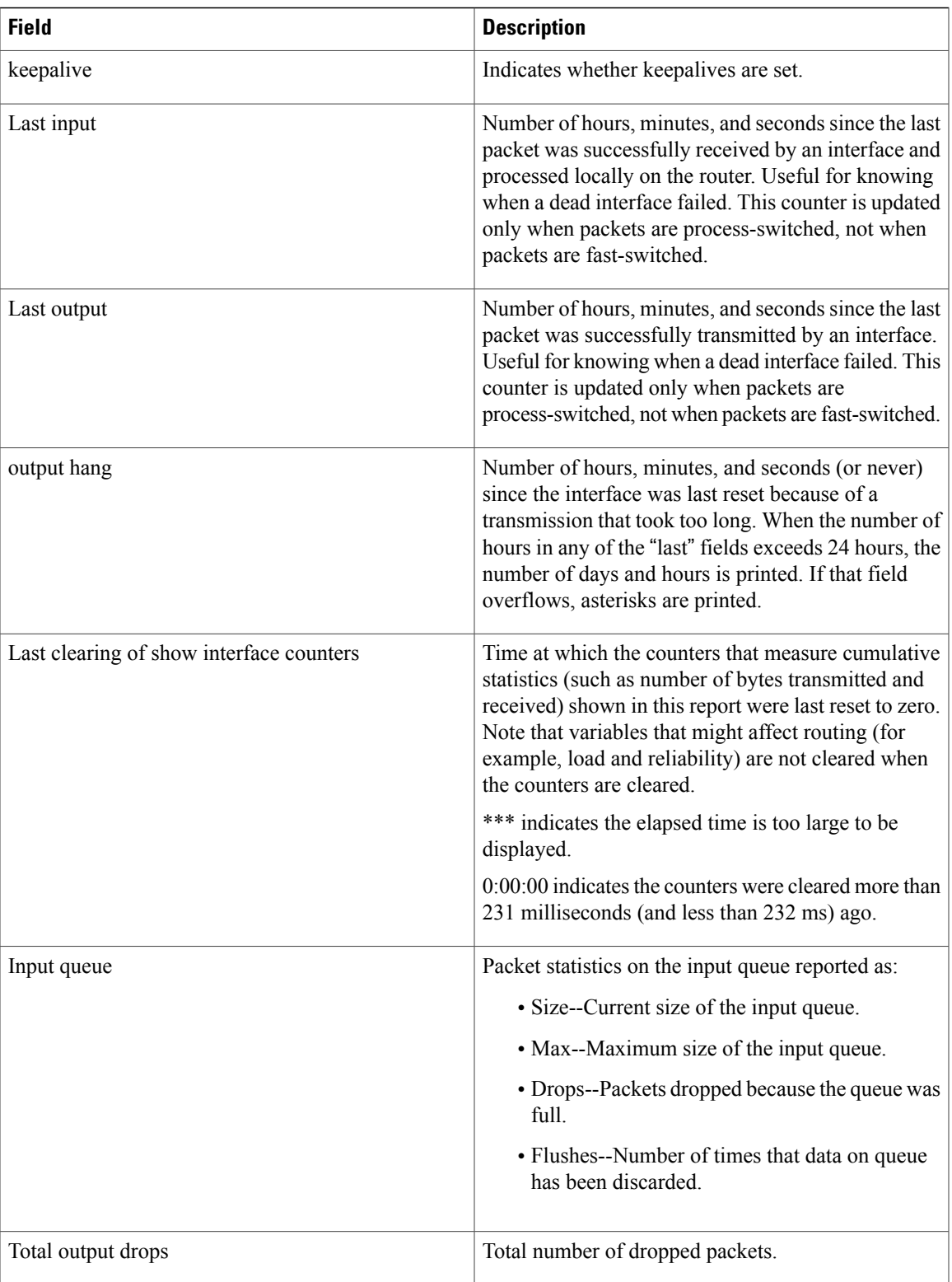

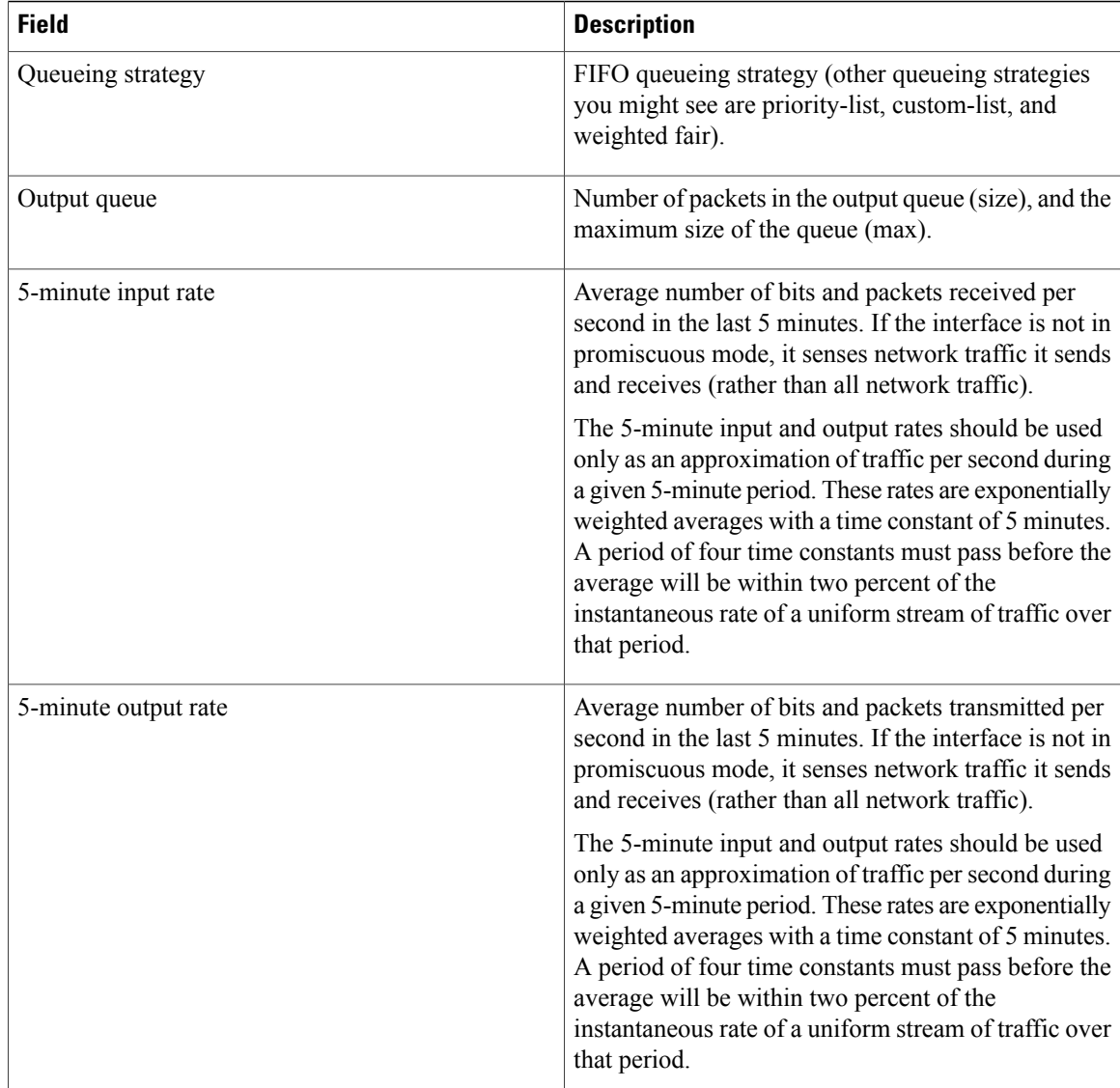

**Examples** The following is sample output from the **show interfaces tengigabitethernet** command for the only interface (port 0) in a 1-Port 10 Gigabit Ethernet SPA located in the top subslot (0) of the carrier card that is installed in slot 7 on a Cisco 12000 series router:

```
Router# show interfaces tengigabitethernet 7/0/0
TenGigabitEthernet7/0/0 is up, line protocol is up (connected)
  Hardware is TenGigEther SPA, address is 0000.0c00.0102 (bia 000f.342f.c340)
  Internet address is 10.1.1.2/24
  MTU 1500 bytes, BW 10000000 Kbit, DLY 10 usec,
     reliability 255/255, txload 1/255, rxload 1/255
  Encapsulation ARPA, loopback not set
  Keepalive not supported
  Full-duplex, 10Gb/s
  input flow-control is on, output flow-control is on
ARP type: ARPA, ARP Timeout 04:00:00
  Last input never, output 00:00:10, output hang never
```
Last clearing of "show interface" counters 20:24:30 Input queue: 0/75/0/0 (size/max/drops/flushes); Total output drops: 0 Queueing strategy: fifo Output queue: 0/40 (size/max) 5 minute input rate 0 bits/sec, 0 packets/sec 5 minute output rate 0 bits/sec, 0 packets/sec L2 Switched: ucast: 0 pkt, 0 bytes - mcast: 0 pkt, 0 bytes L3 in Switched: ucast: 0 pkt, 0 bytes - mcast: 0 pkt, 0 bytes mcast L3 out Switched: ucast: 0 pkt, 0 bytes mcast: 0 pkt, 0 bytes 237450882 packets input, 15340005588 bytes, 0 no buffer Received 25 broadcasts (0 IP multicasts) 0 runts, 0 giants, 0 throttles 0 input errors, 0 CRC, 0 frame, 0 overrun, 0 ignored 0 watchdog, 0 multicast, 0 pause input 0 input packets with dribble condition detected 1676 packets output, 198290 bytes, 0 underruns 0 output errors, 0 collisions, 4 interface resets 0 babbles, 0 late collision, 0 deferred 0 lost carrier, 0 no carrier, 0 PAUSE output 0 output buffer failures, 0 output buffers swapped out

The table below describes the significant fields shown in the display.

**Table 14: show interfaces tengigabitethernet Field Descriptions--10-Gigabit Ethernet SPA**

| <b>Field</b>                                     | <b>Description</b>                                                                                                    |
|--------------------------------------------------|----------------------------------------------------------------------------------------------------|
| TenGigabitEthernetis up is administratively down | Indicates whether the interface hardware is currently<br>active and if it has been taken down by an<br>administrator.                                                                               |
| line protocol is                                 | Indicates whether the software processes that handle<br>the line protocol consider the line usable or if it has<br>been taken down by an administrator.                                             |
| Hardware                                         | Hardware type and MAC address.                                                                                                    |
| Description                                      | Alphanumeric string identifying the interface. This<br>appears only if the description interface configuration<br>command has been configured on the interface.                                     |
| Internet address                                 | Internet address followed by subnet mask.                                                                                                    |
| <b>MTU</b>                                       | Maximum transmission unit of the interface.                                                                                                    |
| <b>BW</b>                                        | Bandwidth of the interface in kilobits per second.                                                                                                    |
| <b>DLY</b>                                       | Delay of the interface in microseconds.                                                                                                    |
| reliability                                      | Reliability of the interface as a fraction of 255<br>(255/255 is 100 percent reliability), calculated as an<br>exponential average over 5 minutes.                                                  |
| txload, rxload                                   | Load on the interface (in the transmit "tx" and receive<br>"rx" directions) as a fraction of $255$ ( $255/255$ is<br>completely saturated), calculated as an exponential<br>average over 5 minutes. |

 $\mathbf I$ 

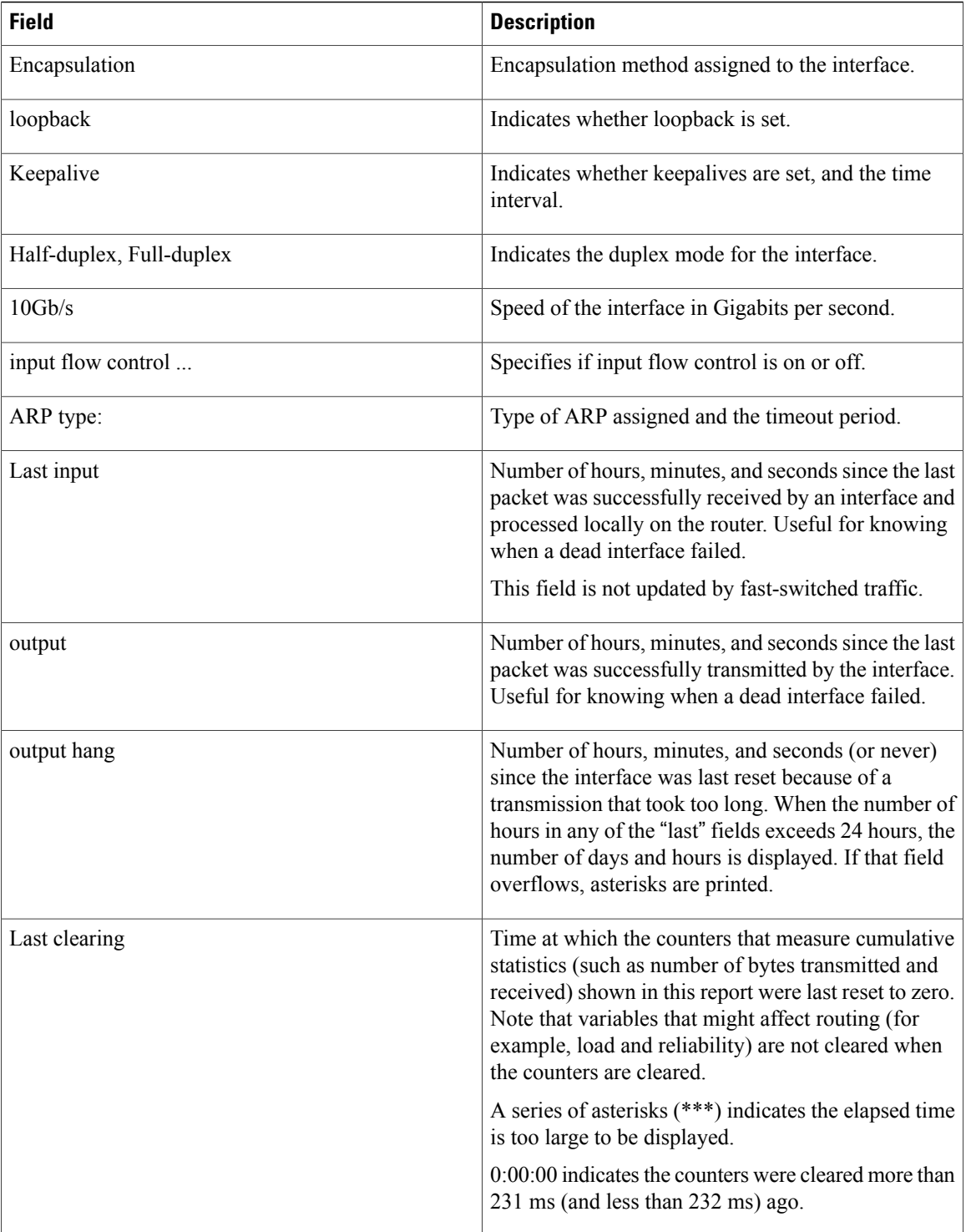
$\overline{\phantom{a}}$ 

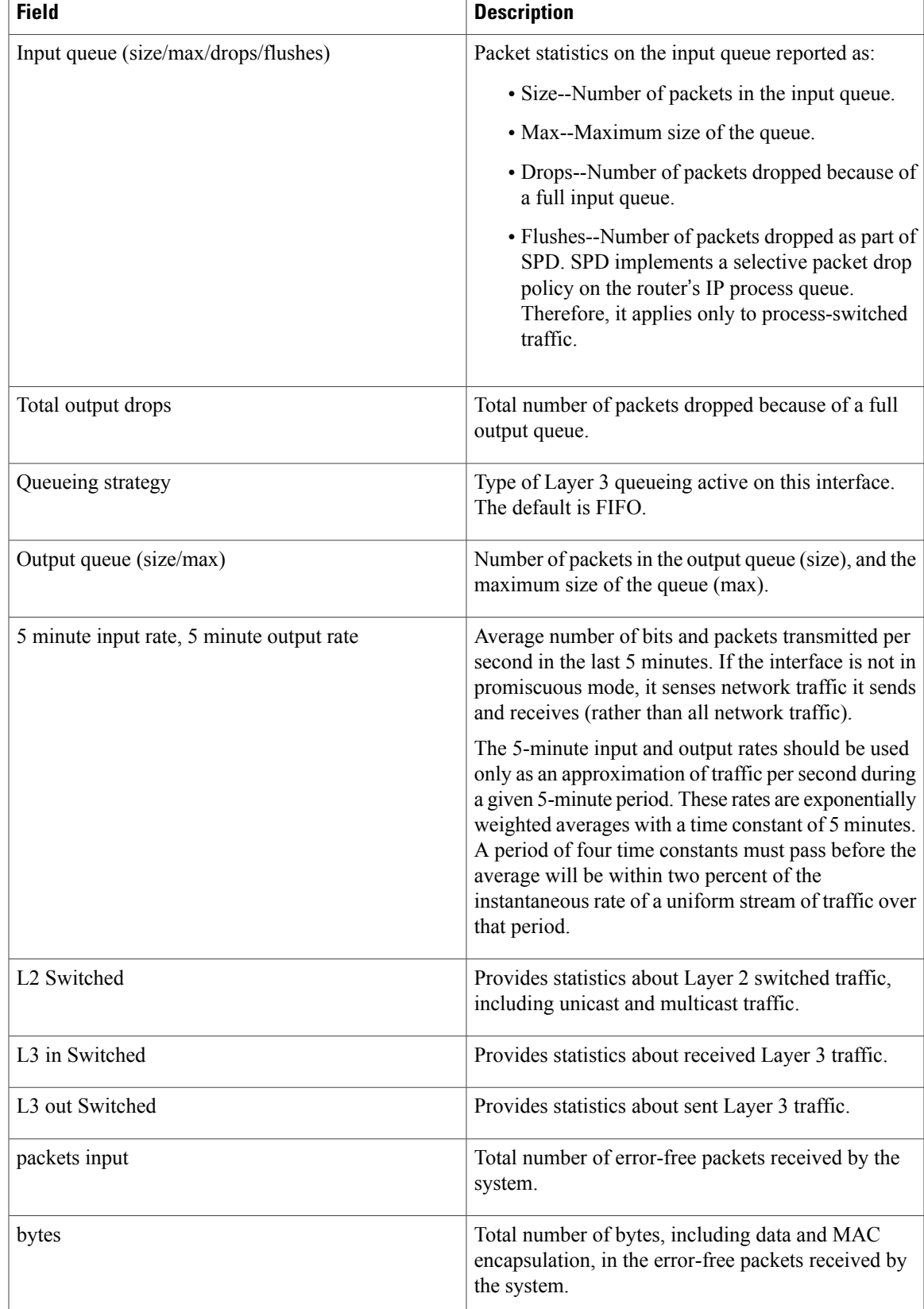

 $\mathbf l$ 

T

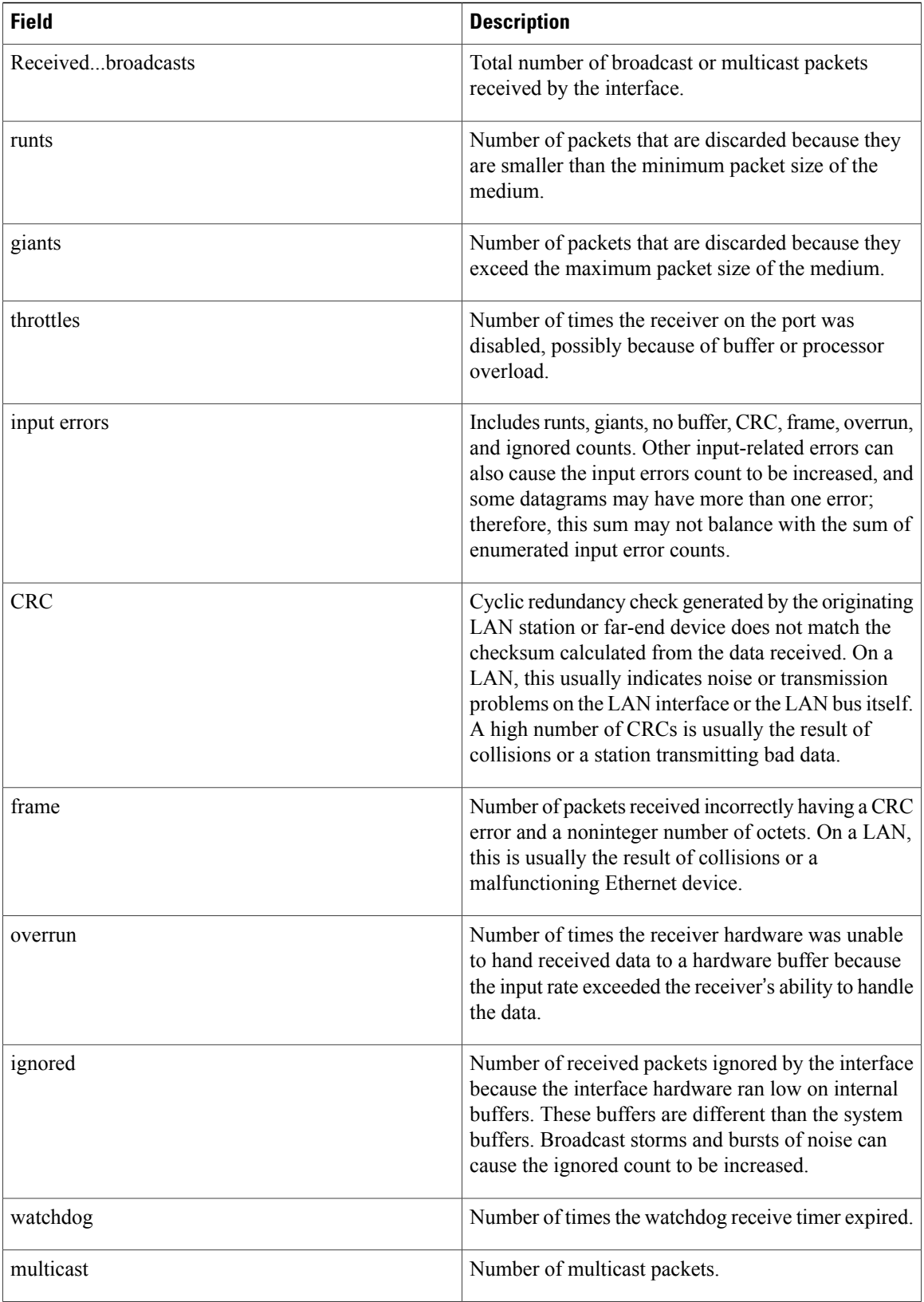

 $\overline{\phantom{a}}$ 

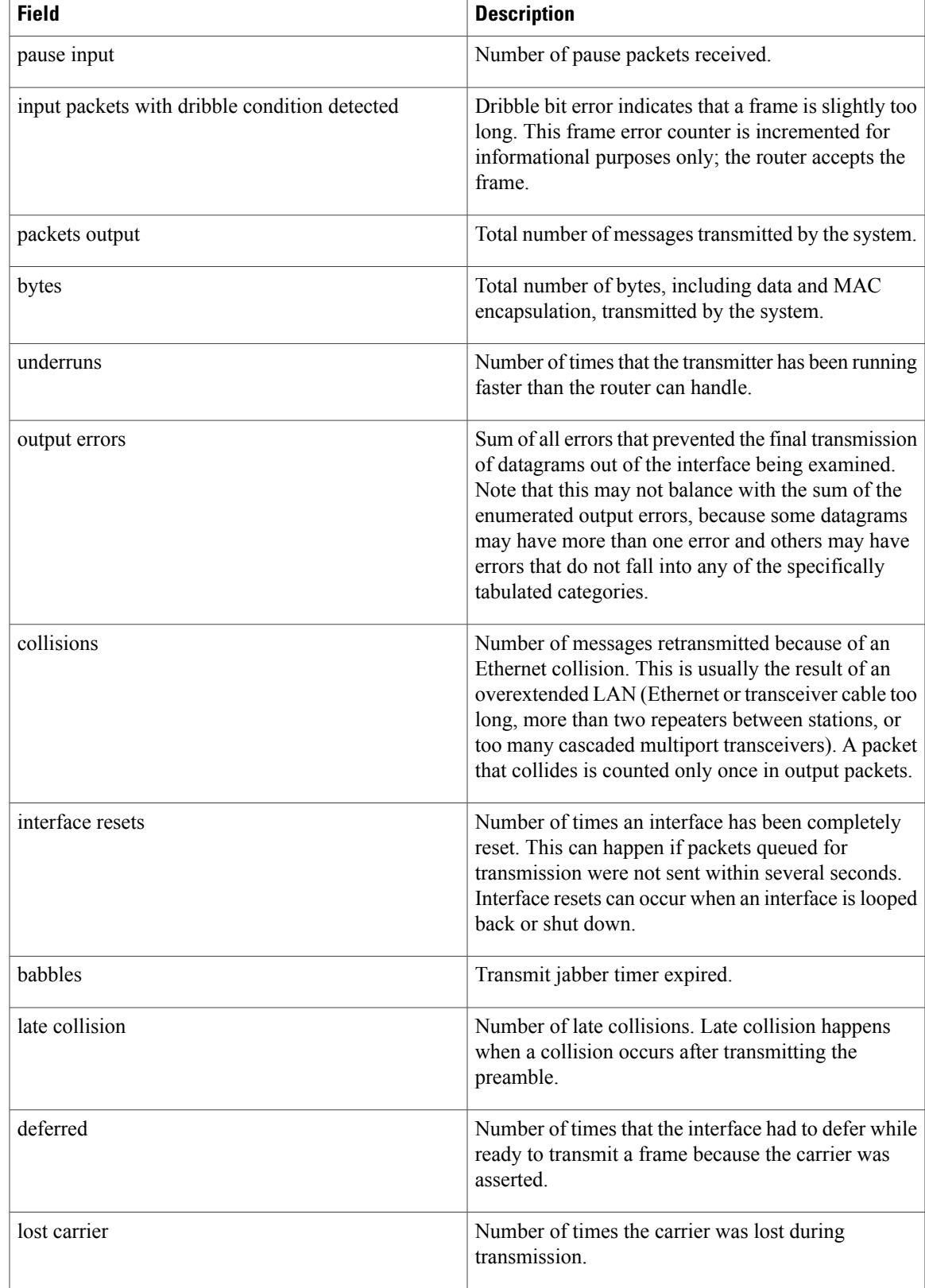

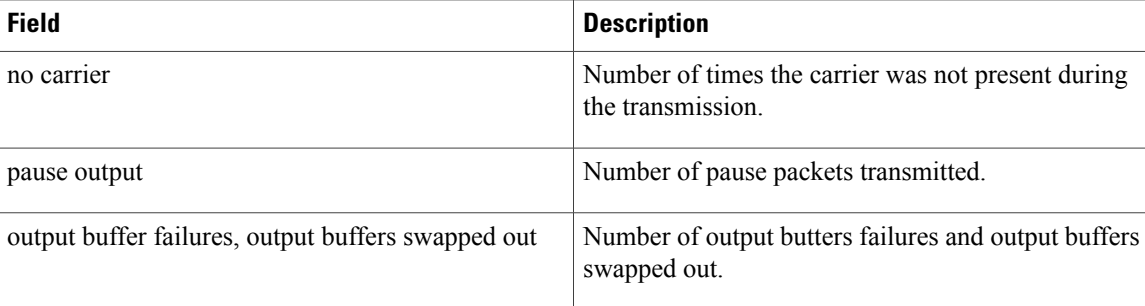

**Examples** This example shows how to display traffic for a specific interface:

#### Router# **show interfaces GigabitEthernet1/1**

GigabitEthernet0/1 is up, line protocol is up Hardware is BCM1125 Internal MAC, address is 0016.9de5.d9d1 (bia 0016.9de5.d9d1) Internet address is 172.16.165.40/27 MTU 1500 bytes, BW 100000 Kbit/sec, DLY 100 usec, reliability 255/255, txload 1/255, rxload 1/255 Encapsulation ARPA, loopback not set Keepalive set (10 sec) Full-duplex, 100Mb/s, media type is RJ45 output flow-control is XON, input flow-control is XON ARP type: ARPA, ARP Timeout 04:00:00 Last input 00:00:11, output 00:00:08, output hang never Last clearing of "show interface" counters never Input queue: 0/75/0/0 (size/max/drops/flushes); Total output drops: 0 Queueing strategy: fifo Output queue: 0/40 (size/max) 5 minute input rate 0 bits/sec, 0 packets/sec 5 minute output rate 0 bits/sec, 0 packets/sec 10 packets input, 2537 bytes, 0 no buffer Received 10 broadcasts, 0 runts, 0 giants, 0 throttles 0 input errors, 0 CRC, 0 frame, 0 overrun, 0 ignored 0 watchdog, 46 multicast, 0 pause input 0 input packets with dribble condition detected 18 packets output, 3412 bytes, 0 underruns 0 output errors, 0 collisions, 1 interface resets 7 unknown protocol drops 0 babbles, 0 late collision, 0 deferred 2 lost carrier, 0 no carrier, 0 pause output 0 output buffer failures, 0 output buffers swapped out

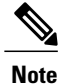

The unknown protocol drops field displayed in the above example refers to the total number of packets dropped due to unknown or unsupported types of protocol. This field occurs on several platforms such as the Cisco 3725, 3745, 3825, and 7507 series routers.

This example shows how to display traffic for a FlexWAN module:

```
Router# show interfaces pos 6/1/0.1
POS6/1/0.1 is up, line protocol is up
 Hardware is Packet over Sonet
  Internet address is 10.1.2.2/24
 MTU 4470 bytes, BW 155000 Kbit, DLY 100 usec,
    reliability 255/255, txload 1/255, rxload 1/255
 Encapsulation FRAME-RELAY <<<+++ no packets info after this line
Arches#sh mod 6
Mod Ports Card Type \blacksquare Model Serial No.
```

```
--- ----- -------------------------------------- ------------------ -----------
  6 0 2 port adapter FlexWAN WS-X6182-2PA SAD04340JY3
Mod MAC addresses The Switch Hw Fw Switch Status
--- ---------------------------------- ------ ------------ ------------ -------
 6 0001.6412.a234 to 0001.6412.a273 1.3 12.2(2004022 12.2(2004022 Ok
Mod Online Diag Status
--- -------------------
 6 Pass
Router#
```
## **Related Commands**

 $\mathbf I$ 

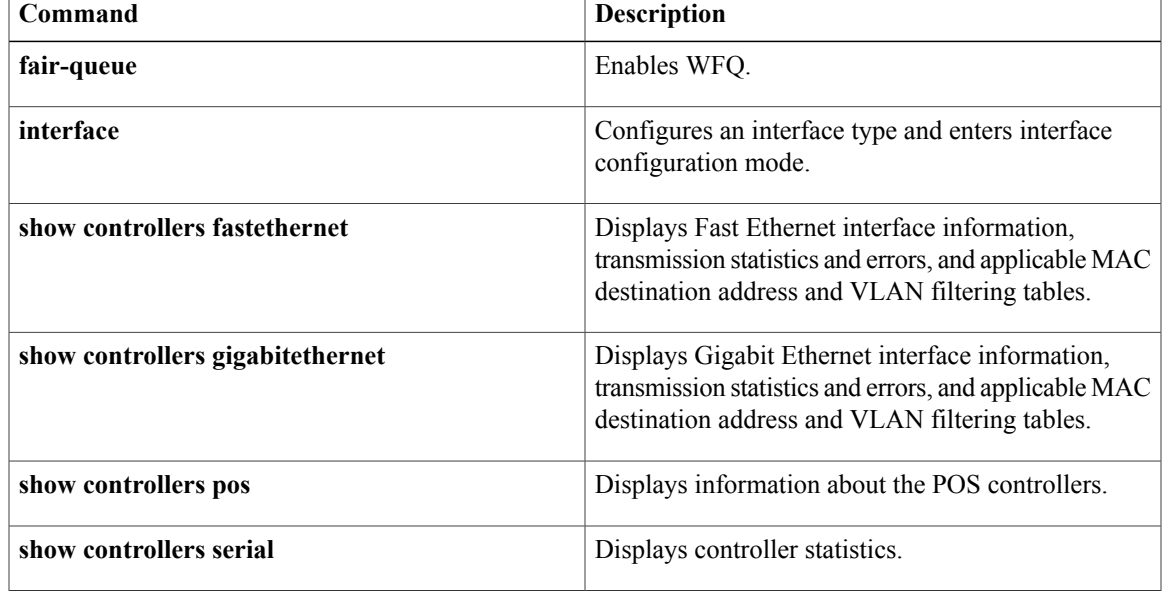

# **show interfaces port-channel**

To display the information about the Fast EtherChannel on Cisco 7000 series routers with the RSP7000 and RSP7000CI, Cisco 7200 series routers, and Cisco 7500 series routers, use the **showinterfacesport-channel** command in user EXEC or privileged EXEC mode.

**show interfaces port-channel commandshow interfaces port-channel** [ *channel-number* ]

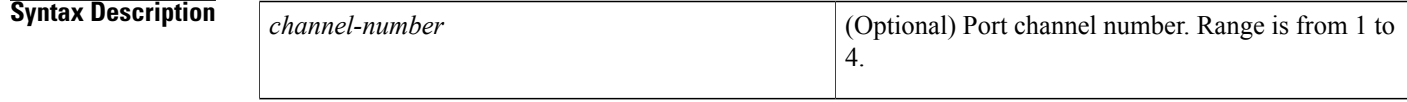

## **Command Modes** User EXEC Privileged EXEC

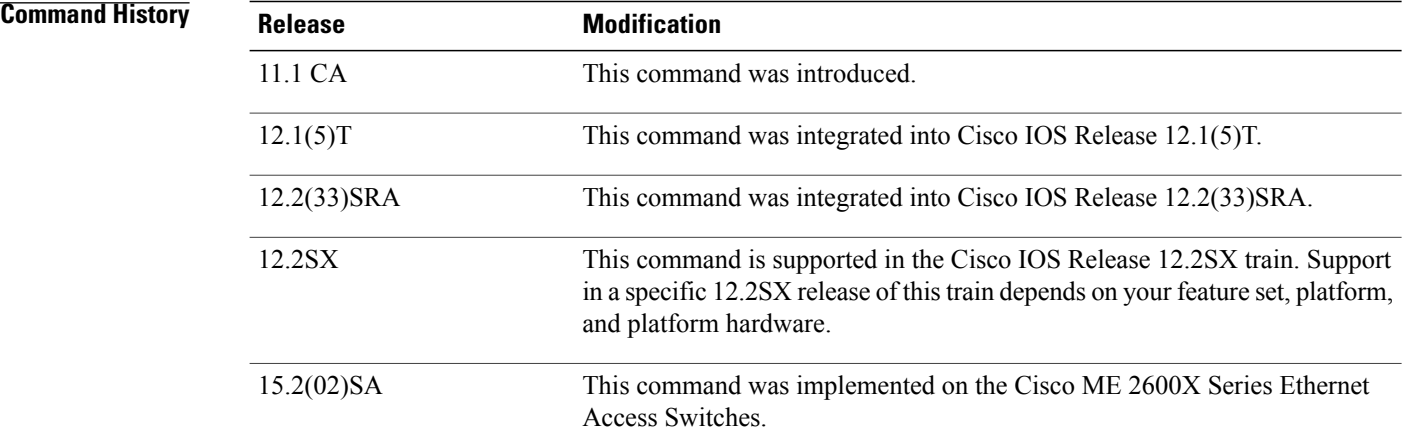

**Examples** The following is sample output from the **showinterfacesport-channel** command:

**Note**

By default the hardware type is set to Fast EtherChannel.The default MTU is set to 1500 bytes. The maximum MTU size that can be configured on the native Gigabit Ethernet ports on the Cisco 7200 series router is 9216. The range of configurable MTU value is from 1500 to 9216.

```
Router# show interfaces port-channel 1
Port-channel1 is up, line protocol is up
 Hardware is FEChannel, address is 0000.0ca8.6220 (bia 0000.0000.0000)
 MTU 1500 bytes, BW 400000 Kbit, DLY 100 usec, rely 255/255, load 1/255
 Encapsulation ARPA, loopback not set, keepalive not set, fdx
 ARP type: ARPA, ARP Timeout 04:00:00
    No. of active members in this channel: 4
       Member 0 : Fast Ethernet1/0/0
       Member 1 : Fast Ethernet1/1/0
```

```
Member 2 : Fast Ethernet4/0/0
      Member 3 : Fast Ethernet4/1/0
Last input 01:22:13, output never, output hang never
Last clearing of "show interface" counters never
Queueing strategy: fifo
Output queue 0/40, 0 drops; input queue 0/75, 0 drops
5 minute input rate 0 bits/sec, 0 packets/sec
5 minute output rate 0 bits/sec, 0 packets/sec
   223 packets input, 11462 bytes, 0 no buffer
   Received 1 broadcasts, 0 runts, 0 giants
   0 input errors, 0 CRC, 0 frame, 0 overrun, 0 ignored, 0 abort
   0 watchdog, 0 multicast
   0 input packets with dribble condition detected
   192 packets output, 13232 bytes, 0 underruns
   0 output errors, 0 collisions, 0 interface resets
   0 babbles, 0 late collision, 0 deferred
   0 lost carrier, 0 no carrier
   0 output buffer failures, 0 output buffers swapped out
```
The following sample output from the **showinterfacesport-channel**shows Gigabit EtherChannel as hardware type and the MTU value as 9216:

```
Router# show interface port-channel 1
Port-channel1 is up, line protocol is up
 Hardware is GEChannel
, address is 0001.c929.c41b (bia 0001.c929.c41b)
 MTU 9216 bytes
, BW 1000000 Kbit, DLY 10 usec,
     reliability 255/255, txload 1/255, rxload 1/255
  Encapsulation ARPA, loopback not set
  Keepalive set (10 sec)
  Unknown duplex, Unknown Speed, media type is unknown media type
  output flow-control is unsupported, input flow-control is unsupported
  ARP type: ARPA, ARP Timeout 04:00:00
   No. of active members in this channel: 1
       Member 0 : GigabitEthernet0/1 , Full-duplex, 1000Mb/s
   No. of Non-active members in this channel: 0
  Last input 00:00:04, output never, output hang never
  Last clearing of "show interface" counters never
  Input queue: 0/75/0/0 (size/max/drops/flushes); Total output drops: 0
  Queueing strategy: fifo
  Output queue: 0/40 (size/max)
  5 minute input rate 0 bits/sec, 0 packets/sec
  5 minute output rate 0 bits/sec, 0 packets/sec
     95 packets input, 34383 bytes, 0 no buffer
     Received 0 broadcasts, 0 runts, 0 giants, 0 throttles
     0 input errors, 0 CRC, 0 frame, 0 overrun, 0 ignored
     0 watchdog, 0 multicast, 0 pause input
     0 input packets with dribble condition detected
     1 packets output, 77 bytes, 0 underruns
     2 output errors, 0 collisions, 0 interface resets
     0 babbles, 0 late collision, 0 deferred
     0 lost carrier, 0 no carrier, 0 pause output
     0 output buffer failures, 0 output buffers swapped out
```
The table below describes significant fields shown in the display.

**Table 15:** *show interfaces port-channel* **Field Descriptions**

| <b>Field</b>                             | <b>Description</b>                                                                                                    |
|------------------------------------------|----------------------------------------------------------------------------------------------------|
| Port-channell is up, line protocol is up | Indicates if the interface hardware is currently active<br>and can transmit and receive or if it has been taken<br>down by an administrator. |
| Hardware is                              | Hardware type (Fast EtherChannel).                                                                                                    |
| address is                               | Address being used by the interface.                                                                                                    |

 $\mathbf l$ 

 $\mathbf I$ 

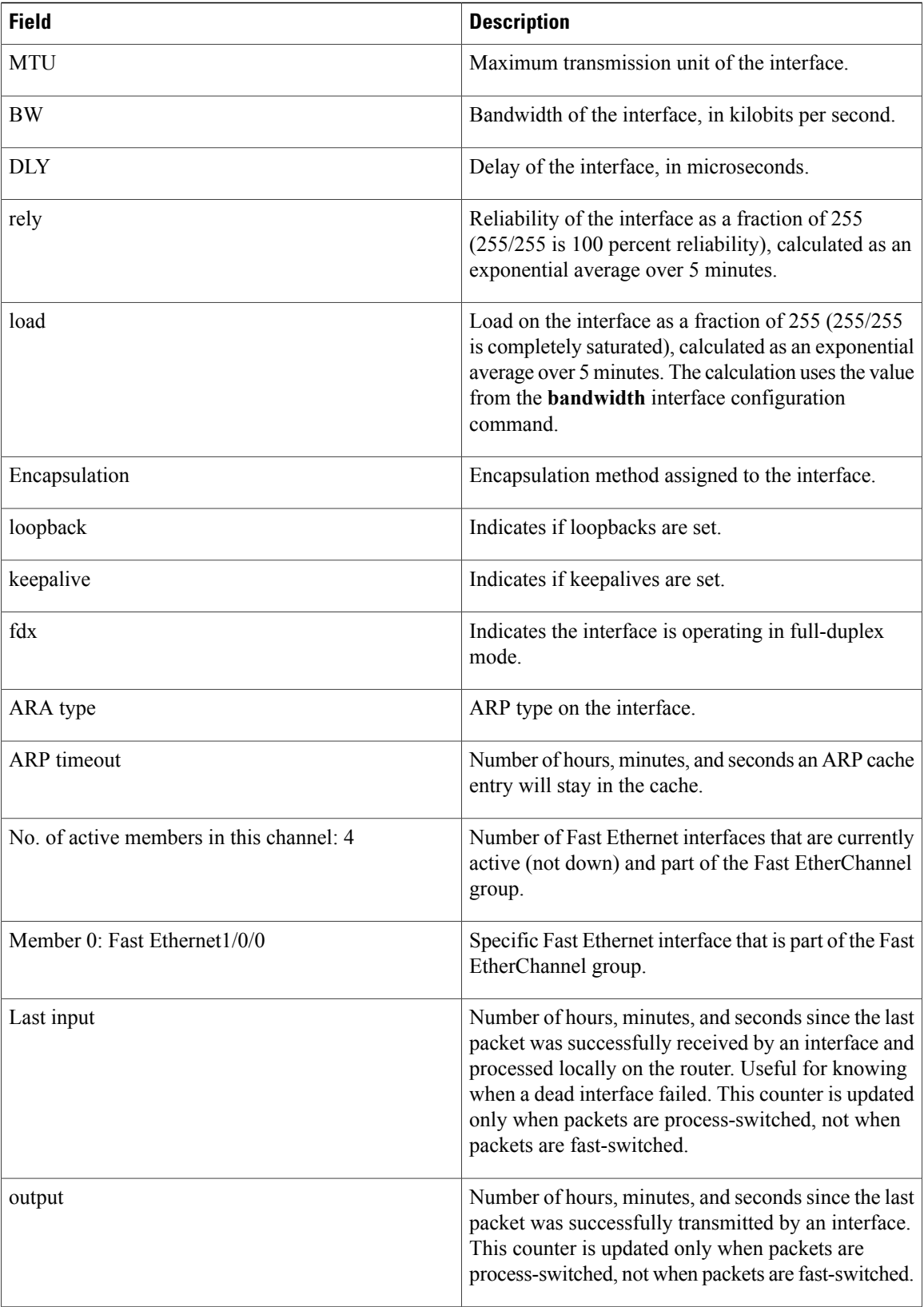

 $\overline{\phantom{a}}$ 

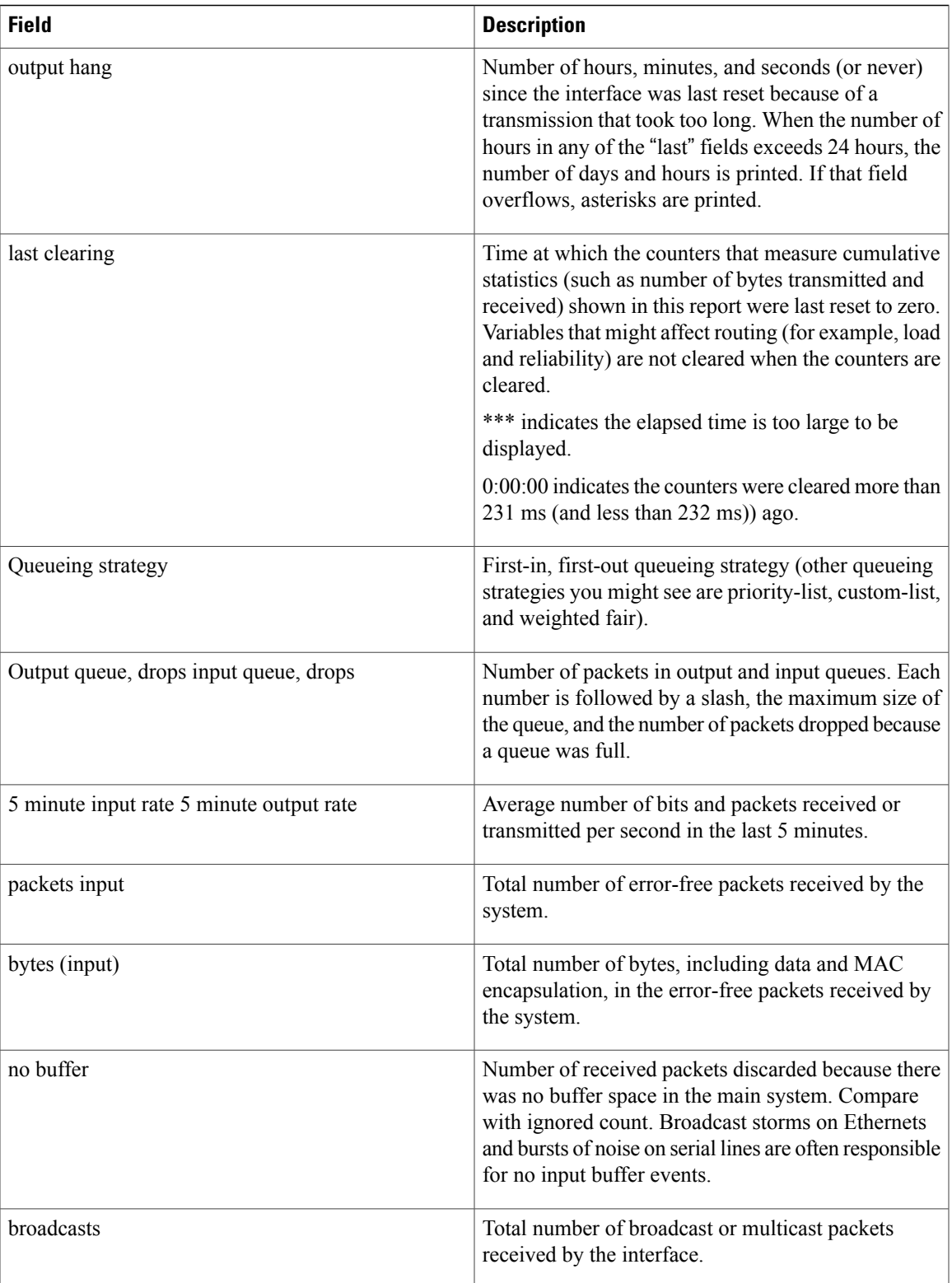

 $\mathbf l$ 

 $\mathbf I$ 

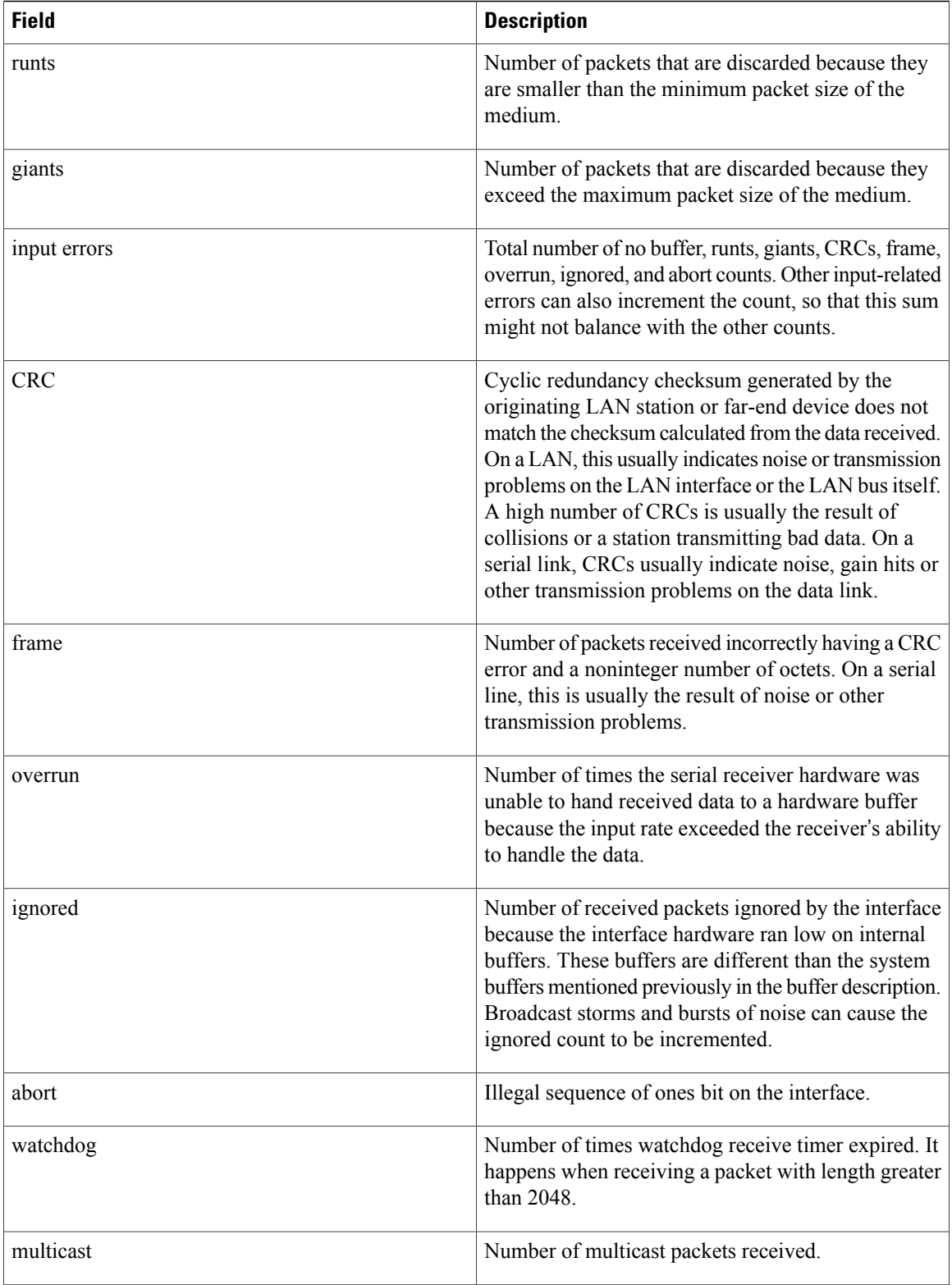

 $\overline{\phantom{a}}$ 

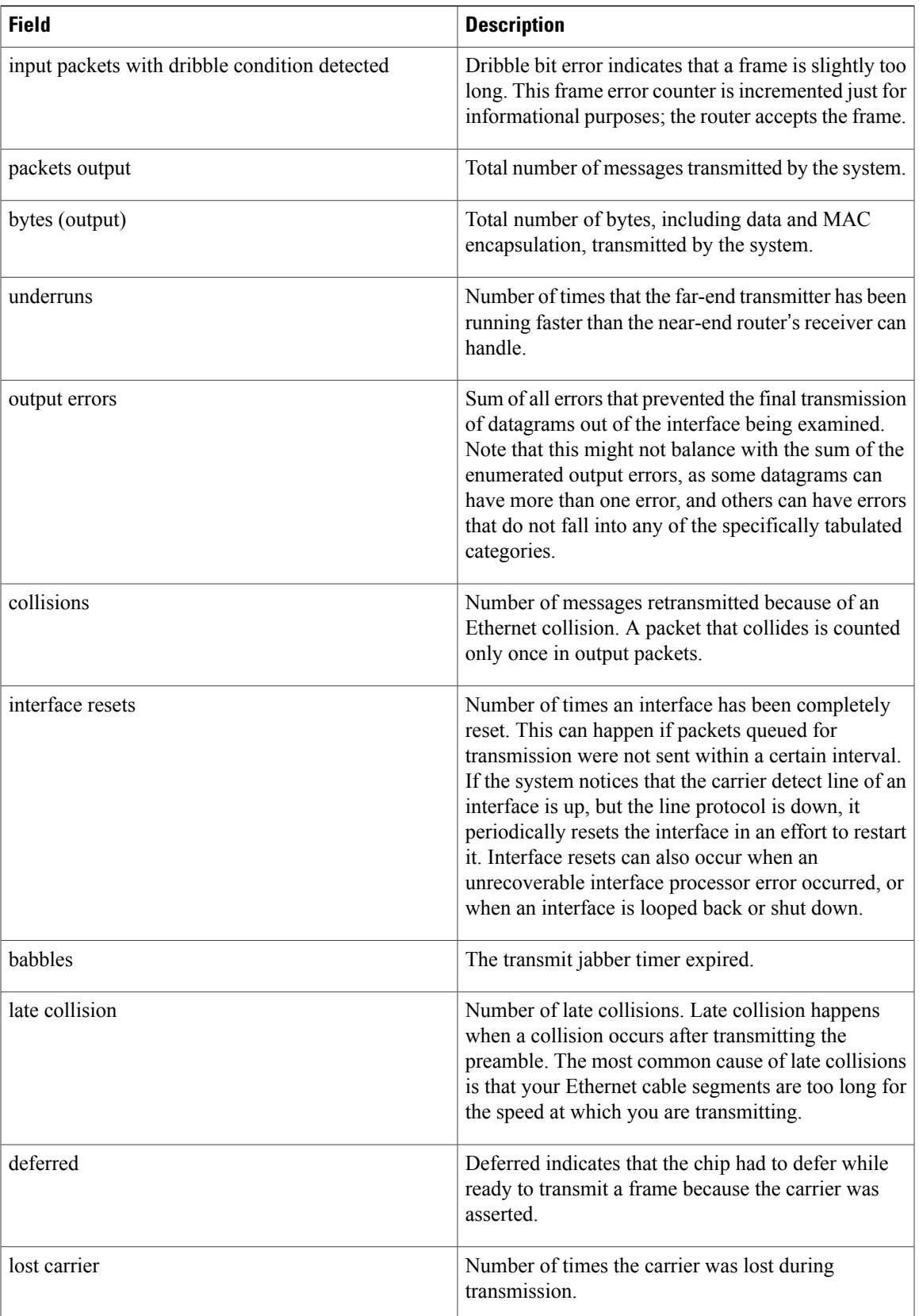

 $\mathbf l$ 

 $\mathbf I$ 

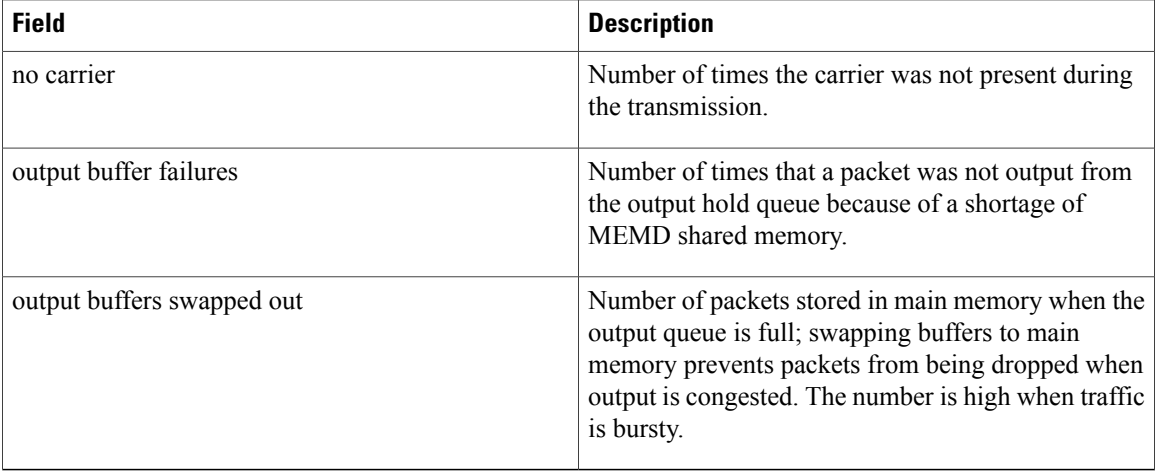

## **Related Commands**

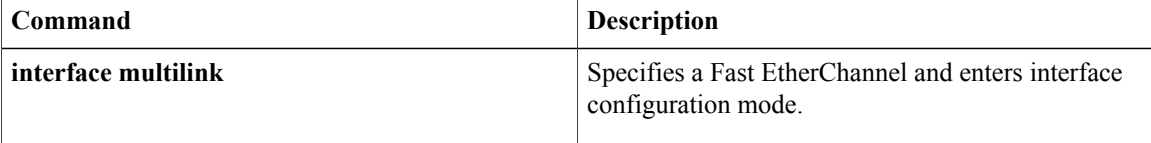

# **show l2protocol-tunnel**

To display the protocols that are tunneled on an interface or on all interfaces, use the **showl2protocol-tunnel** command.

**show l2protocol-tunnel** [**interface** *interface mod*/*port***| summary**| **vlan** *vlan*]

## **Syntax Description**

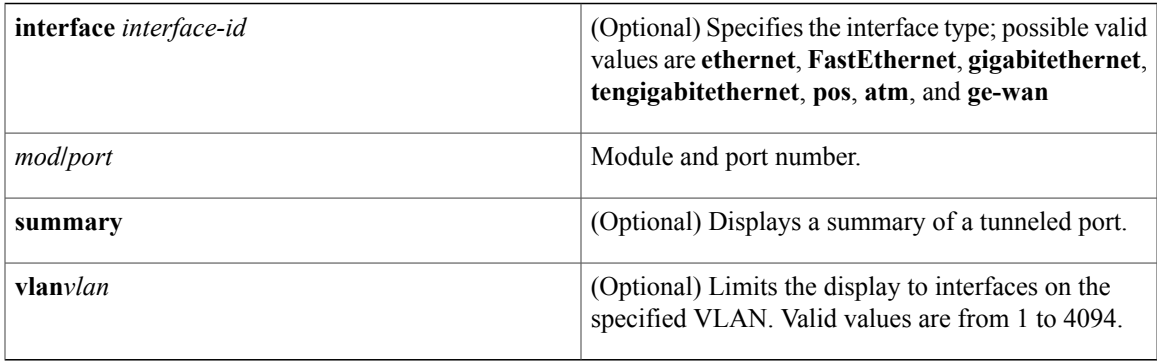

# **Command Modes** EXEC (>)

 $\mathbf I$ 

Privileged EXEC (#)

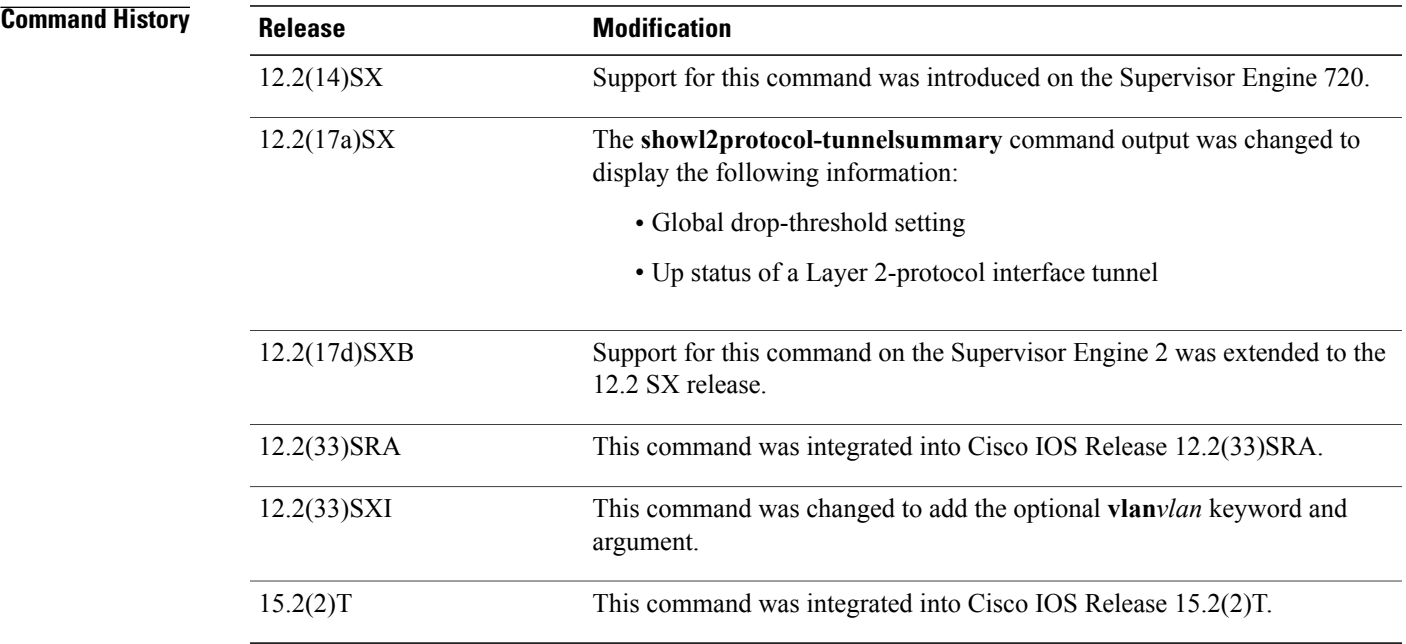

ı

**Usage Guidelines** After enabling Layer 2 protocol tunneling on an access or IEEE 802.1Q tunnel port by using the l2protocol-tunnel interface configuration command, you can configure some or all of these parameters:

- Protocol type to be tunneled
- Shutdown threshold
- Drop threshold

The **showl2protocol-tunnel** command displays only the ports that have protocol tunneling enabled.

The **showl2protocol-tunnelsummary** command displays the ports that have protocol tunneling enabled, regardless of whether the port is down or currently configured as a trunk.

**Examples** The following example is an output from the show 12protocol-tunnel command:

Router# **show l2protocol-tunnel** COS for Encapsulated Packets: 5

 $\overline{\phantom{a}}$ 

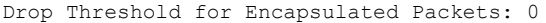

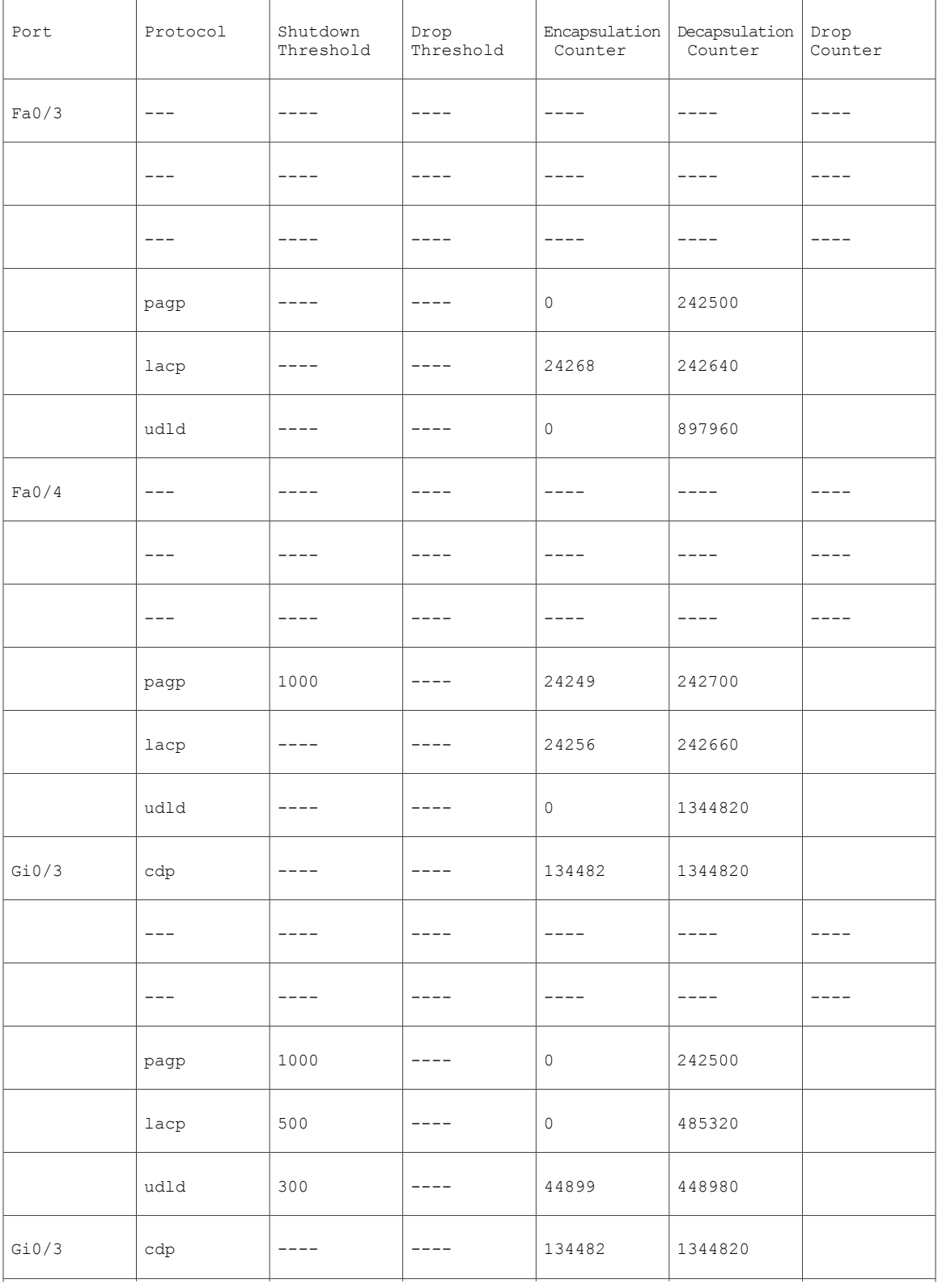

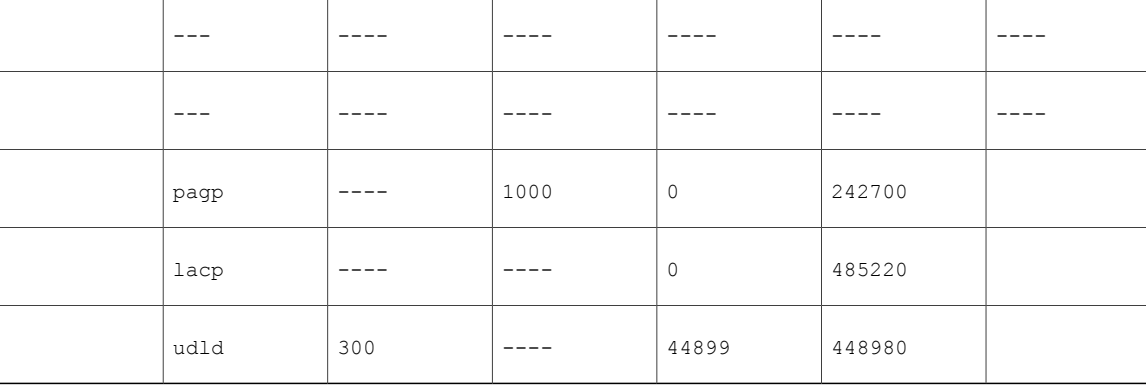

This example shows how to display a summary of Layer 2-protocol tunnel ports:

```
Router# show l2protocol-tunnel summary
COS for Encapsulated Packets:5
Drop Threshold for Encapsulated Packets:0<br>Port Protocol Shutdown Drop
Port Protocol Shutdown Drop Status<br>Threshold Threshold
                                              Threshold (cdp/stp/vtp)(cdp/stp/vtp) (cdp/stp/vtp)
------- ----------- ---------------- ---------------- ----------
Fa9/1 --- stp --- ----/----/---- ----/----/---- dow<br>Fa9/9 cdp stp vtp ----/----/---- ----/----/---- up
         cdp stp vtp ----/----/---- ----/----/---- up<br>--- --- --- ----/----/---- 1500/1500/1500 down(trunk)
Fa9/47 --- --- --- ----/----/---- 1500/1500/1500 down(trunk)
Fa9/48 cdp stp vtp ----/----/---- ----/----/---- down(trunk)
This example shows how to display Layer 2-protocol tunnel information on interfaces for a specific VLAN:
```

```
Router# show l2protocol-tunnel vlan 1
COS for Encapsulated Packets: 5
Drop Threshold for Encapsulated Packets: 0
Protocol Drop Counter
-------- -------------<br>| cdp
cdp 0
lldp 0<br>stp 0
stp 0<br>vtp 0
vtp
Port Protocol Thresholds Counters
                          Shutdown Drop Encap Decap Drop
------------------- -------- --------- --------- --------- --------- ---------
```
### **Related Commands**

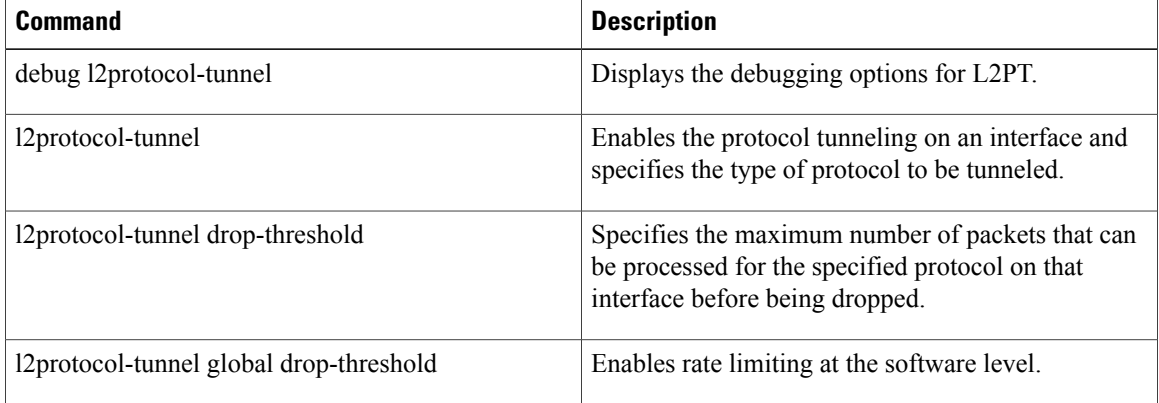

 $\mathbf I$ 

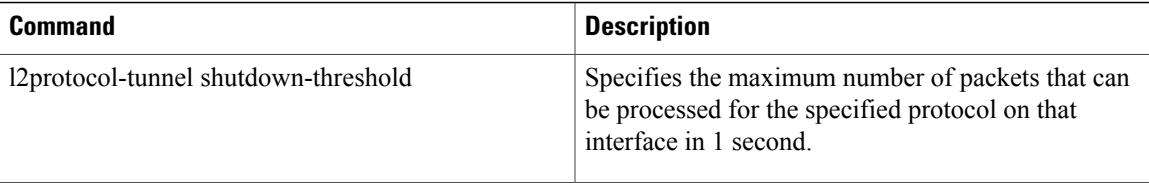

I

# **show lacp**

To display Link Aggregation Control Protocol (LACP) and multi-chassis LACP (mLACP) information, use the **show lacp** command in either user EXEC or privileged EXEC mode.

**show lacp** {*channel-group-number* {**counters**| **internal [detail]**| **neighbor [detail]**}| **multi-chassis [load-balance]** {**group** *number*| **port-channel** *number*}**| sys-id**}

### **Cisco ASR 901 Series Aggregation Services Router**

**show lacp** {*channel-group-number* {**counters**| **internal [detail]**| **neighbor [detail]| sys-id**}}

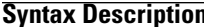

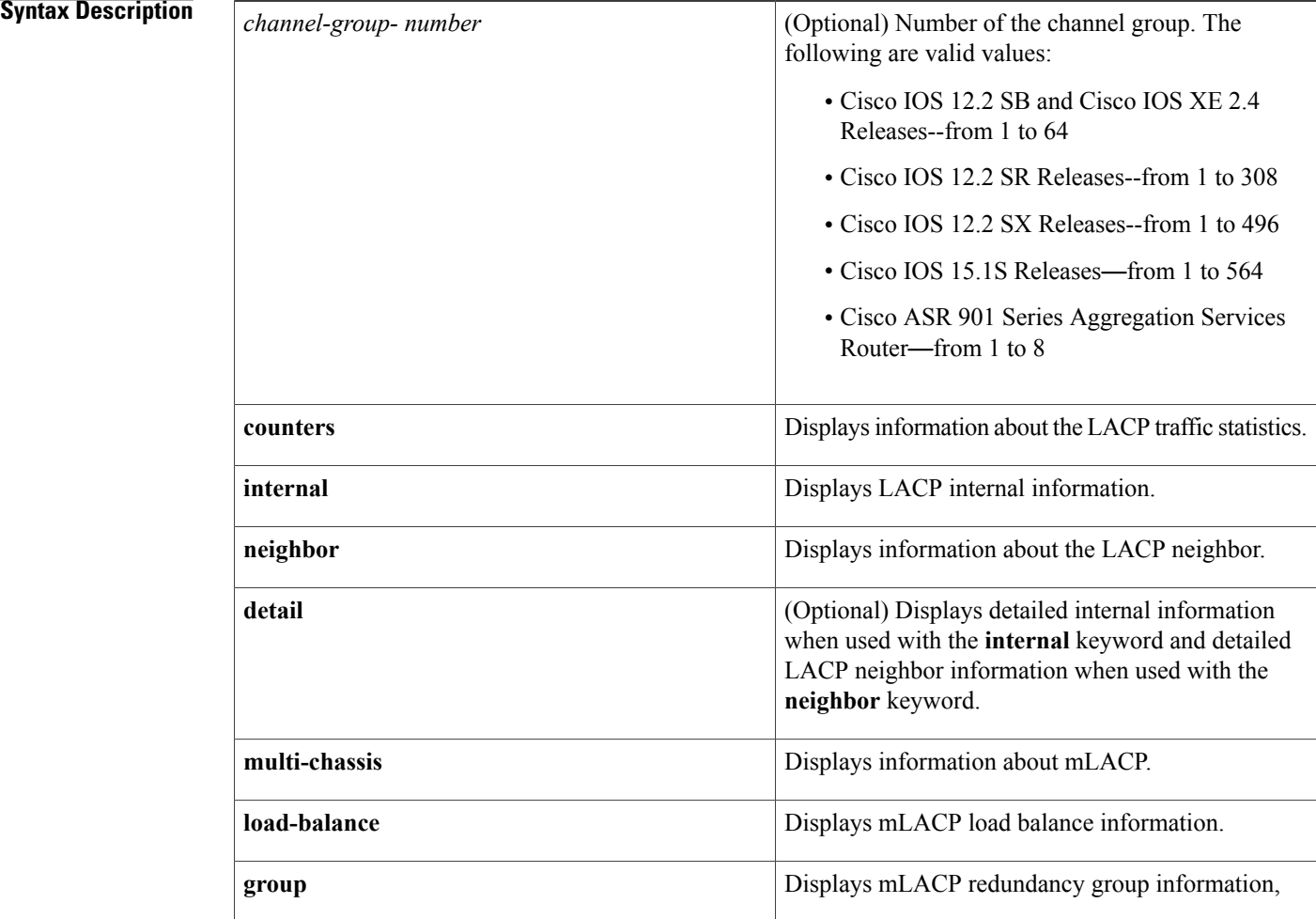

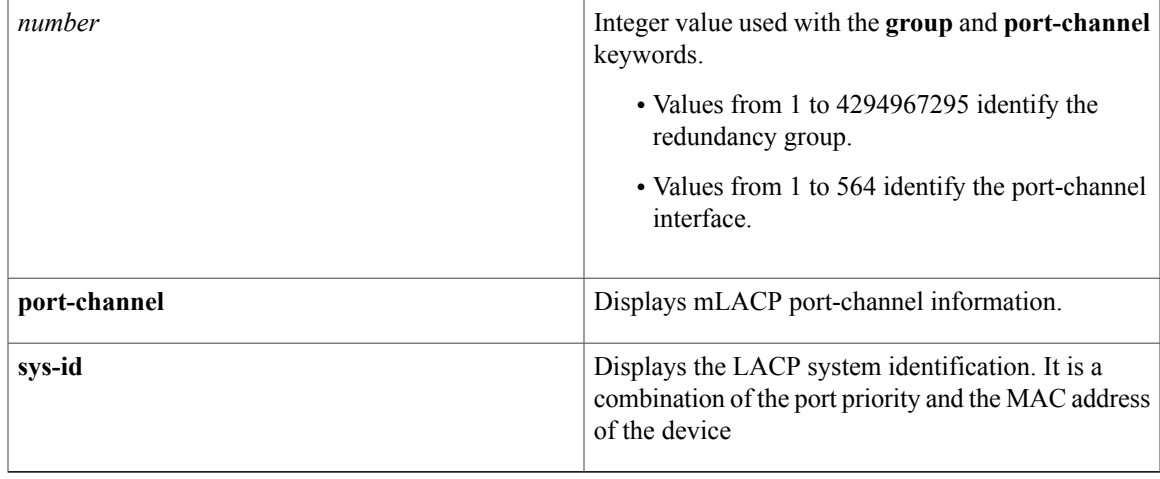

# **Command Modes** User EXEC (>) Privileged EXEC (#)

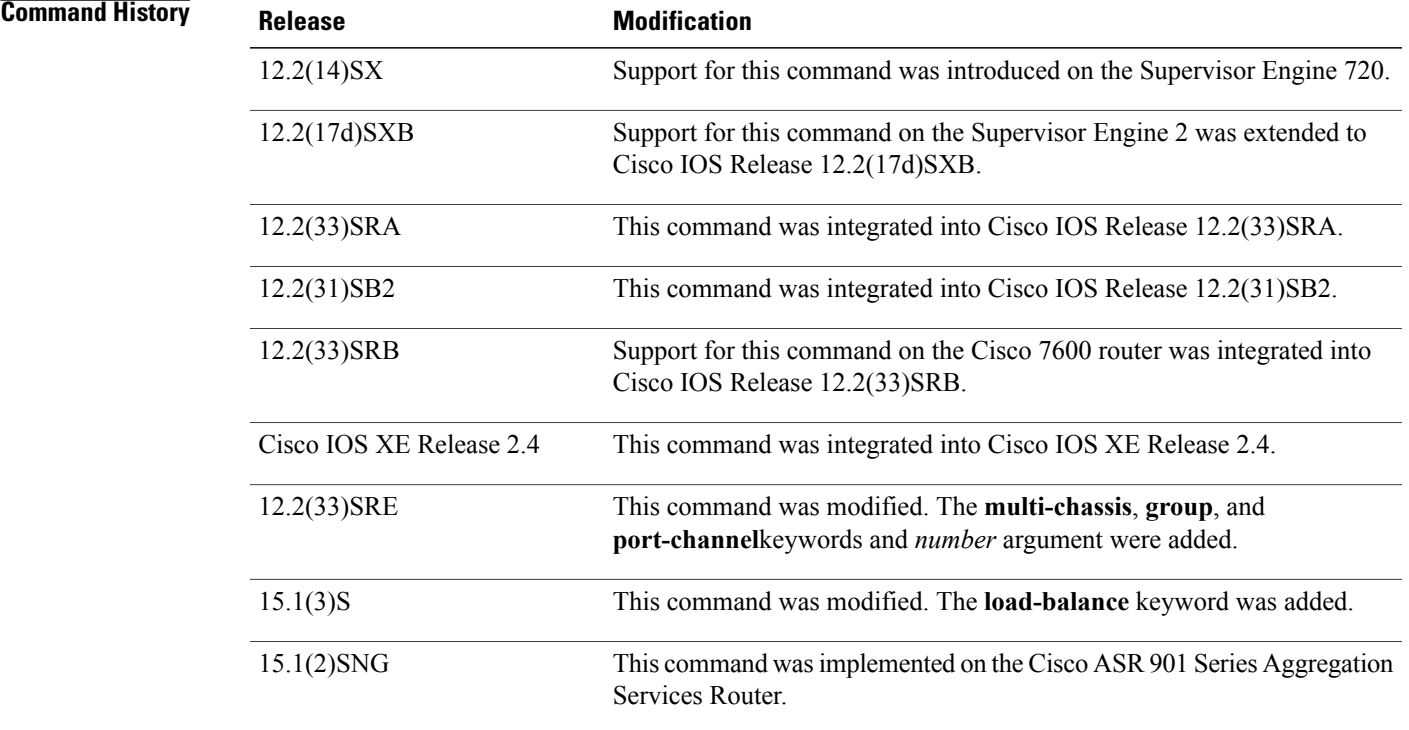

Г

**Usage Guidelines** Use the **show lacp** command to troubleshoot problems related to LACP in a network.

If you do notspecify a value for the argument *channel-group-number*, all channel groups are displayed. Values in the range of 257 to 282 are supported on the CSM and the FWSM only.

### **Examples**

**Examples** This example shows how to display the LACP system identification using the **show** lacp sys-idcommand:

Device> **show lacp sys-id**

8000,AC-12-34-56-78-90

The system identification is made up of the system priority and the system MAC address. The first two bytes are the system priority, and the last six bytes are the globally administered individual MAC address that is associated to the system.

**Examples** This example shows how to display the LACP statistics for a specific channel group:

Device# **show lacp 1 counters**

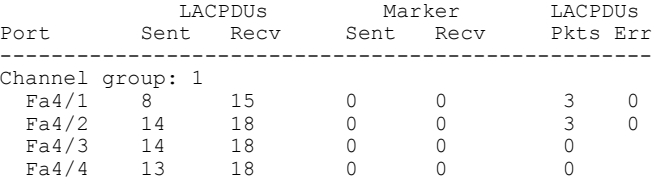

The output displays the following information:

- The LACPDUs Sent and Recv columns display the LACPDUs that are sent and received on each specific interface.
- The LACPDUs Pkts and Err columns display the marker-protocol packets.

The following example shows output from a **show lacp***channel-group-number***counters**command:

Device1# **show lacp 5 counters**

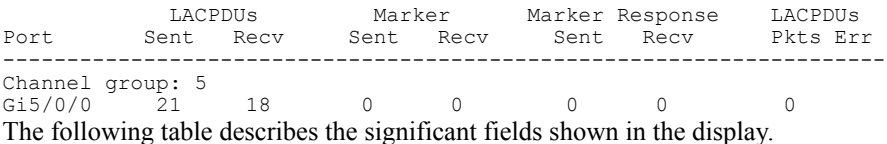

**Table 16: show lacp channel-group-number counters Field Descriptions**

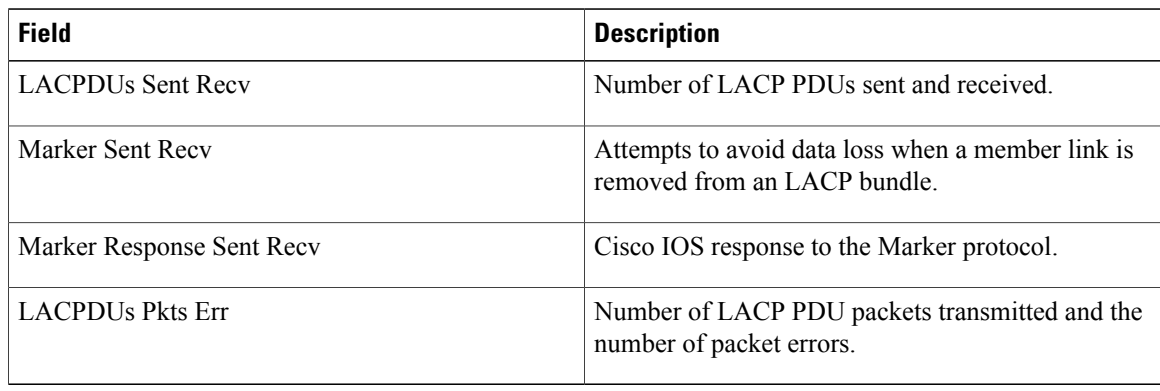

Г

The following example shows output from a **show lacp internal**command:

```
Device1# show lacp 5 internal
Flags: S - Device is requesting Slow LACPDUs
        F - Device is requesting Fast LACPDUs
        A - Device is in Active mode<br>
P - Device is in Passive mode
Channel group 5
                            LACP port admin Oper Port Port<br>Priority Key Key Number State
Port Flags State Priority Key Key Number State<br>Gi5/0/0 SA bndl 32768 0x5 0x5 0x42 0x3D
Gi5/0/0 SA bndl 32768 0x5 0x5 0x42
The following table describes the significant fields shown in the display.
```
**Table 17: show lacp internal Field Descriptions**

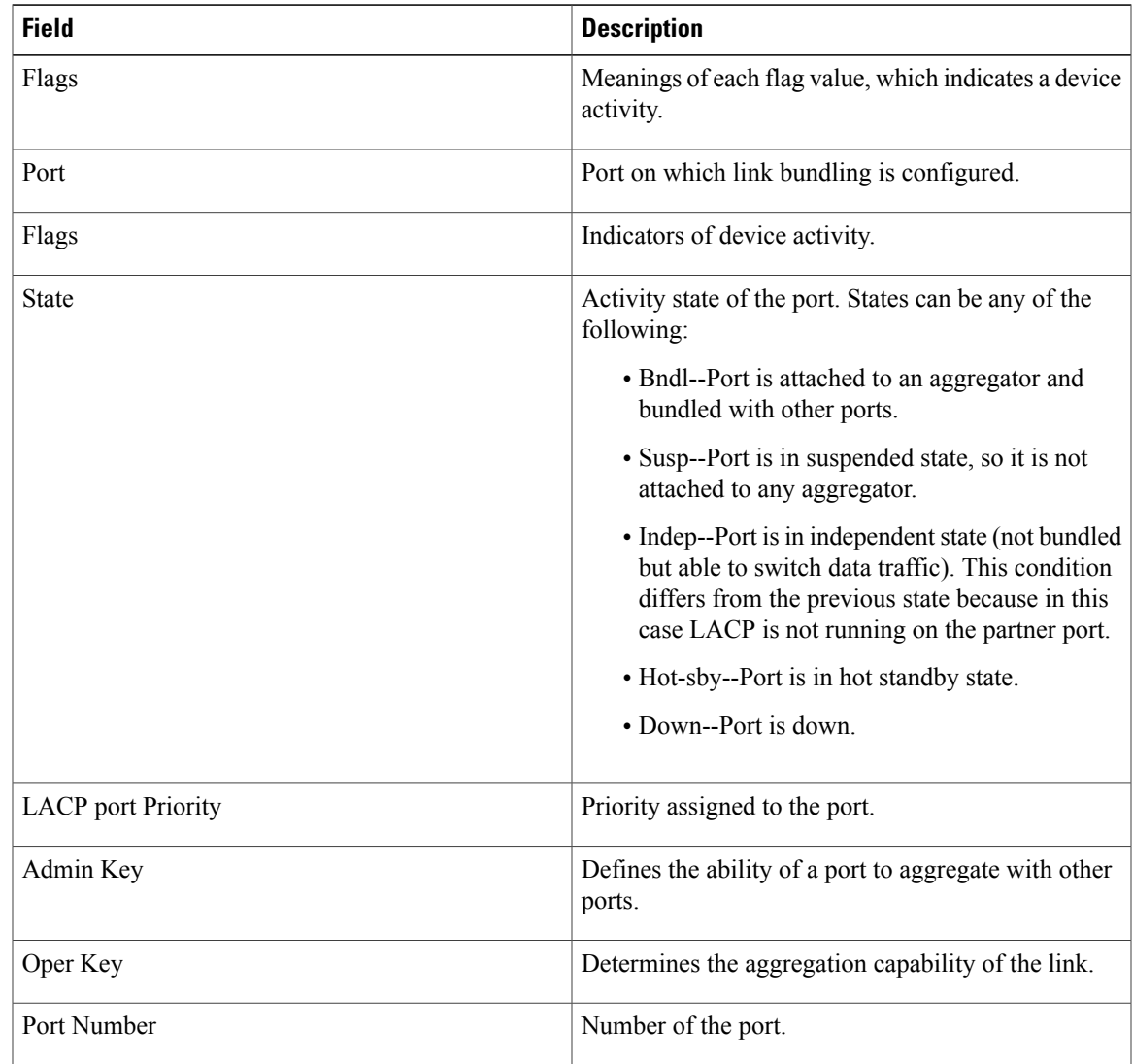

Τ

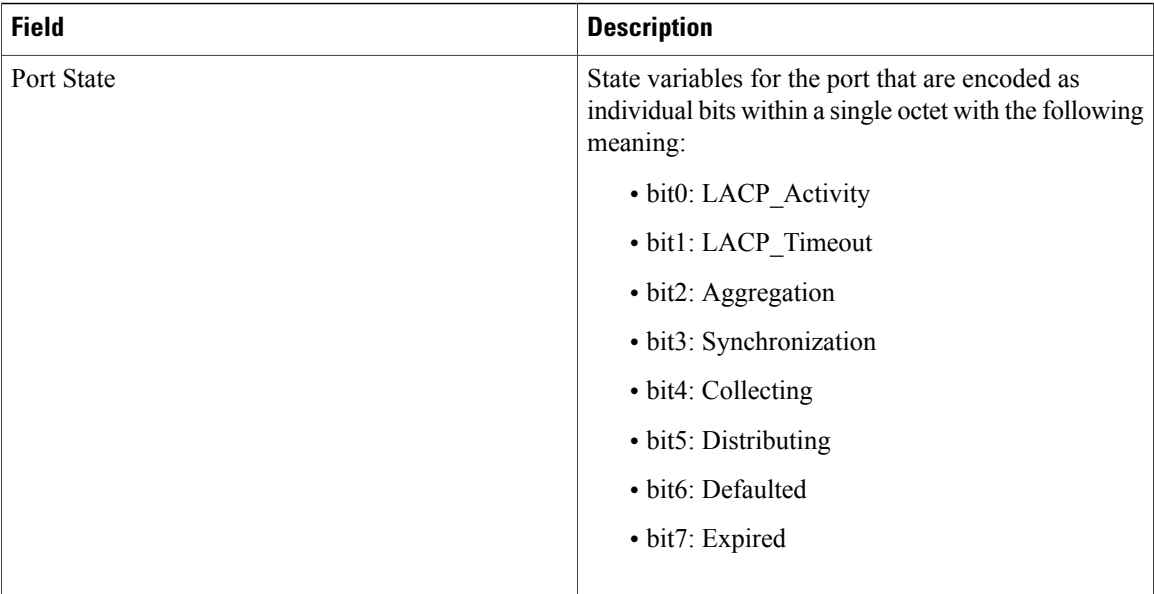

**Examples** This example shows how to display internal information for the interfaces that belong to a specific channel:

Device# **show lacp 1 internal**

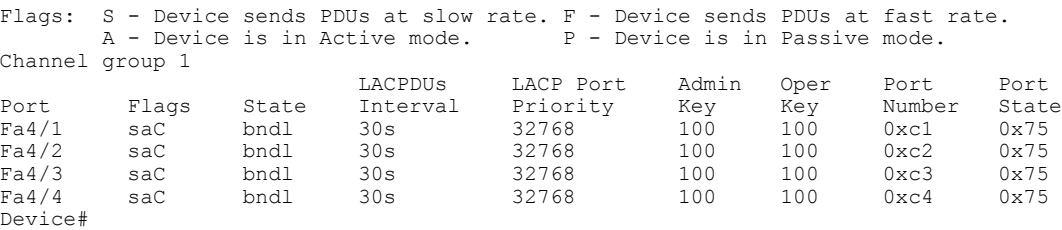

The following table describes the significant fields shown in the display.

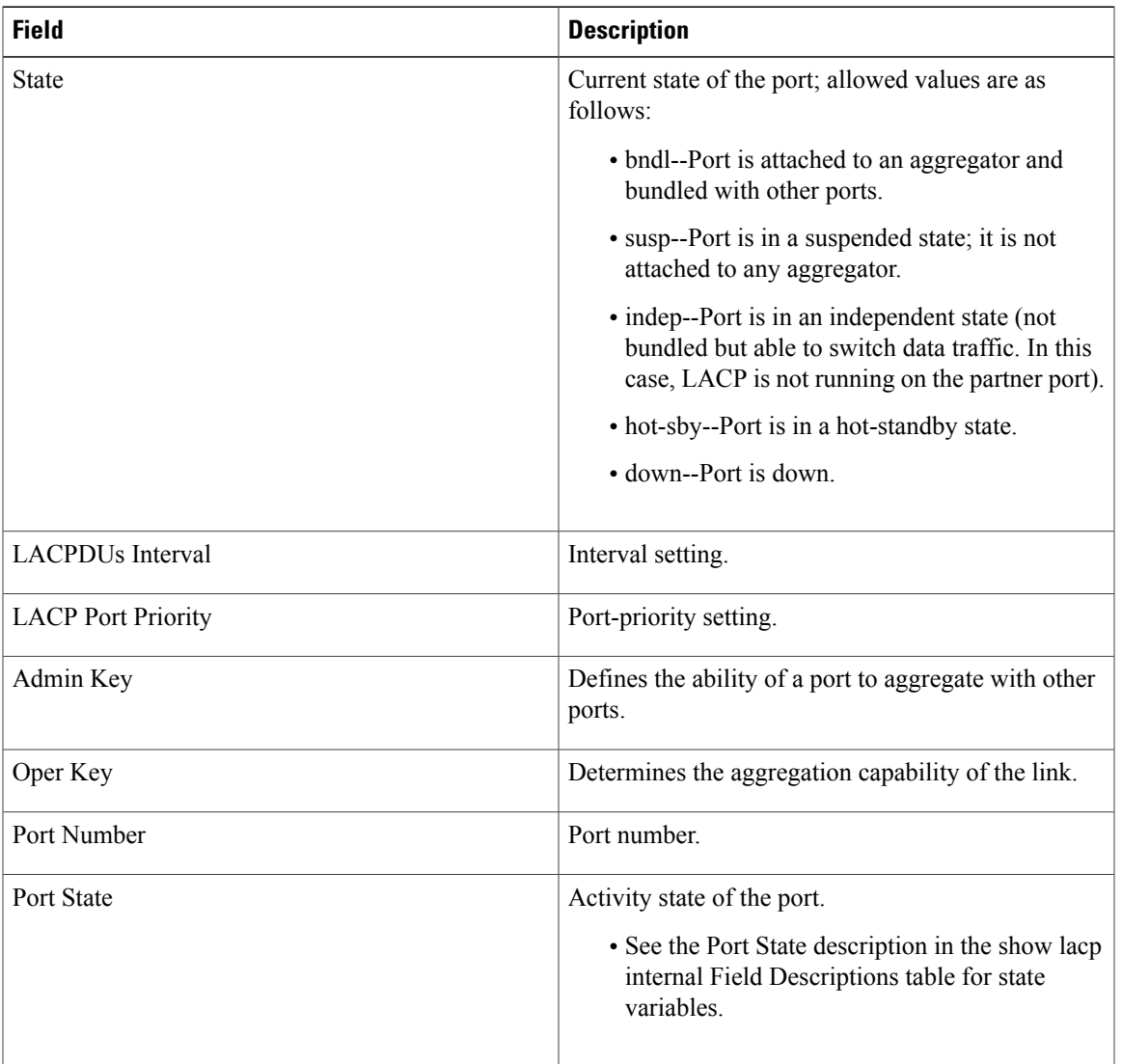

### **Table 18: show lacp internal Field Descriptions**

 $\mathbf I$ 

**Examples** This example shows how to display the information about the LACP neighbors for a specific port channel:

Device# **show lacp 1 neighbors**

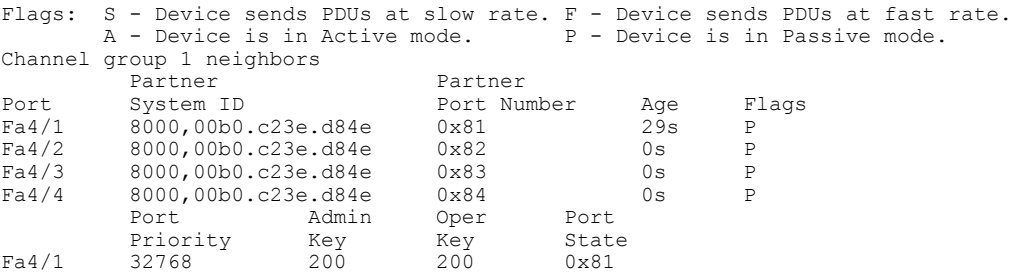

 $\overline{\phantom{a}}$ 

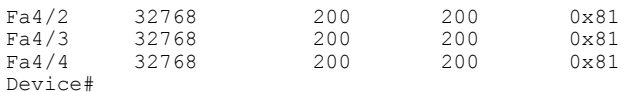

The following table describes the significant fields shown in the display.

### **Table 19: show lacp neighbors Field Descriptions**

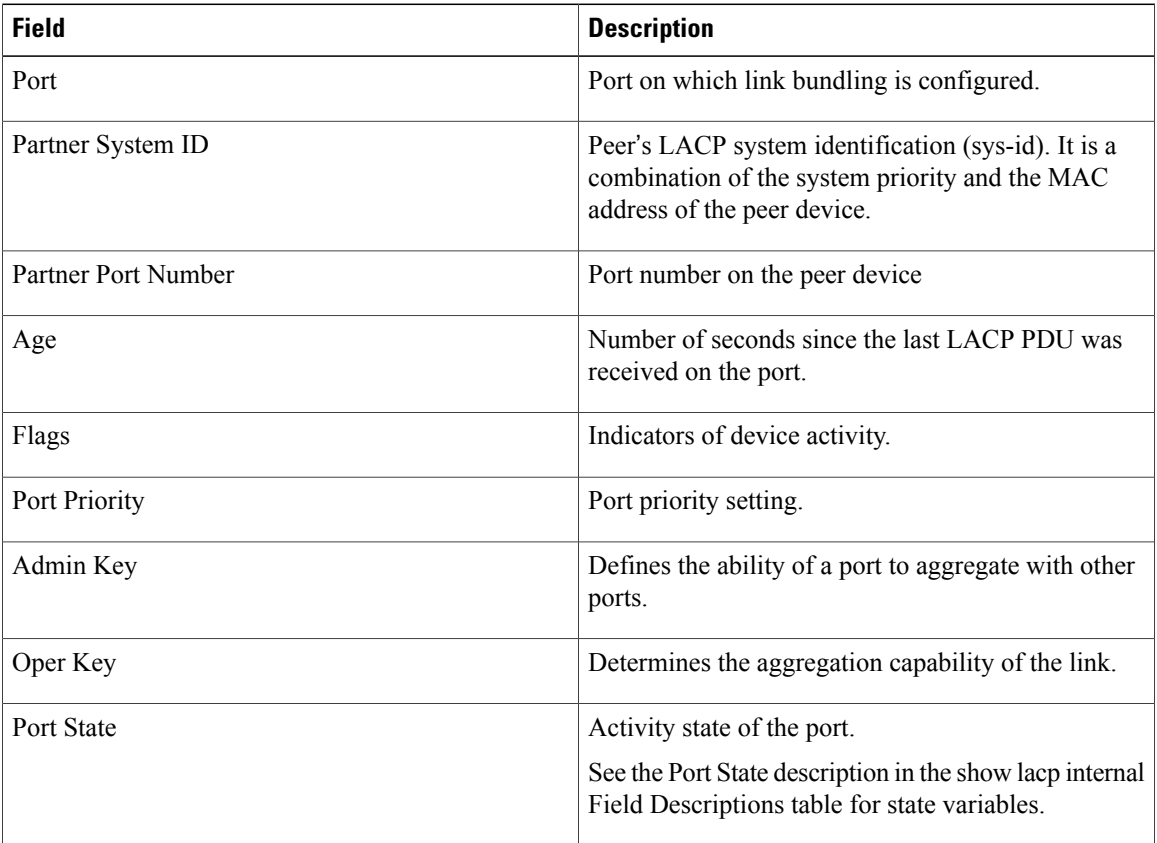

If no PDUs have been received, the default administrative information is displayed in braces.

## **Related Commands**

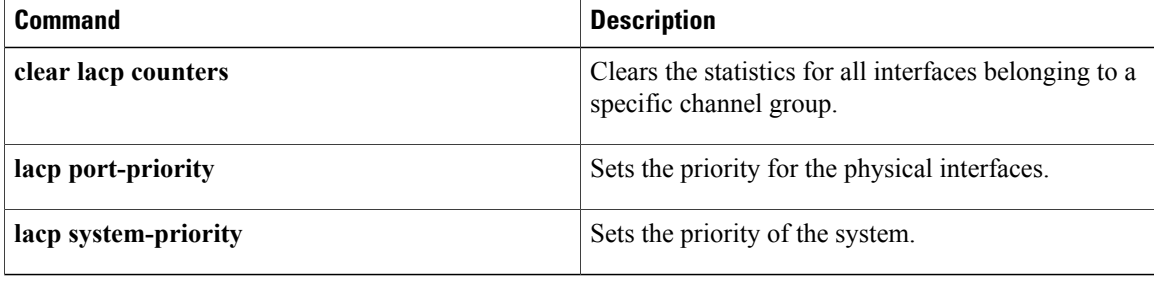

# **show link state group**

 $\mathbf I$ 

To display the link-state group information., use the **showlinkstategroup**command in user EXEC or privileged EXEC mode .

**show link state group detail**

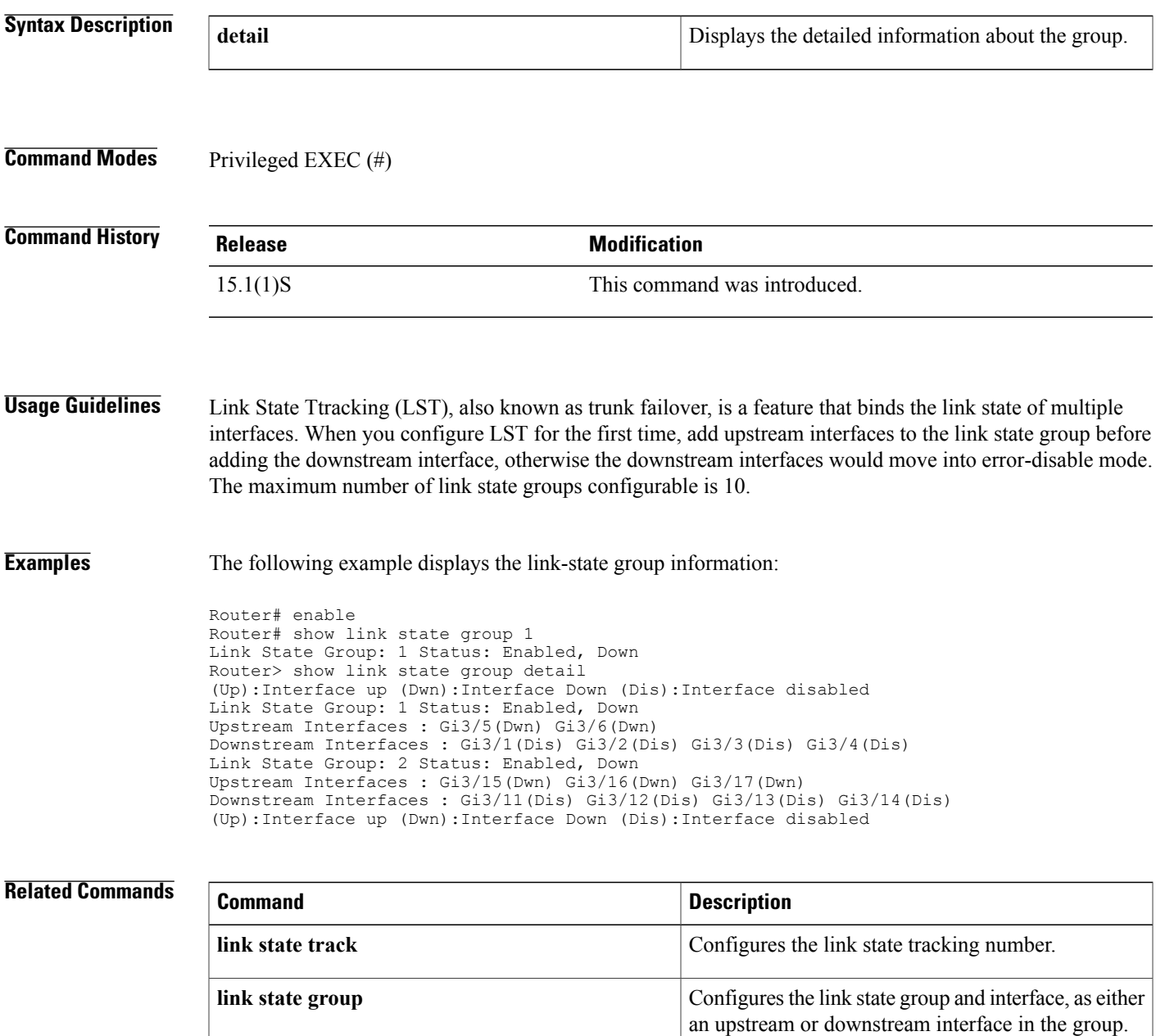

# **show mac-address-table dynamic**

To display dynamic MAC address table entries only, use the **showmac**-**address**-**tabledynamic** command in privileged EXEC mode.

### **Cisco 2600 Series, Cisco 3600 Series, and Cisco 3700 Series Routers**

**show mac-address-table dynamic** [**address** *mac-addr*| **interface** *interface type slot/number* | **vlan** *vlan*]

### **Catalyst Switches**

**show mac-address-table dynamic** [**address** *mac-addr***| detail**| **interface** *interface number***protocol** *protocol* | **module** *number*| **vlan** *vlan*][**begin| exclude| include**| *expression*]

### **Catalyst 6500 Series Switches**

**show mac-address-table dynamic** [**address** *mac-addr*| **interface** *interface interface-number* [**all**| **module** *number*]| **module** *num*| **vlan** *vlan-id* [**all**| **module** *number*]]

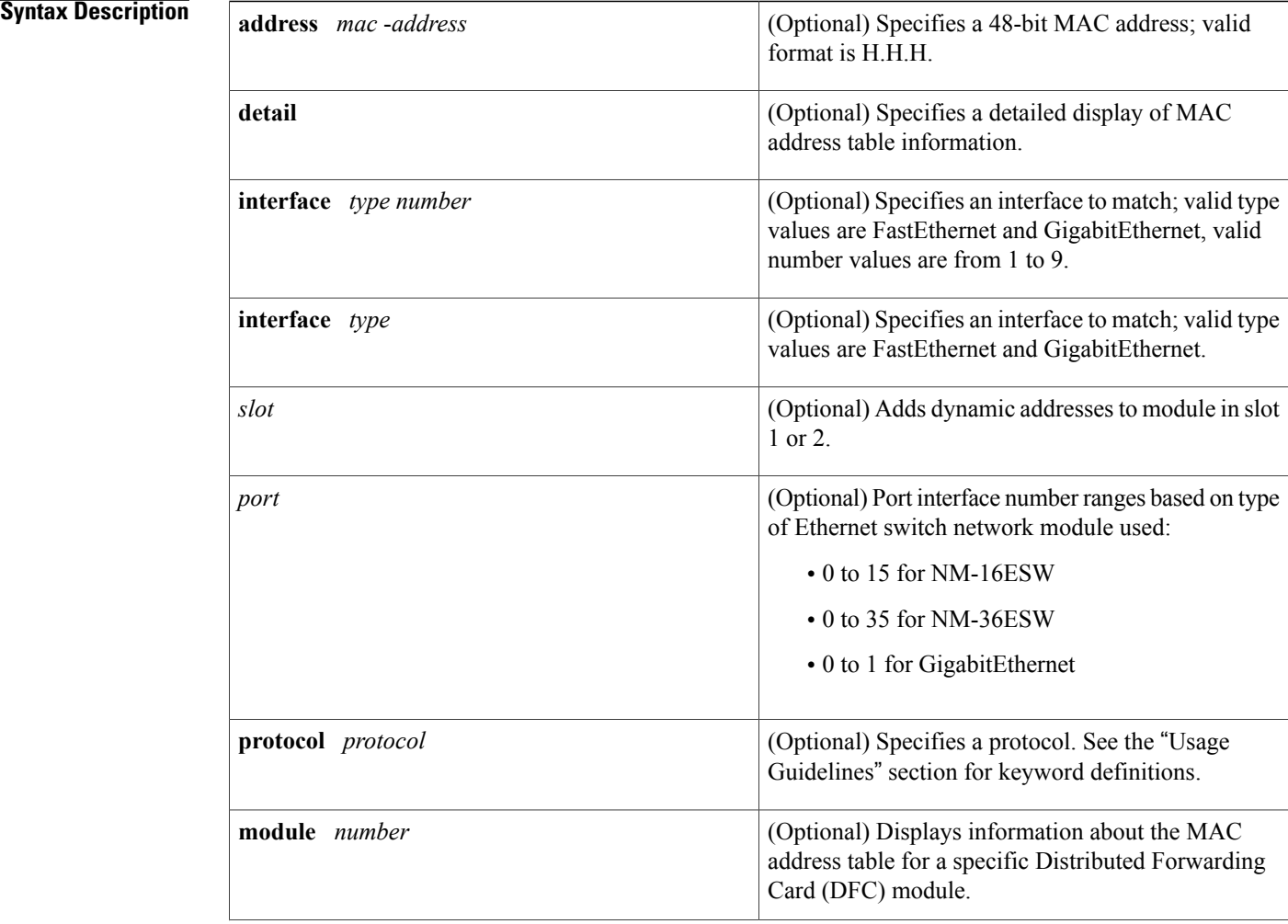

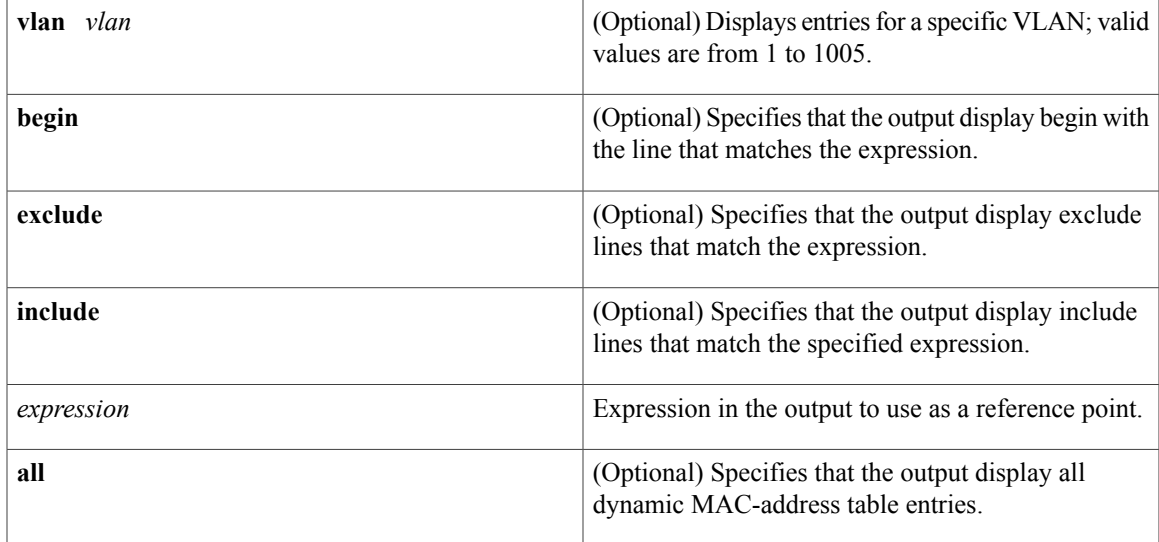

# **Command Modes** Privileged EXEC (#)

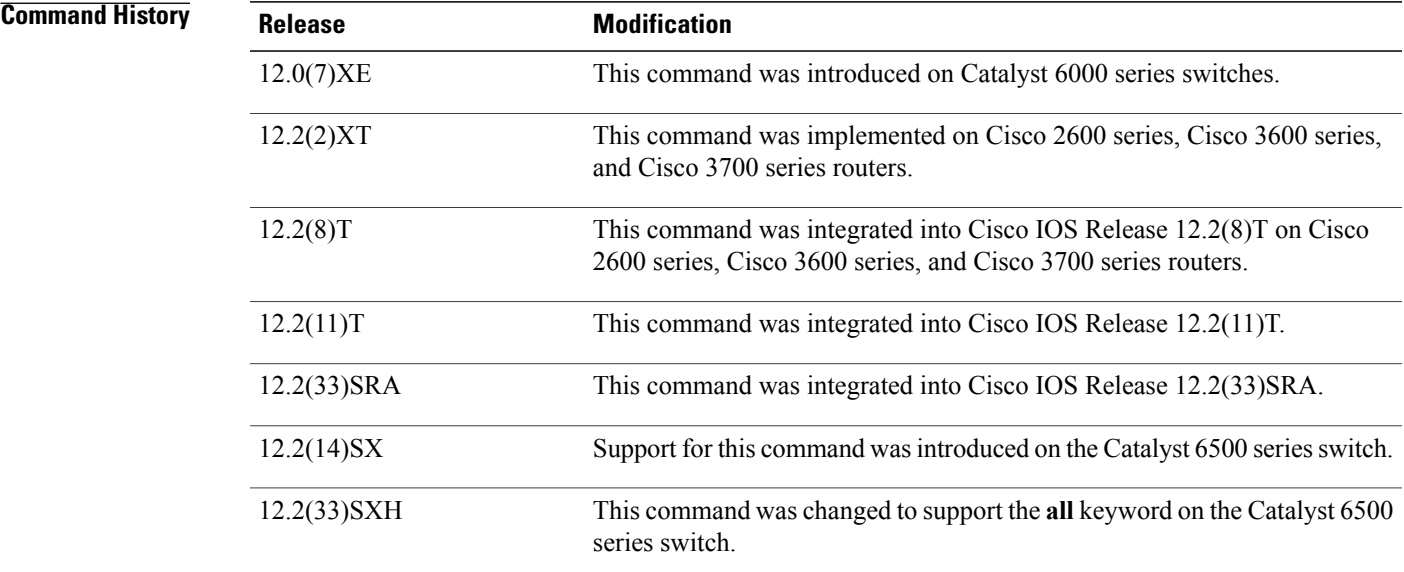

Г

# **Usage Guidelines Cisco 2600 Series, Cisco 3600 Series, and Cisco 3700 Series Routers**

The **showmac**-**address**-**tabledynamic** command output for an EtherChannel interface changesthe port-number designation (for example, 5/7) to a port-group number.

### **Catalyst Switches**

The keyword definitions for the protocol argument are:

- **ip** --Specifies IP protocol
- **ipx** --Specifies Internetwork Packet Exchange (IPX) protocols
- **assigned** --Specifies assigned protocol entries
- **other** --Specifies other protocol entries

The **showmac**-**address**-**tabledynamic** command output for an EtherChannel interface changesthe port-number designation (for example, 5/7) to a port-group number.

### **Catalyst 6500 Series Switches**

The *mac-address*is a 48-bit MAC address and the valid format is H.H.H.

The optional **module***num* keyword and argument are supported only on DFC modules. The **module***num*keyword and argument designate the module number.

**Examples** The following examples show how to display all dynamic MAC address entries. The fields shown in the various displays are self-explanatory.

**Examples**

Router# **show mac-address-table dynamic**

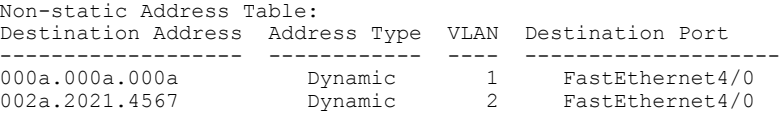

### **Examples**

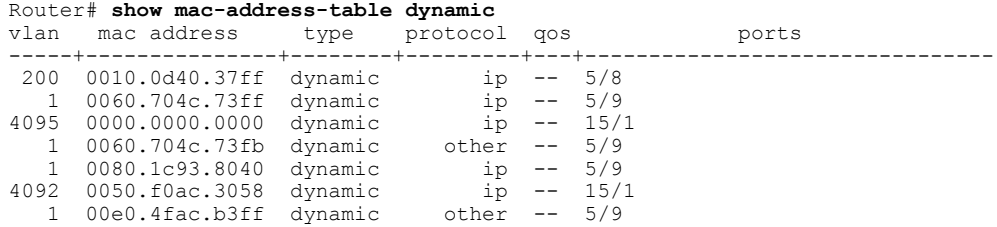

The following example shows how to display dynamic MAC address entries with a specific protocol type (in this case, assigned).

```
Router# show mac-address-table dynamic protocol assigned
vlan mac address type protocol qos ports
                                         -----+---------------+--------+---------+---+--------------------------------
4092 0000.0000.0000 dynamic assigned -- Router
4092 0050.f0ac.3059 dynamic assigned -- Router
   1 0010.7b3b.0978 dynamic assigned -- Fa5/9
Router#
The following example shows the detailed output for the previous example.
Router# show mac-address-table dynamic protocol assigned detail
MAC Table shown in details
```

```
========================================
Type Always Learn Trap Modified Notify Capture Protocol Flood
   -------+------------+----+--------+------+-------+--------+-----+
              L3 Spare Mac Address Age Byte Pvlan Xtag SWbits Index
-----------------+--------+--------------+--------+-----+----+------+-----
DYNAMIC NO NO YES NO NO assigned NO
  Bit Not On 0 0000.0000.0000 255 4092 0 0 0x3
```
DYNAMIC NO NO YES NO NO assigned NO<br>BitNotOn 0 0050.f0ac.3059 254 4092 0 0050.f0ac.3059 254 4092 0 0 0x3 DYNAMIC NO NO YES NO NO assigned NO<br>BitNotOn 0 0010.7b3b.0978 254 1 0 0010.7b3b.0978 254 1 0 0 0x108 Router#

**Examples** This example shows how to display all the dynamic MAC-address entries for a specific VLAN.

```
Router# show mac-address-table dynamic vlan 200 all
Legend: * - primary entry
       age - seconds since last seen
       n/a - not aevailable
vlan macaddress type learn age ports
------+----------------+--------+-----+----------+--------------------------
200 0010.0d40.37ff dynamic NO 23 Gi5/8
Router#
```
This example shows how to display all the dynamic MAC-address entries.

```
Router# show mac-address-table dynamic
Legend: * - primary entry
age - seconds since last seen
n/a - not applicable<br>vlan mac address
vlan mac address type learn age ports
             ------+----------------+--------+-----+----------+--------------------------
* 10 0010.0000.0000 dynamic Yes n/a Gi4/1
* 3 0010.0000.0000 dynamic Yes 0 Gi4/2
* 1 0002.fcbc.ac64 dynamic Yes 265 Gi8/1
      0009.12e9.adc0
Router#
```
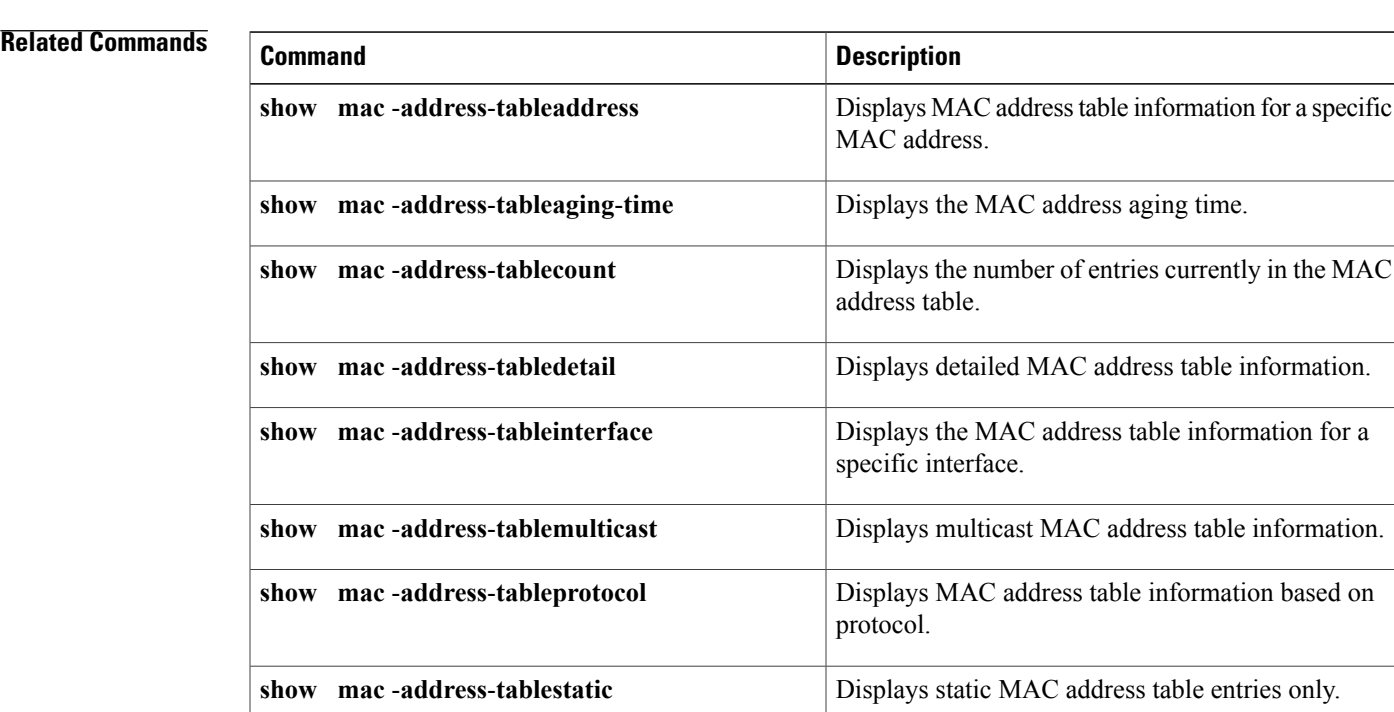

**show mac** -**address**-**tablevlan**

#### **Interface and Hardware Component Command Reference, Cisco IOS XE Release 3SE (Catalyst 3850 Switches)**

specific VLAN.

information.

Displays the MAC address table information for a

 $\mathbf l$ 

 $\mathbf I$ 

# **show pagp**

To display port-channel information, use the **show pagp** command in user EXEC or privileged EXEC mode.

**show pagp** [ *group-number* ] {**counters| internal| neighbor| pgroup**}

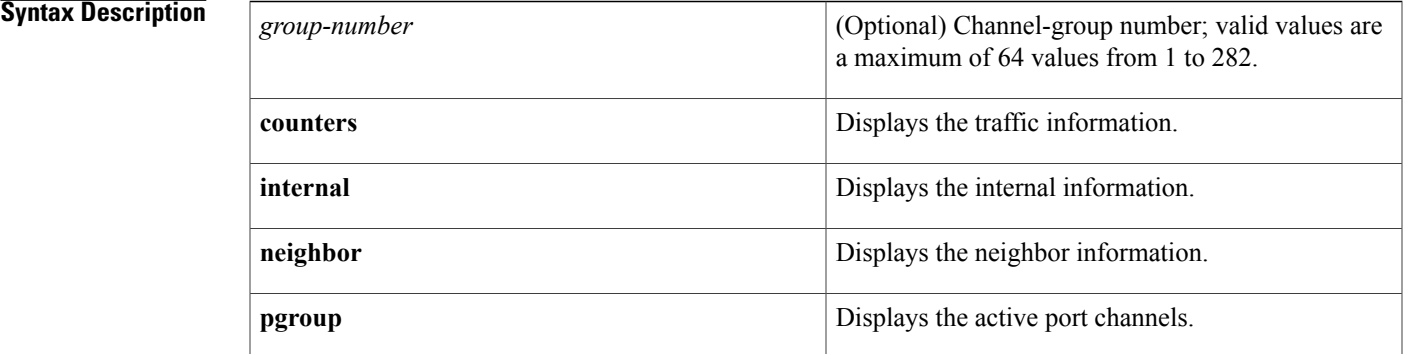

**Command Default** This command has no default settings.

**Command Modes** User EXEC Privileged EXEC

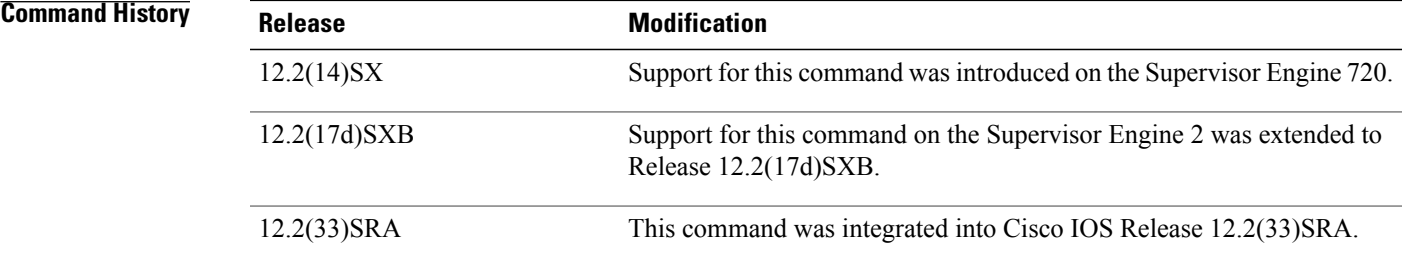

**Usage Guidelines** You can enter any **show pagp** command to display the active port-channel information. To display the nonactive information, enter the **show pagp** command with a group.

The **port-channel** *number*values from 257 to 282 are supported on the CSM and the FWSM only.

I

**Examples** This example shows how to display information about the PAgP counters:

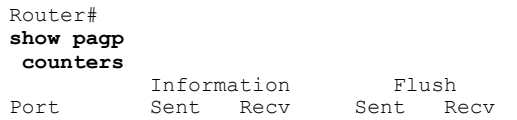

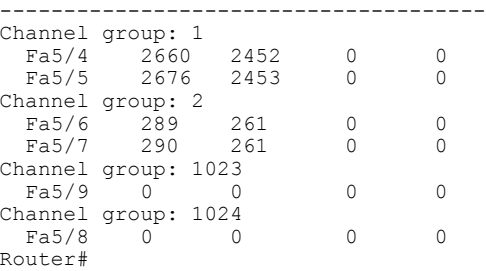

This example shows how to display internal PAgP information:

```
Router# show pagp
1 internal
Flags: S - Device is sending Slow hello. C - Device is in Consistent state.
        A - Device is in Auto mode.
Timers: H - Hello timer is running. Q - Quit timer is running. S - Switching timer is running. I - Interface timer is run
                                           S - \frac{1}{2} - Interface timer is running.
Channel group 1
                                Hello Partner PAgP Learning
Port Flags State Timers Interval Count Priority Method<br>Fa5/4 SC U6/S7 30s 1 128 Any
Fa5/4 SC U6/S7 30s 1 128 Any
Fa5/5 SC U6/S7 30s 1 128 Any
Router#
```
This example shows how to display PAgP-neighbor information for all neighbors:

#### Router# **show pagp neighbor**

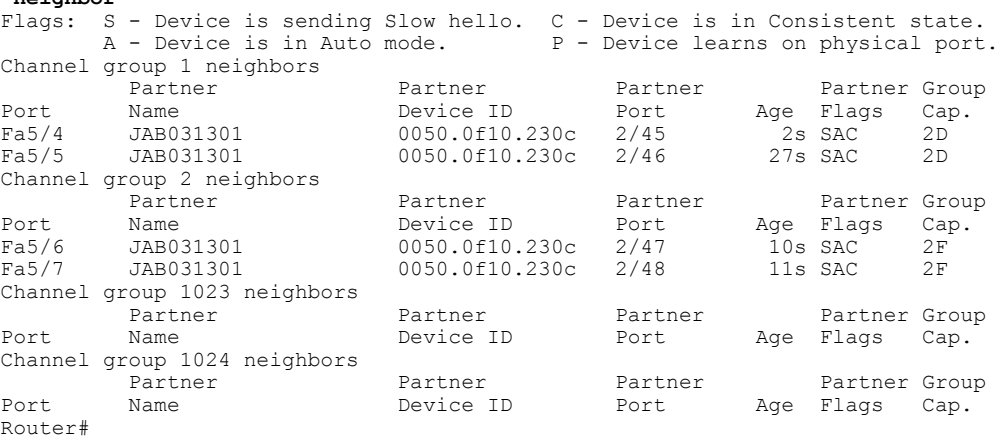

### **Related Commands**

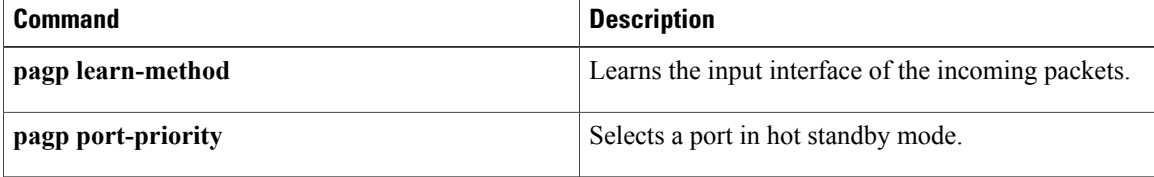

# **show power inline**

To display the power status for a specified port or for all ports, use the **show power inline** command in privileged EXEC mode.

**show power inline** [*interface-type slot*/*port*] [**actual| configured**]

# **Syntax Description**

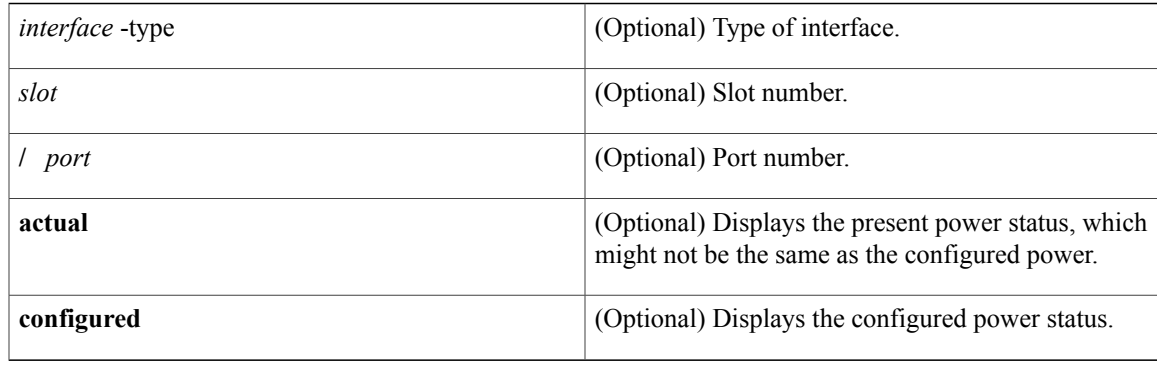

# **Command Modes** Privileged EXEC

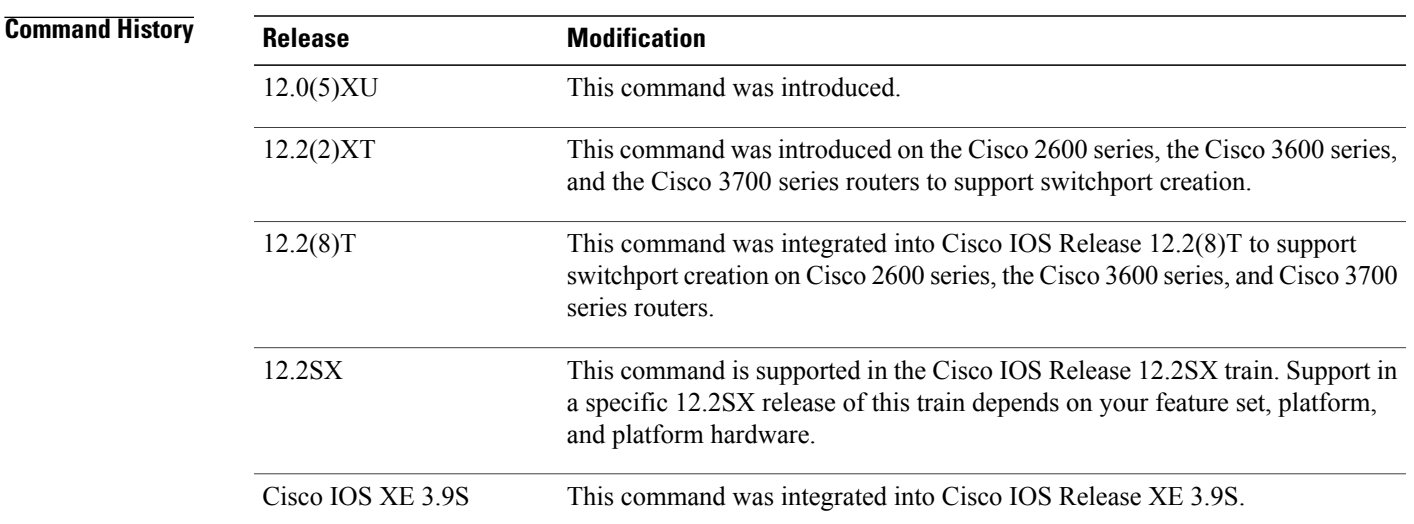

ı

**Usage Guidelines** The **show power inline** command displays the amount of power used to operate a Cisco IP phone. To view the amount of power requested, use the **show cdp neighbors** command.

> Use the **show power inline** *gigabitEthernet* **detail** command on a Cisco 4400 Series Integrated Services Router (ISR) to monitor the total available power budget on your router.

 $\mathbf l$ 

 $\mathbf I$ 

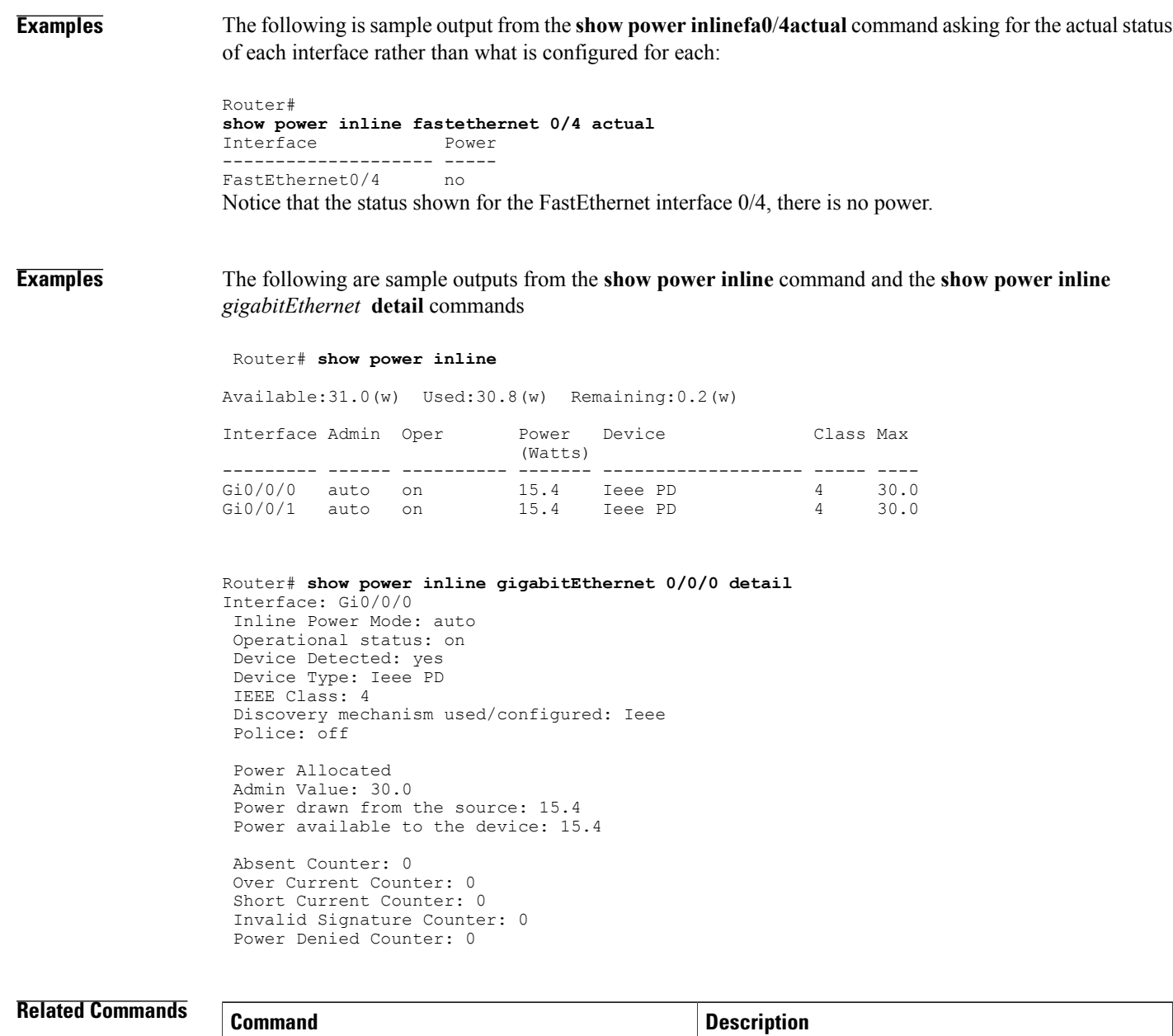

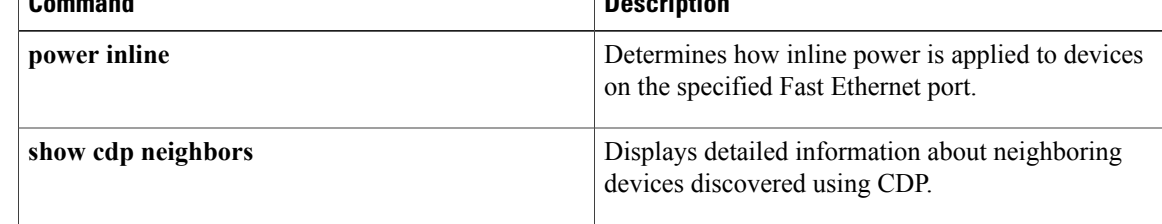

# **snmp trap illegal-address**

To issue a Simple Network Management Protocol (SNMP) trap when a MAC address violation is detected on an Ethernet hub port of a Cisco 2505, Cisco 2507, or Cisco 2516 router, use the **snmptrapillegal-address** command in hub configuration mode. To disable this function, use the **no** form of this command.

### **snmp trap illegal-address**

**no snmp trap illegal-address**

- **Syntax Description** This command has no arguments or keywords.
- **Command Default** No SNMP trap is issued.
- **Command Modes** Hub configuration

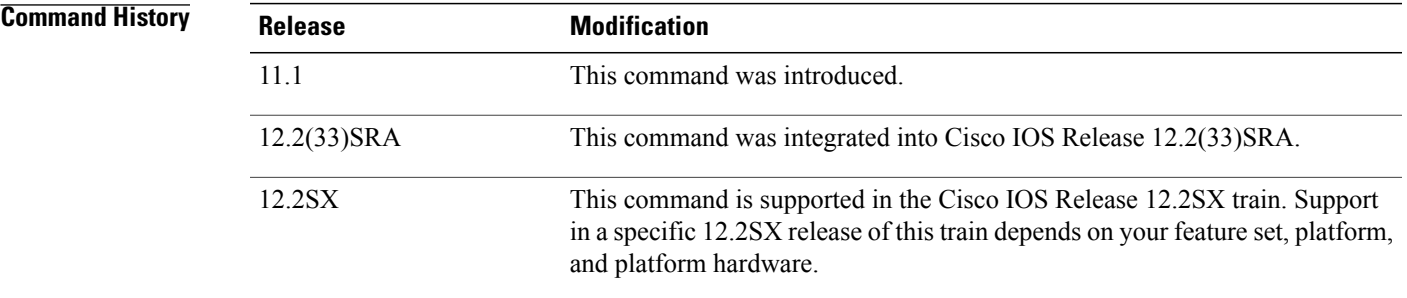

**Usage Guidelines** In addition to setting the **snmptrapillegal-address**command on the Ethernet hub, you can set the frequency that the trap is sent to the network management station (NMS). This is done on the NMS via the Cisco Repeater MIB. The frequency of the trap can be configured for once only or at a decaying rate (the default). If the decaying rate is used, the first trap is sent immediately, the second trap is sent after one minute, the third trap is sent after two minutes, and so on until 32 minutes, at which time the trap is sent every 32 minutes. If you use a decaying rate, you can also set the trap acknowledgment so that the trap will be acknowledged after it is received and will no longer be sent to the network management station.

> Because traps are not reliable, additional information on a port basis is provided by the Cisco Repeater MIB. The network management function can query the following information: the last illegal MAC source address, the illegal address trap acknowledgment, the illegal address trap enabled, the illegal address first heard (timestamp), the illegal address last heard (timestamp), the last illegal address trap count for the port, and the illegal address trap total count for the port.

> In addition to issuing a trap when a MAC address violation is detected, the port is also disabled as long as the MAC address is invalid. The port is enabled and the trap is no longer sent when the MAC address is valid (that is, either the address was configured correctly or learned).

Τ

**Examples** The following example enables an SNMP trap to be issued when a MAC address violation is detected on hub ports 2, 3, or 4. SNMP support must already be configured on the router.

> Router(config)# **hub ethernet 0 2 4** Router(config-hub)# **snmp trap illegal-address**

## **Related Commands**

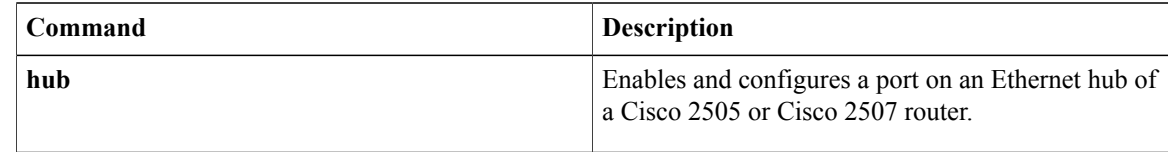
# **speed**

To configure the speed for a Fast Ethernet or Gigabit Ethernet interface, use the **speed** command in interface configuration mode. To return to the default configuration, use the **no** form of this command.

**speed** {**10 | 100** | **1000** [**negotiate**] | **auto** [*speed-list*]}

**no speed**

 $$ 

Г

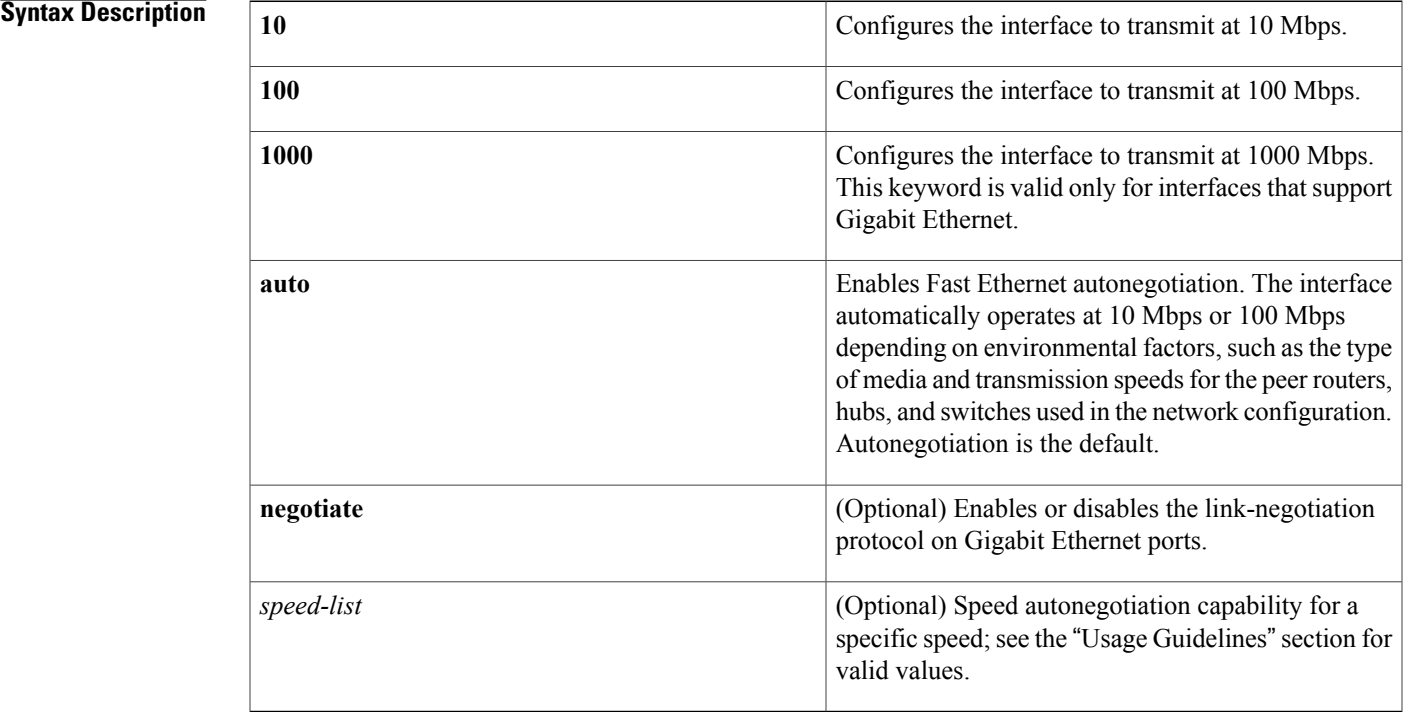

# **Command Default** Autonegotiation is enabled. The command is set to **auto**.

**Command Modes** Interface configuration (config-if)

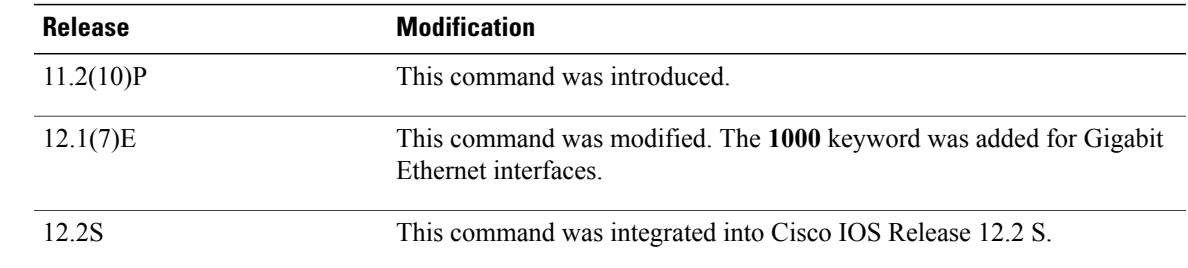

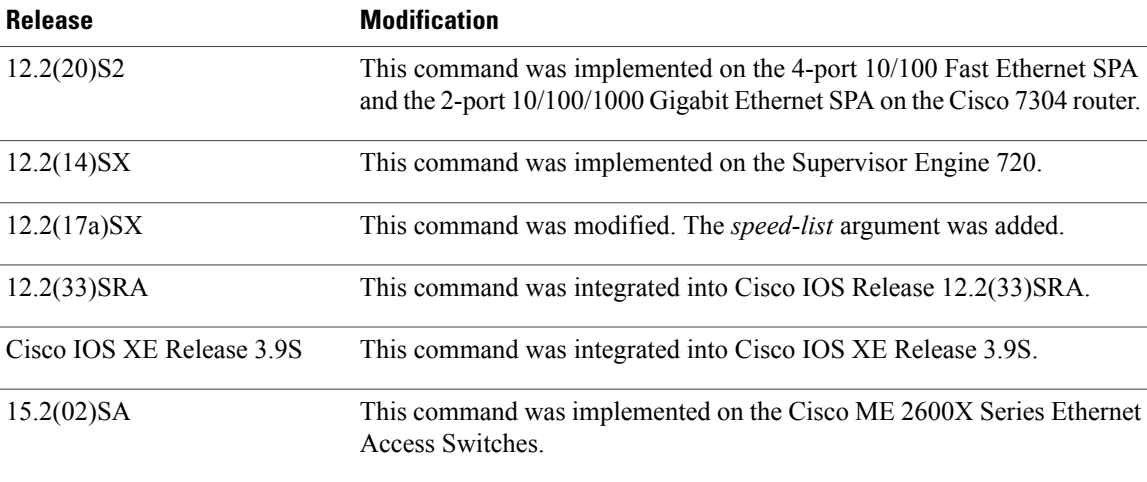

**Usage Guidelines** Use the **speed** {**10** | **100**} command for 10/100 ports, the **speed auto 10 100 1000** command for 10/100/1000 ports, and the **speed 1000** [**negotiate**] command for Gigabit Ethernet ports.

### **Cisco Cloud Services Router 1000V Series**

Cisco Cloud Services Router 1000V Series does not support the **speed** command.

### **Cisco 7600 Series Routers**

Cisco 7600 Series Routers cannot automatically negotiate interface speed and duplex mode if either of the connecting interfaces is configured to a value other than **auto**.

### **Ethernet Interfaces**

If you set the Ethernet interface speed to **auto** on a 10/100-Mbps or 10/100/1000-Mbps Ethernet interface, both duplex operation and speed are autonegotiated.

### **Gigabit Ethernet Interfaces**

The Gigabit Ethernet interfaces are full duplex only. You cannot change the duplex mode on Gigabit Ethernet interfaces or on a 10/100/1000-Mbps interface that is configured for Gigabit Ethernet.

## **SPA Interfaces**

The **speed** command applies to Shared Port Adapter (SPA) interfaces that use RJ-45 media. Gigabit Ethernet interfaces using fiber media support 1000-Mbps speed only and use the **negotiation** command to enable and disable autonegotiation.

See also "Flow Control" in the "Usage Guidelines" section.

## **Speed Command Syntax Combinations**

The table below lists the supported command options by interface.

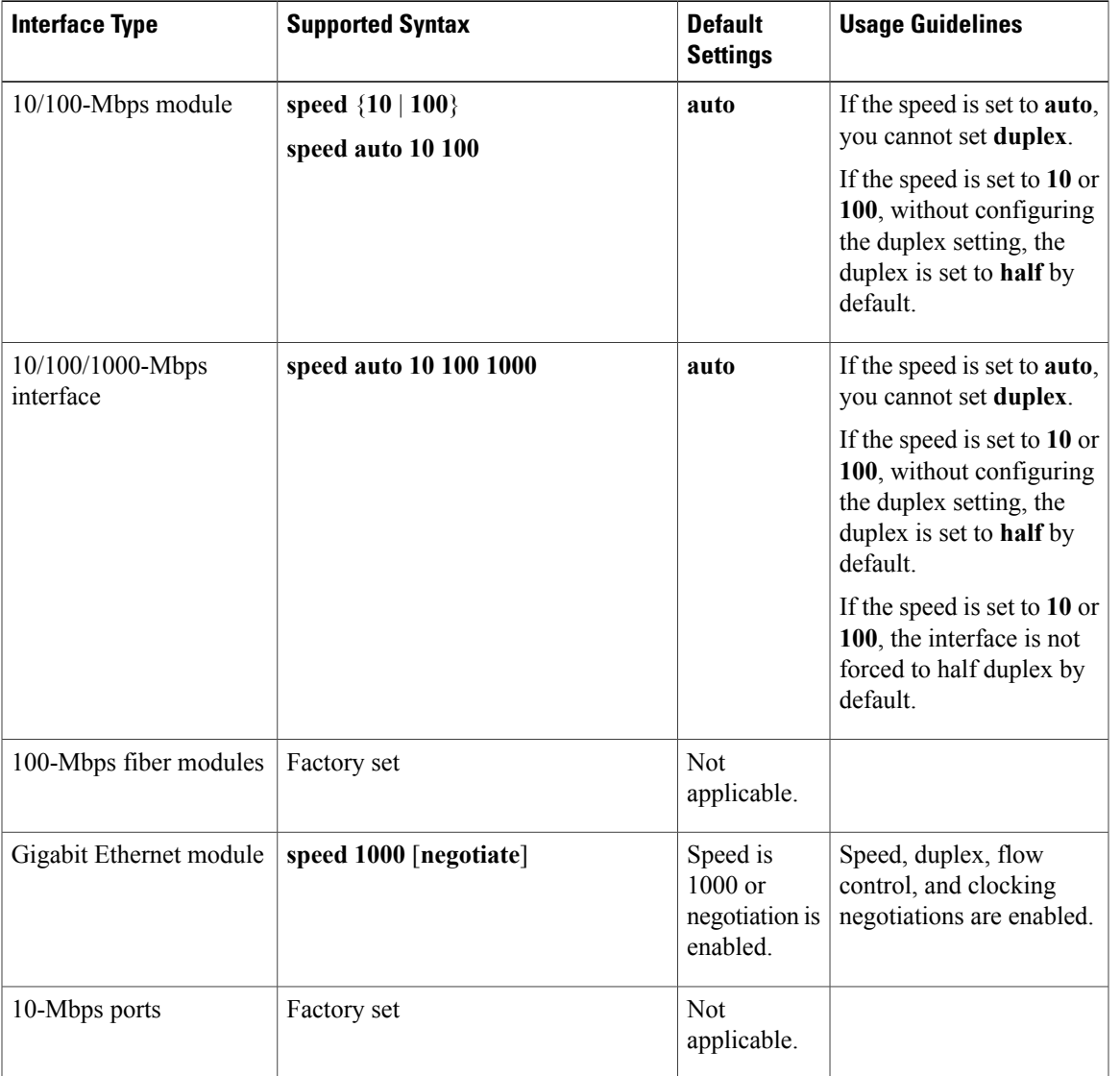

### **Table 20: Supported speed Command Options**

## **Autonegotiation**

To enable the autonegotiation capability on an RJ-45 interface, you must set either the **speed** command or the **duplex** command to **auto**. The default configuration is that both commands are set to **auto**.

If you need to force an interface port to operate with certain settings and, therefore, disable autonegotiation, you must be sure that the remote link is configured for compatible link settings for proper transmission including support of flow control on the link.

When you enable link negotiation, the speed, duplex, flow control, and clocking negotiations between two Gigabit Ethernet ports are automatically enabled.

## **Flow Control**

Flow control support is always advertised when autonegotiation is enabled.

Every interface on a 4-port 10/100 Fast Ethernet SPA supports transmission of pause frames to stop packet flow when the Modular Services Card (MSC) is full. You cannot disable flow control for an interface on the 4-port 10/100 Fast Ethernet SPA. Therefore, flow control support is not configurable, but it is advertised during autonegotiation.

If you disable autonegotiation, then you must be sure that the remote device is configured to support flow control because flow control is automatically enabled for all interfaces on the 4-port 10/100 Fast Ethernet SPA.

### **Speed Settings**

Separate the *speed-list* entries with a space.

When manually configuring the interface speed to either 10 or 100 Mbps, the switch prompts you to configure duplex mode on the interface.

The following *speed-list* configurations are supported:

- **speed auto**—Negotiate all speeds.
- **speed auto 10 100**—Negotiate 10 and 100 speeds only.
- **speed auto 10 100 1000**—Negotiate all speeds.

## **Speed and Duplex Combinations**

The table below describes the interface behavior for various combinations of the **duplex** and **speed** command settings. The specified **duplex** command configured with the specified **speed** command produces the resulting system action.

If you decide to configure the interface speed and duplex commands manually, and enter a value other than **speed auto** (for example, 10 or 100 Mbps), ensure that you configure a connected interface with a matching speed using the speed command without using the **auto** keyword.

If you specify both a **duplex** and **speed** setting other than **auto** on an RJ-45 interface, then autonegotiation is disabled for the interface.

You cannot set the duplex mode to **half** when the port speed is set to **1000**, and similarly, you cannot set the port speed to **1000** when the mode is set to**halfduplex**. In addition, if the port speed is set to **auto**, the**duplex** command is rejected.

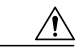

**Caution**

Changing the interface speed and duplex mode might shut down and reenable the interface during reconfiguration.

 $\mathbf{I}$ 

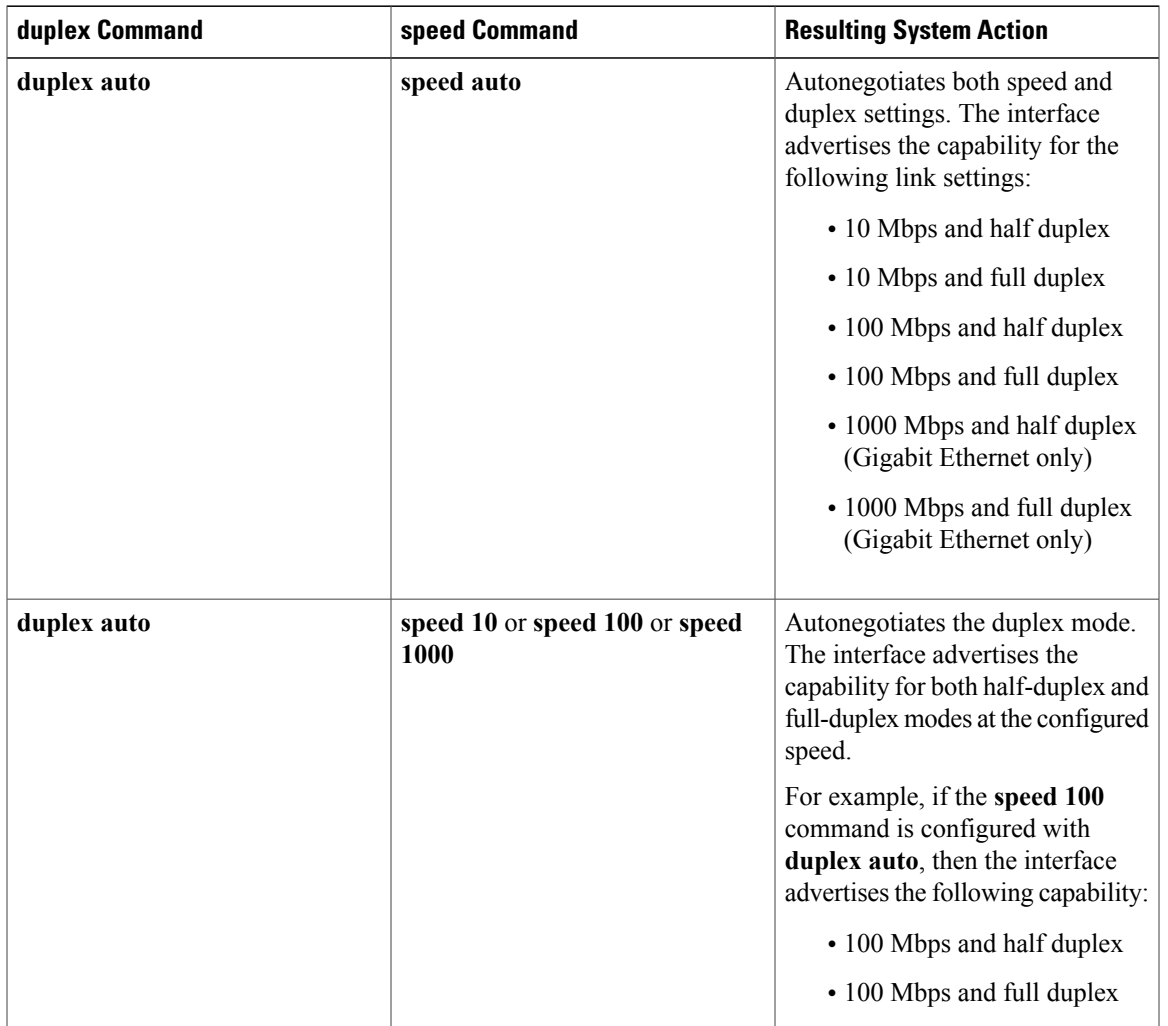

## **Table 21: Relationship Between duplex and speed Commands**

 $\mathbf l$ 

T

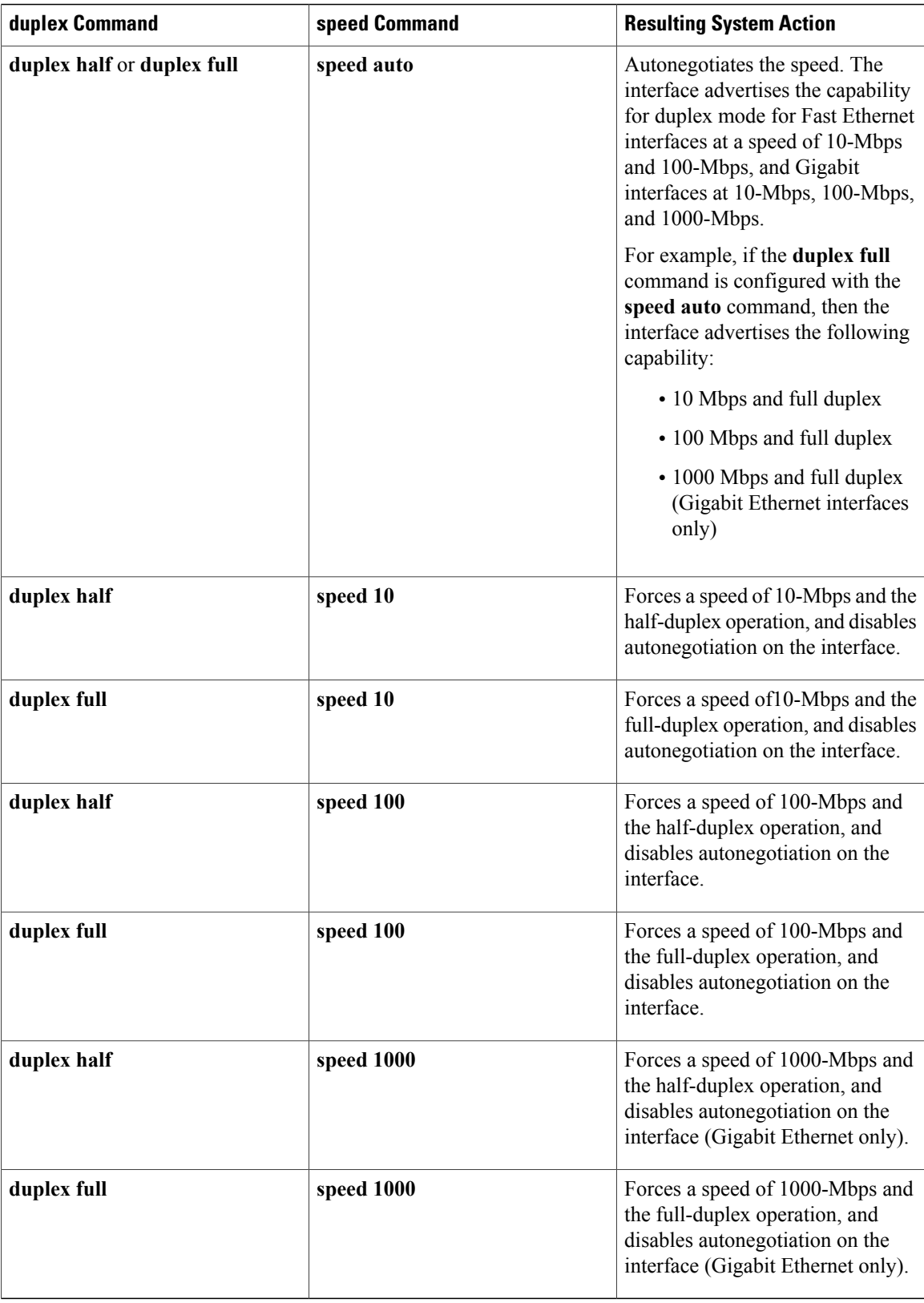

**Examples** The following example specifies the advertisement of only the 10 Mbps operation and either the full-duplex or half-duplex capability during autonegotiation for the second interface (port 1) on the SPA located in the bottom subslot (1) of the MSC that is installed in slot 2 of the Cisco 7304 router:

```
Device# configure terminal
Device(config)# interface fastethernet 2/1/1
Device(config-if)# speed 10
Device(config-if)# duplex auto
```
With this configuration, the interface advertises the following capabilities during autonegotiation:

- 10 Mbps and half duplex
- 10 Mbps and full duplex

## **Related Commands**

Г

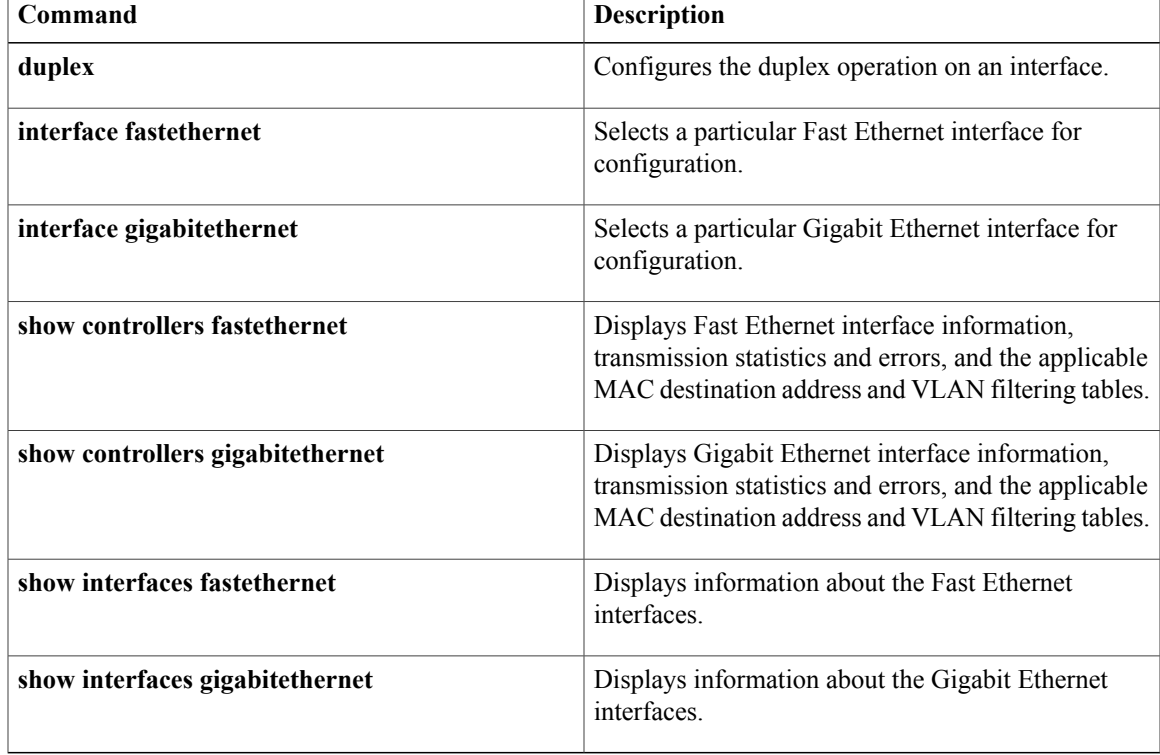

# **switchport**

### **Cisco 3550, 4000, and 4500 Series Switches**

To put an interface that is in Layer 3 mode into Layer 2 mode for Layer 2 configuration, use the **switchport** command in interface configuration mode. To put an interface into Layer 3 mode, use the **no** form of this command.

### **switchport**

**no switchport**

### **Cisco Catalyst 6500/6000 Series Switches and Cisco 7600 Series Routers**

To modify the switching characteristics of the Layer 2-switched interface, use the **switchport** command (without keywords). Use the **no** form of this command (without keywords) to return the interface to the routed-interface status and cause all further Layer 2 configuration to be erased. Use the **switchport** commands (with keywords) to configure the switching characteristics.

### **switchport**

**switchport** {**host| nonegotiate**}

**no switchport**

**no switchport nonegotiate**

### **Cisco UCS E-Series Server Installed in Cisco 4400 Integrated Services Routers**

To configure the server module to communicate with the router over a high-speed Multi Gigabit Fabric (MGF) backplane switch port, use the **switchport** command (with keywords) in interface configuration mode.

**switchport** {**access| mode| trunk**}

**Syntax Description** This command has no arguments or keywords.

### **Table 22: Cisco Catalyst 6500/6000 Series Switches and Cisco 7600 Series Routers**

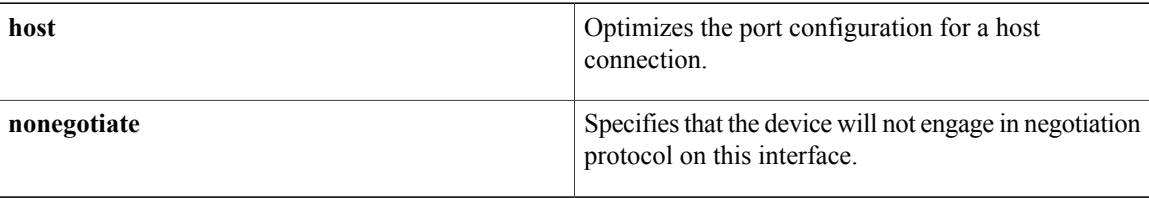

## **Table 23: Cisco UCS E-Series Server Installed in Cisco 4400 Integrated Services Routers**

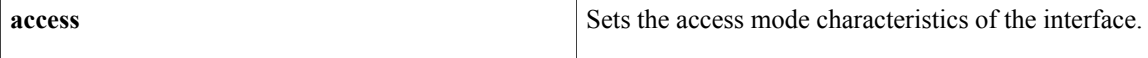

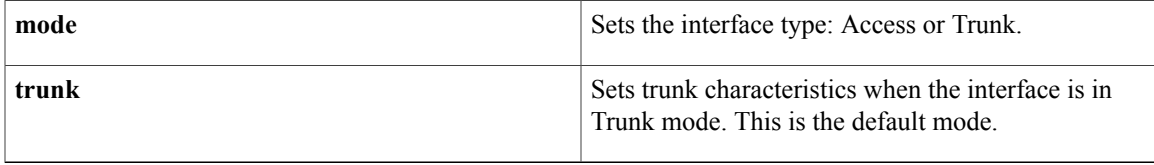

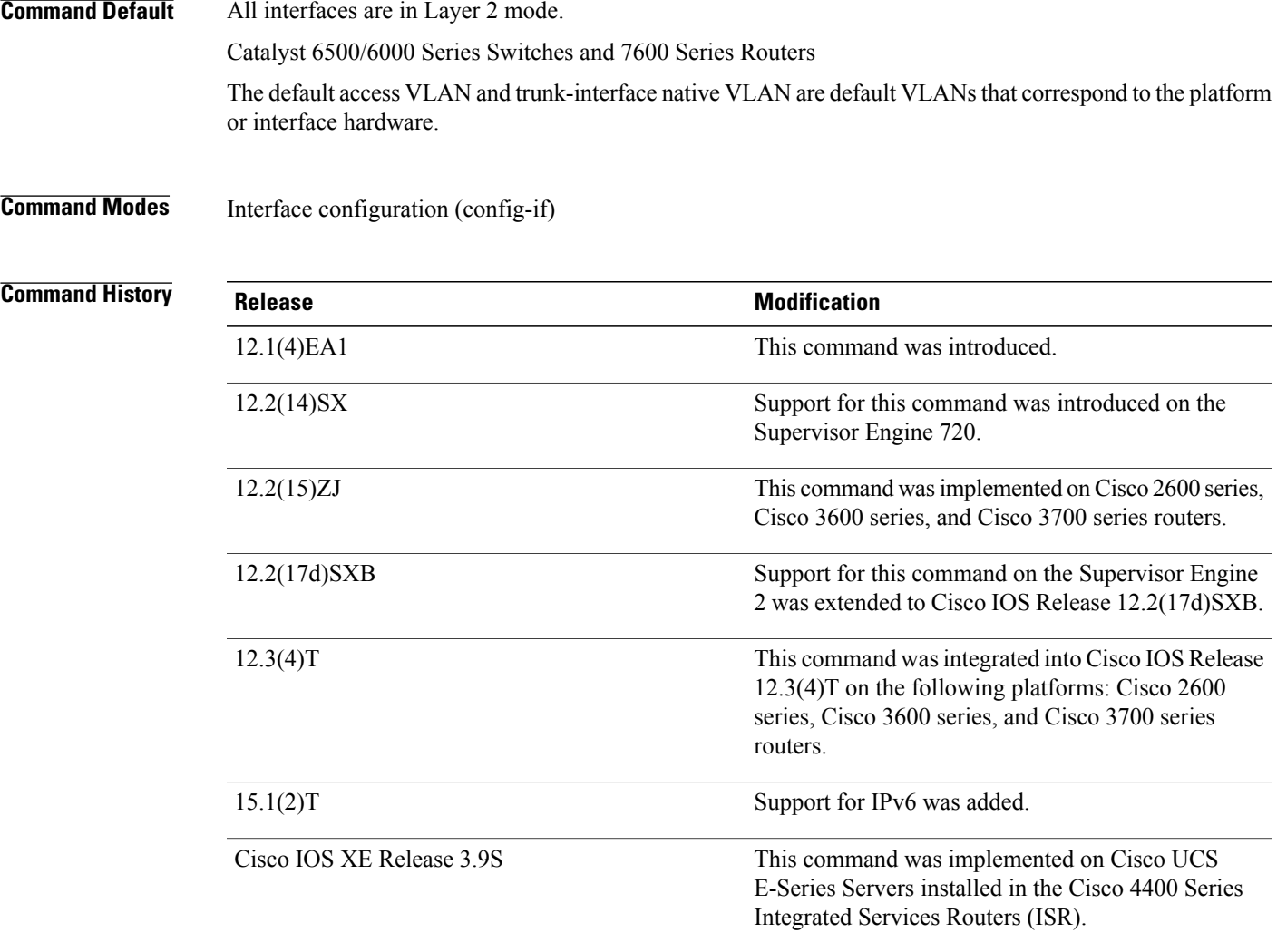

 $\mathbf I$ 

# **Usage Guidelines Cisco 3550, 4000, and 4500 Series Switches**

Use the **no switchport** command to put the interface into the routed-interface status and to erase all Layer 2 configurations. You must use this command before assigning an IP address to a routed port. Entering the **no switchport** command shuts down the port and then reenablesit, which might generate messages on the device to which the port is connected.

You can verify the switchport status of an interface by entering the **show running-config** privileged EXEC command.

Cisco Catalyst 6500/6000 Series Switches and Cisco 7600 Series Routers

You must enter the **switchport** command without any keywords to configure the LAN interface as a Layer 2 interface before you can enter additional **switchport** commands with keywords. This action is required only if you have not entered the **switchport** command for the interface.

Entering the **no switchport** command shuts down the port and then reenables it. This action may generate messages on the device to which the port is connected.

To optimize the port configuration, entering the **switchporthost** command setsthe switch port mode to access, enables spanning tree PortFast, and disables channel grouping. Only an end station can accept this configuration.

Because spanning-tree PortFast is enabled, you should enter the **switchport host** command only on ports that are connected to a single host. Connecting other Cisco 7600 series routers, hubs, concentrators, switches, and bridges to a fast-start port can cause temporary spanning-tree loops.

Enable the **switchport host** command to decrease the time that it takes to start up packet forwarding.

The no form of the **switchport** nonegotiate command removes nonegotiate status.

When using the **nonegotiate** keyword, Dynamic Inter-Switch Link Protocol and Dynamic Trunking Protocol (DISL/DTP)-negotiation packets are not sent on the interface. The device trunks or does not trunk according to the mode parameter given: access or trunk. This command returns an error if you attempt to execute it in dynamic (auto or desirable) mode.

You must force a port to trunk before you can configure it as a SPAN-destination port. Use the **switchport nonegotiate** command to force the port to trunk.

### **Examples**

**Examples** The following example shows how to cause an interface to cease operating as a Layer 2 port and become a Cisco-routed (Layer 3) port:

```
Router(config-if)#
no switchport
```
**Examples** The following example shows how to cause the port interface to stop operating as a Cisco-routed port and convert to a Layer 2-switched interface:

```
Router(config-if)#
switchport
Router(config-if)#
```

```
Note
```
The **switchport** command is not used on platforms that do not support Cisco-routed ports. All physical ports on such platforms are assumed to be Layer 2-switched interfaces.

The following example shows how to optimize the port configuration for a host connection:

```
Router(config-if)# switchport host
switchport mode will be set to access
spanning-tree portfast will be enabled
channel group will be disabled
Router(config-if)#
```
This example shows how to cause a port interface that has already been configured as a switched interface to refrain from negotiating trunking mode and act as a trunk or access port (depending on the mode set):

Router(config-if)# **switchport nonegotiate** Router(config-if)#

The following example shows how to cause an interface to cease operating as a Cisco-routed port and to convert it into a Layer 2 switched interface:

```
Router(config-if)#
switchport
```
**Note**

The **switchport** command is not used on platforms that do not support Cisco-routed (Layer 3) ports. All physical ports on such platforms are assumed to be Layer 2 switched interfaces.

**Examples** The following example shows how to set the interface to **access** mode:

Router#**configure terminal** Router(config)# **interface ucse 1/0/0** Router(config-if)# **switchport mode access**

The following example shows how to set the interface to **trunk** mode:

Router#**configure terminal** Router(config)# **interface ucse 1/0/0** Router(config-if)# **switchport mode trunk**

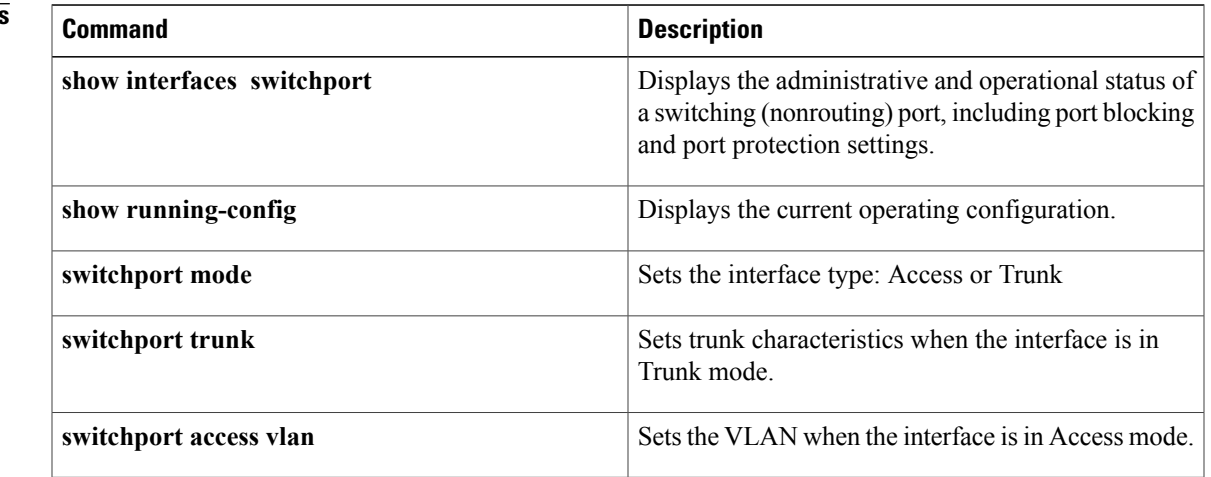

# **Related Command**

I

# **switchport access vlan**

To set the VLAN when the interface is in access mode, use the **switchport access vlan** command in interface configuration or template configuration mode. To reset the access-mode VLAN to the appropriate default VLAN for the device, use the **no** form of this command.

**switchport access vlan** *vlan-id*

**no switchport access vlan**

## **Syntax Description**

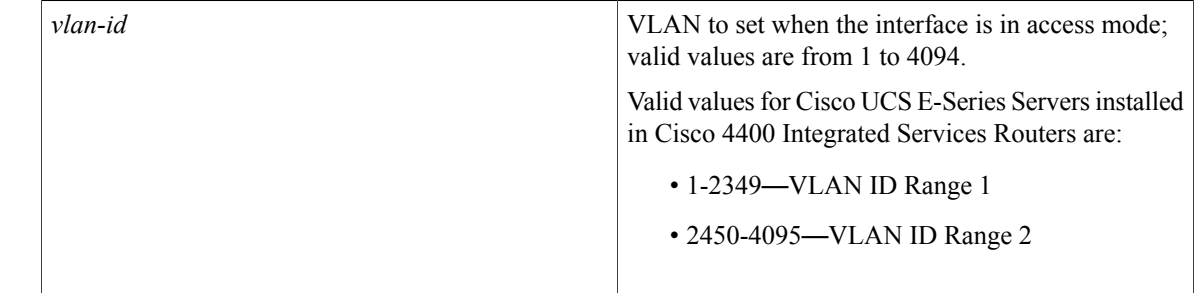

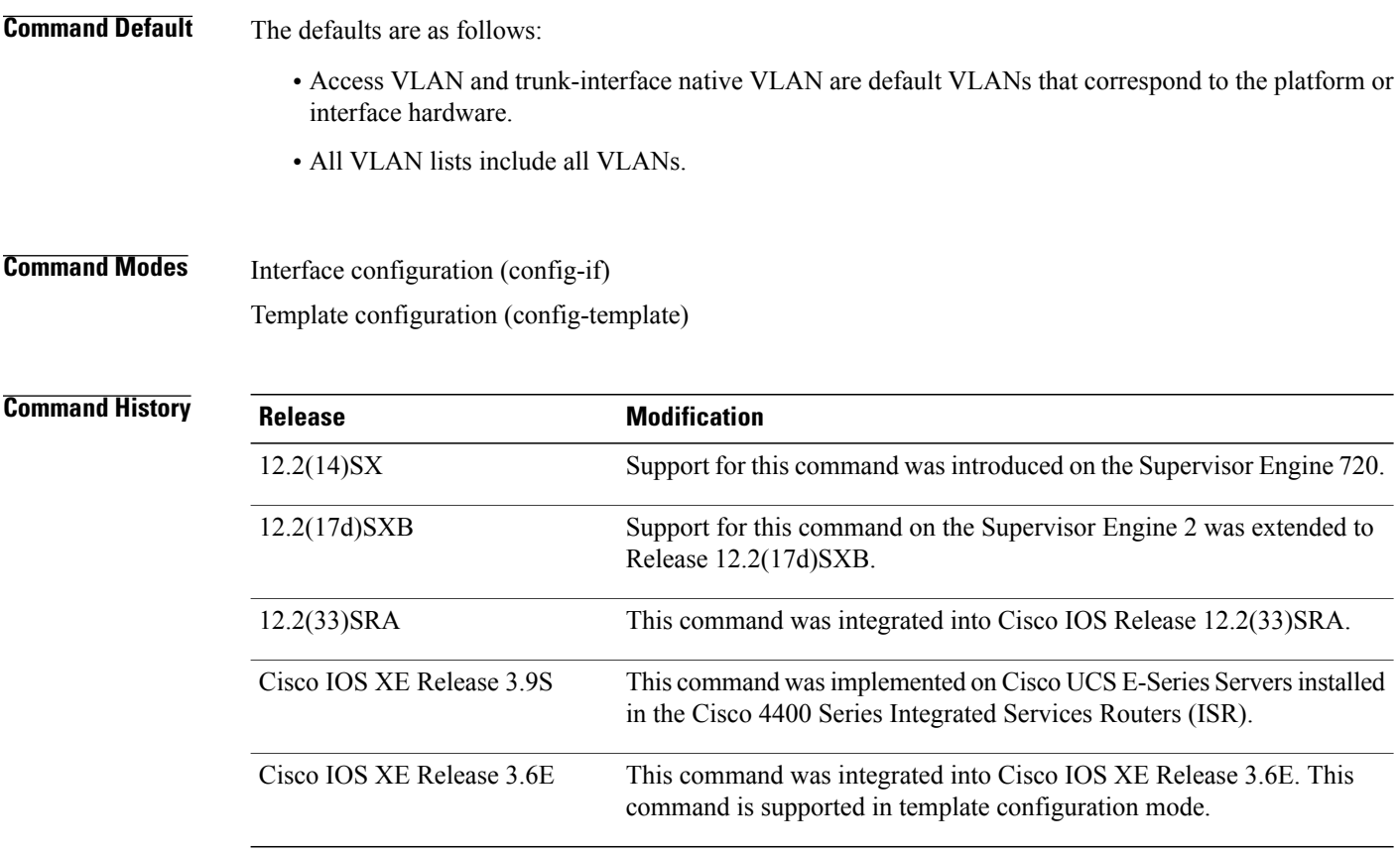

**Usage Guidelines** You must enter the **switchport** command without any keywords to configure the LAN interface as a Layer 2 interface before you can enter the **switchport access vlan** command. This action is required only if you have not entered the **switchport** command for the interface.

> Entering the **no switchport** command shuts down the port and then reenables it. This action may generate messages on the device to which the port is connected.

The no form of the **switchport access vlan**command resetsthe access-mode VLAN to the appropriate default VLAN for the device.

**Examples** The following example shows how to stop the port interface from operating as a Cisco-routed port and convert to a Layer 2 switched interface:

Device(config-if)# **switchport**

**Note**

The **switchport** command is not used on platforms that do not support Cisco-routed ports. All physical ports on such platforms are assumed to be Layer 2-switched interfaces.

The following example shows how to make a port interface that has already been configured as a switched interface to operate in VLAN 2 instead of the platform's default VLAN in interface configuration mode:

```
Device(config-if)# switchport access vlan 2
```
The following example shows how to make a port interface that has already been configured as a switched interface to operate in VLAN 2 instead of the platform's default VLAN, using an interface template in template configuration mode:

```
Device# configure terminal
Device(config)# template user-template1
Device(config-template)# switchport access vlan 2
Device(config-template)# end
```
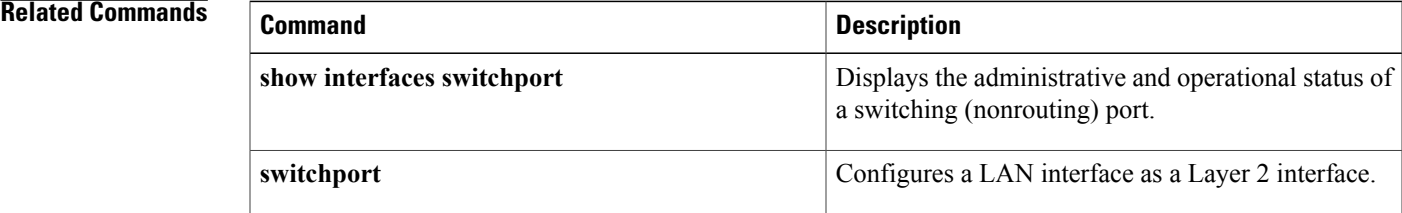

**Interface and Hardware Component Command Reference, Cisco IOS XE Release 3SE (Catalyst 3850 Switches)** 

# **switchport autostate exclude**

To exclude a port from the VLAN interface link-up calculation, use the **switchportautostateexclude**command in interface configuration mode. To return to the default settings, use the **no** form of this command.

**switchport autostate exclude**

**no switchport autostate exclude**

- **Syntax Description** This command has no keywords or arguments.
- **Command Default** All ports are included in the VLAN interface link-up calculation.
- **Command Modes** Interface configuration

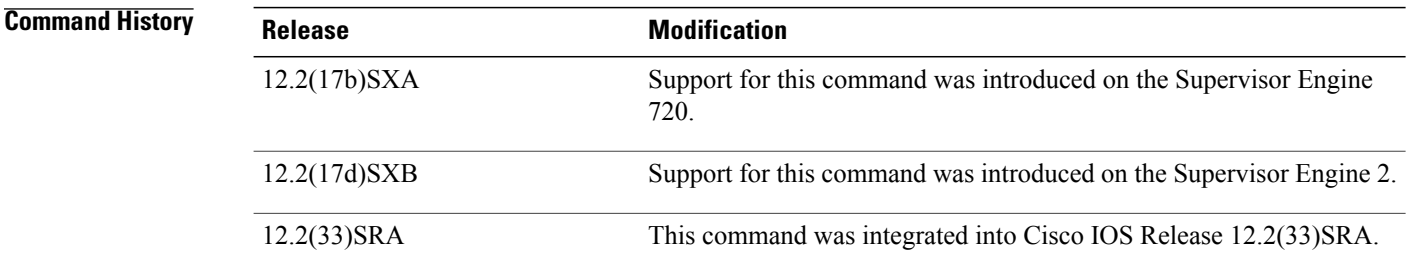

**Usage Guidelines** You must enter the **switchport** command without any keywords to configure the LAN interface as a Layer 2 interface before you can enter the **switchportautostateexclude** command. This action is required only if you have not entered the **switchport** command for the interface.

**Note**

The **switchport**command is not used on platforms that do not support Cisco-routed ports. All physical ports on such platforms are assumed to be Layer 2 switched interfaces.

A VLAN interface configured on the MSFC is considered up if there are ports forwarding in the associated VLAN. When all ports on a VLAN are down or blocking, the VLAN interface on the MSFC is considered down. For the VLAN interface to be considered up, all the ports in the VLAN need to be up and forwarding. You can enter the switchport autostate **exclude**command to exclude a port from the VLAN interface link-up calculation.

The switchport autostate **exclude** command marks the port to be excluded from the interface VLAN up calculation when there are multiple ports in the VLAN.

The **showinterface***interface***switchport** command displays the autostate mode if the mode has been set. If the mode has not been set, the autostate mode is not displayed.

**Examples** This example shows how to exclude a port from the VLAN interface link-up calculation:

Router(config-if)# **switchport autostate exclude** This example shows how to include a port in the VLAN interface link-up calculation:

```
Router(config-if)#
no switchport autostate exclude
```
## **Related Commands**

 $\mathbf I$ 

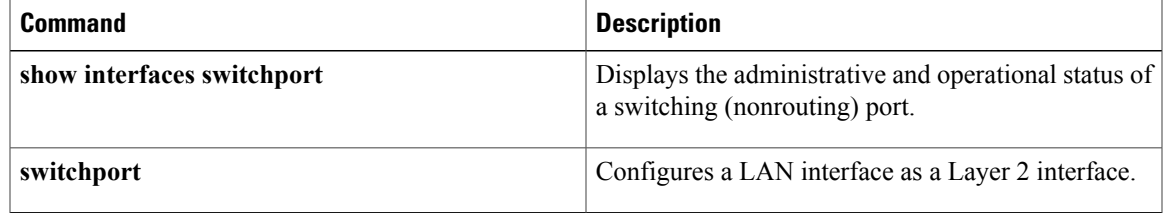

# **switchport backup**

To configure an interface as a Flexlink backup interface, use the **switchport backup** command in interface configuration mode. To disable this configuration, use the **no** form of this command.

**switchport backup interface** *type number*[**preemption** {**delay** *delay*| **mode** {**bandwidth| forced| off**}}] **no switchport backup** [**interface** *type number* [**preemption** {**delay**| **mode**}]]

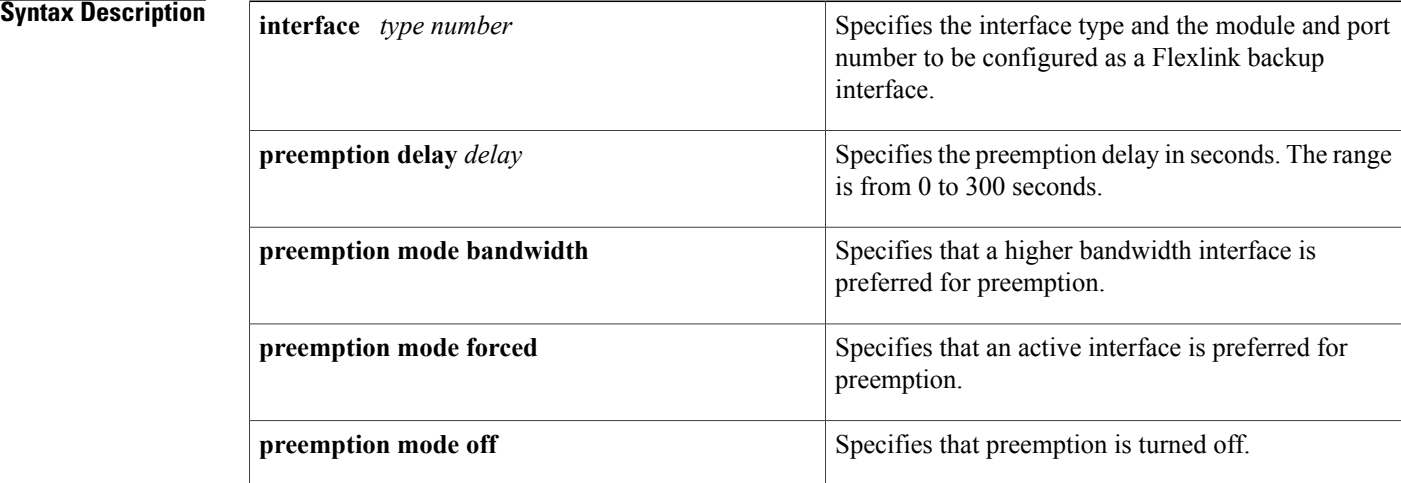

**Command Default** Interfaces are not configured as Flexilink backup interfaces.

# **Command Modes** Interface configuration (config-if)

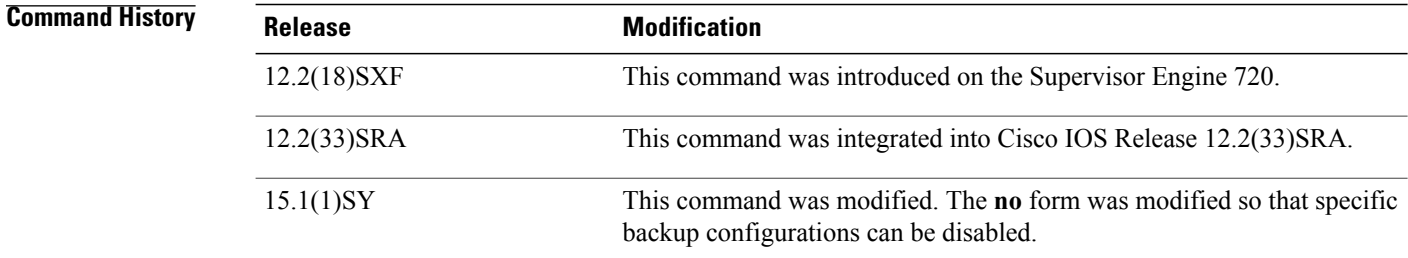

**Usage Guidelines** When you enable Flexlink, both the active and standby links are up physically, and mutual backup is provided. Flexlink is supported on Layer 2 interfaces only and does not support routed ports.

> The *number* arguement designates the module and port number. Valid values depend on the chassis and module that are used. For example, if you have a 48-port 10/100BASE-T Ethernet module that is installed in

a 13-slot chassis, valid values for the slot number are from 1 to 13, and valid values for the port number are from 1 to 48.

Flexlink is designed for simple access topologies (two uplinks from a leaf node). You must ensure that there are no loops from the wiring closet to the distribution/core network to enable Flexlink to perform correctly.

Flexlink converges faster for directly connected link failures. Flexlink fast convergence does not impact any other type of network failure.

You must enter the **switchport** command without any keywords to configure a LAN interface as a Layer 2 interface before you can enter the **switchport backup** command.

You can remove all Flexilink configurations on an interface by using the **no switchport backup** command. You can remove specific backup configurations by using the optional keywords in the **no** form of this command.

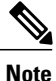

The **switchport** command is used only on platforms that support Cisco-routed ports. All physical ports on such platforms are assumed to be Layer 2 switched interfaces.

**Examples** The following example shows how to enable Flexlink on an interface. This example also shows how to configure a preemption delay of 100 seconds on an interface.

```
Device(config)# interface GigabitEthernet1/1
Device(config-if)# switchport
Device(config-if)# switchport backup interface GigabitEthernet1/2
Device(config-if)# switchport backup interface GigabitEthernet1/2 preemption delay 100
Device(config-if)# end
Device# show running interface GigabitEthernet1/1
Building configuration...
```

```
Current configuration : 219 bytes
!
interface GigabitEthernet1/1
switchport
 switchport backup interface Gi1/2
switchport backup interface Gi1/2 preemption delay 100
end
```
Device# **show interfaces switchport backup**

Switch Backup Interface Pairs: Active Interface Backup Interface State ------------------------------------------------------------------------ Gi1/1 Gi1/2 Gi1/2 Active Up/Backup Down

The following example shows how to disable specific backup configurations on an interface:

```
Device(config)# interface GigabitEthernet1/1
Device(config-if)# no switchport backup interface GigabitEthernet1/2 preemption delay
Device(config-if)# end
Device# show running-config interface GigabitEthernet1/1
Building configuration...
Current configuration : 219 bytes
!
interface GigabitEthernet1/1
switchport
switchport backup interface Gi1/2
end
```
ı

The following example shows how to disable Flexlink and remove all Flexlink configurations on an interface:

```
Device(config)# interface GigabitEthernet1/1
Device(config-if)# no switchport backup interface GigabitEthernet1/2
Device(config-if)# end
Device# show running-config interface GigabitEthernet1/1
Building configuration...
Current configuration : 219 bytes
!
interface GigabitEthernet1/1
switchport
end
```
## **Related Commands**

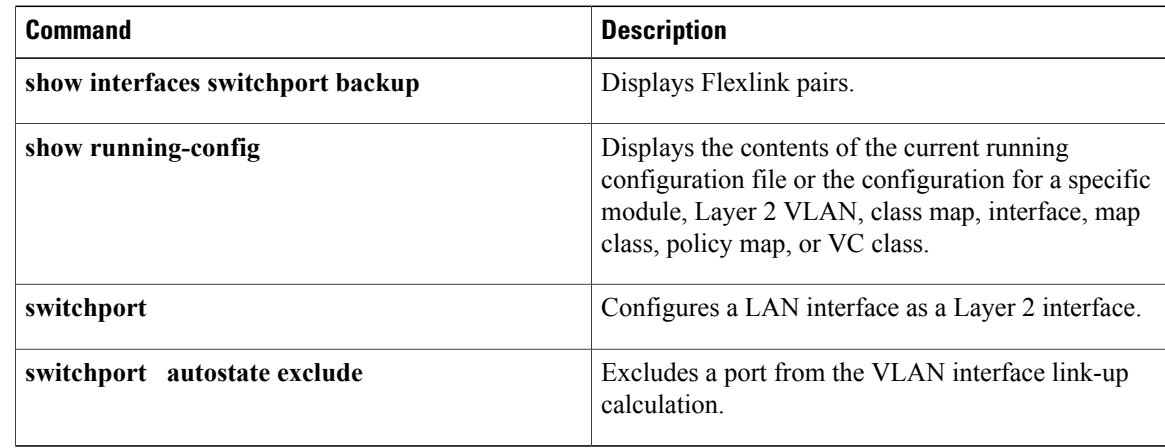

# **switchport block unicast**

To prevent the unknown unicast packets from being forwarded, use the **switchportblockunicast**command in interface configuration mode. To allow the unknown unicast packets to be forwarded, use the **no** form of this command.

**switchport block unicast**

**no switchport block unicast**

- **Syntax Description** This command has no arguments or keywords.
- **Command Default** The default settings are as follows:
	- Unknown unicast traffic is not blocked.
	- All traffic with unknown MAC addresses is sent to all ports.

# **Command Modes** Interface configuration

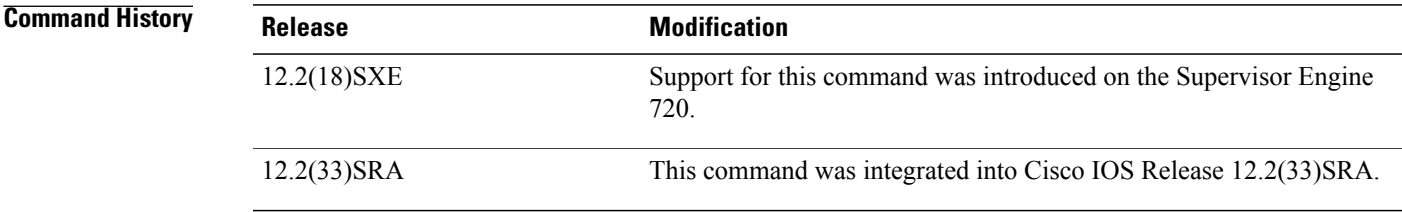

**Usage Guidelines** You can block the unknown unicast traffic on the switch ports.

Blocking the unknown unicast traffic is not automatically enabled on the switch ports; you must explicitly configure it.

**Note**

For more information about blocking the packets, refer to the Cisco 7600 Series Router Cisco IOS Software Configuration Guide.

You can verify your setting by entering the **showinterfaces** *interface-id***switchport** command.

**Examples** This example shows how to block the unknown unicast traffic on an interface:

Router(config-if)# **switchport block unicast**

 $\mathbf l$ 

 $\mathbf I$ 

# **Related Commands**

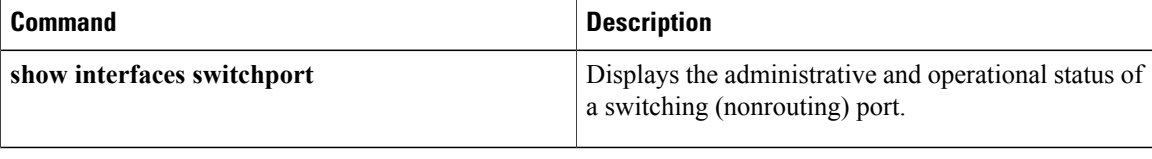

# **switchport mode**

To set the interface type, use the **switchport mode** command in interface configuration mode. Use the appropriate **no** form of this command to reset the mode to the appropriate default mode for the device.

# **Cisco 2600 Series, Cisco 3600 Series, and Cisco 3700 Series Routers**

**switchport mode** {**access| trunk**} **no switchport mode**

**Cisco Catalyst 6500/6000 Series Switches**

**switchport mode** {**access| dot1q-tunnel**| **dynamic** {**auto| desirable**}**| trunk**} **no switchport mode**

# **Cisco 7600 Series Routers**

**switchport mode** {**access| dot1q-tunnel**| **dynamic** {**auto| desirable**}**| private-vlan| trunk**} **no switchport mode switchport mode private-vlan** {**host| promiscuous**} **no switchport mode private-vlan**

# **Cisco UCS E-Series Server Installed in Cisco 4400 Integrated Services Routers**

**switchport mode** {**access| trunk**}

**no switchport mode** {**access| trunk**}

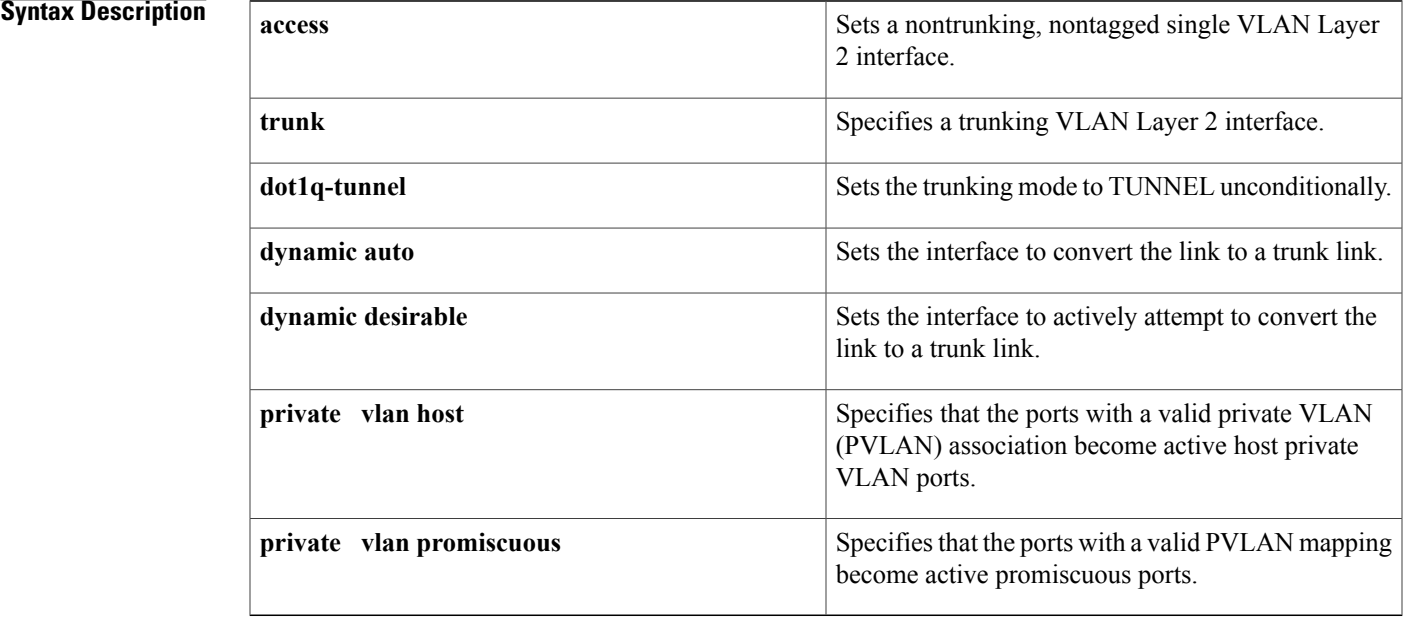

ı

## **Table 24: Cisco UCS E-Series Server Installed in Cisco 4400 Integrated Services Routers**

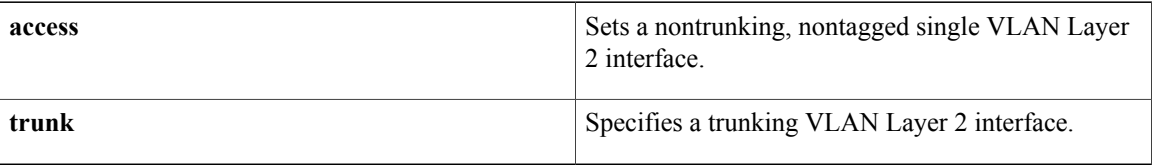

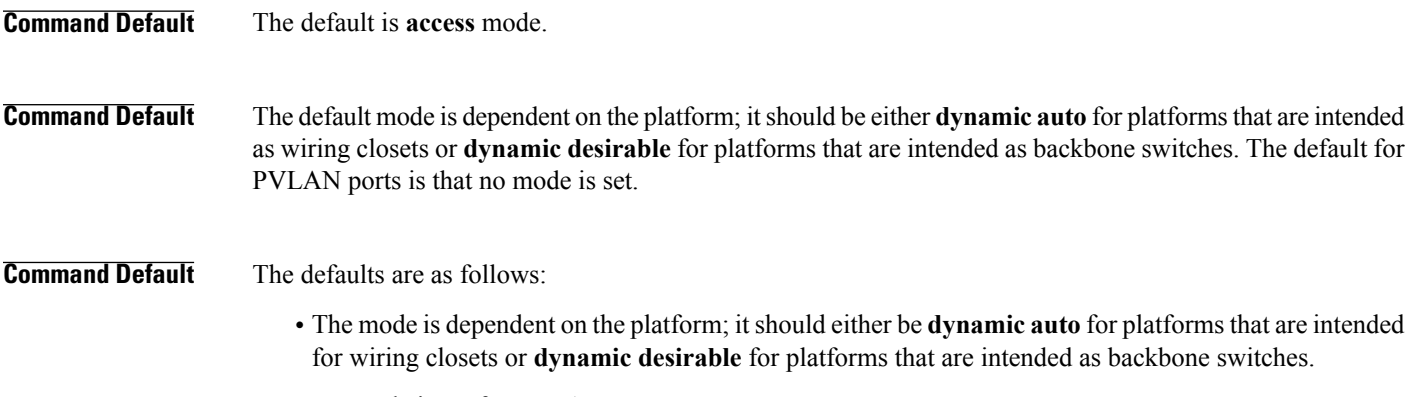

• No mode is set for PVLAN ports.

# **Command Modes** Interface configuration (config-if)

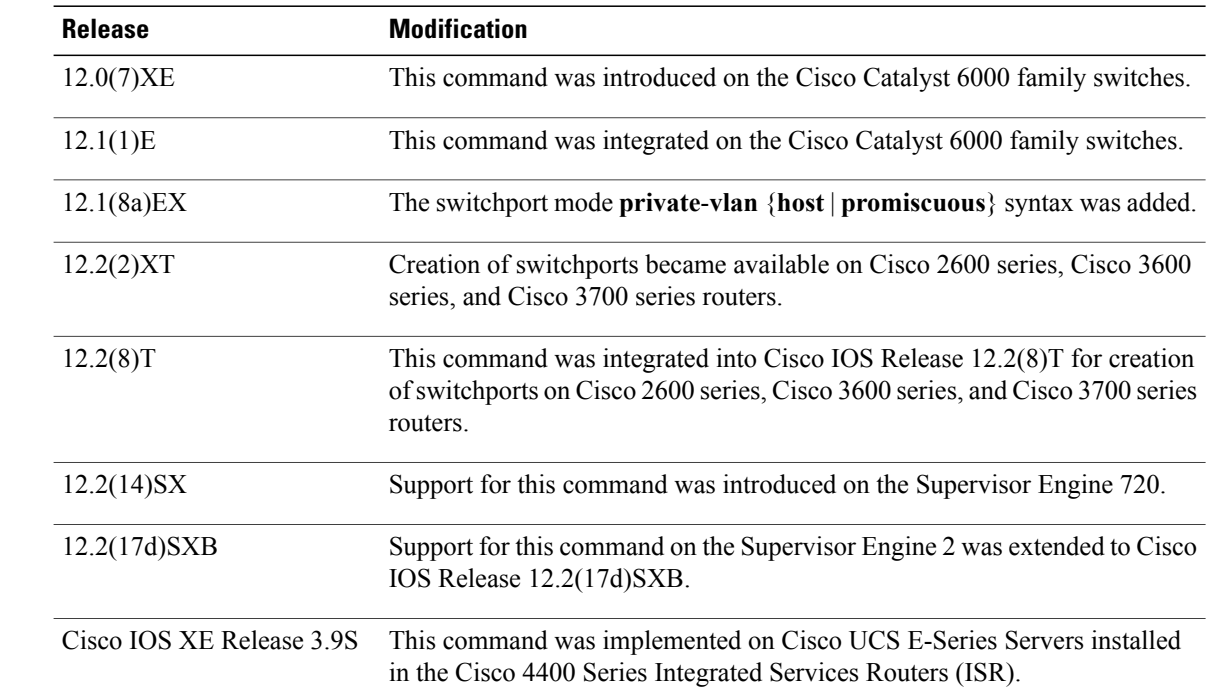

 $$ 

# **Usage Guidelines Cisco 2600 Series, Cisco 3600 Series, and Cisco 3700 Series Routers**

If you enter a forced mode, the interface does not negotiate the link to the neighboring interface. Ensure that the interface ends match.

The **no** form of the command is not supported on the Cisco 2600 series, Cisco 3600 series, and Cisco 3700 series routers.

### **Cisco Catalyst 6500/6000 Switches and Cisco 7600 Series Routers**

If you enter **access** mode, the interface goes into permanent nontrunking mode and negotiates to convert the link into a nontrunk link even if the neighboring interface does not agree to the change.

If you enter **trunk** mode, the interface goes into permanent trunking mode and negotiates to convert the link into a trunk link even if the neighboring interface does not agree to the change.

If you enter **dynamic auto** mode, the interface converts the link to a trunk link if the neighboring interface is set to **trunk** or **desirable** mode.

If you enter **dynamic desirable** mode, the interface becomes a trunk interface if the neighboring interface is set to **trunk**, **desirable**, or **auto** mode.

If you configure a port as a promiscuous or host-PVLAN port and one of the following applies, the port becomes inactive:

- The port does not have a valid PVLAN association or mapping configured.
- The port is a SPAN destination.

If you delete a private-port PVLAN association or mapping, or if you configure a private port as a SPAN destination, the deleted private-port PVLAN association or mapping or the private port that is configured as a SPAN destination becomes inactive.

If you enter **dot1q-tunnel** mode, PortFast Bridge Protocol Data Unit (BPDU) filtering is enabled and Cisco Discovery Protocol (CDP) is disabled on protocol-tunneled interfaces.

### **Examples**

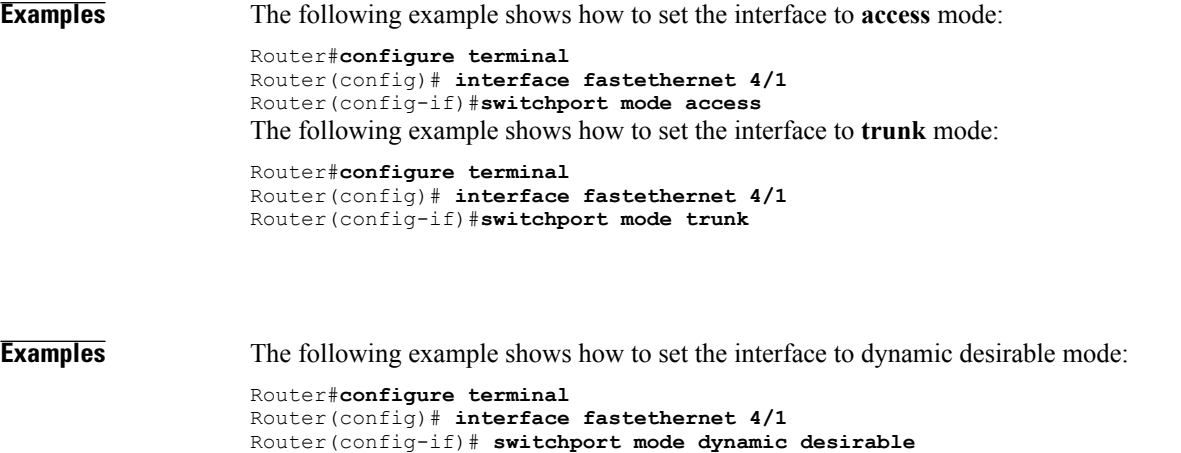

The following example shows how to set a port to PVLAN-host mode:

```
Router#configure terminal
Router(config)# interface fastethernet 4/1
Router(config-if)# switchport mode private-vlan host
```
The following example shows how to set a port to PVLAN-promiscuous mode:

```
Router#configure terminal
Router(config)# interface fastethernet 4/1
Router(config-if)# switchport mode private-vlan promiscuous
```
The following example shows how to configure tunneling on port 4/1 and verify the configuration:

```
Router#configure terminal
Router(config)# interface fastethernet 4/1
Router(config-if)# switchport mode dot1q-tunnel
Router(config-if)# end
```
**Examples** The following example shows how to set the interface to **access** mode:

Router#**configure terminal** Router(config)# **interface ucse 1/0/0** Router(config-if)# **switchport mode access**

The following example shows how to set the interface to **trunk** mode:

```
Router#configure terminal
Router(config)# interface ucse 1/0/0
Router(config-if)# switchport mode trunk
```
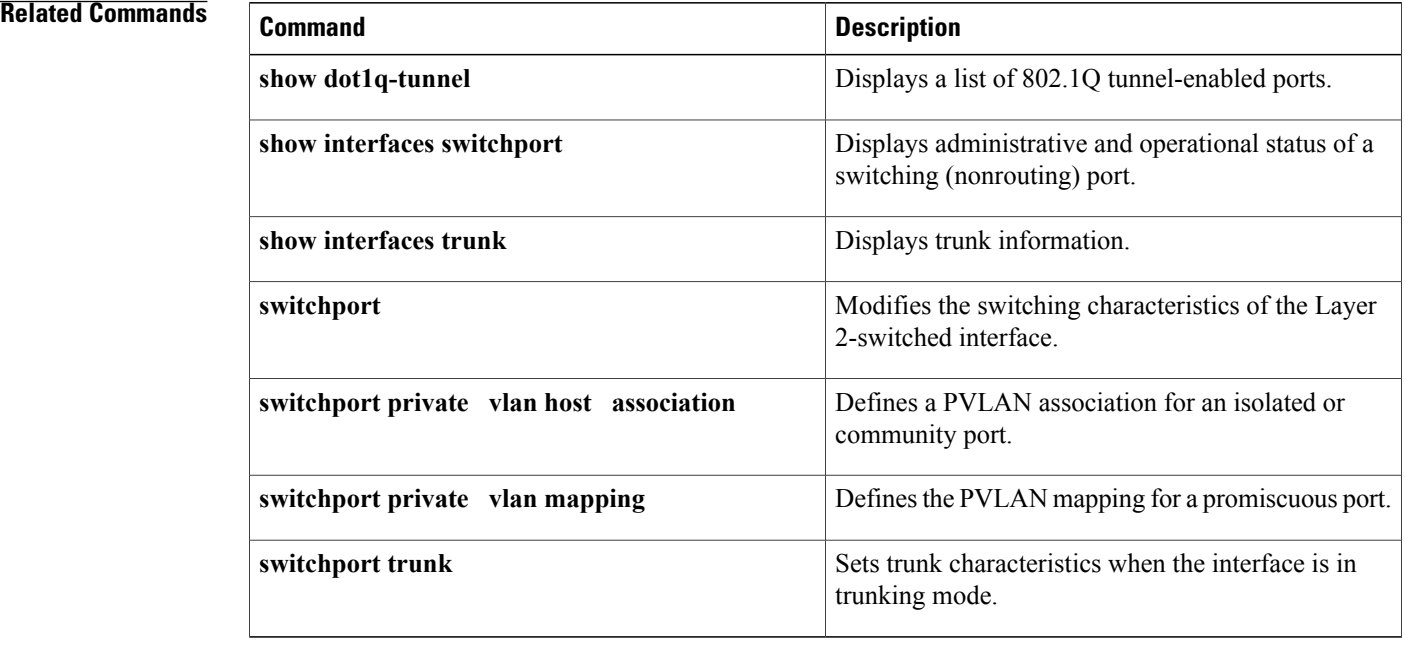

# **switchport port-security**

To enable port security on an interface, use the **switchportport-security** command in i nterface configuration mode . To disable port security, use the **no** form of this command.

### **switchport port-security**

**no switchport port-security**

- **Syntax Description** This command has no keywords or arguments.
- **Command Default** D isabled
- **Command Modes** Interface configuration

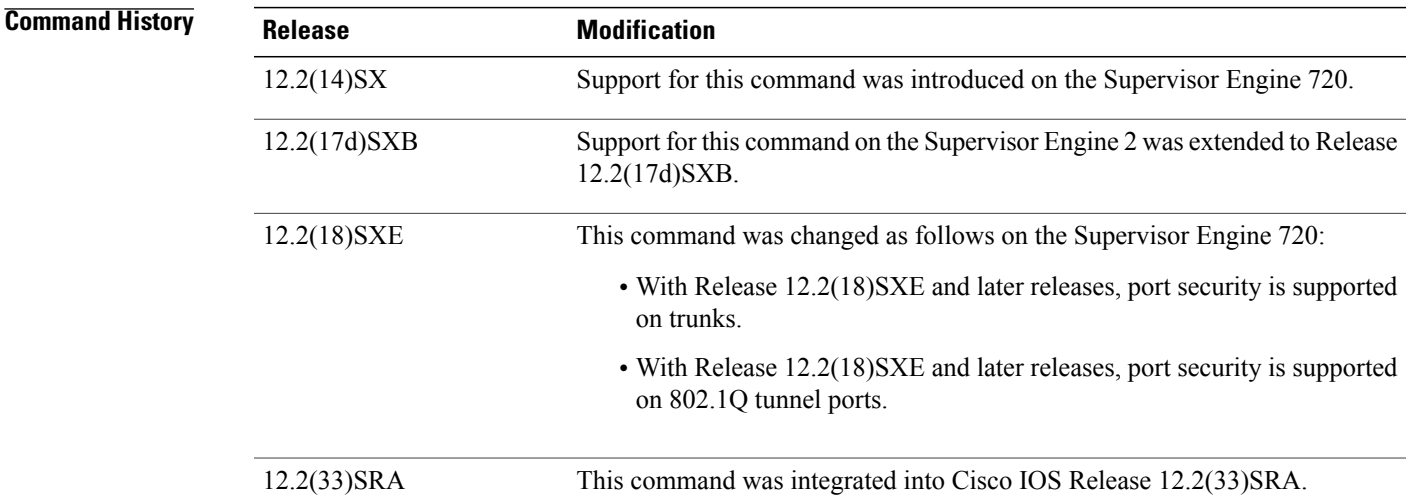

**Usage Guidelines** Follow these guidelines when configuring port security:

- With Release 12.2(18)SXE and later releases, port security is supported on trunks.
- With releases earlier than Release 12.2(18)SXE, port security is not supported on trunks.
- With Release 12.2(18)SXE and later releases, port security is supported on 802.1Q tunnel ports.
- With releases earlier than Release 12.2(18)SXE, port security is not supported on 802.1Q tunnel ports.
- A secure port cannot be a destination port for a Switch Port Analyzer (SPAN).
- A secure port cannot belong to an EtherChannel.
- A secure port cannot be a trunk port.

I

• A secure port cannot be an 802.1X port. If you try to enable 802.1X on a secure port, an error message appears, and 802.1X is not enabled. If you try to change an 802.1X-enabled port to a secure port, an error message appears, and the security settings are not changed.

**Examples** This example shows how to enable port security:

Router(config-if)# **switchport port-security** This example shows how to disable port security:

## **Related Commands**

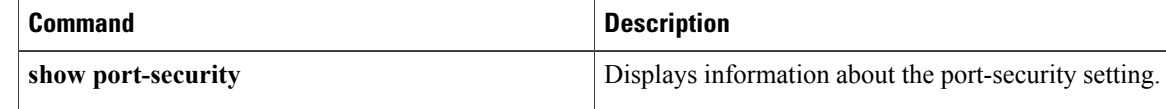

# **switchport port-security aging**

To configure the port security aging , use the **switchport** port-security aging time command in interface configuration mode . To disable aging, use the **no** form of this command.

**switchport port-security aging** {**time** *time*| **type** {**absolute| inactivity**}}

**no switchport port-security aging**

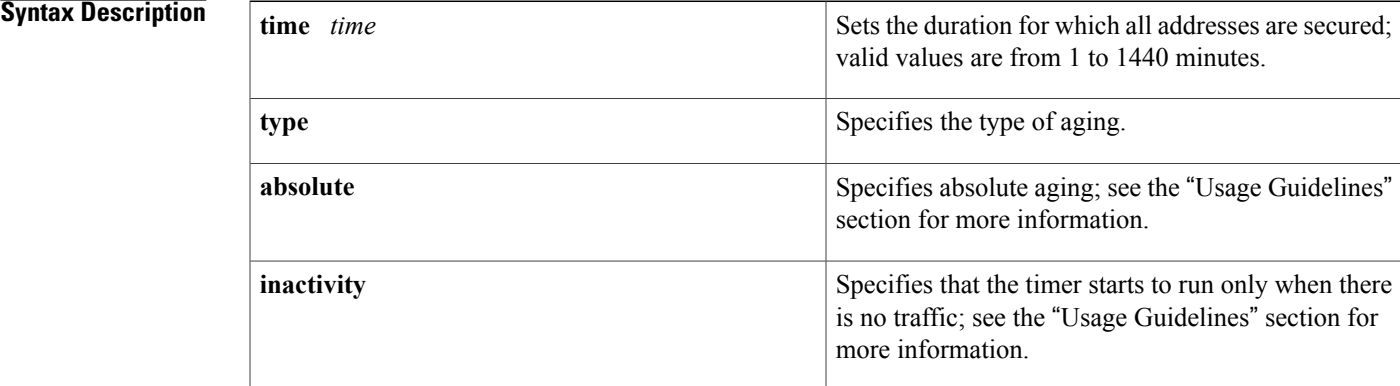

# **Command Default** The defaults are as follows:

- Disabled.
- If enabled, t he defaults are as follows:
	- *time* is 0.
	- **type** is **absolute**

# **Command Modes** Interface configuration

Π

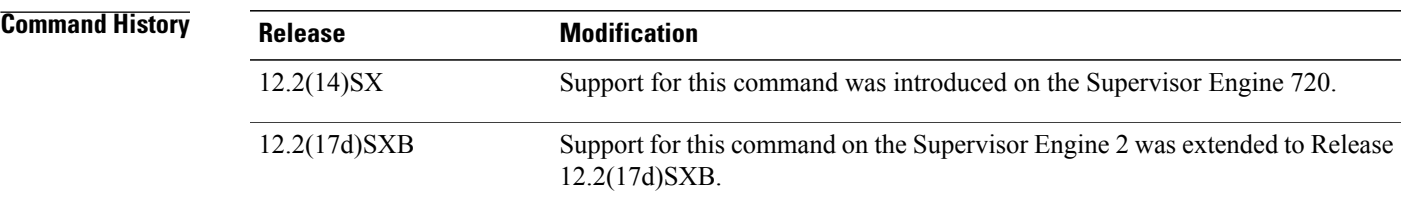

 $\mathbf l$ 

 $\mathbf I$ 

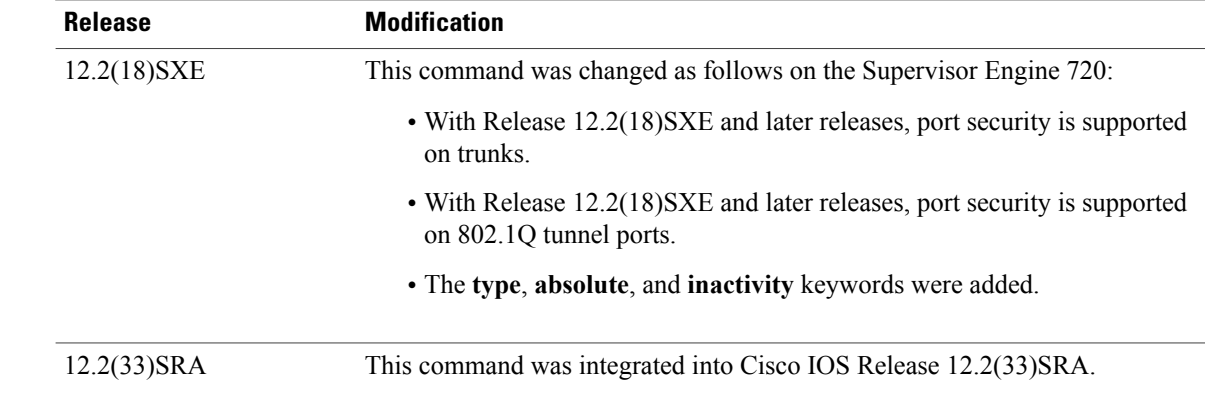

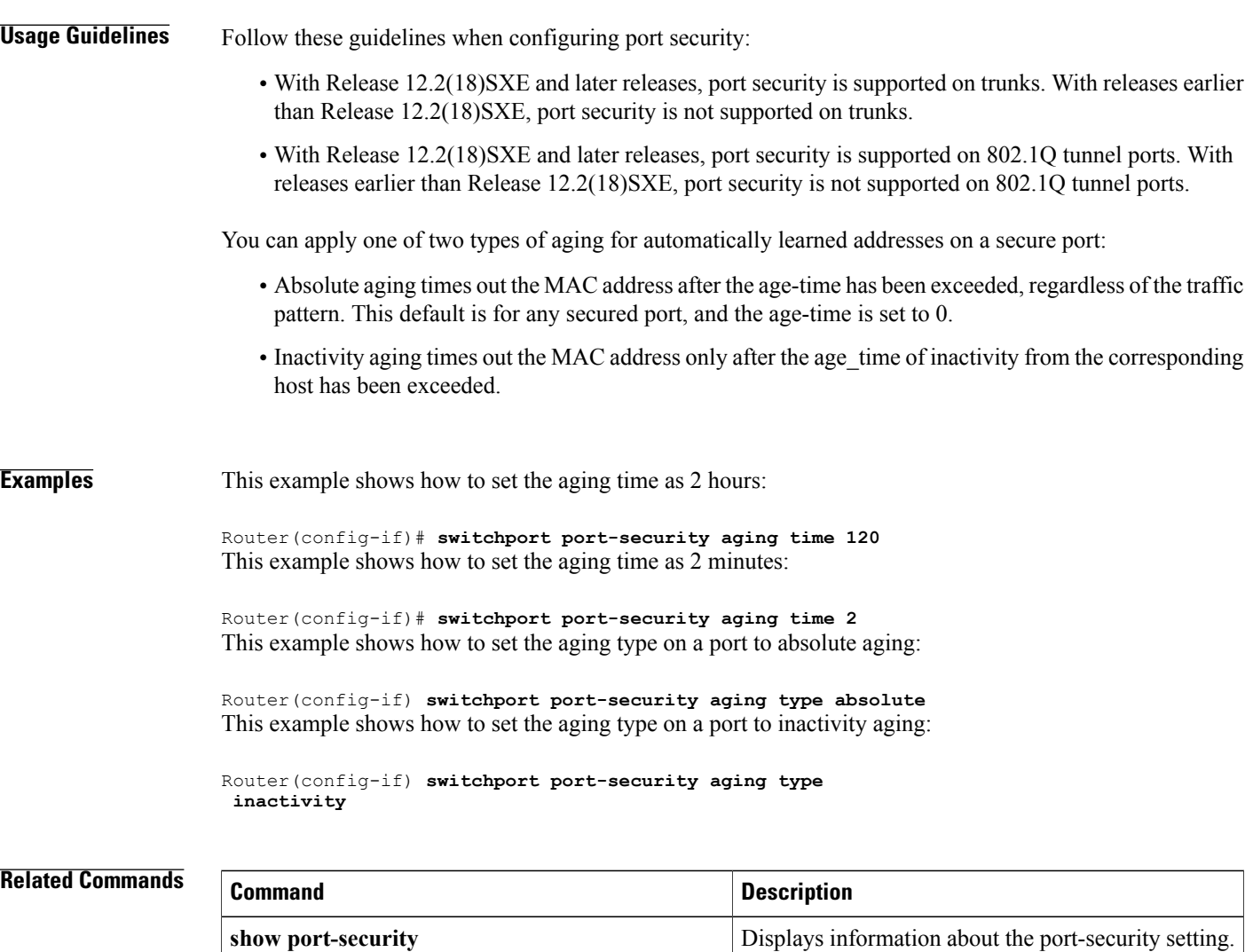

# **switchport private-vlan host-association**

To define a PVLAN association for an isolated or community port, use the **switchportprivate-vlanhost-association**command in i nterface configuration mode . To remove thePVLAN mapping from the port, use the **no** form of this command.

**switchport private-vlan host-association** *primary-vlan-id secondary-vlan-id*

**no switchport private-vlan host-association**

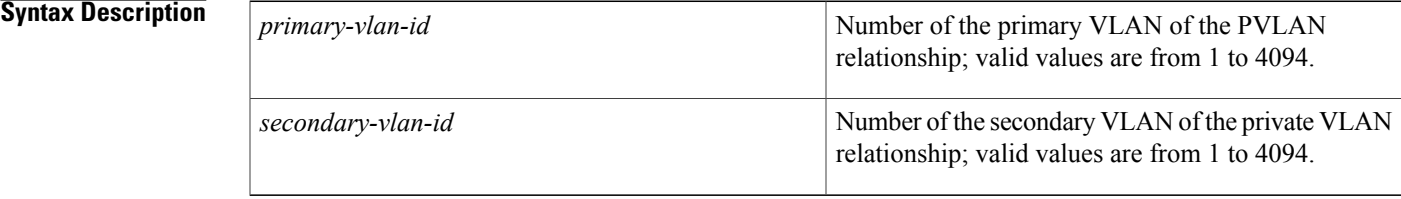

# **Command Default** No PVLAN is configured.

# **Command Modes** Interface configuration

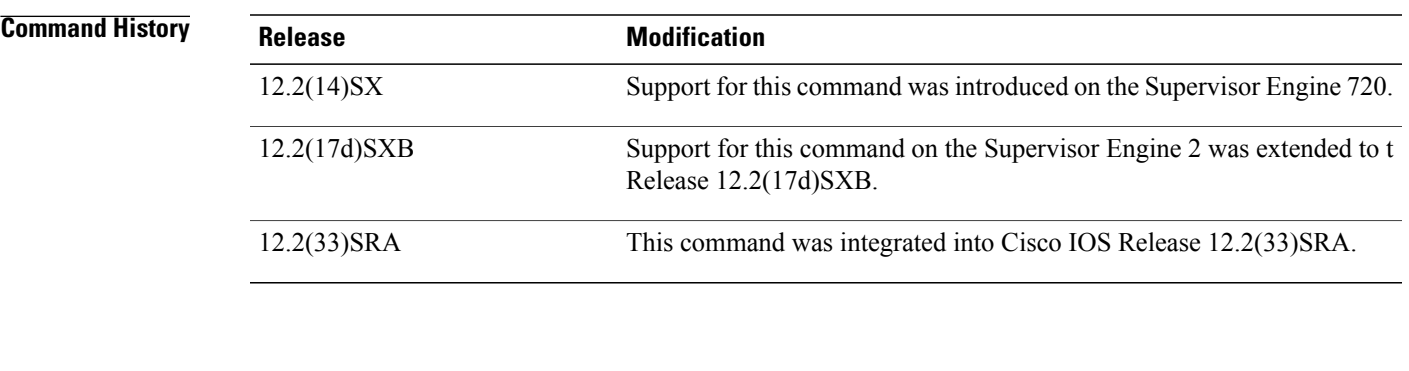

**Usage Guidelines** There is no run-time effect on the port unless it is in PVLAN-host mode. If the port is in PVLAN-host mode but neither of the VLANs exist, the command is allowed but the port is made inactive.

The secondary VLAN may be an isolated or community VLAN.

## **Examples** This example shows how to configure a port with a primary VLAN (VLAN 18) and secondary VLAN (VLAN 20):

Router(config-if)# **switchport private-vlan host-association 18 20**

Τ

This example shows how to remove the PVLAN association from the port:

```
Router(config-if)#
no switchport private-vlan host-association
```
## **Related Commands**

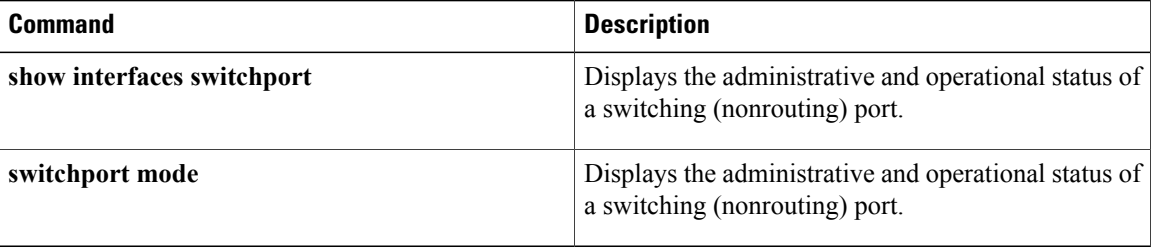

# **switchport private-vlan mapping**

To define the PVLAN mapping for a promiscuous port, use the **switchportprivate-vlanmapping** command in interface configuration mode. To clear all mappings from the primary VLAN, use the **no** form of this command.

{**switchportprivate-vlan mappingprimary-vlan-idsecondary-vlan-list**| **addsecondary-vlan-list**| **remove secondary-vlan-list**}

**no switchport private-vlan mapping**

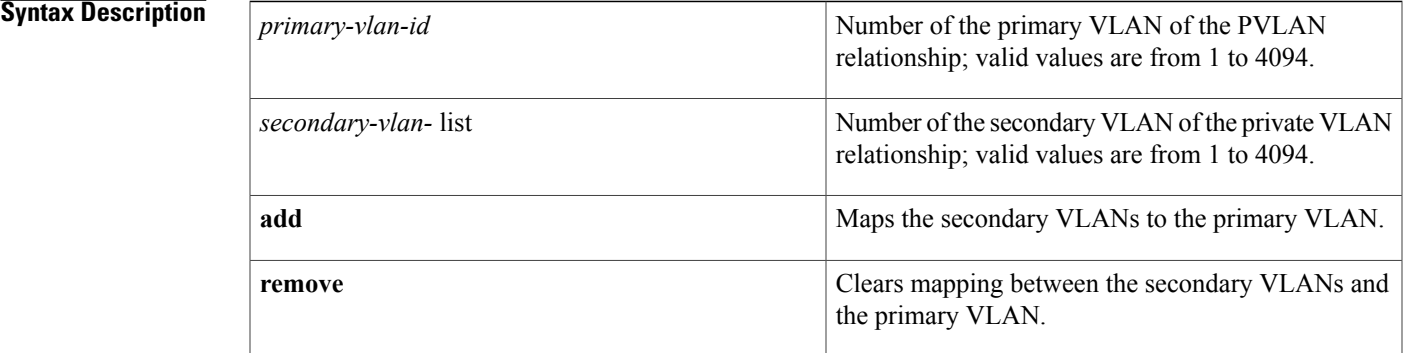

# **Command Default** No PVLAN mappings are configured.

**Command Modes** Interface configuration

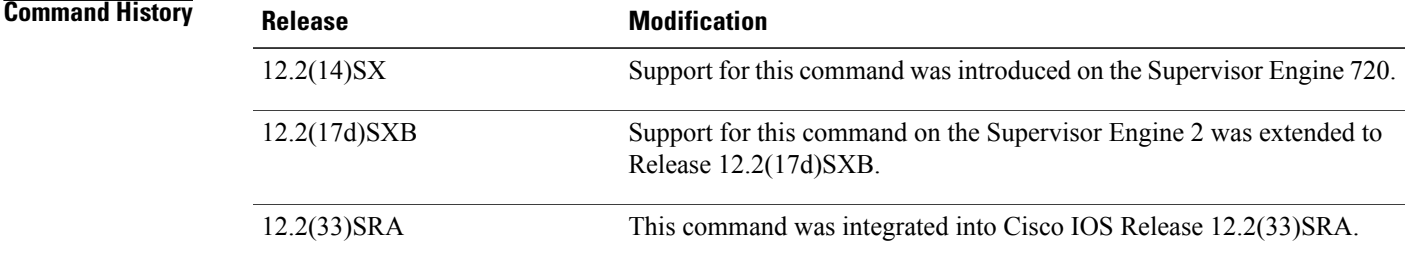

**Usage Guidelines** There is no run-time effect on the port unless it is in PVLAN-promiscuous mode. If the port is in PVLAN-promiscuous mode but the VLANs do not exist, the command is allowed but the port is made inactive. The secondary VLAN may be an isolated or community VLAN.

**Interface and Hardware Component Command Reference, Cisco IOS XE Release 3SE (Catalyst 3850 Switches)** 

I

**Examples** This example shows how to configure the mapping of primary VLAN 18 to secondary isolated VLAN 20 on a port:

> Router(config-if)# **switchport private-vlan mapping 18 20** This example shows how to add a VLAN to the mapping:

Router(config-if)# **switchport private-vlan mapping 18 add 21** This example shows how to remove the PVLAN mapping from the port:

```
Router(config-if)#
no switchport private-vlan mapping
```
## **Related Commands**

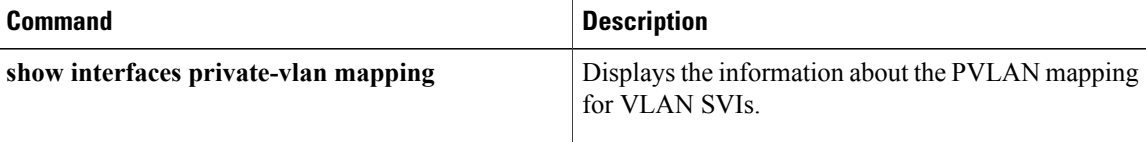

# **switchport protected**

Use the switch**portprotected**command to isolate unicast, multicast, and broadcast traffic at Layer 2 from other protected ports on the same switch in interface configuration mode. To disable protection on the port, use the **no** form of the command.

### **switchport protected**

**no switchport protected**

**Syntax Description** This command has no arguments or keywords.

**Command Default** No protected port is defined. All ports are nonprotected.

**Command Modes** Interface configuration (config-if)

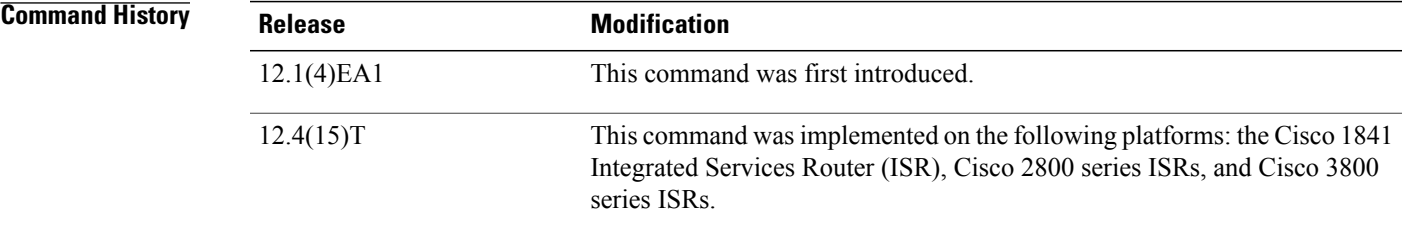

## **Usage Guidelines** The switchport protection feature is local to the switch; communication between protected ports on the same switch is possible only through a Layer 3 device. To prevent communication between protected ports on different switches, you must configure the protected ports for unique VLANs on each switch and configure a trunk link between the switches.

Beginning with Cisco IOS Release 12.4(15)T, the following Cisco ISRs support port protection when an appropriate high-speed WAN interface card (HWIC) is installed:

- Cisco 1841 ISR
- Cisco 2800 Series ISRs, including models 2801, 2811, 2821, and 2851
- Cisco 3800 Series ISRs, including models 3825 and 3845

To support port protection, the Cisco routers listed above must be equipped with one of the following HWICs:

- HWIC-4ESW
- HWIC-D-9ESW

 $\mathbf l$ 

 $\mathbf I$ 

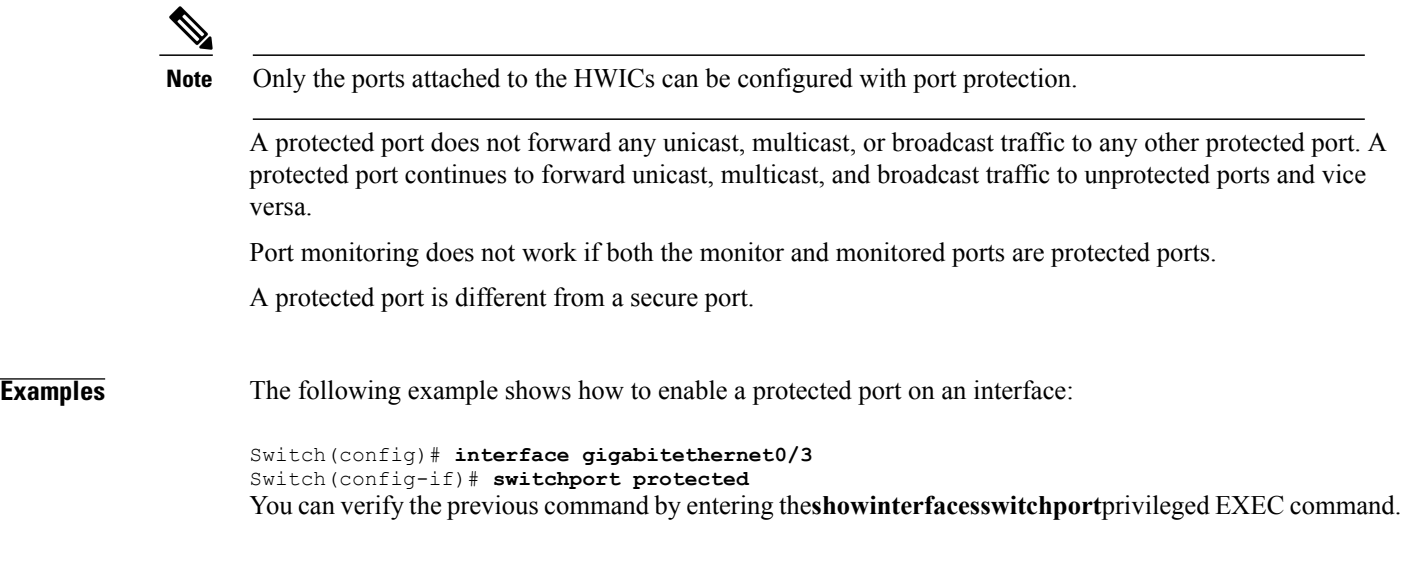

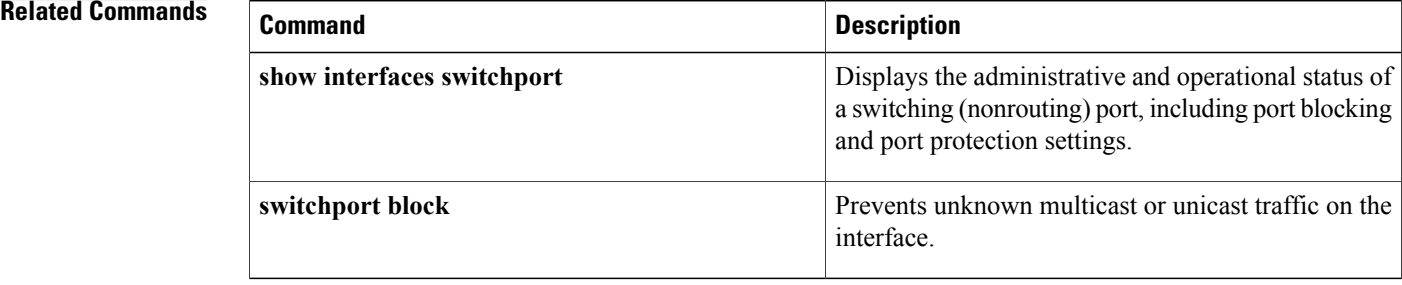

# **Interface and Hardware Component Command Reference, Cisco IOS XE Release 3SE (Catalyst 3850 Switches)**

# **switchport trunk**

To set the trunk characteristics when the interface is in trunking mode, use the **switchport trunk** command in interface configuration mode. To reset all of the trunking characteristics back to the original defaults, use the **no** form of this command.

## **Cisco 2600 Series, Cisco 3600 Series, and Cisco 3700 Series Routers**

**switchport trunk** {**encapsulation dot1q**| **native vlan**| **allowed vlan**}

**no switchport trunk** {**encapsulation dot1q**| **native vlan**| **allowed vlan**}

## **Cisco 7600 Series Routers and Catalyst 6500 Series Switches**

{**switchport trunk encapsulation** {**isl**| **dot1q** [**ethertype** *value*]**| negotiate**}| **native vlan** {**tag**| *vlan-id*}| **allowed vlan** *vlan-list*| **pruning vlan** *vlan-list*}

**no switchport trunk** {**encapsulation** {**isl**| **dot1q** [**ethertype** *value*]**| negotiate**}| **native vlan [tag]**| **allowed vlan**| **pruning vlan**}

**Cisco UCS E-Series Server Installed in Cisco 4400 Integrated Services Routers**

**switchport trunk** {**native vlan** *vlan-id*| **allowed vlan** *vlan-list*}

**no switchport trunk** {**native vlan** *vlan-id*| **allowed vlan** *vlan-list*}

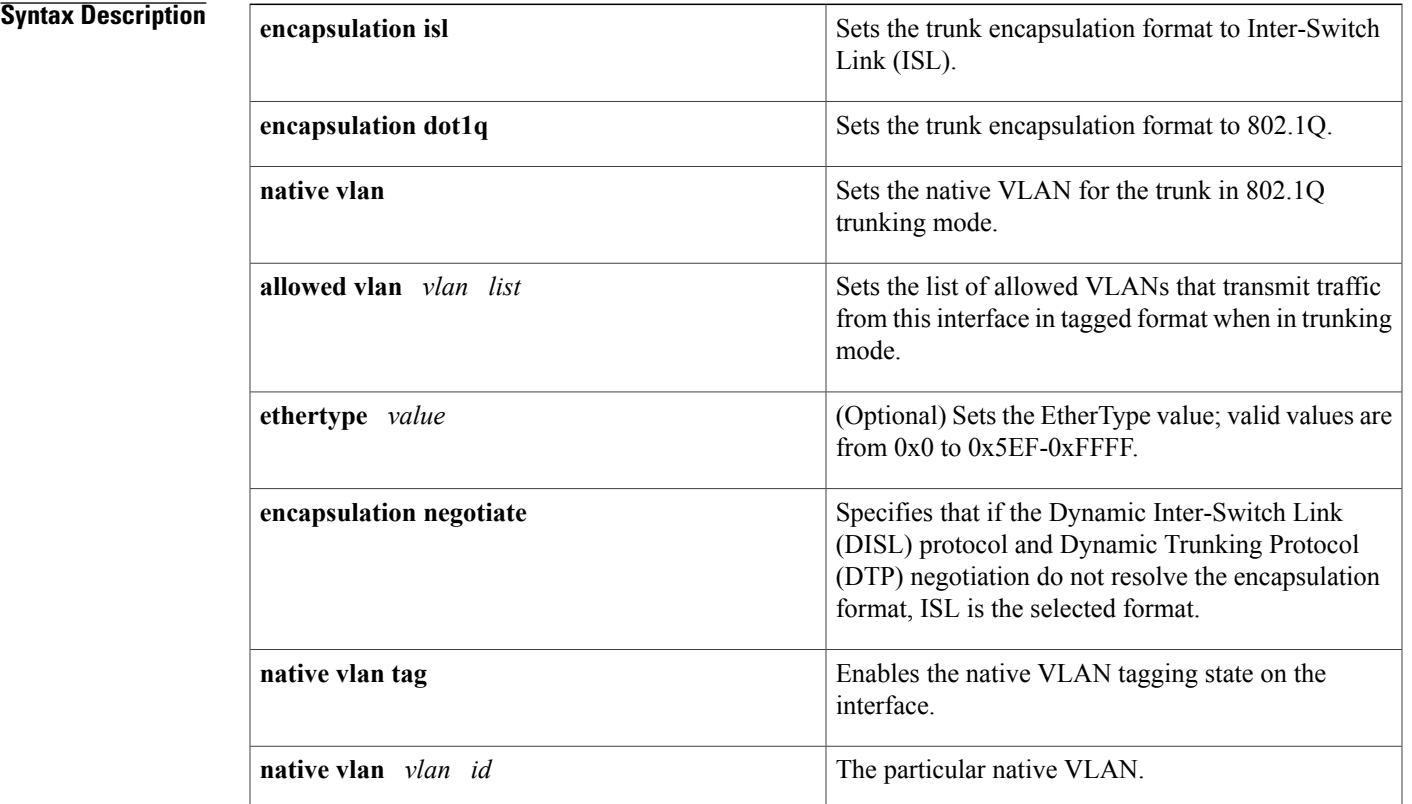

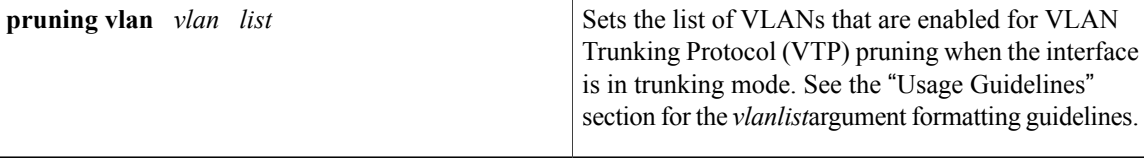

## **Table 25: Cisco UCS E-Series Server Installed in Cisco 4400 Integrated Services Routers**

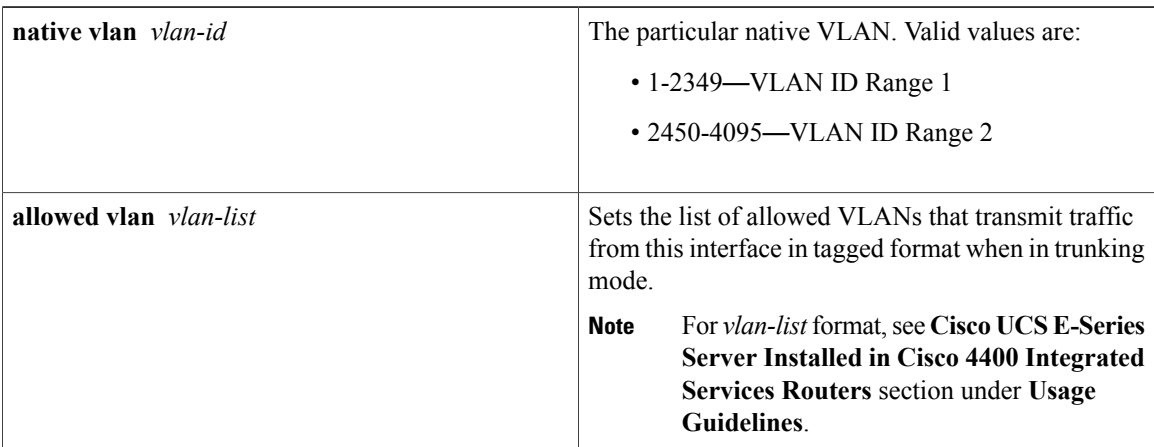

# **Command Default**

• The default encapsulation type is dot1q.

- The default access VLAN and trunk interface native VLAN are default VLANs that correspond to the platform or interface hardware.
- The default for all VLAN lists is to include all VLANs.

## **Command Default**

- The encapsulation type is dependent on the platform or interface hardware.
	- The access VLAN and trunk interface native VLAN are default VLANs that correspond to the platform or interface hardware.
	- The default for all VLAN lists is to include all VLANs.
	- **ethertype** *value* for 802.1Q encapsulation is 0x8100.

# **Command Modes** Interface configuration (config-if)

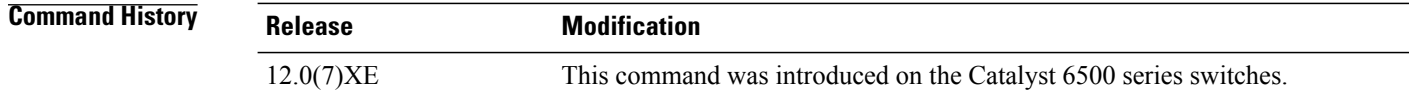
**Release Modification**

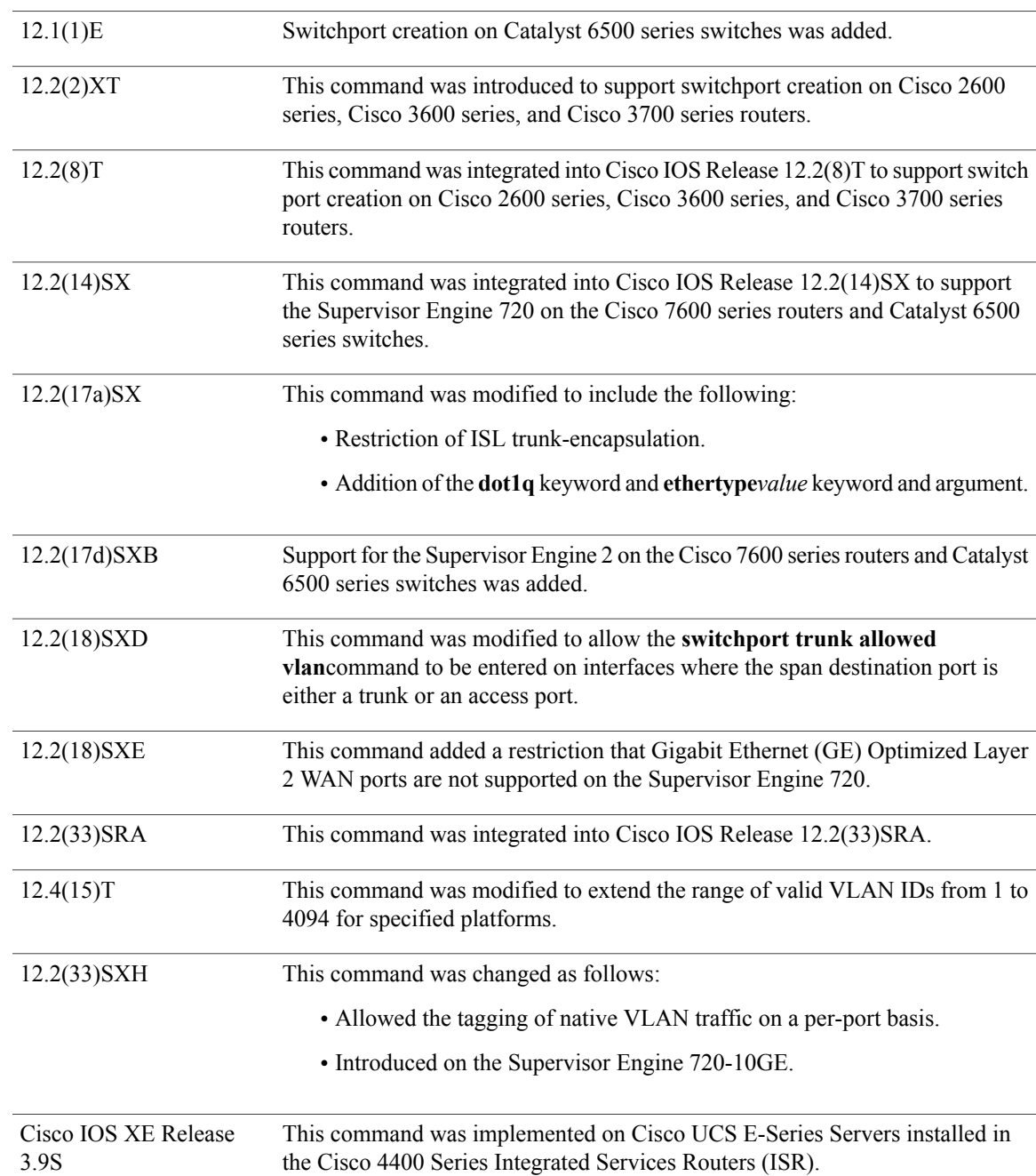

# **Usage Guidelines 802.1Q Trunks**

 $\mathbf I$ 

• When you connect Cisco switches through an 802.1Q trunk, make sure that the native VLAN for an 802.1Q trunk is the same on both ends of the trunk link. If the native VLAN on one end of the trunk is different from the native VLAN on the other end, spanning-tree loops might result.

- Disabling spanning tree on the native VLAN of an 802.1Q trunk without disabling spanning tree on every VLAN in the network can cause spanning-tree loops. Cisco recommends that you leave spanning tree enabled on the native VLAN of an 802.1Q trunk. If this is not possible, disable spanning tree on every VLAN in the network. Make sure that your network is free of physical loops before disabling spanning tree.
- When you connect two Cisco switches through 802.1Q trunks, the switches exchange spanning-tree bridge protocol data units (BPDUs) on each VLAN allowed on the trunks. The BPDUs on the native VLAN of the trunk are sent untagged to the reserved IEEE 802.1d spanning-tree multicast MAC address (01-80-C2-00-00-00). The BPDUs on all other VLANs on the trunk are sent tagged to the reserved Shared Spanning Tree Protocol (SSTP) multicast MAC address (01-00-0c-cc-cc-cd).
- The 802.1Q switches that are not Cisco switches maintain only a single instance of spanning-tree (Mono Spanning Tree [MST]) that defines the spanning-tree topology for all VLANs. When you connect a Cisco switch to a switch through an 802.1Q trunk without a Cisco switch, the MST of the switch and the native VLAN spanning tree of the Cisco switch combine to form a single spanning-tree topology known as the Common Spanning Tree (CST).
- Because Cisco switches transmit BPDUs to the SSTP multicast MAC address on VLANs other than the native VLAN of the trunk, switches that are not Cisco switches do not recognize these frames as BPDUs and flood them on all ports in the corresponding VLAN. Other Cisco switches connected to the 802.1Q cloud receive these flooded BPDUs. This condition allows Cisco switches to maintain a per-VLAN spanning-tree topology across a cloud of 802.1Q switches that are not Cisco switches. The 802.1Q cloud of switches separating the Cisco switches is treated as a single broadcast segment among all switches connected to the 802.1Q cloud of switches that are not Cisco switches through 802.1Q trunks.
- Make sure that the native VLAN is the same on *all* of the 802.1Q trunks that connect the Cisco switches to the 802.1Q cloud of switches that are not Cisco switches.
- If you are connecting multiple Cisco switches to a 802.1Q cloud of switches that are not Cisco switches, all of the connections must be through 802.1Q trunks. You cannot connect Cisco switches to an 802.1Q cloud of switches that are not Cisco switches through ISL trunks or through access ports. Doing so will cause the switch to place the ISL trunk port or access port into the spanning-tree "port inconsistent" state and no traffic will pass through the port.

### **Cisco 2600 Series, Cisco 3600 Series, and Cisco 3700 Series Routers**

The **switchport trunk encapsulation** command is supported only for platforms and interface hardware that can support 802.1Q formats.

The *vlanlist* format is **all** | **none** | **add** | **remove** | **except***vlanlist*[,*vlanlist*...] where:

- **all** --Specifies all VLANs from 1 to 1005. Beginning with Cisco IOS Release 12.4(15)T, the valid VLAN ID range is from 1 to 4094.
- **none** --Indicates an empty list. This keyword is not supported in the **switchport trunk allowed vlan** form of the command.
- **add** --Adds the defined list of VLANs to those currently set instead of replacing the list.
- **remove** --Removes the defined list of VLANs from those currently set instead of replacing the list.
- **except** --Lists the VLANs that should be calculated by inverting the defined list of VLANs.
- *vlan list--* Is either a single VLAN number from 1 to 1005 or a continuous range of VLANs described by two VLAN numbers, the lesser one first, separated by a hyphen that represents the VLAN IDs of the

allowed VLANs when this port is in trunking mode. Beginning with Cisco IOS Release 12.4(15)T, the valid VLAN ID range is from 1 to 4094.

#### **Cisco 7600 Series Routers and Catalyst 6500 Series Switches**

This command is not supported on GE Layer 2 WAN ports.

You can enter the **switchport trunk** command only on the PO. If you enter the **switchport trunk** command on a port member the following message is displayed:

Configuration is not allowed on Port members. Remove the interface from the Port Channel to modify its config

The **switchport trunk encapsulation dot1q** command is supported only for platforms and interface hardware that can support both ISL and 802.1Q formats. Only 802.1Q encapsulation issupported by shared port adapters (SPAs).

If you enter the **switchport trunk encapsulation isl** command on a port channel containing an interface that does not support ISL-trunk encapsulation, the command is rejected.

You can enter the **switchport trunk allowed vlan** command on interfaces where the span destination port is either a trunk or an access port.

You can enter the **switchport trunk native vlan tag** command to enable the tagging of native VLAN traffic on a per-port basis. When tagging is enabled, all the packets on the native VLAN are tagged and all incoming untagged data packets are dropped, but untagged control packets are accepted. When tagging is disabled, the native VLAN packets going out on trunk ports are not tagged and the incoming untagged packets are allowed and assigned to the native VLAN. The **no switchport trunknative vlan tag** command overrides the **vlan dot1q tag native** command for global tagging.

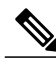

**Note**

The **switchport trunk native vlan tag** interface configuration mode command does not enable native VLAN tagging unless you first configure the switch to tag native VLAN traffic globally. To enable native VLAN tagging globally, use the **vlan dot1q tag native** command in global configuration mode.

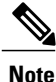

The **switchport trunk pruning vlan** *vlan-list* command does not support extended-range VLANs; valid *vlan-list* values are from 1 to 1005.

The **dot1q ethertype** *value* keyword and argument are not supported on port-channel interfaces. You can enter the command on the individual port interface only. Also, you can configure the ports in a channel group to have different EtherType configurations.

<u>/!\</u> **Caution**

Be careful when configuring the custom EtherType value on a port. If you enter the **negotiate** keyword and DISL and Dynamic Trunking Protocol (DTP) negotiation do not resolve the encapsulation format, then ISL is the selected format and may pose as a security risk. The **no** form of this command resets the trunk-encapsulation format to the default.

- The **no** form of the **switchport trunk native vlan** command resets the native mode VLAN to the appropriate default VLAN for the device.
- The **no** form of the **switchport trunk native vlan tag** command configures the Layer 2 port not to tag native VLAN traffic.
- The **no** form of the **switchport trunk allowed vlan** command resets the list to the default list, which allows all VLANs.
- The **no** form of the **switchport trunk pruning vlan**command resets the list to the default list, which enables all VLANs for VTP pruning.
- The **no** form of the **switchport trunk encapsulation dot1qethertype***value* command resets the list to the default value.

The *vlan-list* format is **all** | **none** | **add** | **remove** | **except** [*vlan-list*[**,***vlan-list*...]] where:

- **all** --Specifies all the appropriate VLANs. This keyword is not supported in the **switchporttrunkpruningvlan** command.
- **none** --Indicates an empty list. This keyword is not supported in the **switchporttrunkallowedvlan** command.
- **add** *vlan-list* **,** *vlan-list...* ]-- Adds the defined list of VLANs to those currently set instead of replacing the list.
- **remove** *vlan-list* **,** *vlan-list...* ]-- Removes the defined list of VLANs from those currently set instead of replacing the list. You can remove VLAN 1. If you remove VLAN 1 from a trunk, the trunk interface continues to send and receive management traffic (for example, Cisco Discovery Protocol, version 3; VTP; Port Aggregation Protocol, version 4 (PAgP4); and DTP) in VLAN 1.

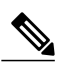

**Note**

You can remove any of the default VLANs (1002 to 1005) from a trunk; this action is not allowed in earlier releases.

- **except** *vlan-list* **,** *vlan-list...* ] --Excludes the specified list of VLANs from those currently set instead of replacing the list.
- *vlan-list* **,** *vlan-list... --* Specifies a single VLAN number from 1 to 4094 or a continuous range of VLANs that are described by two VLAN numbers from 1 to 4094. You can specify multiple VLAN numbers or ranges of numbers using a comma-separated list.

To specify a range of VLANs, enter the smaller VLAN number first, separated by a hyphen and the larger VLAN number at the end of the range.

Do not enable the reserved VLAN range (1006 to 1024) on trunks when connecting a Cisco 7600 series router running the Cisco IOS software on both the supervisor engine and the Multilayer Switch Feature Card (MSFC) to a Cisco 7600 series router running the Catalyst operating system. These VLANs are reserved in Cisco 7600 series routers running the Catalyst operating system. If enabled, Cisco 7600 series routers running the Catalyst operating system may disable the ports if a trunking channel is between these systems.

### **Cisco UCS E-Series Server Installed in Cisco 4400 Integrated Services Routers**

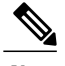

**Note** To set trunk characteristics, the interface must be in trunk mode.

The *vlan-list* format is **all** | **none** | **add** | **remove** | **except** | **WORD**, where:

• **all**—Specifies all VLANs: 1-2349—VLAN IDs in range 1; and 2450-4095—VLAN IDs in range 2.

- **none—Indicates an empty list.**
- **add**—Adds the defined list of VLANs to those currently set instead of replacing the list.
- **remove**—Removes the defined list of VLANs from those currently set instead of replacing the list.
- **except**—Lists the VLANs that should be calculated by inverting the defined list of VLANs.
- **WORD**—Is either a single VLAN number from 1 to 4095 or a continuous range of VLANs described by two VLAN numbers, the lesser one first, separated by a hyphen that represents the VLAN IDs of the allowed VLANs when this port is in trunking mode.
- **Examples** The following example shows how to cause a port interface configured as a switched interface to encapsulate in 802.1Q trunking format regardless of its default trunking format in trunking mode:

Router(config-if)# switchport trunk encapsulation dot1q

The following example shows how to configure the Layer 2 port to tag native VLAN traffic:

```
Router(config-if)#
switchport trunk native vlan tag
```
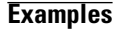

**Note** To set trunk characteristics, the interface must be in trunk mode.

The following example shows how to allow trunking on specified VLANs:

```
Router(config)# interface ucse 1/0/0
Router(config-if)# switchport mode trunk
Router(config-if)# switchport trunk allowed vlan 1-2,40,60,1002-1005
```
### **Related Commands**

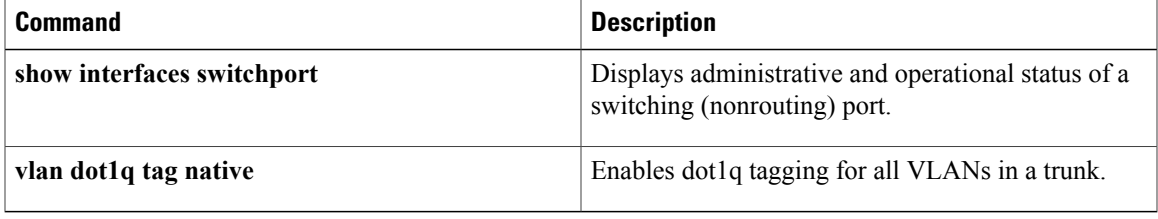

# **switchport voice vlan**

To configure a voice VLAN on a multiple-VLAN access port, use the **switchportvoicevlan** command in interface configuration mode. To remove the voice VLAN from the switch port, use the **no** form of the command.

**switchport voice vlan** {*vlan-id***| dot1p| none| untagged**}

**no switchport voice vlan**

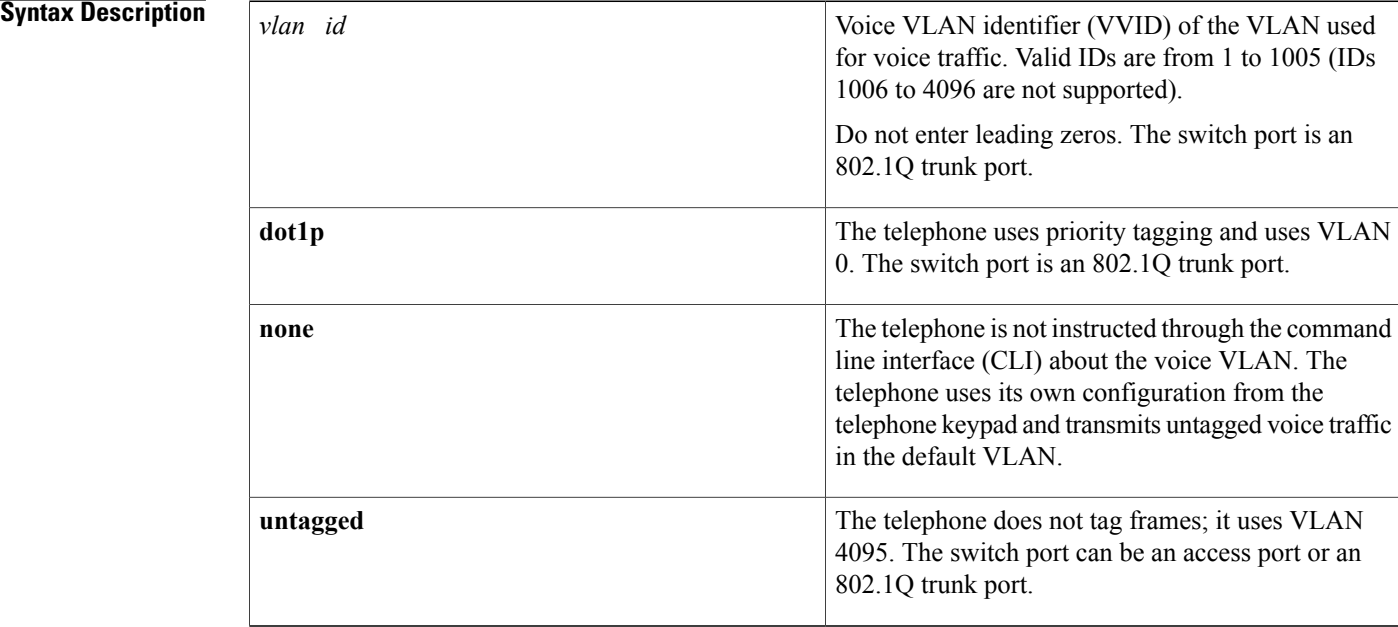

**Command Default** The switch default is to not automatically configure the telephone (**none**). The Cisco IP 7960 telephone default is to generate an 802.1Q/802.1P frame.

# **Command Modes** Interface configuration

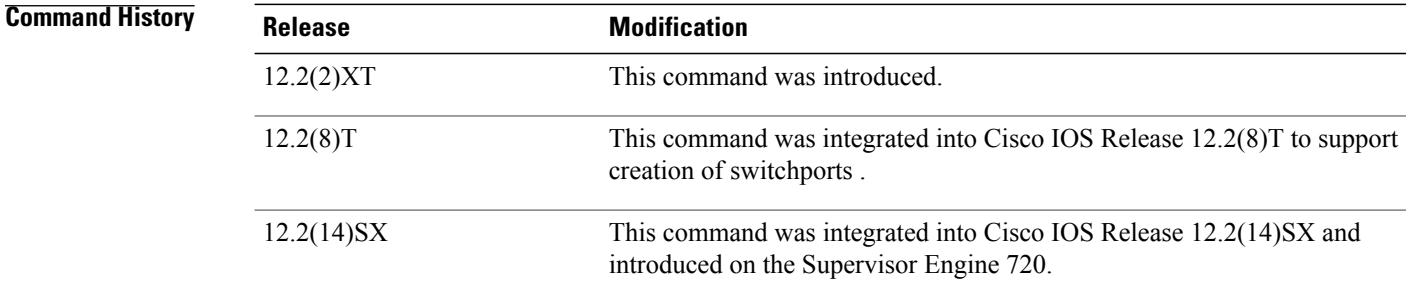

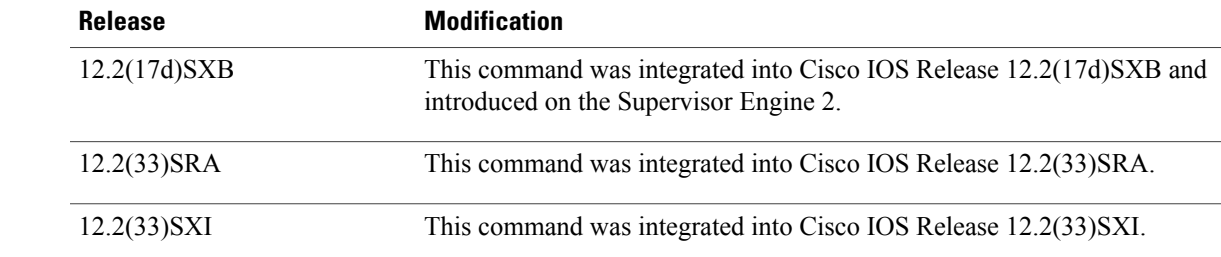

**Usage Guidelines** This command does not create a voice VLAN. You can create a voice VLAN in VLAN-configuration mode by entering the **vlan(globalconfigurationmode)** command. If you configure both the native VLAN and the voice VLAN in the VLAN database and set the switch port to multiple-VLAN access mode, this command brings up the switch port as operational.

> If you enter a voice VLAN identifier, the switch port sends CDP packets that configure the IP phone to transmit voice traffic in the voice VLAN in 802.1Q frames that are tagged with a Layer 2 CoS value . The default Layer 2 CoS is 5. The default Layer 3 IP-precedence value is 5.

> If you enter dot1p, the switch port sends CDP packets that configure the IP phone to transmit voice traffic in the default VLAN in 802.1p frames that are tagged with a Layer 2 CoS value.

If you enter none, the switch port does not send CDP packets with VVID TLVs.

If you enter **untagged**, the switch port is enabled to receive untagged packets only.

**Examples** This example shows how to create an operational multiple-VLAN access port with VLAN 101 as the voice VLAN:

> Router(config-if)# **switchport** Router(config-if)# **switchport mode access** Router(config-if)# **switchport access vlan 100** Router(config-if)# **switchport voice vlan 101** Router(config-if)

This example shows how to change the multiple-VLAN access port to a normal access port:

```
Router(config-if)# interface fastethernet5/1
Router(config-if)# no switchport voice vlan
Router(config-if)
```
#### **Related Commands**

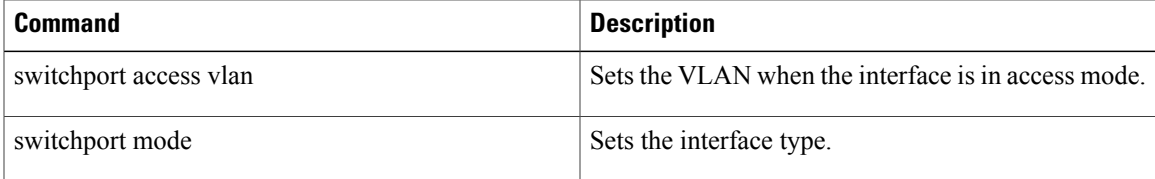

 $\mathbf l$ 

 $\mathbf I$